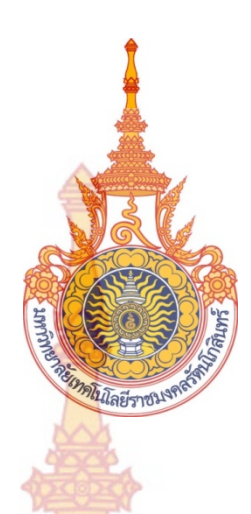

**การออกแบบอินเตอร ์เฟสเว็บไซต์คณะสถาปัตยกรรมศาสตร์และ การออกแบบ มหาวิทยาลัยเทคโนโลยี ราชมงคลรัตนโกสินทร ์**

> **โดย ยุทธพงศ ์ญาณโยธิน ชัชวาล อินท สมิต ุ**

**สนับสน นงบประมาณโดย ุ มหาวิทยาลัยเทคโนโลยี ราชมงคลรัตนโกสินทร ประจําปีงบประมาณ 2558** 

**์**

**Website interface design for faculty of architecture and design Rajamangala University of Technology Rattanakosin** 

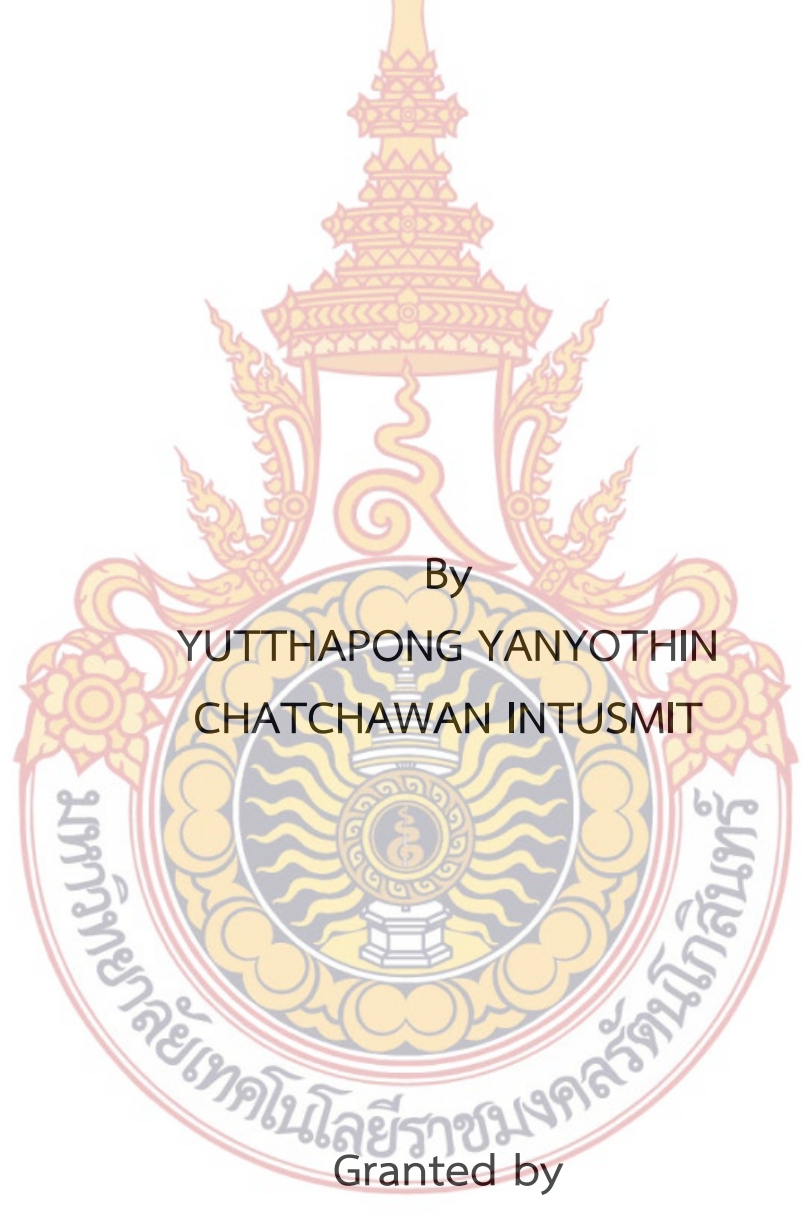

**Rajamangala University of Technology Rattanakosin Fiscal year 2015**

## **กิตติกรรมประกาศ**

การทำวิจัยในครั้งนี้จะไม่สามารถสำเร็จลงไปได้ด้วยดี ถ้าขาดผู้ที่สนับสนุนและผลักดั**นให้** ผู้วิจัยได้มีโอกาสในการทำวิจัยเรื่องการออกแ<mark>บบ</mark>อินเตอร์เฟส เว็บไซต์คณะสถาปัตยกรรมศาสตร์แ**ละ** การออกแบบ ในการนี้ผู้วิจัยขอขอบคุณ ผู้<mark>ช่</mark>วยศาสตราจารย์จุฬาลักษณ์ ไพบูลย์ฟุ้งเฟื่อง **รอง** ้อธิการบดีฝ่ายวิเทศสัมพันธ์ มหาวิทยาลัยเ<mark>ทคโ</mark>นโลยีราชมงคลรัตนโกสินทร์ ซึ่งท่านดำรงตำแ**หน่ง** คณบดีคณะสถาปัตยกรรมศาสตร์และการออกแบบอยู่ ในช่วงที่ผู้วิจัยเขียนโครงร่างงานวิจัยในตอน ี นั้น และผู้วิจัยก็ได้รับการสนับสนุนด้วยดีเส<mark>มอ</mark>มา ผู้วิจัยขอขอบคุณ อาจารย์วรางคณา นิ่มเจริญ อาจารย์สาขาเทคโนโลยีสถาปัตยกรรมศาสต<mark>ร์ ที่เป็</mark>นส่วนช่วยในการสนับสนุนในหัวข้อวิจัยนี้ ขอบ**คุณ** ี้ ี สถาบันวิจัยและพัฒนา มหาวิทยาลัยเทคโ<mark>นโลยีรา</mark>ชมงคลรัตนโกสินทร์ ที่ได้จัดให้มีโครงการอ**บรม** ้ นักวิจัยหน้าใหม่ โดยผู้วิจัยได้รับคำแนะน<mark>ำจาก วิท</mark>ยากรเป็นอย่างดี จึงทำให้ทราบถึงจุดบกพร่องใน การทําวิจัยของตนเอง และสามารถนําไปแก้ไขให้ถูกต้องได้อย่างเหมาะสม จนสามารถทําวิจัยได้ สำเร็จลุล่วงเป็นอย่างดี การวิจัยครั้งนี้ไ<mark>ด้รับทุนสนับสนุน</mark>การวิจัยจากมหาวิทยาลัยเทคโนโลยีราชม**งคล** ์<br>๎ รัตนโกสินทร์ ปีงบประมาณ 2558

ยุทธพงศ์ ญาณโยธิน ผ้วิจัย และคณะ มกราคม พ.ศ. 2559 **SALL COLLAPS** 

## **บทคัดย่อ**

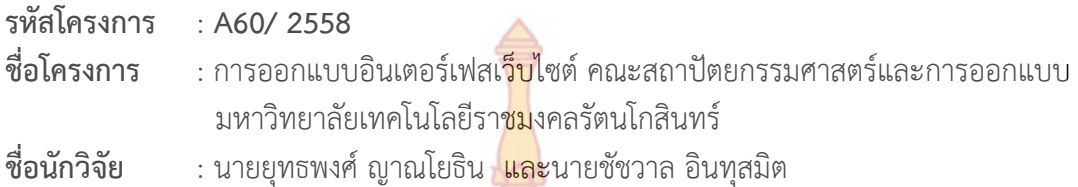

การวิจัยครั้งนี้มีวัตถุประสงค์เพื่อหา<mark>รูป</mark>แบบของอินเตอร์เฟสสำหรับการออกแบบเว็บ**ไซต์** ั้ คณะสถาปัตยกรรมศาสตร์และการออกแบบ ให้สามารถใช้งานง่ายเหมาะสมกับพฤติกรรมการใช้งาน ของผู้ใช้งานที่เป็นกลุ่มเป้าหมายคือผู้ที่สนใ<mark>จศึกษาต่</mark>อทางด้านสถาปัตยกรรมศาสตร์และการออกแบบ

โดยผู้วิจัยได้มีขั้นตอนในการทำวิจัย<mark>คือ เลือ</mark>กเว็บไซต์ที่มีการเรียนการสอนในระดับอุดมศึกษา ในด้านสถาปัตยกรรมศาสตร์และการอ<mark>อกแบบ ซึ่งต้อง</mark>เป็นสถาบันที่ติด Word ranking ในระดับ**ต้น** และต้องมีเว็บไซต์ที่ มีการออกแบบอินเตอร์เฟส ที่สามารถตอบสนองข้อมูลของผู้ใช้งานได้อย่าง ครบถ้วน 10 เว็บไซต์โดยนํามาวิเคราะห์อินเตอร์เฟสโดยใช้ตารางวิเคราะห์อินเตอร์เฟส และให้กลุ่ม ตัวอย่างได้ทดลองใช้งานอินเต<mark>อร์เฟสบนเว็บไซต์พร้อมทั้งทำแ</mark>บบสัมภาษณ์หลังจากการใช้งาน **และ** ั้ การใช้แบบสอบถามกับกลุ่มตัว<mark>อย่างเ</mark>พื่อให้<mark>ข้อ</mark>มูลที่ส<mark>รุปถึง</mark>ความต้องการในการใช้งาน จากนั้นจึง ั้ นําเอาผลสรุปมาวิเคราะห์

ผลการวิจัยพบว่า <mark>อินเตอร์เฟสด้านการเชื่อ</mark>มโย<mark>งข้อมูลจะใ</mark>ช้อินเตอร์เฟสแบบ Menu Page และ Pyramid แ<mark>ละไม่ควรใช้เกิน 3 ชนิดขึ้นไป อินเตอร์เฟสด้</mark>านรูป<mark>แบบข</mark>องการวาง Layout ใน เว็บไซต์จะใช้อินเตอร์เฟสแบบ Visual Framework, Center Stage, Liquid Layout และ Grid of Equals อินเตอร์เฟสด้านการจัดวางบทความ แบบ Two panel Selector และ One window Drill Down <mark>มีความจำเป็นที่จะต้องนำมาใช้ในการจัดการบทความมากที่สุด ร</mark>ูปแบบองค์ประกอบ ี่ ในการออก<mark>แบบ ขนาดของรูปย่อในเว็บไซ</mark>ต์ (Thumbnail ph<mark>oto size) จะมีขน</mark>าดที่เหมาะสมเฉลี่ย อยู่ที่ 302.6 x 211.5 Pixel รูปแบบตัวอักษร: sans-serif และ Arial เป็นรูปแบบตัวอักษรที่ เหมาะสมแ<mark>ล</mark>ะจำเป็นต้อ<mark>งใช้ ข</mark>นาด<mark>ตัวอักษรที่เหมาะสมสำหรับใช้เ</mark>พื่อเป็นหัวข้อต่างๆ ในเว็บไซต์ มี ี่ ค่าเฉลี่ยคือ 19.3 Point <mark>ขนาดตัวอักษรที่เหมาะสมสำหรับใช้เพื่อเป็นตัวอักษร</mark>ทั่วไป ในเว็บไซต์มี ค่าเฉลี่ยคือ 13.3 point สีพื้<mark>นหลังที่เหมาสมสำหรับการใช้งานใ</mark>นเว็บไซต์คือ สีอ่อน เช่นสีขาว สีเทา ี่ ้อ่อน การเลือกสีต่างๆ มาใช้ในเว็บ<mark>ไซต์นั้น ควรใช้หลักทฤษฎีสีใน</mark>การออกแบบคือ เลือกสีคู่ตรงกันข้าม โดยใช้ไม่เกิน 2 สี และจากผลสรุป<mark>อินเตอร์เฟสนี้จะ</mark>สามารถนำไปเป็นแนวทางในการออกแบบ อินเตอร์เฟสสำหรับเว็บไซต์ต่อไป 22 ครัสราวาร 199

**คําสําคัญ : การออกแบบอินเตอร์เฟส, เว็บไซต์, คณะสถาปัตยกรรมศาสตร์และการออกแบบ** 

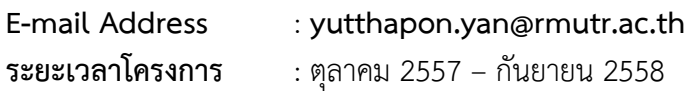

### **Abstract**

**Code of project** : **A60/ 2558** 

**Project name** : Website interface design for faculty of architecture and design Rajamangala University of Technology Rattanakosin

**Researcher** : YUTTHAPONG YANYOTHIN and CHATCHAWAN INTUSMIT

This research aims to find ways of designing the interface for the Faculty of Architecture and Design site. To be able to use the usage behavior of users is targeted at those interested in studying Architecture and Design.

A step in the research. Choose a site with teaching in university. In Architecture and Design The institution must be attached Word ranking and have the interface design site that can meet the users fully 10 sites, 10 website were analyzed by analysis interface using the interface table. And provide a trial sample interface on the site and do the interview after use. And questionnaires to a sample for the data to conclude that the need for the user. Then take the results were analyzed

The results showed that The Data Link Interface to use interface Menu Page. And Pyramid, and should not take more than three or more interfaces in the form of a paste Layout on the site to use interface Visual Framework, Center Stage, Liquid Layout, and Grid of Equals interface for placing articles on Two panel Selector and One window. Drill Down there needed to be used to manage most articles. Style design elements The size of the thumbnails on the site (Thumbnail photo size) to the right size at an average of 302.6 x 211.5 Pixel fonts: sans-serif and Arial are fonts that are appropriate and necessary. Font size that is suitable for use as a title on the site has an average of 19.3 Point font size suitable for use as a general character. The website has a 13.3 point average is the background color to the Contractor for use in soft colors such as white, light gray in color selection. Used in the website Use color theory in the design. Choose a color contrast Use no more than two colors and a summary of this interface can be used as a guide to design the interface for the site.

**Keywords: User Interface Design, Website, Faculty of Architecture and Design** 

*คโนโลยีราชมาร* 

**E-mail Address** : **yutthapon.yan@rmutr.ac.th Period of project** : October 2014 – September 2015

# **สารบัญ**

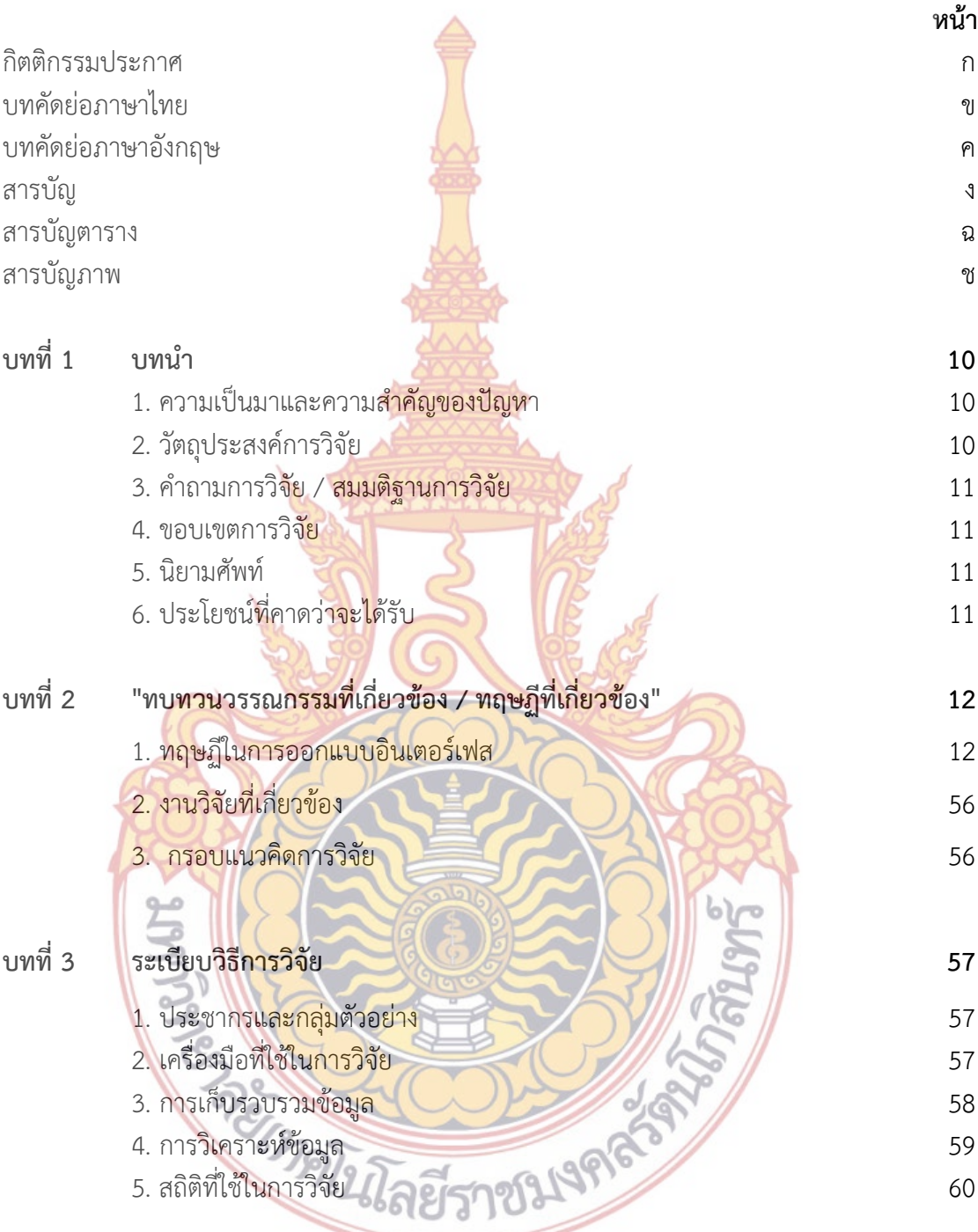

# **สารบัญ (ต่อ)**

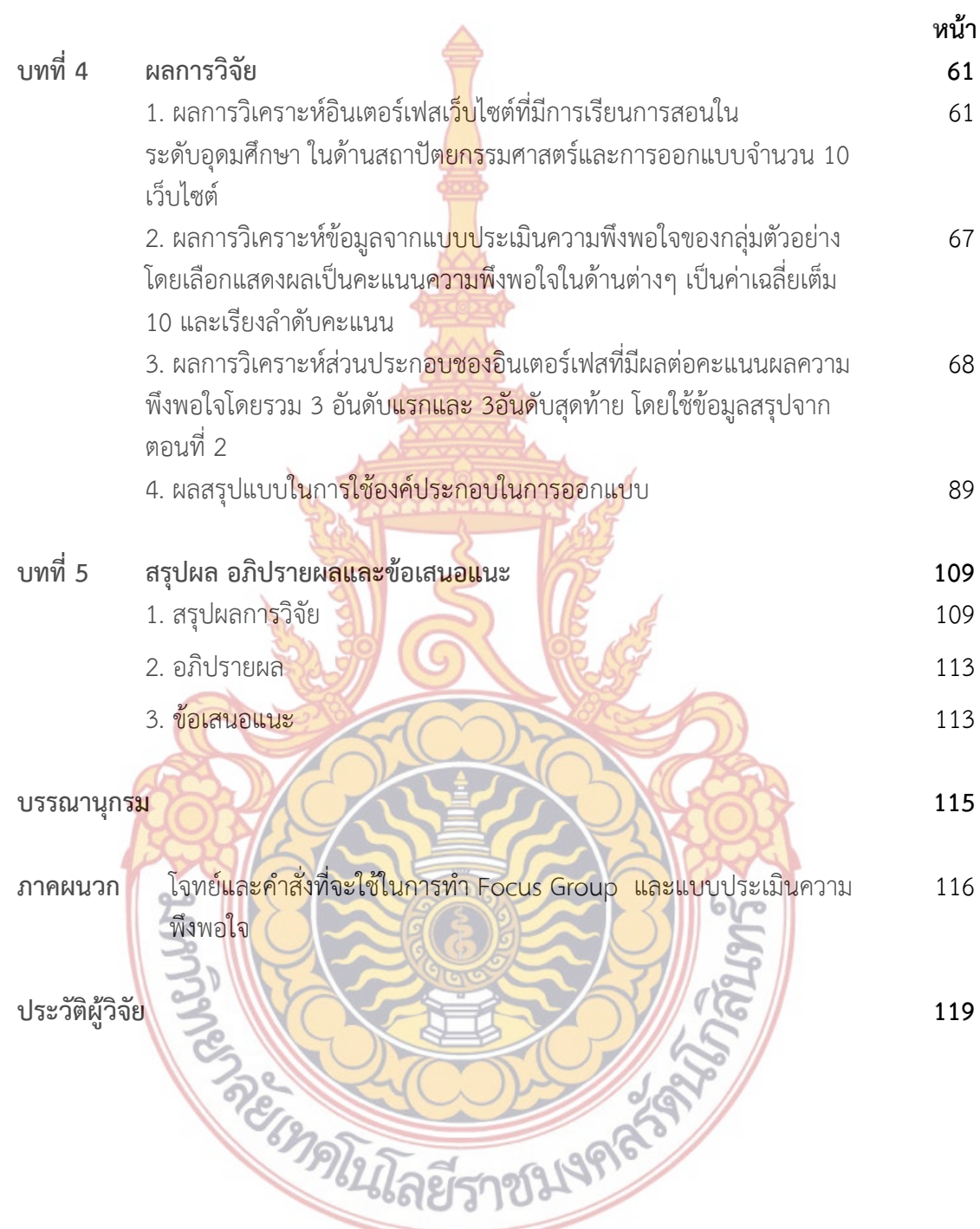

# **สารบัญตาราง** (ขนาดอักษร 18 ทึบ)

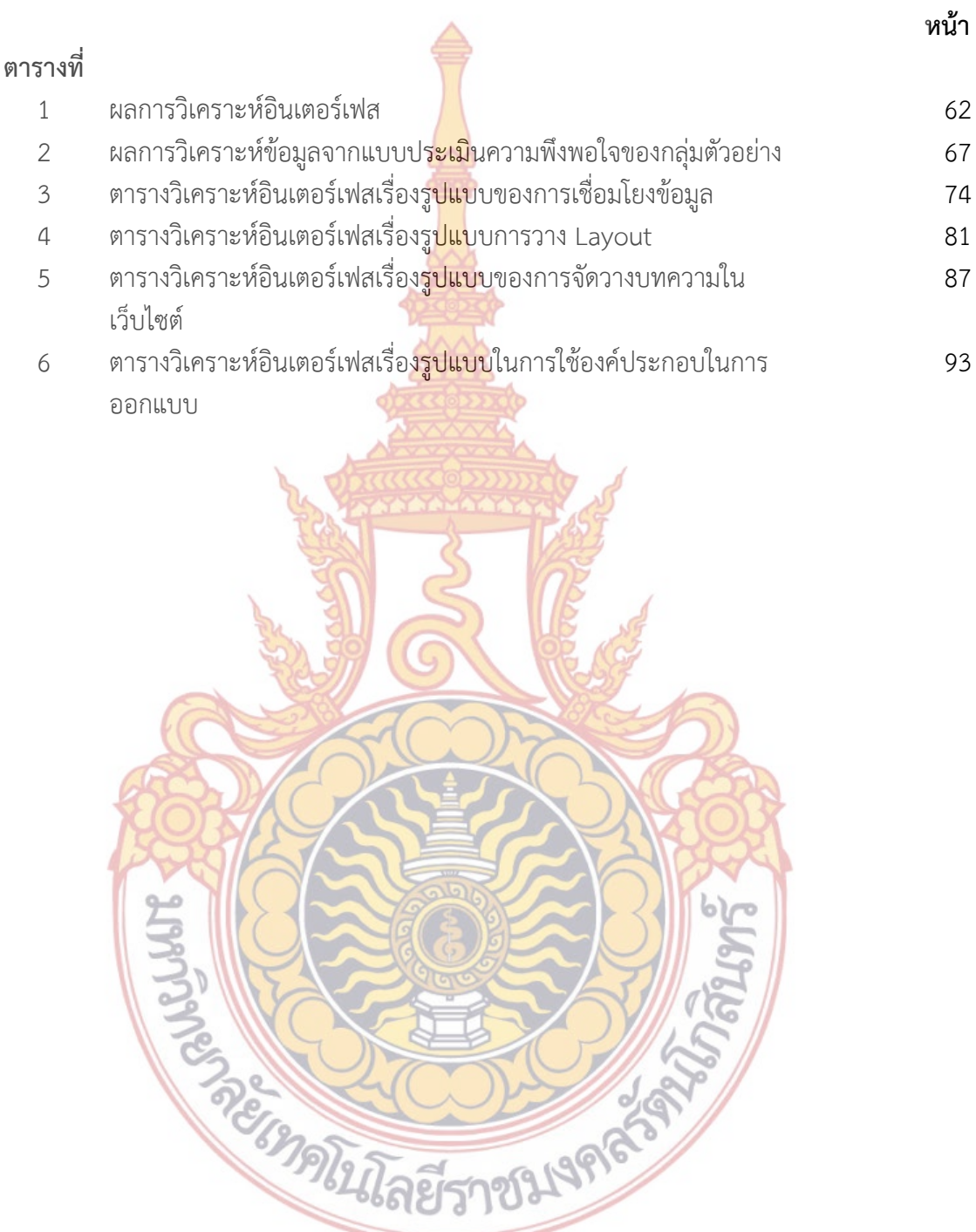

# **สารบญภาพ ั**

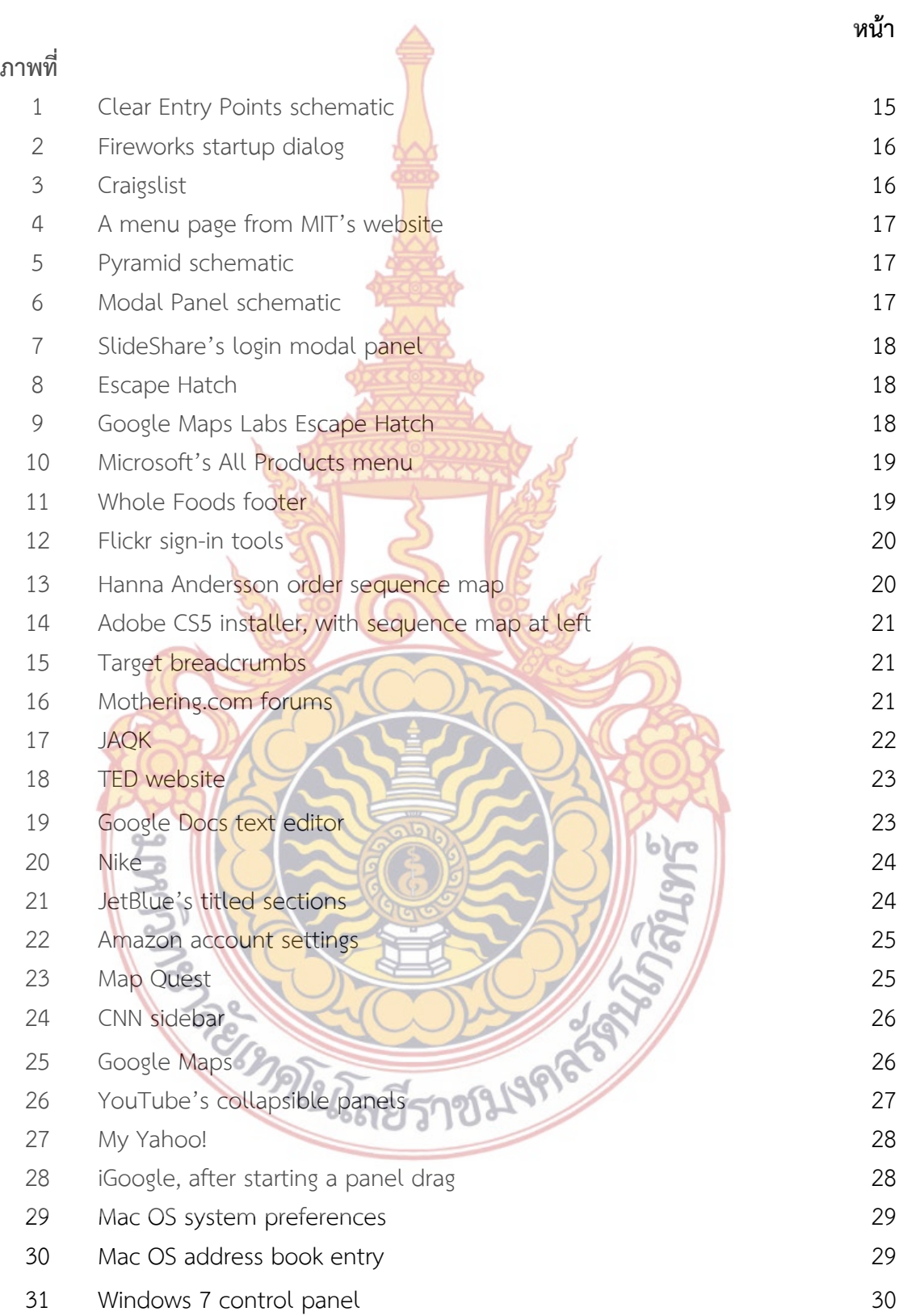

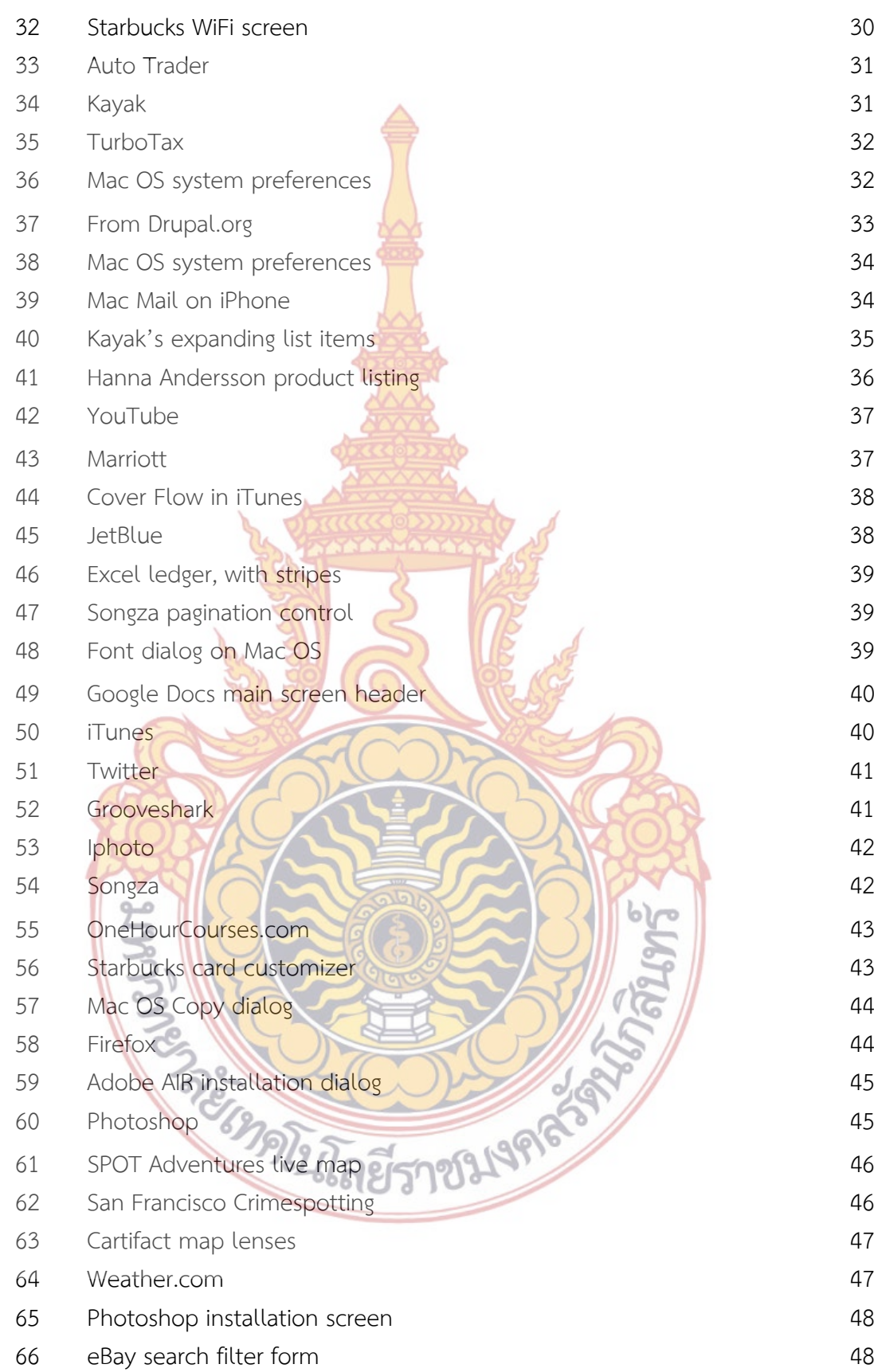

ซ

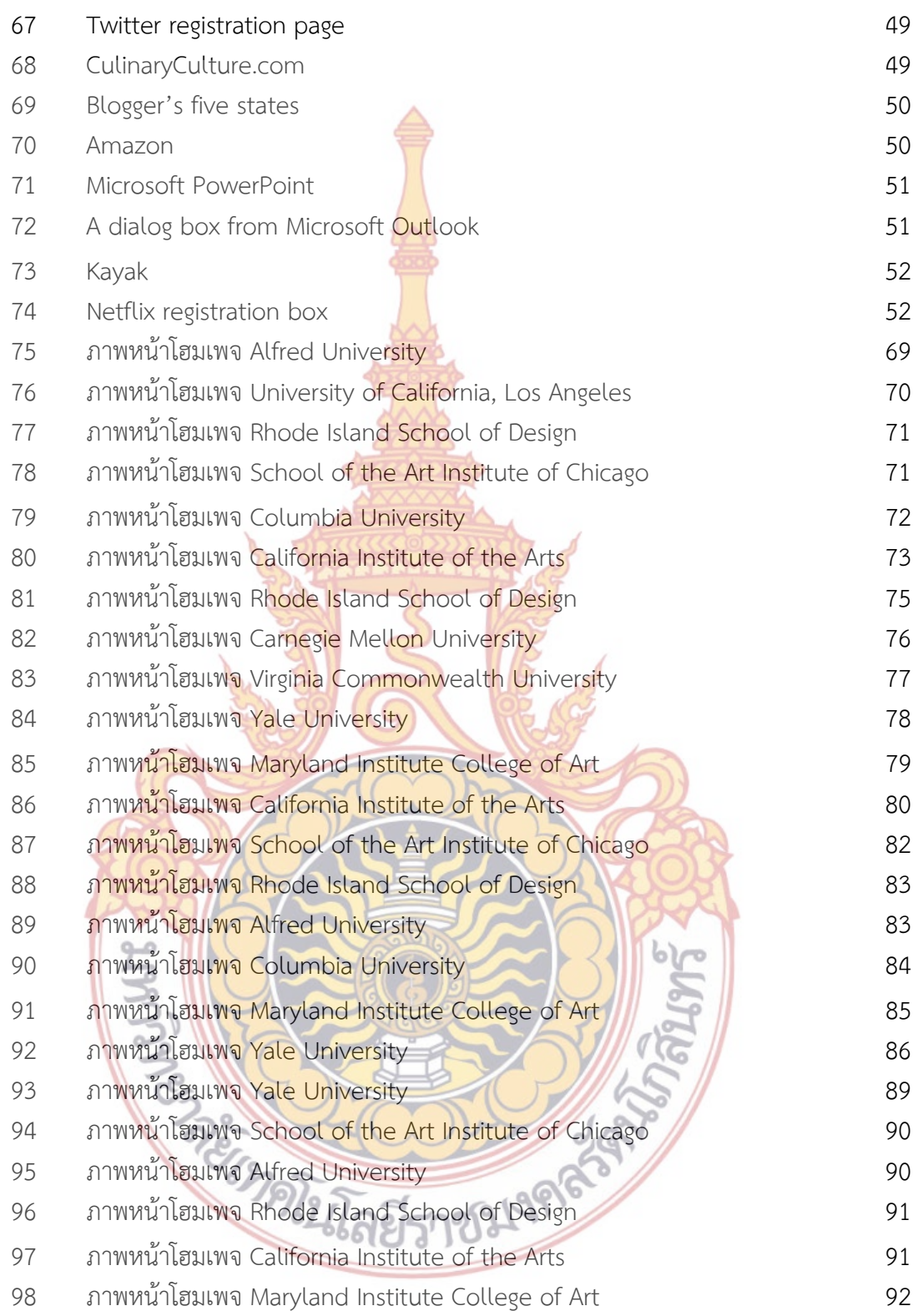

ฌ

**บทท ี่ 1** 

**บทนํา**

## **1. ความเปนมาและความส ็ าคํ ัญของปัญหา**

ปัจจุบันอินเทอร์เน็ตถือว่าเป็นสื่อที่มี<mark>บทบ</mark>าทสำคัญอย่างมากในโลกออนไลน์ โดยเฉพาะอ**ย่าง** ี่ ยิ่งในกลุ่มเด็กและเยาวชน ซึ่งเป็นกลุ่มหลักใ<mark>นก</mark>ารใช้สื่ออินเทอร์เน็ต เพราะสามารถเข้าถึงและ**รับรู้** ์ ข้อมูลข่าวสารได้จากทุกมุมโลก จากการสำร<mark>วจกา</mark>รมีและการใช้เทคโนโลยีสารสนเทศในครัวเรือนของ สำนักงานสถิติแห่งชาติ พบว่า ประชากร<mark>อายุ 6 ปีขึ้</mark>นไป มีสัดส่วนที่ใช้อินเทอร์เน็ตเพิ่มขึ้นในทุกกลุ่ม ิ่ อายุ โดยเฉพาะกลุ่มวัยรุ่นที่มีอายุระหว่าง15-24 ปีมีสัดส่วนการใช้อินเทอร์เน็ตสูงกว่ากลุ่มอื่น จาก ี ร้อยละ 39.7 ในปี 2550 เป็นร้อยละ 51.<mark>9 ในปี 2554</mark> และคาดว่าการใช้อินเทอร์เน็ตของกลุ่มวัยรุ่นนี้ ี้ น่าจะมีแนวโน้มเพิ่มสูงขึ้นเรื่อยๆ และเ<mark>นื่องจาก ช่ว</mark>งอายุเฉลี่ยของนักเรียนที่จบการศึกษาระดับชั้น ิ่ ึ้ ื่ มัธยมศึกษาปีที่ 6 และนักเรียนปร<mark>ะกาศนียบัตรวิชาชีพชั้น</mark>ปีที่ 3 มีช่วงอายุอยู่ที่ 17 – 18 ปี (กระทรวงศึกษาธิการ 2556) ซ<mark>ึ่งเป็นกลุ่มที่กำลังจะศึกษาต่อในร</mark>ะดับอุดมศึกษา ดังนั้นเว็บไซต์จึงเป็น ั้ สื่อรูปแบบหนึ่งที่มีความสำคัญใน<mark>การเผ</mark>ยแพร่<mark>และ</mark>ให้ข้อ<mark>มูลต่าง</mark>ที่สำคัญ เกี่ยวกับหลักสูตรการเรียนการ สอน รวมถึงข้อมูลอื่นๆ ที่มีผลต่อก<mark>ารตัด</mark>สินใ<mark>จของผู้</mark>ที่ก<mark>ำลังจะ</mark>เลือกสถานศึกษาต่อ ในระดับอุดมศึกษา ื่ และการที่จะเป็นเว็บไซต์ที่ส<mark>ามารถสื่อสารข้อมูลต่า</mark>งๆ ที่<mark>ต้องการได้</mark>อย่างตรงวัตถุประสงค์นั้น จำเป็นที่ ื่ ้จะต้องมีการออกแบบอินเตอ<mark>ร์เฟสที่</mark>ดี เพราะหลัก<mark>การในการออ</mark>กแบบอินเตอร์เฟสนั้น มีหลักการที่ ี่ สำคัญและจำเป็<mark>นเช่น การคำนึงถึงความต้องการของผู้ใช้งานเป็นหลัก นักอ</mark>อกแบบจำเป็นต้องเขียน ์ ขั้นตอนการใ<mark>ช้งานขึ้น รวมถึงหาว่าอะไรคือแรงจูงใจและความตั้งใจของผู้ใช้งาน แ</mark>ละจะต้องทำอย่างไร ้ บ้างจึงจะสา<mark>มารถตอบสนองความคาดหวังของผู้ใช้งานได้ โดยคำนึงเสมอว่านักอ</mark>อกแบบอินเตอร์เฟส ต้องรู้จักผู้ใ<mark>ช้งานให้ดีที่สุดและ</mark>ทำก<mark>ารออกแบบมาเพื่อสนองผู้ใช้ง</mark>าน<mark>ไม่ใช่สนอ</mark>งตนเอง (Tidwell, ื่ Jenifer. (2010). Designing interface, Second Edition. Canada: O'Reilly Media, Inc.) เป็นต้น เนื่องจากเห<mark>ตุ</mark>ผลที่กล่าวม<mark>าข้างต้นแล้วคณะสถาปัตยกรรมศาสตร์และก</mark>ารออกแบบจึงจำเป็นที่จะต้องมี ื่ ี่ ี่ การออกแบ<mark>บอินเตอร์เพสที่ดีบนเว็บไซต์ เพื่อใช้เป็นเครื่องมือในการเ</mark>ผยแพร่ข้อมูลและประขาสัมพันธ์ ื่ ้อย่างมีประสิทธิภาพตรงตาม<mark>วัตถุประสงค์ข</mark>องผู้ใช้ง<mark>านและส่งเสริม</mark>ภาพลักษณ์ของคณะสถาปัตยก**รร**ม ศาสตร์และการออกแบบอย่างสัมฤทธิผลต่อไป

### **2. วัตถุประสงค์การวิจัย**

|<br>2.1 ได้ข้อมูลสรุปถึงความต้องการของผู้ใช้งานเว็บไซต์ คณะสถาปัตยกรรมศาสตร์และการ ออกแบบ มหาวิทยาลัยเทคโนโลยีราชมงคลรัตนโกสินทร์ในด้านต่างๆ

2.2 นําข้อมูลสรุปความต้องการของผู้ใช้งานเว็บไซต์ มาเป็นแนวทางในการออกแบบ อินเตอร์เฟสเว็บไซต์คณะสถาปัตยกรรมศาสตร์และการออกแบบ มหาวิทยาลัยเทคโนโลยีราชมงคล รัตนโกสินทร์

# **3. คําถามการวิจัย / สมมติฐานการวิจัย**

การออกแบบอินเตอร์เฟสเว็บไซต์ที่มีการวิเคราะห์ข้อมูลและความต้องการของผู้ใช้งานนั้น จะ สามารถออกแบบรูปแบบอินเตอร์เฟส ที่สามา<mark>รถต</mark>อบสนองต่อผู้ใช้งานได้ดีที่สุด

### **4. ขอบเขตการวิจัย**

4.1 มุ่งศึกษาและวิเคราะห์พฤติกรรมและความต้องการของผู้ใช้งานเว็บไซต์คณะ สถาปัตยกรรมศาสตร์และการออกแบบ

4.2 นำผลการศึกษาและวิเครา<mark>ะห์ใน</mark>เรื่องของพฤติกรรมและความต้องการของผู้ใช้**งาน** ้เว็บไซต์ มาสรุปโดยเรียงลำดับความสำ<mark>คัญและวิ</mark>เคราะห์รูปแบบการจัดวางและแนวทางในการ ออกแบบอินเตอร์เฟสที่เหมาะสม

4.3 สรุปแนวทางในการออก<mark>แบบอินเตอร์</mark>เฟส ที่ได้วิเคราะห์ร่วมกับพฤติกรรมและความ ์ต้องการของผู้ใช้งาน เว็บไซต์คณะสถาปัต<mark>ยกรรมศาส</mark>ตร์และการออกแบบ

### **5. นิยามศพทั ์**

อินเทอร์เน็ต (Inte<mark>rnet) หมายถึงการเชื่อมโย</mark>งระหว่างคอมพ์พิวเตอร์หรือเครือข่าย คอมพิวเตอร์ด้วยการใช้โปรโตคอ<mark>ลชื่ออิ</mark>นเทอ<mark>ร์เน็</mark>ต TCP<mark>/IP (</mark>Transmission Control Protocol / Internet Protocol) เว็บไซต์

เว็บไซต์ <mark>(Web Site) หมายถึง ที่อยู่ซึ่งเป็นที่รวบรวมเอกสารหลายๆ</mark> หน้าที่มีการเชื่อมโยงกั**น** ี่ ้อยู่ในเครือข่ายอิ<mark>นเทอร์เน็ต</mark>

## อินเตอร์เฟส (Interface) หมายถึง ส่วนติดต่อผู้ใช้งาน

# **6. ประโยชน์ที่คาดว่าจะได้รับ**

 6.1 เป็นข้อมูลสรุปและเป็นแนวทางในการออกแบบอินเตอร์เฟสเว็บไซต์คณะ ี สถาปัตยกรรมศาสตร์และ<mark>การออกแบบ ม</mark>หาวิทย<mark>าลัยเทคโนโลยีร</mark>าชมงคลรัตนโกสินทร์ ที่ตรงความ ต้องการของผู้ใช้งานมากที่สุด

 $b\mathcal{V}$ 

์<br>6.2 สามารถนำแนวทาง<mark>ในการออกแบบ มาปรับป</mark>ระยุกต์ใช้กับหน่วยงานในระดับคณะฯ ของมหาวิทยาลัยเทคโนโลยีราชมงคลรัตนโกสินทร์ได้

 6.3 การออกแบบอินเตอร์เฟสของเว็บไซต์ของคณะสถาปัตยกรรมศาสตร์และการ ออกแบบ ภายใต้บทสรุปและแนวทางของงานวิจัย จะได้เว็บไซต์ที่มีประสิทธิภาพ สามารถส อสาร ข้อมูล ข้อความ หรือสื่อประชาสัมพันธ์ผ่านทางเว็บไซต์ ไปยังผู้ใช้งานได้ดีและเกิดประสิทธิภาพ

 6.4 ลดภาระงานเจ้าหน้าท ี่ในการตอบคําถาม เก ยวกับข้อมูลภายในคณะสถาปัตยกรรม ศาสตร์และการออกแบบต่อบุคคลภายนอก

# **บทท ี่ 2**

#### **"ทบทวนวรรณกรรมท เก ยวข้อง / ทฤษฏีที่เก ยวข้อง" ี่**

การออกแบบอินเตอร์เฟสเพื่อการซื้อ<mark>ขาย</mark>ออนไลน์โดยได้นำแนวคิด ทฤษฎีและบทความที่ เกี่ยวข้องเพื่อใช้เป็นแนวทางในการออกแบบดั<mark>งนี้คื</mark>อ ี่

# **ตอนท ี่ 1 ทฤษฏีในการออกแบบอินเตอร์เฟส 1.การคานํ ึงถึงความต้องการของผู้ใช้งาน**

การออกแบบอินเตอร์เฟสทีดีโดยใ<mark>ช้รูปภา</mark>พที่สวยงามหรือการเลือกใช้สีสันต่างๆ คงไม่ได้**เป็น** ี สิ่งที่สำคัญที่สุด แต่สิ่งสำคัญที่สุดคือการเข้า<mark>ใจผู้ใช้ง</mark>านว่าผู้ใช้งานชอบอะไร ผู้ใช้งานอาจจะปฏิสัม**พัน**ธ์ กับมันยังไง โดยที่ผู้ออกแบบต้องรู้เกี่ยว<mark>กับความต้อง</mark>การของผู้ใช้และต้องใส่ใจกับเรื่องนี้ที่สุด เพราะ สิ่งเหล่านี้จะส่งผลกให้ผู้ออกแบบสามา<mark>รถออกแบบอินเต</mark>อร์เฟสที่ดีสำหรับผู้ใช้ได้ ในขณะที่โปรแก**รม** ี้ หรือเว็บไซต์ก็เป็นเพียงสิ่งๆหนึ่<mark>งที่สามารถตอบสนองให้บรรลุ</mark>วัต<mark>ถุ</mark>ประสงค์ของผู้ใช้งานได้เหมือนกัน **แต่** ิ่ ึ่ ้ก็จะเป็นการดีถ้าทำให้ผู้ใช้งานบ<mark>รรลุวัตถุประสงค์ของผู้ใช้ในการ</mark>ใช้งานด้วยความพึงพอใจและควา**มสุ**ข ้นั่นถึงจะเรียกได้ว่าเป็นการออกแ<mark>บบอิน</mark>เตอร์เ<mark>ฟสที่</mark>ดี

GUI (Graphic Us<mark>er Interface) หรืออินเ</mark>ตอร์เ<mark>ฟส เ</mark>ปรียบเสมือนสิ่งหนึ่ง ที่อยู่กึ่งกลางระหว่าง ิ่ ผู้ใช้งานที่เป็นมนุษย์และคอ<mark>มพิวเตอร์ที่ทำงานภายใ</mark>ต้คำ<mark>สั่งของผู้ใช้</mark>งาน ซึ่งต้องมีการรับข้อมูลและการ ั่ ส่งข้อมูลซึ่งกันแล<mark>ะกัน ดังนั้นอินเตอร์เฟสที่ดีจะคอยช่วยให้คำสั่งของผู้ใช้งา</mark>นที่มีการรับข้อมูลและส่ง ึ่ ์<br>; ั่ ู้ ข้อมูลกับคอมพิว<mark>เตอ</mark>ร์เป็<mark>นไปอย่างราบรื่นและบรรลุตามวัตถุประสงค์ข</mark>องผู้<mark>ใช้ง</mark>าน

ดังน<mark>ั้นนักออ</mark>กแบ<mark>บจำเป็นต้อง</mark> เขี<mark>ยนขั้นตอนการใช้งานขึ้น รวมถึงหาว่าอ</mark>ะไรคือแรงจูงใจและ ์ ความตั้งใจข<mark>องผู้ใช้งานและ จะต้องทำอย่างไรบ้างจึงจะสามารถตอบสนองความ</mark>คาดหวังของผู้ใช้**งาน** ได้ และจะต้<mark>องทำอย่างไรบ้างให้คอมพิวเตอร์กับผู้ใช้งานสื่อสารและเข้าใจเพื่อคว</mark>ามสำเร็จขอการใช้ ื่ ึงาน และให้คำนึงถึงเสม<mark>อว่านักออกแบบ อินเตอร์เฟสต้องรู้จักผู้ใช้งาน</mark>ให้ดีที่สุดและทำการออกแบบ มาเพื่อสนอง<mark>ผู้ใช้ไม่ใช้สนองตนเอ</mark>ง ื่

1.1 ความต้องการและพฤติกรรมของผู้ใช้งาน

จุดประสงค์และความ<mark>ต้องการของผู้ใช้งานอินเตอร์เฟสสา</mark>มารถแบ่งออกตามลักษณะการใช้ งานได้ดังน ี้

- หา ความจริง เหตุผล
- เรียนรู้อะไรบางอย่าง
- ทําธุรกรรม
- ควบคุมหรือตรวจสอบบางอย่าง
- สร้างสรรค์อะไรบางอย่าง
- สนทนากับคนอื่นๆ ื่

#### เพ อความสุขของผู้ใช้ ื่

การทราบถึงพฤติกรรมและความต้องการของผู้ใช้งาน ส่งผลให้นักออกแบบ ออกแบบอินเตอร์เฟสที่ตอบสนองผู้ใ<mark>ช้งา</mark>นได้ โดยใช้ประสบการณ์ของนักออกแบบที่ได้เรียนรู้ ้ มาจากผู้ใช้งาน เช่น นักออกแบบอา<mark>จจ</mark>ะทราบความต้องการว่า ผู้ใช้งานไม่สามารถหาข้**อมูล** เฉพาะที่ต้องการได้เพราะมีข้อมูล<mark>อื่น</mark>ๆ อยู่หลากหลายมากทำให้ผู้ใช้งานมีความสับ**สน** ื่ ผู้ออกแบบอาจนำข้อมูลเหล่านี้ไปวิ<mark>เครา</mark>ะห์และทำการออกแบบเพื่อแก้ปัญหาเหล่านั้น **โดย** อาจจะออกแบบเส้นสี หรือ รหัส หรื<mark>อเอ</mark>กสารเฉพาะที่จะสามารถกำหนดสิ่งเหล่านั้น ที่จ**ะทำ** ิ่ ให้ผู้ใช้หาข้อมูลได้ง่ายขึ้น

แต่บางครั้งความต้องการ<mark>ของผู้ใช้</mark>งานก็อาจจะไม่ใช่ความต้องการที่แท้จริงของ**ผู้ใ**ช้ ์<br>๎ เสมอไป และอาจจะไม่สามารถนำ<mark>ข้อมูลไป</mark>ใช้ได้ เช่นผู้ใช้มีความต้องการที่จะเข้าไปดูสินค**้าใน** เว็บไซต์ที่มีการซื้อขายสินค้าอย่<mark>างหลากหลาย</mark> แต่จุดประสงค์ที่แท้จริง ผู้ใช้แค่ต้องการเข้า**ไปดู** ื้ ข้อมูลในเรื่องของราคาเพื่อมาเ<mark>ปรียบเทียบเ</mark>ท่านั้น ไม่ได้เพื่อเข้าไปซื้อสินค้า เป็นต้น ดั**งนั้น** ข้อมูลความต้องการเหล่านี<mark>้อาจจะไม่ใช่ข้อมูลที่แท</mark>้จริง เมื่อเทียบกับข้อมูลความต้องการของ ี่ ผู้ใช้ที่มีจุดประสงค์จะ<mark>เข้าไปซื้อสินค้า ดังนั้นจึงต้องห</mark>าจุดประสงค์ที่แท้จริงของผู้ใช้งาน**ด้วย** ์<br>่ คําถามที่ถูกต้อง

การถามคำถามที่<mark>ถูกต้</mark>องช่<mark>วยให้ผู้</mark>ออก<mark>แบบ</mark>สามารถที่จะรู้เกี่ยวกับความต้องการของ ผู้ใช้มากขึ้นโดยมีข<mark>้อมูลของ ความต้องกา</mark>ร คุณ<mark>สมบัติในก</mark>ารใช้งานและการแก้ปัญหา ฉ**ะนั้น** วิธีการถามคำถาม คื<mark>อถามถึ</mark>งคว<mark>ามต้องการในการแก้ปัญ</mark>หานั้นๆ ไม่ใช่ถามถึงปัญหา แล**ะให้** ั้ ผู้ใช้ตอ<mark>บคำถามด้วยว่า ทำไมผู้ใช้ถึงต้องการการแก้ปัญหาด้วยวิธี</mark>นี้ และพยายามวนถาม คำถ<mark>ามเหล่านี้เรื่อยๆกับผู้ใช้ ซึ่งวิธีการวนถามคำถามเหล่านี้เพื่อที่จะดึง</mark>ความต้องการและวิธี ี้ ֺ<u>֚</u> ื่ ้แก้ปั<mark>ญหาที่ผู้ใช้ต้องการจริงๆ จนสามารถสรุปออกมาได้อย่างชัดเจน เ</mark>พราะ การออกแบบ อินเ<mark>ตอร์เฟสในความเป็นจริงนั้น ต้องสามารถแก้ปัญหาอย่างตรงและถูกวิ</mark>ธีได้ และสิ่งเหล่านี้ ี้ จะช่วยให้ผู้ออกแบบรู้ถึงความต้องการของผู้ใช้และแนวทางการแก้ปัญหาได้อย่างถูกต้อง 1.2 การทำวิจัยเ<mark>กี่ยวกับพื้นฐานของผู้ใช้งานอินเตอร์เฟส</mark> ี่ ื้

ผู้ออ<mark>กแบบจำเป็นที่จะต้องรู้วิธีที่ดีในการที่จะได้มาซึ่งข้อมู</mark>ล ก่อนที**่จ**ะเริ่มต้นออกแบบ ี่ ึ่ ผู้ออกแบบควรที่จะ<mark>ต้องรู้ลักษณะ</mark>และปร<mark>ะเภทของผู้ที่</mark>จะใช้งานและในเนื้อหาต่อไปนี้จะ ี่ กล่าวถึงวิธีการที่จะได้ข้<mark>อมูลจากเหล่าผู้ใช้งาน ซึ่งผู้ออกแ</mark>บบจะต้องเรียนรู้จากสิ่งต่างๆ ต่อไปนี้ ิ่

- จุดประสงค์มุ่งหมายของการใช้งานอินเตอร์เฟส
- สิ่งเฉพาะเจาะจงของเป้าหมายในการเข้าไปใช้อินเตอร์เฟส
- ภาษาและคํา ที่ผู้ใช้อธิบายว่าเขากําลังใช้อินเตอร์เฟสทําอะไรอยู่
- ความสามารถในการใช้โปรแกรมของผู้ใช้ที่เคยใช้อินเตอร์เฟสในรูปแบบที่ใกล้เคียงกับสิ่ง ที่ผู้ออกแบบกำลังจะออกแบบ
- ส่วนประกอบใดของอินเตอร์เฟส ที่ส่งผลต่อทัศนิคติของผู้ใช้ที่มีต่ออินเตอร์เฟสของ ผู้ออกแบบ

#### ● การได้มาซึ่งข้อมูลจากผู้ใช้สามารถทำได้ด้วยวิธีดังต่อไปนี้ ึ่

1.2.1การสังเกตโดยตรง (การออกไปคุย)

พูดคุยสัมภาษณ์โดนตรงกับผู้ใช้<mark>งา</mark>น เป็นวิธีหนึ่งที่ทำให้ได้ข้อมูลความต้องการเบื้อ**งต้น** ึ่ จากผู้ใช้วิธีการนี้มีความสะดวกและง่ายต่อการหาข้อมูล โดยผู้ออกแบบอาจจะใช้การ พูดคุยในระยะเวลาสั้นๆ พูดคุย<mark>สอบ</mark>ถามตามคำถามที่ได้เขียนมาหรือไม่จำเป็นต้องมีก็**ได้** หรือว่าจะพูดคุยทางโทรศัพท์<mark>ก็ได้เ</mark>หมือนกัน ผู้ออกแบบควรที่จะพูดคุยสอบถามกับ ผู้ใช้งานนั้นในเรื่องของ จุดมุ่งหม<mark>าย</mark>ในการใช้งาน สถานที่ในการใช้งานหรือมักจะใช้งา**นที่** ไหน ที่บ้าน ที่ทำงาน ที่อื่นๆ ห<mark>รืออื่</mark>นๆ โดยถามคำถามนั้นซ้ำๆ หลายๆครั้งใน รูปแบบ ื่ ั้ ้ํ คำถามที่ต่างกันออกไป เพื่อ<mark>ดึงความ</mark>ต้องการที่แท้จริงจากการพูดคุยออกมา ก**ารท**ี่ ผู้ออกแบบใช้วิธีการพูดคุยนี้ <mark>คำตอบ</mark>ที่ได้มามักจะเป็นคำตอบที่ยืดหยุ่นเสมอๆ เพื่อ**เป็น** ข้อมูลเบื้องต้น ดังนั้นผู้ออก**แบบจึงสาม**ารถทำแบบเป็นทางการหรือไม่เป็นทางการก็ไ**ด้** ื้ ֺ֪֪֪֪֦֪֪֦֪ׅ֦֪֪֦֖֪֪֪֦֖֪֪֦֖֪֪ׅ֝֝֝֟֟֟֟֟֟֟֟֟֟֟֟֟֟֟֟֟֟֟֟֟֟֟֟֟֟֟֟֝֟֝֟֟֟֟֟֟֟֟֟֟֟֝֟֝֬֝֬֝֟֝֟֝֝֟֓֝֬֝֬֝֬֝֝֟ 1.2.2 กรณีศึกษาจากกล่มผ**ู้ใช้งาน** 

กรณีศึกษาสามารถให้ข้อมูลที่ลึกกว่า เป็นการได้ข้อมูลจากตัวแทนของผู้ใช้หรือกลุ่มผู้ใช้ โดยผู้ออกแบบส<mark>ามารถใช้กรณีศึกษาเหล่านี้ในกา</mark>รสำรวจผู้ใช้ที่อาจจะต้องการบาง**สิ่งที่** เกินขอบเขตเดิมๆ <mark>และอ</mark>าจจะบ<mark>อก</mark>ได้ว่าอิ<mark>นเตอร์</mark>เฟสที่ผู้ออกแบบกำลังจะทำสามารถทำ อะไรได้อีกบ้าง โดย<mark>เฉพา</mark>ะการ<mark>ตั้งจุด</mark>มุ่งห<mark>มายกั</mark>บอินเตอร์เฟสแบบเดิมๆ ของผุ้ออกแบบ ้ว่า ควรจะต้<mark>องทำอะไรใหม่ๆ บ้า</mark>ง กร<mark>ณีที่</mark>เป็<mark>นก</mark>ารเก็บข้อมูลที่ดี เพราะจะทำให้ ผู้ออกแบบได้เรี<mark>ยนรู้สิ่งให</mark>ม่ๆ<mark>เพิ่มขึ้นด้วย</mark> ิ่ ึ้

1.3 การสํารวจ

ผู้ออกแ<mark>บบทำแบบสอบถาม เพื่อเก็บรวบรวมข้อมูลจำนวนมากจะได้ข้อมู</mark>ลที่ถูกต้องในเชิง**สถิติ** โดย<mark>ให้ความสำคัญกับตัวเลขในการตอบกลับที่สุด เพราะข้อมูลเหล่านี้เป็นข้อมูลที่ไม่ได้ติดต่อ</mark> ึกับ<mark>ผู้ใช้งานโดยตรง ผู้ออกแบบอาจจะไม่ได้ข้อมูลที่พิเศษหรือเฉพาะที่ผู้ใ</mark>ช้งานอาจจะมีข้**อมูล** ให้ แต่ผู้ออก<mark>แบบจะได้ความชัดเจนของความต้องการของผู้ใ</mark>ช้งานจริงๆ และข้อมูลเหล่านี้จะ ֺ֖֧֖֖֖֧֧֧֧֧֧֧֧֧֧ׅ֧֧֧֧֧֧֧֧֧֧֧֧֧֧֧֚֚֚֝֟֘֝֬֟֓֟֓֟֓֟֓֟֓֟֓֡֟֓֟֓֡֟֓֟֓֡֟֓֡֟֓֡֬֓֓֟֓֡֟֓֡֬֓֩֓֟֓֬֝֬֝֬֝֬֜֓֬֝֬֝֬֝֬֝֬֝֬֝֬֝֬֝֬֝֬֝֬<br>֧֧֧֧֪֪֪֧֜֩֝<del>֟</del> ี ทำให้ผู้ออกแ<mark>บบได้ภาพในการออกแบบที่ชัดเจนมากขึ้น แ</mark>ต่การทำแบบสอบถามควรที่ ้จะต้องเลือกกลุ่มเ<mark>ป้าหม</mark>ายให้ถูกต้อง ผู้ออกแบบจะได้เ<mark>ขียนคำ</mark>ถามได้อย่างถูกต้อง และถามใน สิ่งที่ผู้ออกแบบต้<mark>องการที่จะรู้และน</mark>ำไปใช้เ<mark>ป็นข้อมูลในกา</mark>รออกแบบ หลังจากนั้นการสรุปผล ี่ ั้ และคิดวิเคราะห์อย่างเ<mark>ป็นระบบ ผู้ออกแบบจะได้คำตอ</mark>บที่ชัดเจนและแน่นอน

1.4 ข้อมูลบุคคล (ผู้เชี่ยวชาญ) ี่ ผู้เชี่ยวชาญสามารถที่จะแนะนำข้อมูลทั้งหมดที่ผู้ออกแบบได้ ว่าควรจะนำข้อมูลเหล่านั้นมาใช้ ี่ ี่ ั้ ี่

ประโยชน์ในการออกแบบได้อย่างไรบ้างโดยผู้เชี่ยวชาญจะนำเอาประสบการณ์ที่มี มาแนะนำ ผู้ออกแบบได้ทั้งยังช่วยตอบคำถามที่สงสัย และช่วยควบคุมการทำงานของผู้ออกแบบให้อ**ย่าง** ี่ มีระบบ

# **2. รูปแบบการเชื่อมโยงข้อมูล**

เนื้อหาของรูปแบบการเชื่อมโยงข้อมูลนี้จะกล่าวถึงปัญหาที่เกี่ยวกับการเชื่อมต่อข้อมูลกับ ้<br>ื้ ี้ ผู้ใช้งานว่าผู้ใช้งานรู้ว่าพวกเขาใช้งานอยู่ตรงส่วนไหนและจะต้องทํายังไงต่อไป มีขั้นตอนอะไรบ้าง ซึ่ง สิ่งเหล่านี้ผู้ออกแบบควรคิดไว้เสมอว่ามันคื<mark>อปั</mark>ญหาเพราะว่าการเชื่อมโยงข้อมูลในเว็บไซต์**หรือ** โปรแกรมก็ตาม ผู้ใช้จะทำในสิ่งที่เขาต้องกา<mark>รจ</mark>ะทำ แต่บางครั้งผู้ใช้งานก็พบปัญหาในการเชื่อม**โยง** ั้ ข้อมูลที่มีความซับซ้อนจนทำให้เสียเวลา<mark>ไปโ</mark>ดยเปล่าประโยชน์ ดังนั้นโครงสร้างรูปแบบของ อินเตอร์เฟสทั้งหมดหรือรูปแบบใดบ้าง ที่จะ<mark>สาม</mark>ารถช่วยให้ผู้ใช้งานรู้ว่ากำลังใช้งานอยู่ตรงส่วน**ไหน** บ้าง

**2.1 Clear Entry Point** 

ภาพท ี่ 1 *Clear Entry Points schematic*  **ที่มา:** Oreilly Designing Interfaces 2nd Edition .Dec 2010: 83

การแส<mark>ดงถึงจุดเด่นหรือจุดสำคัญ ที่พร้อมจะนำผู้ใช้งานได้ บา</mark>งครั้งผู้ใช้งานที่ใช้**งาน** ั้ อินเตอร์เฟสใ<mark>นครั้งแรกนั้น อาจจะไม่ทราบถึงลักษณะการใช้งานในเบื้องต้นได้ วิธีนี้จะนำเฉพาะจุดเด่น</mark> ี่ที่สำคัญของ<mark>ลักษณะการใช้งานไม่ว่าจะเป็นโปรแกรมคอมพิวเตอร์หรือเว็บไซต์ ท</mark>ำให้ผู้ใช้งานเห็น**เป็น** สิ่งแรกเพื่อเ<mark>ป็นการบอกข้อมูลเบื้องต้นนั้นๆ แก่ผู้ใ</mark>ช้ ื้ ั้

ตัวอย่างในภาพที่ 2 การใช้รูปแบบ อินเตอร์เฟสแบบ Clear Entry Point ในโปรแกรม Adobe Firework ซึ่งเปิ<mark>ดโปรแกรมมาจะปรากฏหน้าต่างย่อยเพื่อ</mark>ให้เลือกที่จะสร้างงานใหม่ หรือจะ ี่ เปิดREGIMENT OF

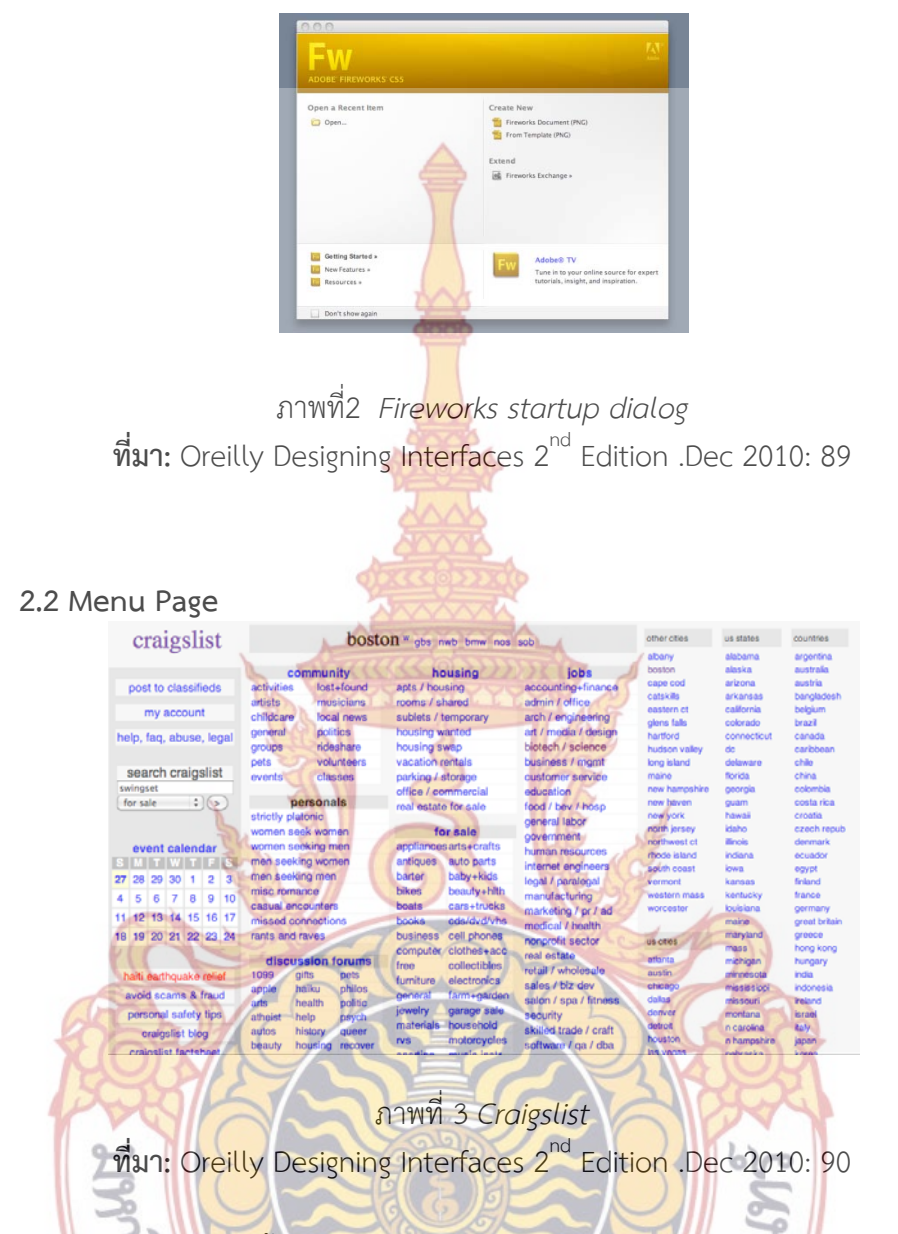

การใส่การเชื่อม<mark>โยงทั้งหมดที่มี ลงในหน้าเว็บไซต์ ไม่ว่าจะ</mark>เป็นการเชื่อมโยงข้อมูลจาก ตัวหนังสือ รูปภาพ หรืออื่นๆ <mark>เพื่อให้ผู้ใช้งานสามารถเลือกดูได้ทั้ง</mark>หมดในครั้งเดียว สามารถรู้ว่าข้อมูล ื่ ทั้งหมดมีอะไรบ้าง แบ่งเป็นกี่หม<mark>วดหมู่ และควรที่จะไปดูข้อมูลไห</mark>นเป็นอันดับแรกและข้อมูลไหนเป็น ี่ ลําดับสุดท้ายเป็นต้น

ตัวอย่างในภาพที่ 4เป็นการใช้รูปแบบ Menu Page ที่อยู่ในรูปแบบ Fat menu ของ มหาวิทยาลัย MIT ซึ่งแสดงข้อมูลเกี่ยวกับการศึกษาทั้งหมด รายวิชาที่เปิดสอน โดยจัดเป็นหมวดหมู่ ี่ ์ เพ อผู้ใช้งานเลือกดูข้อมูลที่สําคัญๆื่

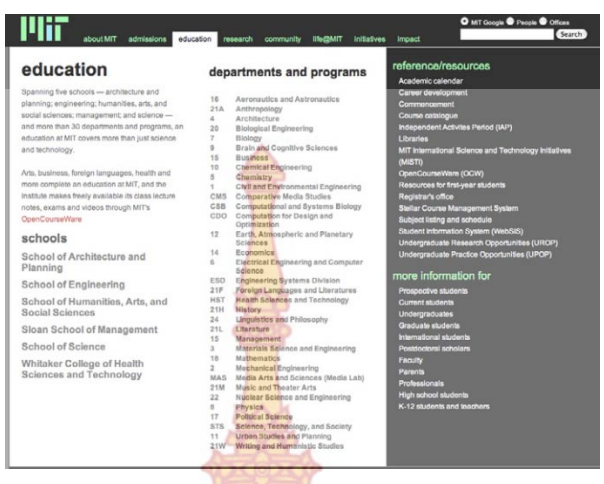

ภาพท ี่ 4 *A menu page from MIT's website*  **ที่มา:** Oreilly Designing Interfaces 2nd Edition .Dec 2010: 92

2.3 Pyramid

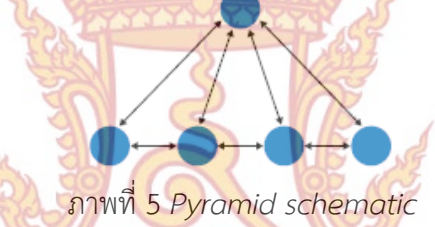

**ที่มา:** Oreilly Designing Interfaces 2nd Edition .Dec 2010: 94 รูปแบบ<mark>การเชื่อมโยงข้อมูลที่สามารถเชื่อมโยงหากันได้ทั้งหมดไม่ว่</mark>าจะเป็นหน่วยใหญ่หรือ ี่ หน่วยย่อย ม<mark>ีการแสดงถึงการเชื่อมโยงข้อมูลถัดไปหรือดูข้อมูลย้อนหลังได้</mark>

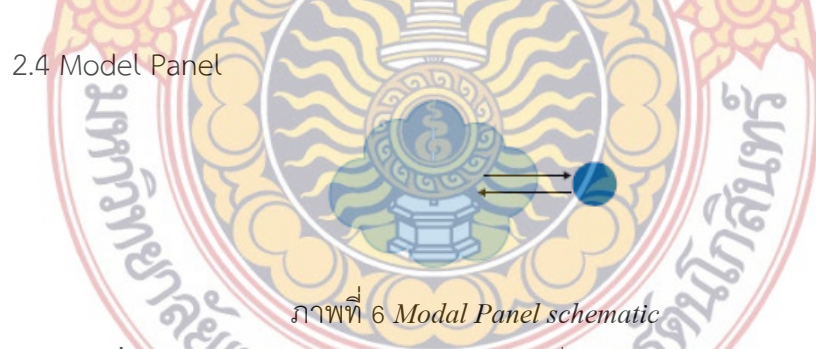

**ที่มา:** Oreilly Designing Interfaces 2nd Edition .Dec 2010: 97

อินเตอร์เฟสที่ใช้การเชื่อมโย<mark>งในลักษณะเดียว มีเพียงหนึ่งคำ</mark>สั่งเท่านั้นและเมื่อทำการเสร็**จสิ้น** ึ่ ั่ ์<br>๎ การใช้งานน นๆ ก็ถือว่าใช้งานเสร็จสิ้น โดยลักษณะการเช ื่อมโยงในลักษณะน ี้เป็นการบังคับในการ ์<br>๎ กระทำกับอินเตอร์เฟส และเมื่อกระทำเสร็จอินเตอร์เฟสก็จะนำผู้ใช้งานออกมาจากการใช้งานนั้นๆ ื่ ั้ ตัวอย่างในภาพที่ 7หน้าต่างที่แสดงให้ป้อนข้อมูลของผู้ใช้งานลงไปเพื่อทำการสมัครสมาชิด จะเห็นว่าในการเชื่อมโยงรูปแบบนี้ มีเพียงคำสั่งที่นำให้ผู้ใช้กระทำแค่สิ่งเดียว และเมื่อผู้ใช้ใช้งานเสร็จ ั่ ื่ ก็ถือว่าใช้งานเสร็จหน้าต่างเหล่าน นก็จะถูกปิดตัวไป ์<br>๎

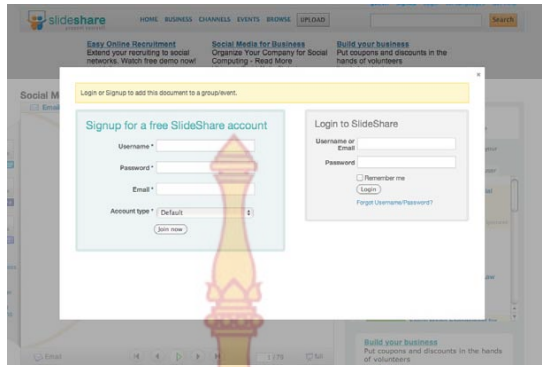

ภาพท ี่ 7. *SlideShare's login modal panel*  **ที่มา:** Oreilly Designing Interfaces 2nd Edition .Dec 2010: 99

2.5 Escape Hatch

<mark>ภาพที่ 8 E</mark>scape Hatch

**ที่มา:** Oreilly Designing Interfaces 2nd Edition .Dec 2010: 104 ปุ่มหรือข้อความที่มี<mark>การเชื่อมโยงออกไปยัง จุดเริ่มต้นของ</mark>การใช้งานหรือไปยังที่ที่ผู้ใช้งาน**รู้จั**ก ิ่ เพราะเนื่องจาก<mark>ขนาดหน้าจอบางที่จะมีข้อจำกัดทำให้ไม่สามารถวางก</mark>ารเชื่อมโยงได้ตรงตาม วัตถุประสงค์มาก<mark>พอ</mark> Es<mark>cape Hatch คือการนำพาผู้ใช้งานออกไปจากาสถาน</mark>การการใช้งานนั้นๆ ์<br>∶้ ตัวอ<mark>ย่างภาพที่9 ที่มาจากเว็บไซต์ของ Google map ในหน้าการตั้งค่าข้อ</mark>มูลในการแสดง**แผน** ั้ ที่ บนมุมขวา<mark>ก็ได้วางปุ่มที่มีการปิดหน้าต่างในการกรอกข้อมูลนั้นๆ และนำไปสู่ลักษณะการใช้งานเดิม</mark> ั้

ก่อนหน้านี้ <mark>เ</mark>พราะบ**างที <mark>ผู้ใช้งา</mark>นเกิดความผิดพลาดในการใช้งา<mark>นแล</mark>ะต้องการ**ออกจากการใช้งานนั้นๆ ั้ กลับไปที่เดิม ลักษณะกา<mark>รเชื่อม</mark>โยงแบบนี้สามารถช่วยผู้ใช้ได้

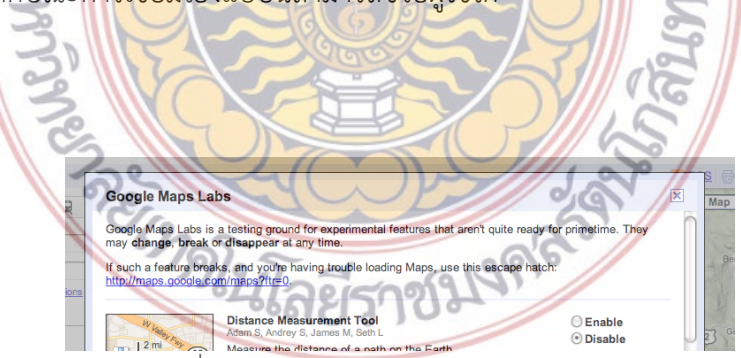

ภาพท ี่ 9 *Google Maps Labs Escape Hatch*  **ที่มา:** Oreilly Designing Interfaces 2nd Edition .Dec 2010: 105

### 2.6 Fat Menu

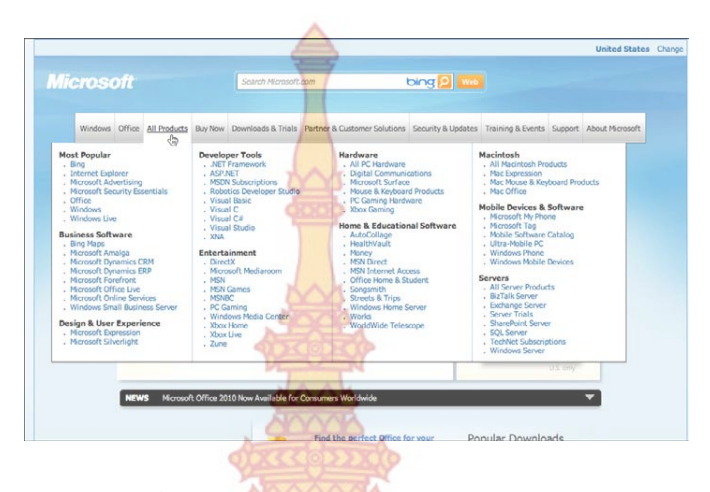

ภาพท ี่ 10 *Microsoft's All Products menu*  **ที่มา:** Oreilly Designing Interfaces 2nd Edition .Dec 2010: 106

การแสดง รายการเชื่อม<mark>โยงเม</mark>นูในรู<mark>ปแบ</mark>บขอ<mark>ง dro</mark>p-down เมนู โดยแสดงเมนูย่อยทั้ง**หมด** ั้ ์ในเมนูหลัก และมีการให้<mark>ความสำคัญในการแบ่ง</mark>หมว<mark>ดหมู่</mark>ตามประเภท ตามกลุ่มหรือจะแบ่ง**ตาม** ธรรมชาติการใช้งานของผู้ใช้<mark>ก็ได้ โดยลักษณะการใช้</mark>การ<mark>เชื่อมโยงข้</mark>อมูลเหล่านี้จะเหมาะสมกับเว็บ**ไซต์** ี้ ที่มีข้อมูลจำนวน<mark>มากหลายหน้าและหลายกลุ่ม เพื่อการง่ายต่อ</mark>การค้<mark>นหา</mark>และการมองเห็น (drop-ื่ down เมนู คือเ<mark>มนูที่</mark>มีกา<mark>รคลิกหรือเอาเมาส์ไปวางไว้ตามหัวข้อหลักขอ</mark>งเมนูถึงจะเห็นเมนูย่อย)

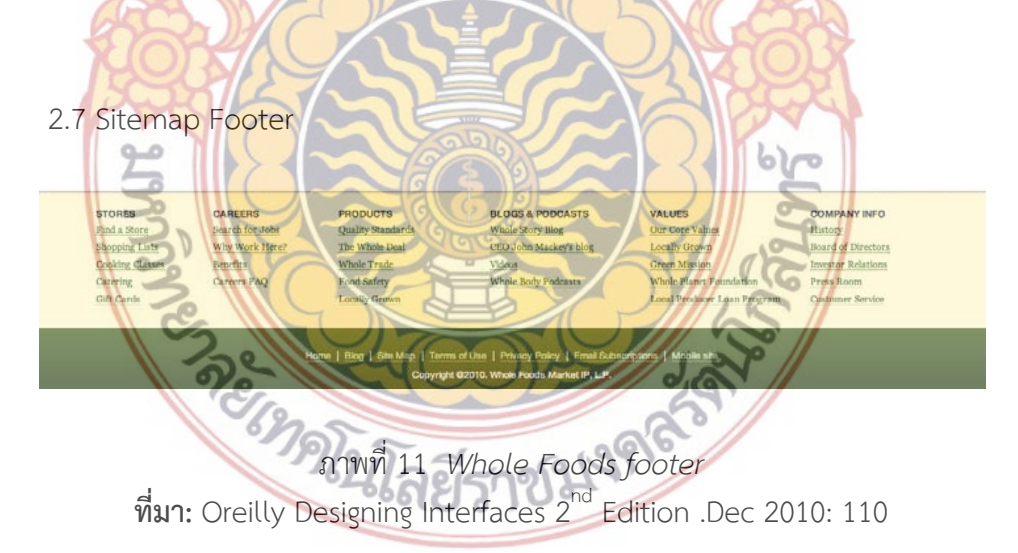

การวางแผนผังเว็บไซต์ไว้ในตําแหน่งล่างสุดของหน้าเว็บไซต์ในทุกๆหน้า ซึ่งลักษณะการ เชื่อมโยงเหล่านี้ถือว่ามีความเป็นสากลที่เว็บไซต์ทั่วโลกต่างก็นำมาใช้ โดยรูปแบบการเชื่อมโยงเหล่านี้  $\mathcal{L}^{\mathcal{L}}$ ี้ อาจจะดูคล้ายกับรูปแบบการเชื่อมโยงแบบ Fat Menu เพียงแต่จะต่างกันตรงท ี่ Sitemap Footer จะ ไม่ได้แสดงการเชื่อมโยงข้อมูลทั้งหมด แต่เลือกที่จะแสดงการเชื่อมโยงที่เป็นเมนูหลักเท่านั้น ซึ่งถ้า

ผู้ออกแบบต้องการนำ Sitemap Footer มาใช้เป็นส่วนหนึ่ง ก็อาจจะต้องคำนึงถึงพื้นที่ในการจัดวาง ื้ โดยให้มีความพอดีมีความกะทัดรัด และไม่ดูเด่นเกินเมนูหลักอื่นๆ มากเกินไป ื่

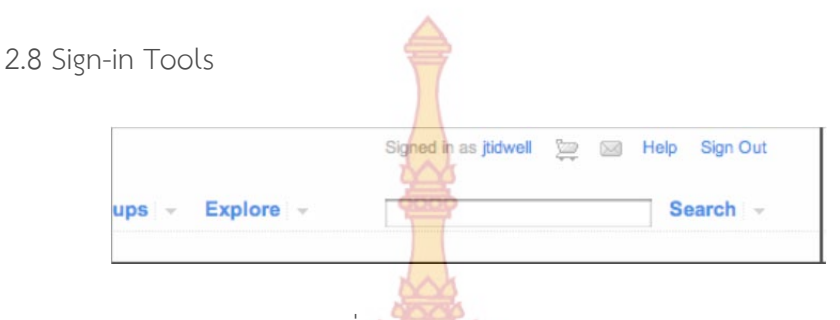

ภาพท ี่ 12. *Flickr sign-in tools*  **ที่มา:** Oreilly Designing Interfaces 2nd Edition .Dec 2010: 115

รูปแบบการใช้งานอินเตอร์เฟสใ<mark>นส่วนที่เกี่ยว</mark>ข้องกับข้อมูลผู้ใช้ที่อยู่ในเว็บไซต์นั้นๆ เช่นข้**อมูล** สมาชิก สถานะการเข้าสู่ระบบของ<mark>ผู้ใช้ สถานะการสั่งซื้อสิน</mark>ค้าบนเว็บไซต์นั้นๆ ที่จะมีตำแหน่งในการ ั่ ื้ วางไว้อยู่บนมุมขวาบนเสมอ เพ<mark>ราะเป็นตำแหน่งที่ผู้ใช้งานจะมอ</mark>งไปบ่อยที่สุด เนื่องจากข้อมูลเหล่า**นี้มี** ความสำคัญกับผู้ใช้ในการที่จะเ<mark>ข้าถึงข้อ</mark>มูลทั่วไ<mark>ป</mark>ของผู้ใ<mark>ช้ได้ จึง</mark>ต้องถูกวางไว้ในที่ที่สังเกตง่าย ซึ่งข้**อมูล** ี สำคัญๆ ที่ มักจะวางไว้ในตำแหน่<mark>งมุมข</mark>วาบน<mark>ได้แ</mark>ก่ ปุ่ม<mark>เข้าสู่</mark>ระบบและออกจากระบบการใช้งาน **การ** ตั้งค่าบัญชีผู้ใช้งาน การแก้ไ<mark>ขประวัติส่วนตัว การข</mark>อควา<mark>มช่วยเหลือ</mark>เรื่องการใช้งาน การให้บริการ**ผู้ใช้** ง่าน ระบบตะกร้าสินค้าในเว็<mark>บซื้อขาย</mark>ออน<mark>ไลน์ ข้อความส่วนตัวหรื</mark>อข้อความเตือน ปุ่มเพื่อเชื่อมโย**งไป** ยังข้อมูลของผู้ใช้ <mark>และกลับสู่หน้าหลักของเว็บไซต์เป็นต้น</mark>

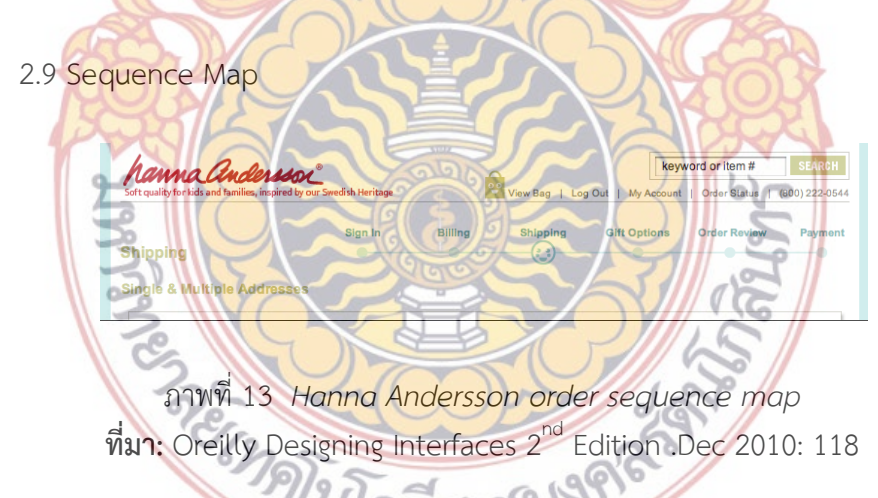

รูปแบบอินเตอร์เฟสนี้มีเพื่อที่จะบอกผู้ใช้งานว่า ผู้ใช้งานได้ใช้งานมาถึงขั้นตอนไหนแล้ว ใน ื่ ี่ เว็บไซต์ที่มีรูปแบบในการใช้งานเป็นขั้นตอน และจะเหลืออีกกี่ขั้นตอนถึงจะเสร็จกระบวนกา**รใน** ั้ เว็บไซต์นั้นๆ โดยรูปแบบการเชื่อมโยงนี้ผู้ใช้งานสามารถย้อนหลังหรือข้ามไปยังข นตอนอ นๆได้โดย ั้ เลือกข นตอนท แสดงอยู่นั่นเอง Sequence map เหมาะกับการใช้งานในเว็บไซต์ที่มีการใช้งานเป็น ֺ<u>֝</u>  $\mathcal{L}^{\mathcal{L}}$ ขั้นตอนท ี่ไม่มากและซับซ้อนเท่านั้น

ตัวอย่างภาพท ี่ 14 รูปแบบการแสดงขั้นตอนการลงโปรแกรมลอง Adobe Cs5 ว่าได้ลง โปรแกรมไปกี่โปรแกรมแล้วจากรายช ื่อแสดงโปรแกรมที่ เลือก

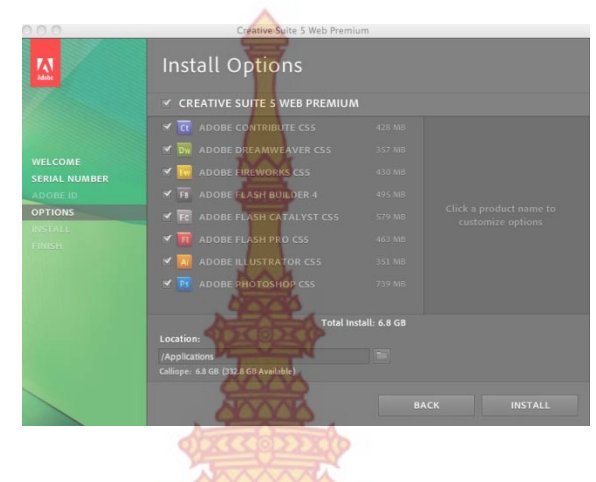

ภาพท ี่ 14 *Adobe CS5 installer, with sequence map at left*  **ที่มา:** Oreilly Designing Interfaces 2nd Edition .Dec 2010: 120

2.10 Breadcrumbs

**Similar Categories** 

ภาพท ี่ 15 *Target breadcrumbs*  **ที่มา:** Oreilly Designing Interfaces 2nd Edition .Dec 2010: 121

**KitchenAid Ar Stand Mixer**<br>(KSM150)

การ<mark>แสดงตำแหน่งของการเชื่อมโยงข้อมูลปัจจุบันที่ผู้ใช้ได้</mark>ใช้งานอยู่ จ<mark>า</mark>กเมนูหลักที่อยู่ด้าน บนสุดของก<mark>ารเชื่อมโยงและแสดงผลในลักษณะของการใช้ชื่อข</mark>องเมนูหลัก<mark>เ</mark>มนูย่อยที่แสดงเรียง ตามลำดับให้ผู้ใช้ได้เห็น อินเ<mark>ตอร์เฟสนี้ เป็นประโยชน์มากเมื่อการเ</mark>ชื่อมโยงข้อมูลนั้นๆ มีความซับซ้อน ื่ ั้ และเชื่อมโยงกันหลายๆครั้ง โดยที่<mark>ผู้ใช้สามารถที่จะบอกได้ว่า เ</mark>ขาอยู่ในตำแหน่งไหนและถ้าจะกลับไป ยังข้อมูลใดๆก็ตามก่<mark>อนหน้านี้ ผู้ใช้งานควรที่จะกลับไปยังไ</mark>งเป็นต้น ี่

ตัวอย่างภาพที่ 16การแสดงตำแหน่งที่ผู้ใช้งานใช้อยู่ในปัจจุบัน

MotheringDotCommunity Forums > Parenting > Ages and Stages > The Childhood Years Birthday Party Food Ideas--Four Year Olds

> ภาพท ี่ 16 *Mothering.com forums*  **ที่มา:** Oreilly Designing Interfaces 2nd Edition .Dec 2010: 123

### **3. รูปแบบการจัดวางองค์ประกอบ**

ในหัวข้อนี้จะเป็นอธิบายถึงองค์ประกอบในการจัดรูปแบบหน้าเว็บไซต์ การเรียงลำดับการจัด วางหน้าตาในเว็บไซต์ และวิธีการใช้รูปแบบการจัดวางองค์ประกอบของภาพที่มีการเคลื่อนไหว

### **3.1 Visual Framework**

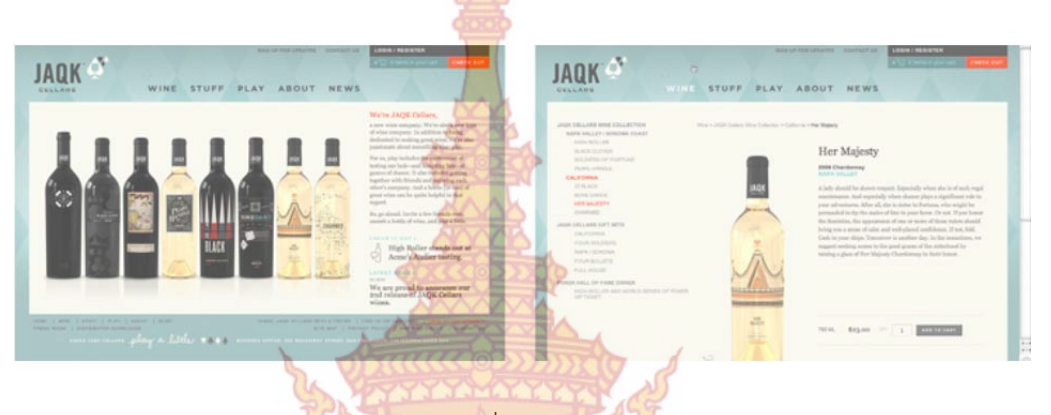

ภาพท ี่ 17 *JAQK*  **ที่มา:** Oreilly Designing Interfaces 2nd Edition .Dec 2010: 141

การวางองค์ประกอบในการออกแบบในหน้าการใช้งานอินเตอร์เฟส หรือหน้าเว็บไซต์โดยมี การใช้รูปแบบที่เ<mark>หมือนกันทุกๆหน้า เช่นตำแหน่งในการวางอินเตอร์เฟส รูป</mark>แบบสีที่ใช้ ตัวอักษร **เมนู** รวมไปถึงภาพโด<mark>ยรวมที่ต้องมีความคล้ายคลึงกัน การวางองค์ประกอบในรูปแ</mark>บบนี้จะส่งผลให้ผู้ใช้**งาน** สามารถที่จะ<mark>จดจำตำแหน่งอินเตอร์เฟสที่สำคัญๆได้ง่ายและรวดเร็ว ส่งผลให้ผู้ใช้งา</mark>นรู้ว่าทุกๆครั้งที่เข้า ั้ มาใช้งาน จ<mark>ะต้องใช้งานในตำแหน่งไหนและจะหาข้อมูลหรือการเชื่อมโยงข้อมูลท</mark>ี่ผู้ใช้งานต้องกา**รได้** อย่างไร โด<mark>ยวิธีนี้จะต้องมีสิ่งที่เหมือนกันทั้งหมดในเรื่องของการใช้สี เช่น สีของพื้นหลัง สีตัวหนังสือ</mark> ี่ ื้ ่ หรือสีอื่นๆ รูปแบบขอ<mark>งตัวอักษร ในส่วนหัวข้อ คำอธิบาย หรือคำที่ต้</mark>องการเน้นเป็นพิเศษ รวมถึง รูปแบบของ<mark>ก</mark>ารเขียนข้อม<mark>ูลที่จะต้องเป็นไปในรูปแบบเดียวกันด้วย เช่น</mark> ชื่อหัวข้อ <mark>บทความ คำอธิบาย</mark> ี่ ต่างๆ เป็นต้น

ตัวอย่างภาพที่ 18 จากเว็<mark>บไซต์ TED ที่มีการใช้รูปแบ</mark>บในการจัดวางองค์ประกอบที่เหมือ**นกัน** ทุกๆหน้า เพื่อทำให้ผู้ใช้งานจดจำรูปแบบต่<mark>างๆที่สำคัญของ</mark>เว็บไซต์ได้ง่าย ื่

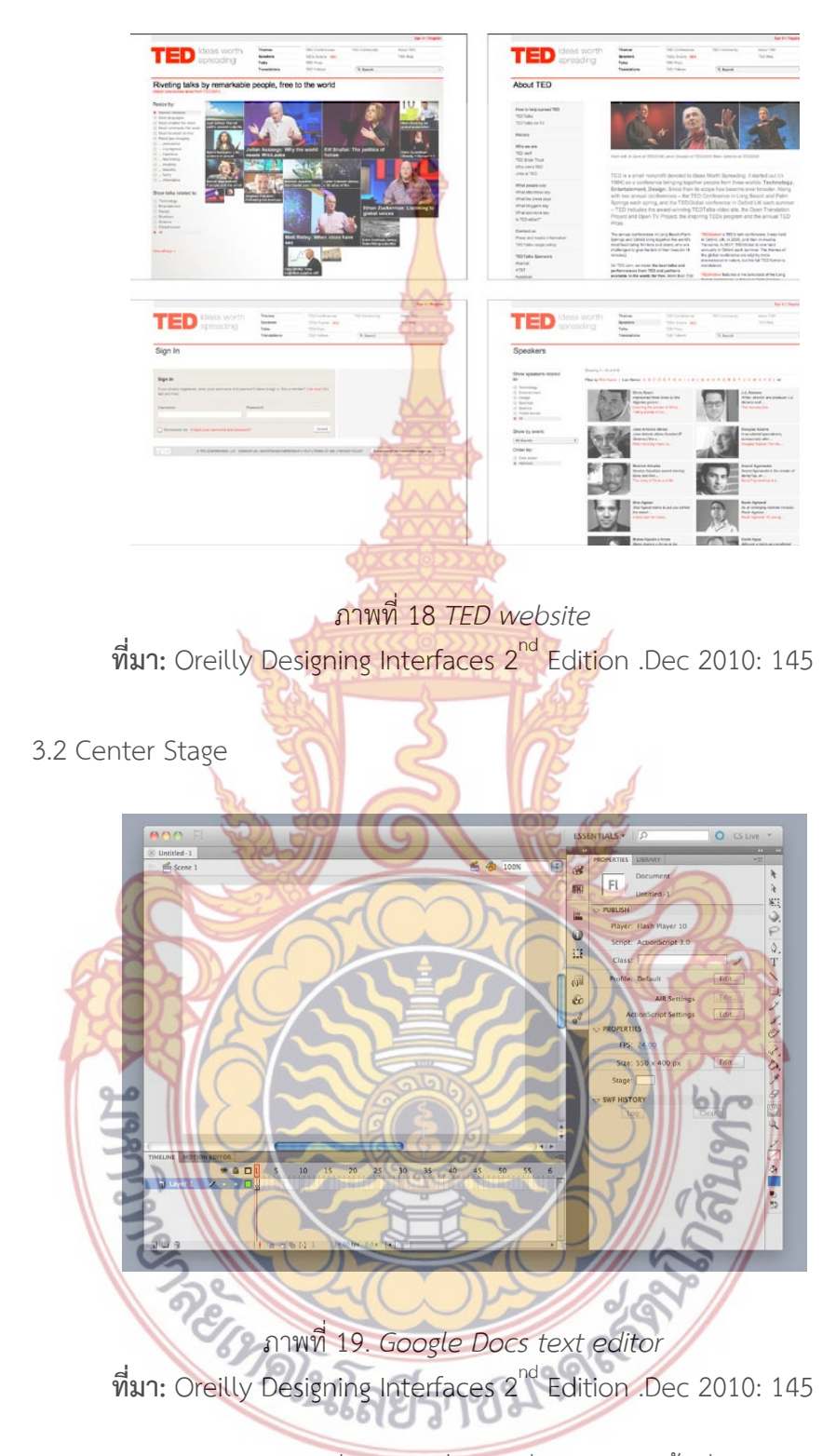

ลักษณะการวางอินเตอร์เฟสที่เป็นส่วนที่สําคัญที่สุดโดยให้ใช้พื้นที่ส่วนใหญ่ของหน้าจอ เพื่อ เป็นการสร้างจุดเด่นให้แก่ผู้ใช้งานให้สามารถมองเห็นได้ทันทีเป็นการให้ผู้ใช้งานสนใจที่จะใช้งานใน ส่วนที่สําคัญที่สุดก่อน

### 3.3 Grid of Equals

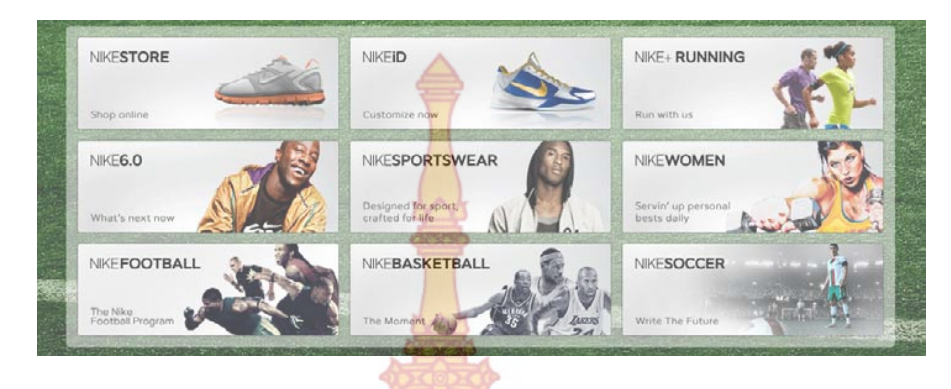

# ภาพท ี่ 20. *Nike*

**ที่มา:** Oreilly Designing Interfaces 2nd Edition .Dec 2010: 149

การวางบทความหรือสิ่งขอ<mark>งในรูปแบบของตาราง โด</mark>ยใช้รูปแบบที่เหมือนๆกัน หรือใช้ภาพที่ดู มีความคล้ายกัน การใช้รูปแบ<mark>บของตารางนั้นส่งผลให้ผู้ใช้งานรู้</mark>สึกถึงความสำคัญของบทความแต่**ละ** บทความหรือรูปภาพหรือสิ่งที่ต<mark>้องการ</mark>แสดง <mark>มีค</mark>วามเท่<mark>าเทียม</mark>กันโดยไม่มีการเน้นบางสิ่งบางอย่า**งให้** ิ่ ิ่ โดดเด่นกว่าบทความอื่นๆ

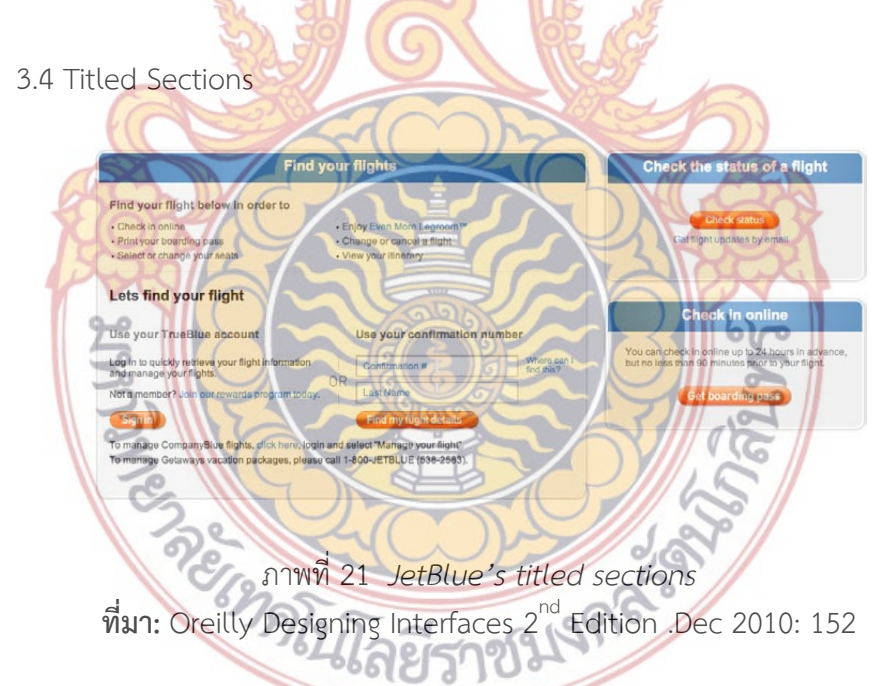

รูปแบบของอินเตอร์เฟสในการจัดการบทความหรือข้อมูลต่างๆ ให้แยกส่วนกันอย่างชัดเจน โดยใช้รูปแบบการนําเสนอที่ดูแล้วมีความแตกต่างกัน ผู้ออกแบบสามารถใช้รูปแบบอินเตอร์เฟสนี้ใน กรณีที่มีบทความหรือข้อมูลที่ต้องการแสดงกับผู้ใช้งานเป็นจํานวนมาก และมีความต้องการให้มีความ ง่ายต่อการค้นหาและ สามารถแยกแยะได้ทันทีเมื่อผู้ใช้งานได้เห็น โดยสามารถทำได้โดยการแบ่งกลุ่ม ตามประเภทและลักษณะของบทความ ใช้ขนาดตัวอักษรที่มีขนาดใหญ่และเห็นเด่นชัด ใช้คําที่สั้น เพื่อให้ง่ายต่อการจดจำ ใช้ขนาดเส้นที่หนาเพื่อตีกรอบกลุ่มของบทความนั้นๆ ใช้สีที่สะดุดตา และใช้ ี่ ั้ รูปแบบตัวอักษรที่มีความแตกต่าง เหล่าน ี้เป็นวิธีที่จะช่วยให้ง่ายต่อการแยกแยะบทความที่มีจํานวน มากนั้นเอง ั้

ตัวอย่างภาพที่ 22 ตัวอย่างการใช้<mark>งาน</mark> อินเตอร์เฟสแบบ Titled Sections ของเว็บ**ไซต**์ Amazon ที่แบ่งประเภทของการใช้งานในการ<mark>ซื้อ</mark>สินค้าออนไลน์ โดยแบ่งเป็นส่วนของการดูสินค้า **การ** ชำระเงินสินค้า และการตั้งค่าข้อมูลของผู้ใช้<mark>งาน</mark> แบบเป็นสัดส่วนและสามารถแยกแยะและเข้าใ**จได้** ֺ֪֪֪֪֦֪֪֪֦֪֦֪֪֪֪֦֪֪֝֝֝֝֟֟֟֟֟֟֟֟֟֟֟֟֟֟֟֟֟֟֟֟֟֟֟֟֝֬֟֟֝֟֟֓֝֬֟֟֓֝֬֝֟֟֝֬֟֝֬֝֬֝֬֝֟֟֝֬֝֬֝֓֞֟֝֬֝֬֝֬֝֝֬֝֝֬֝֬֝֝֝֬֝֝֝֝<br>֧֪֪֪֪֪֪֪֪֝֝֝֝֝֝֝֝֝֝֝֝֝֝֝֝֝֝֝֝֝<br>֧֖֖֖֖֖֝֝֝֝֝֝֝֝֝ ง่าย

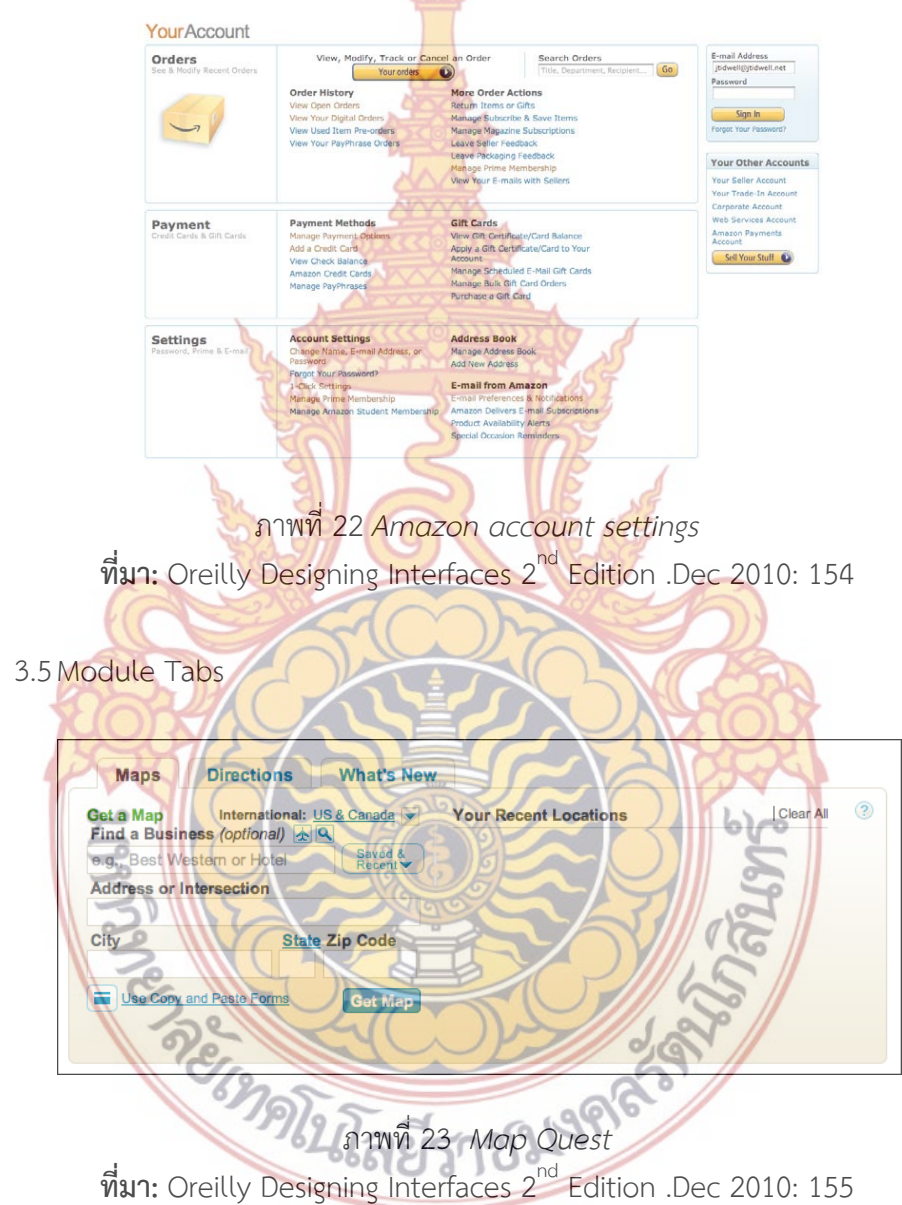

การใช้อินเตอร์เฟสเพื่ อจัดบทความหรือข้อมูลที่มีเป็นจํานวนมากและมีความแตกต่างกัน ให้ สามารถแสดงบนพื้นที่ที่มีขนาดที่จำกัดได้ ดังนั้นการใช้รูปแบบอินเตอร์เฟสแบบ Module Tabs นั้น ื้ สามารถที่จะแบ่งแยกข้อมูลเหล่านั้นได้ด้วยแถบเมนูและแสดงข้อมูลต่างๆได้ด้วยพื้นที่ที่มีอย่างจำกัด ี่ ื้

### 3.6 Accordion

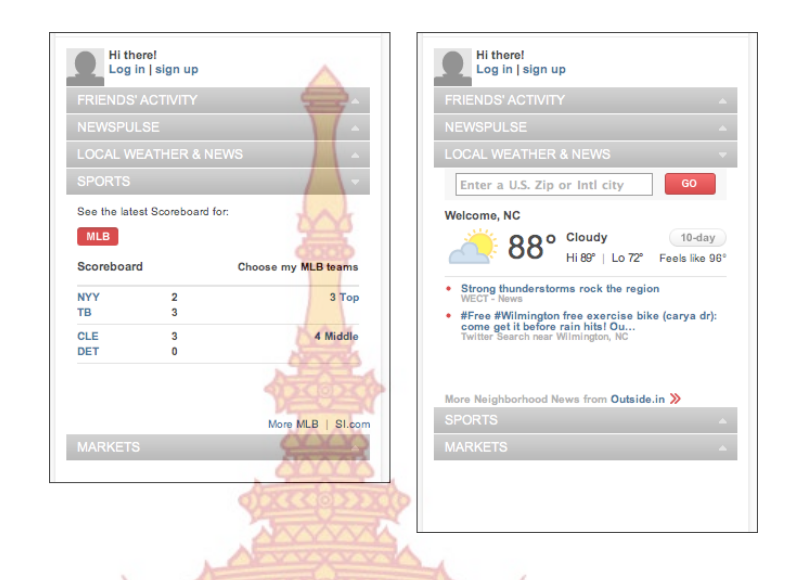

ภาพท ี่ 24 *CNN sidebar* 

**ที่มา:** Oreilly Designing Interfaces 2nd Edition .Dec 2010: 162

รูปแบบการจัดการบทค<mark>วามห</mark>รือข้อ<mark>มูลที่</mark>มีจำน<mark>วนม</mark>ากและมีความแตกต่างกันที่ จำเป็น**ต้อง** แสดงในพื้นที่ที่มีความจำกั<mark>ดได้ โดยใช้รูปแบบแ</mark>ผงเม<mark>นูที่สามาร</mark>ถเลือกให้เปิดหรือปิดข้อมูลต่างๆ เหล่านั้นได้ ซึ่งก็มีความคล้าย<mark>กับรูปแบ</mark>บอิ<mark>นเตอร์เฟสแบบ Modu</mark>le Tabs และ เมนูแบบ drop-down และมีเว็บไซต์จำ<mark>นวน</mark>มากท<mark>ี่ใช้รูปแบบอินเตอร์เฟสแบบ Accordion เพื่อนำมา</mark>จัดการข้อมูลจำนวนมาก ื่ ที่มีความแตกต่างกัน

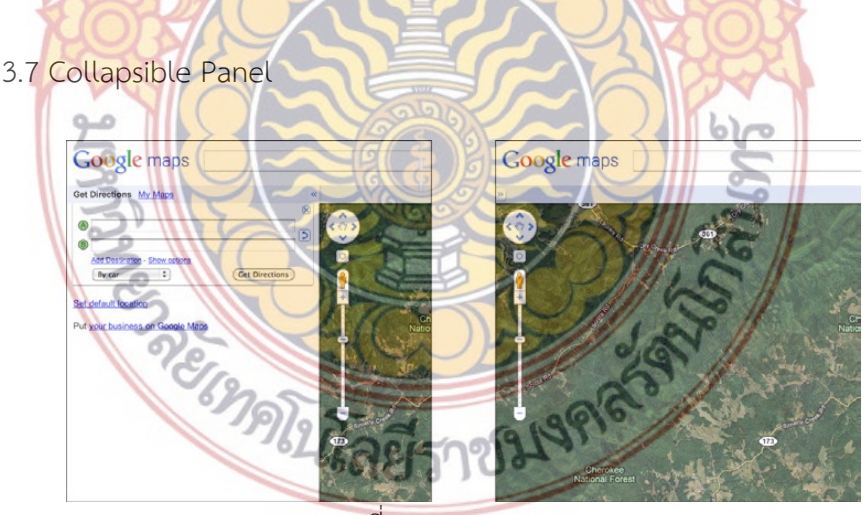

ภาพท ี่ 25 *Google Maps*  **ที่มา:** Oreilly Designing Interfaces 2nd Edition .Dec 2010: 163

รูปแบบการจัดการข้อมูลที่มีการซ่อนแผงควบคุมไว้และสามารถเลือกเปิดและปิดโดยผู้ใช้ได้ โดยแผงควบคุมนั้นๆ มีหน้าที่ที่สำคัญในการเชื่อมโยงกับข้อมูลหลักที่ต้องการแสดงข้อมูลแบบ Center ์<br>๎ Stage ซึ่งต้องใช้พื้นที่ในการแสดงมากเป็นส่วนสำคัญอยู่แล้ว แต่แผงควบคุมนั้นอาจจะไม่ได้มีความ จำเป็นที่จะต้องใช้งานบ่อยครั้ง ดังนั้นการซ่อนแผงควบคุมไว้ถือเป็นความเหมาะสมที่จะต้องใช้รูปแบบ ี่ ֺ֪֪֪ׅ֪֦֖֪֪֦֖֪֪ׅ֦֖֪֦֖֪֪֦֖֪֪֪֪֪֪ׅ֝֝֟֟֟֟֟֟֟֟֟֟֟֟֟֟֟֟֟֟֟֟֟֟֟֟֟֟֓֟֡֟֟֓֟֓֟֓֟֟֓֟֬֟֓֟֬֝֟֓֞֟֝֟֝֬֝֟֝֝֝֝֟֝֝֝ อินเตอร์เฟสแบบนี้ เมื่อใช้งานถึงจะแสดงออกมาจึงเป็นสิ่งที่เหมาะสมกว่าในการจัดการข้อมูลใน ลักษณะน ี้

ตัวอย่างภาพที่ 26เป็นการใช้รูปแบบ<mark>อิน</mark>เตอร์เฟสแบบ Collapsible Panel ในเว็บ**ไซต์** Youtube ที่มีการแสดงข้อมูลและรายล<mark>ะเอี</mark>ยดของวีดีโอในแผงข้อมูลที่ถูกซ่อนไว้ จะเห็นไ**ด้ว่า** จุดประสงค์ของการให้บริการ คือการแสดง<mark>รูปแ</mark>บบข้อมูลเป็นภาพเคลื่อนไหว ผู้ใช้งานต้องการ**แค่ดู** ข้อมูลภาพเคลื่อนไหวเหล่านั้น แต่ไม่ต้องการ<mark>ดูข้</mark>อมูลรายละเอียดส่วนลึกของข้อมูลนั้น ดังนั้นข้อ**มูลที่** ั้ ี สัมพันธ์กันกับข้อมูลหลักแต่ไม่ได้มีความจำเป็<mark>นมาก</mark>นักจึงถูกซ่อนไว้ และผู้ใช้ก็ยังสามารถเรียกใช้ข้**อมูล** นั้นได้ตลอดโดยการเปิดแผลข้อมูลเมื่อต้อง<mark>การข้อมูล</mark> เป็นต้น ื่

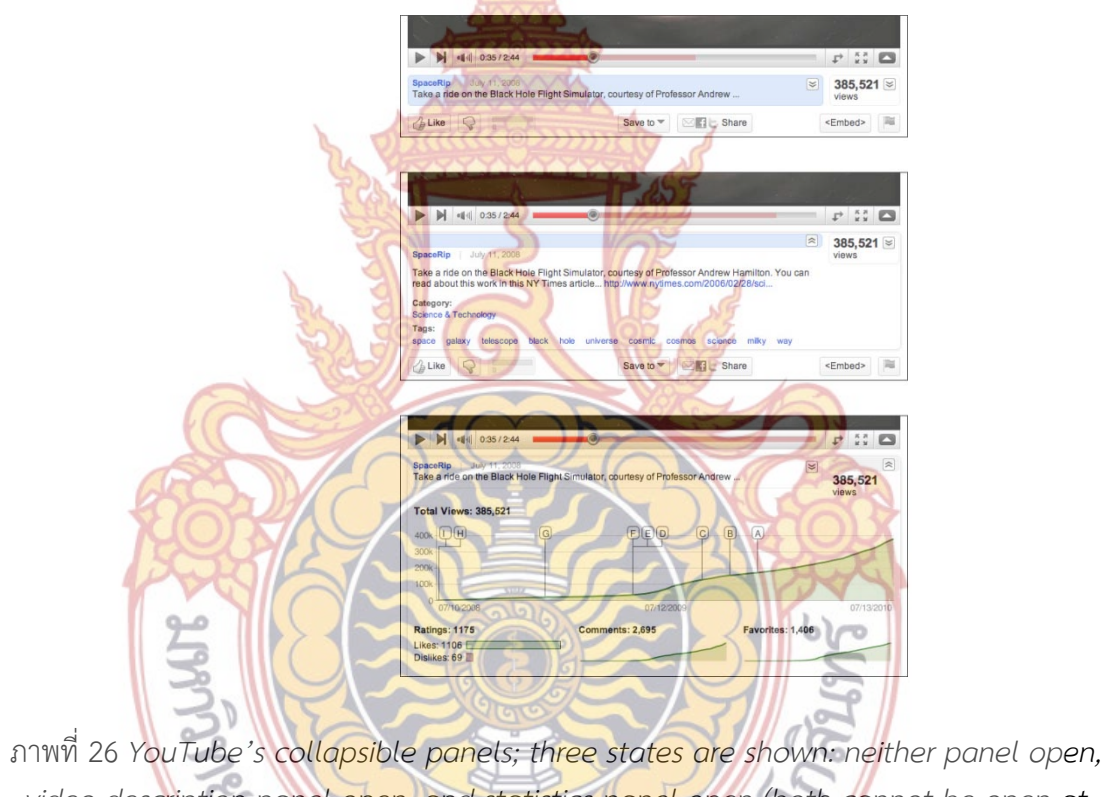

video description panel open, and statistics panel open (both cannot be open at *once)* 

**ที่มา:** Oreilly Designing Interfaces 2nd Edition .Dec 2010: 167

### 3.8 Collapsible Panel

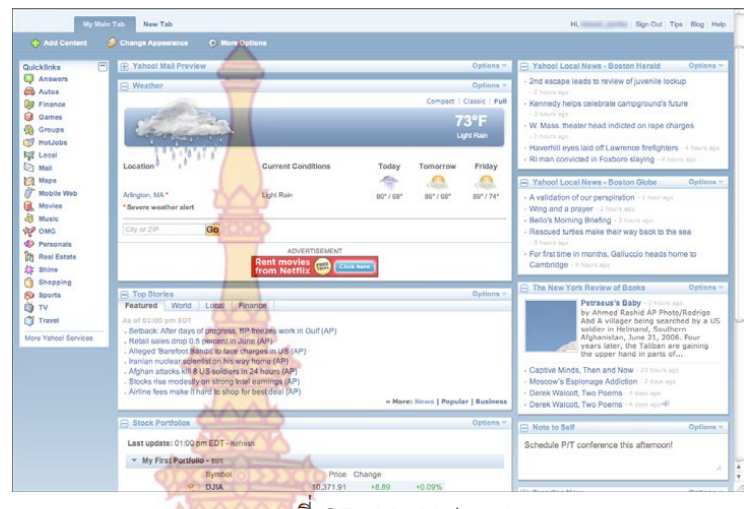

ภาพท ี่ 27 *My Yahoo!*  **ที่มา:** Oreilly Designing Interfaces 2nd Edition .Dec 2010: 168

แผงควบคุมที่อยู่ในกรอ<mark>บที่แยก</mark>กันอย่<mark>างชั</mark>ดเจน <mark>และส</mark>ามารถเลือกเปิดหรือปิดการใช้ ี่ งานได้ ผู้ใช้งานสามารถ<mark>ลากแผงควบ</mark>คุมเ<mark>หล่านั้</mark>นให้<mark>ไปอยู่</mark>ตามความต้องการของตนเองได้ โดย อินเตอร์เฟสในรูปแบบของ <mark>Collaspsible Panel นี้ถูกออกแบบม</mark>าเพื่อตอบสนองความต้องการของ ผู้ใช้ที่มีความสนใจ<mark>ในบทความหรือข้อ</mark>มูลที่<mark>แตกต่างกันเพื่อเป็นการ</mark>สร้างให้ผู้ใช้สามารถเลือกที่จะใช้**งาน** ี่ ข้อมูลนั้นๆ ในรูป<mark>แบบของตนเอง โดยที่ผู้ออกแบบเองมีหน้าที่ที่จะต้องสร้าง</mark>กลุ่มของข้อมูลและทำให้ ั้ เห็นเด่นชักเ<mark>ป็นกลุ่ม โดยใช้ตัวอักษรที่มีขนาดแตกต่างจากปกติ การใช้สี และก</mark>ารใช้เส้นเพื่อตีกรอบ แบ่งส่วนเป็นต้น

รูปตัวอย่างที่ 28 <mark>บนเว็บไซต์ของ Igoogle ที่ผู้ใช้ สามรถที่</mark>จะลากแผงควบคุมต่างๆบนหน้า ้เว็บไซต์นั้นไ<mark>ป</mark>ยังตำแหน่ง<mark>ที่ผู้ใช้</mark>มีควา<mark>มถนัดและมีความต้องก</mark>าร

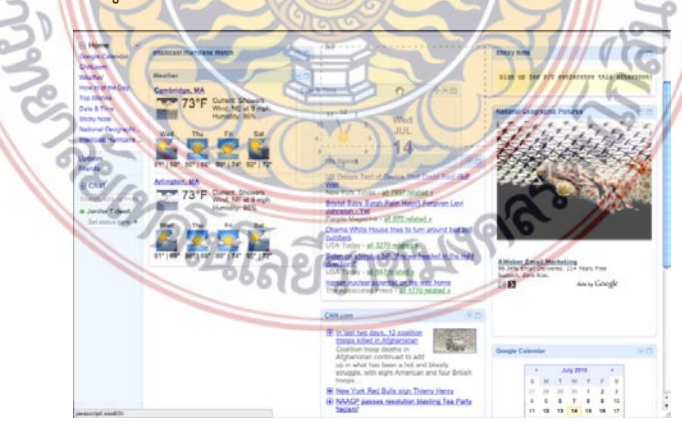

ภาพท ี่ 28 *iGoogle, after starting a panel drag*  **ที่มา:** Oreilly Designing Interfaces 2nd Edition .Dec 2010: 171

### 3.9 Right / Left Alignment

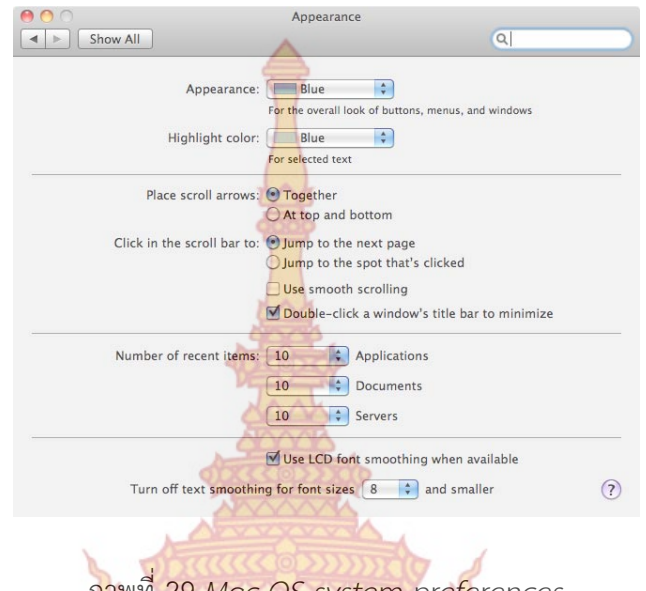

ภาพท ี่ 29 *Mac OS system preferences*  **ที่มา:** Oreilly Designing Interfaces 2nd Edition .Dec 2010: 173

การเลือกการจัดวางตัวหนังสือ ในกรอบตารางของหน้าต่างอินเตอร์เฟสให้มีความเป็นระเบียบ ของรูปแบบข้อมูลที่เป็นตัว<mark>หนังสือ และให้ผู้ใช้มีความง่ายในก</mark>ารอ่านข้อมูลต่างๆ เหล่านั้น **ตาม** พฤติกรรมของมนุษย์ที่ จะอ่านจากบนลงล่าง ซ้ายไปขวาเป็นต้น

ตัวอย่า<mark>งภาพที่ 30 รูปแบบการจัดวางตัวอักษร ของหัวข้อ และราย</mark>ละเอียดที่ต้องการเน้**นให้** เห็นเด่นชัด

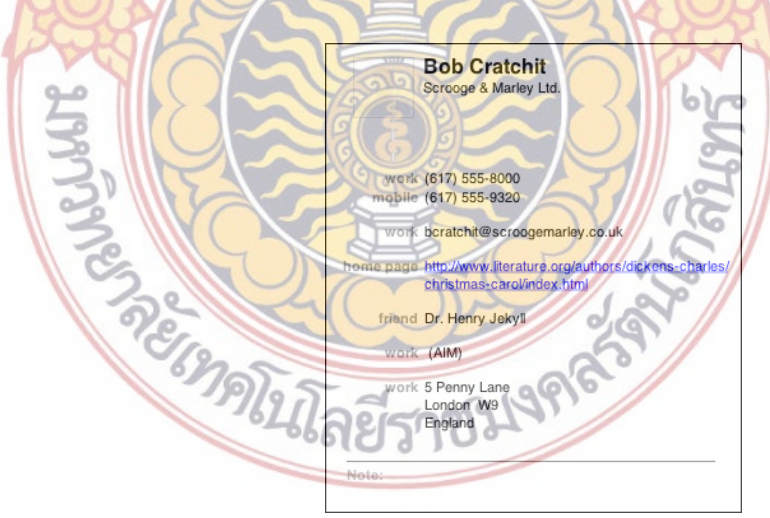

ภาพท ี่ 30 *Mac OS address book entry*  **ที่มา:** Oreilly Designing Interfaces 2nd Edition .Dec 2010: 175

### 3.10 Diagonal Balance

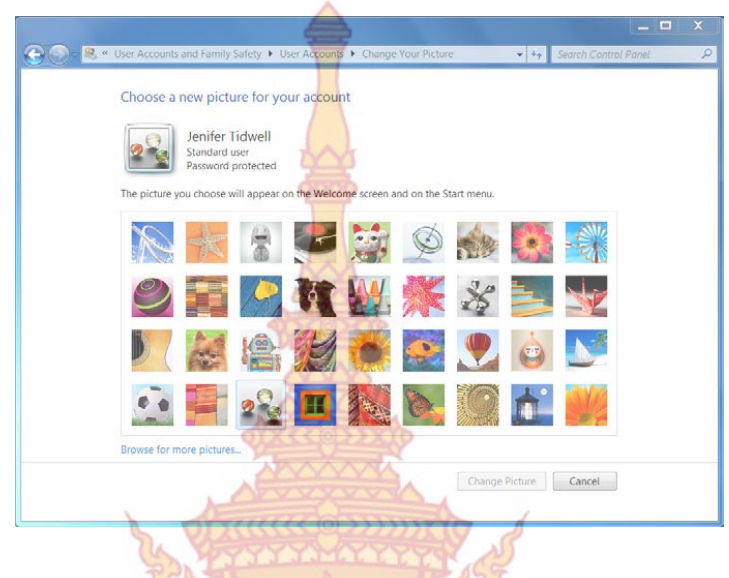

ภาพท ี่ 31 *Windows 7 control panel*  **ที่มา:** Oreilly Designing Interfaces 2nd Edition .Dec 2010: 176

การออกแบบ รูปแบ<mark>บของการแสดงข้อมูลให้</mark>มีค<mark>วามสมมา</mark>ตรกันในหน้าการแสดงผลนั้นๆ โดย ั้ การแสดงผลนั้นจ<mark>ะถูกจำกัดตามขนาดหน้าจอการแสดงผลเท่านั้น ไม่มีการเลื่</mark>อนขึ้นลงหรือซ้ายขวาอีก ֺ֪֪֪֪֪֦֪֪֦֪֪֦֪֪֪֦֪֪֦֪֪֪֪֪֪֪֪֪֪֪֪֪֪֪֪ׅ֝֝֝֟֟֟֟֟֟֟֟֟֟֟֟֟֟֟֟֟֟֟֟֟֟֟֟֟֟֝֟֟֓֟֝֟֟֓֟֟֟֓֟֬֝֟֟֝֬֝֬֝֟֟֟֝֬֝֟֝֬֝֬֝֟֝֬֝֟֝֝֝֝֝֝ ึ้ และระยะห่างทั้<mark>งด้านบน ล่าง ซ้ายและขวาต้องมีระยะที่เท่ากันด้วย</mark> แล<mark>ะจะ</mark>ใส่ปุ่มคำสั่งในหน้านั้นๆ ั้ ี่ ั้ ทางด้านมุมข<mark>วาล่างเสมอ ในเชิงพฤติกรรมของมนุษย์นั้นสามารถที่จะเห็นสิ่งที่</mark>ผิดแปลกไปที่ไม่เข้า ี่ ี พวกเสมอ ก<mark>ารจัดวางในรูปแบบสมมาตรอย่างเป็นระเบียบนั้น คือการบังคับให้ผู้ใ</mark>ช้รู้สึกถึงความสมดุล ของการจัด<mark>วางข้อมูล ในขณะที่มีปุ่มคำสั่งนั้นๆ อยู่ที่มุมขวาล่างที่โดดเด่นออกม</mark>า ปุ่มที่ไม่เข้าพวก ั่ ์<br>. นั้นเองที่จะส่<mark>งผลต่อความรู้สึกของผู้ใช้และมีแรงจูงใจที่จะกดปุ่มนั้น ซึ่</mark>งก็เป็นทฤษฎีอย่างหนึ่งในการจั**ด** ี่ วางรูปแบบก<mark>ารแสดงผลที่จะนำมาประยุกต์ใช้ได้</mark>

ตัวอย่างภาพที่ <mark>32 ปุ่มคำสั่งในการ</mark>เชื่อมต่<mark>อสัญญาณอินเ</mark>ทอร์เน็ตแบบไร้สาย ที่จัดวางไว้ที่มุม ื่ ขวาล่างในขณ<mark>ะที่การจัดวางภาพส่วนอื่นๆ มีความสมมาตรกัน ส่งผลให้ผู้ใช้เห็นและสังเกตได้ง่านและ</mark> ื่ เกิดแรงจูงใจที่จะ<mark>กดปุ่มคำสั่งนั้นๆ</mark> ั่ ั้

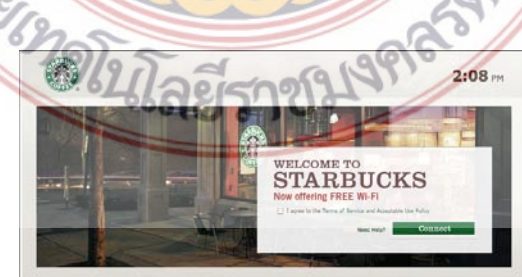

ภาพท ี่ 32 *Starbucks WiFi screen*  **ที่มา:** Oreilly Designing Interfaces 2nd Edition .Dec 2010: 178

### 3.11 Responsive Disclosure

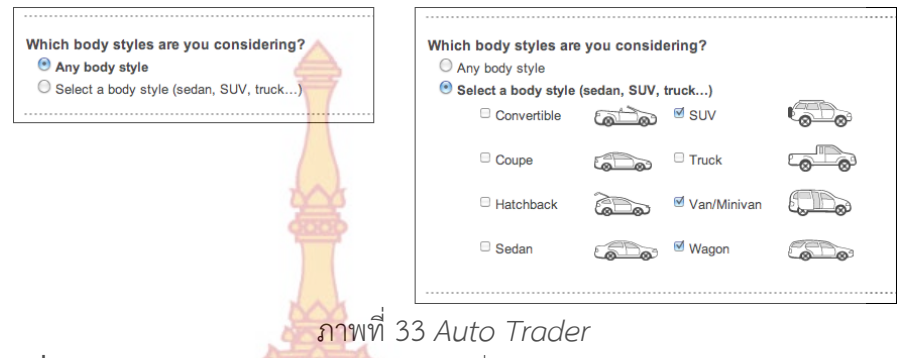

**ที่มา:** Oreilly Designing Interfaces 2nd Edition .Dec 2010: 179

การออกแบบอินเตอร์เฟสที่มีรูป<mark>แบบการนำเส</mark>นอข้อมูลเป็นลำดับและขั้นตอนโดยรูปแบบการ แสดงผลของอินเตอร์เฟสจะเริ่มต้นด้วย<mark>ข้อมูลจำนวน</mark>ๆหนึ่งที่ให้ผู้ใช้งานได้มีการปฏิสัมพันธ์กับข้**อมูล** ึ่ นั้นๆ ก่อน และเมื่อได้มีการปฏิสัม<mark>พันธ์กับข้อมูลนั้นๆ เสร็จ</mark>แล้ว ก็จะมีอินเตอร์เฟสอีกแบบหนึ่งมา**ให้** ์<br>.<br>. ปฏิสัมพันธ์ต่อไป โดยอินเตอร์เ<mark>ฟสเหล่านั้นจะมีความสัมพันธ์เกี่</mark>ยวข้องกันในด้านข้อมูล และจะนำ**ผู้ใช้** ั้ ี่ สามารถใช้งานเป็นลำดับขั้นตอน<mark>จนสำเ</mark>ร็จ ั้

ตัวอย่างรูปภาพท<mark>ี่ 34 เว็บไซต์ในการ</mark>จอง<mark>ตั๋วเค</mark>รื่องบิน จะเห็นว่ารูปแรกจะมีให้ผู้ใช้เลือก ปฏิสัมพันธ์กับระบบได้แค่ เลือกต้นทางกับปลายทางที่จะไปเท่านั้น แต่พอผู้ใช้ได้เลือกต้นทาง ปลายทางเรียบร้อ<mark>ย จึงจะมีส่วนของอิ</mark>นเตอ<mark>ร์เฟสปรากฏขึ้นมาเพิ่มใ</mark>นการเลือกวันที่ ดังภาพที่สอง

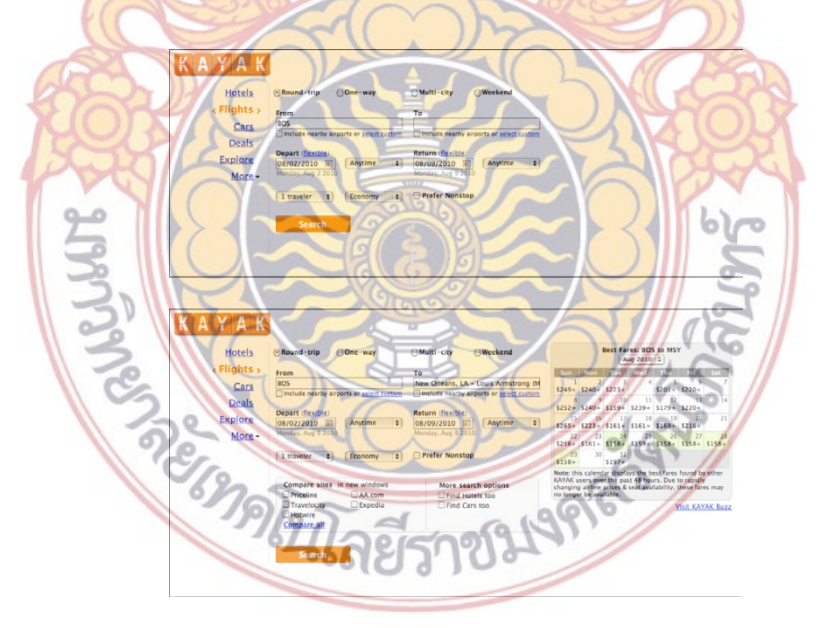

ภาพท ี่ 34 *Kayak*  **ที่มา:** Oreilly Designing Interfaces 2nd Edition .Dec 2010: 181

### 3.12 Responsive Enabling

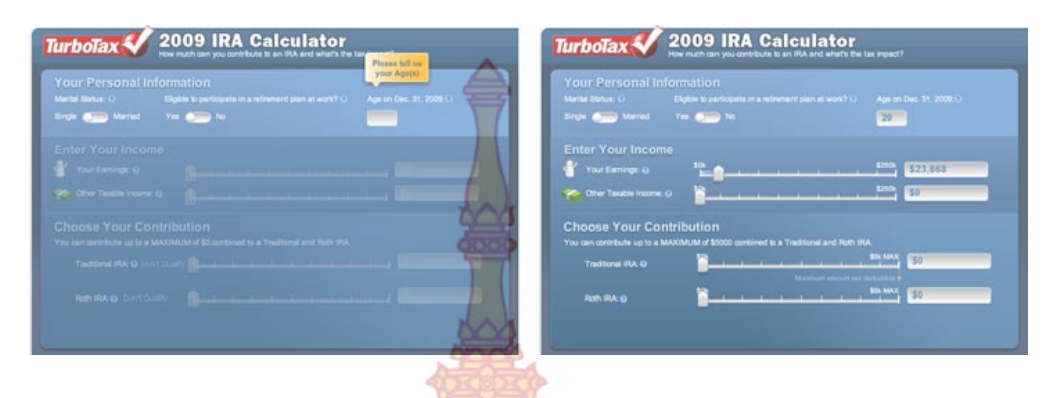

# ภาพท ี่ 35 *TurboTax*

**ที่มา:** Oreilly Designing Interfaces 2nd Edition .Dec 2010: 182

อินเตอร์เฟสที่ออกแบบมา<mark>ให้ผู้ใช้งานไม่สามารถที่จ</mark>ะใช้งานได้ในทันที เพราะอินเตอร์เฟ**สนั้น** จะปิดไม้ให้ผู้ใช้สามารถใช้ได้ <mark>และจะเปิดให้ผู้ใช้สามารถใช้ได้ก็</mark>ต่อเมื่อได้ทำตามขั้นตอนหรือข้อ**แม้ท**ี่ ั้ ้ผู้ออกแบบได้กำหนดลงในอินเต<mark>อร์เฟสนั</mark>้นๆ

ตัวอย่างภาพที่ 36 อิน<mark>เตอร์</mark>เฟส<mark>ที่ใช้ส</mark>ำหรั<mark>บการ</mark>ตั้งค่าของเวลา ที่ผู้ใช้สามารถกำหนด ั้ รายละเอียดในการแสดงข้อ<mark>มูลนั้นๆ ได้ แต่จากรูป</mark>ทาง<mark>ด้าน</mark>ซ้า<mark>ยมือ</mark>จะเห็นว่า ผู้ใช้ไม่สามารถเข้าไปตั้ง ั้ การตั้งค่าได้ และจะสามารถ<mark>ตั้งค่าการใช้งานไ</mark>ด้ก็ต่<mark>อเมื่อทำตาม</mark>ข้อกำหนดของอินเตอร์เฟสนั้นๆ **คือ** ั้ ์<br>│ ต้องเลือกที่จะแส<mark>ดง รูปแบบวันและเวลาก่อน ส่วนที่กำหนดการตั้งค่าถึงจะ</mark>สามารถเปิดให้ผู้ใช้งาน ี่ ์<br>. ใช้ได้

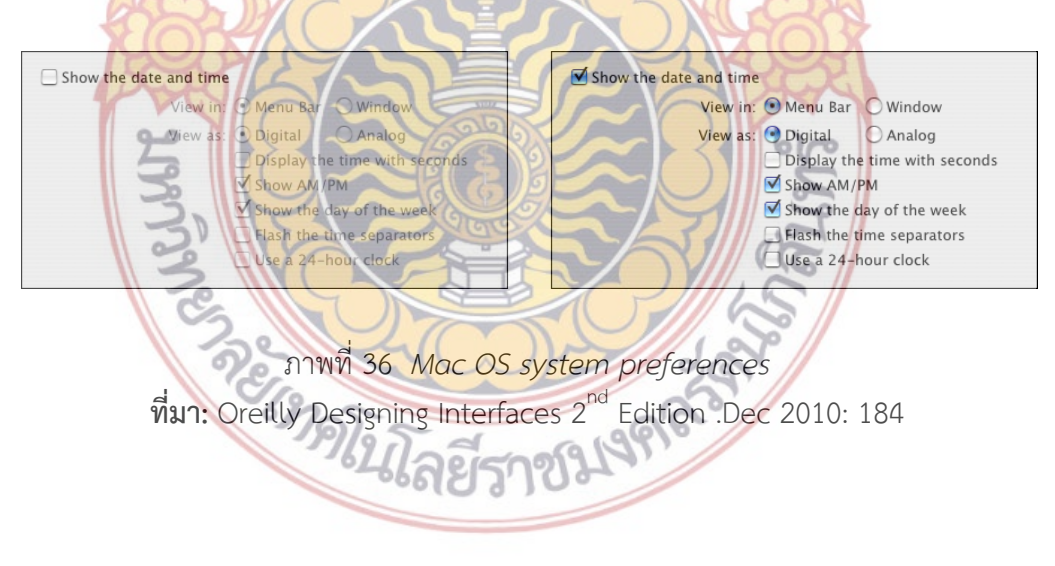

3.13 Liquid Layout

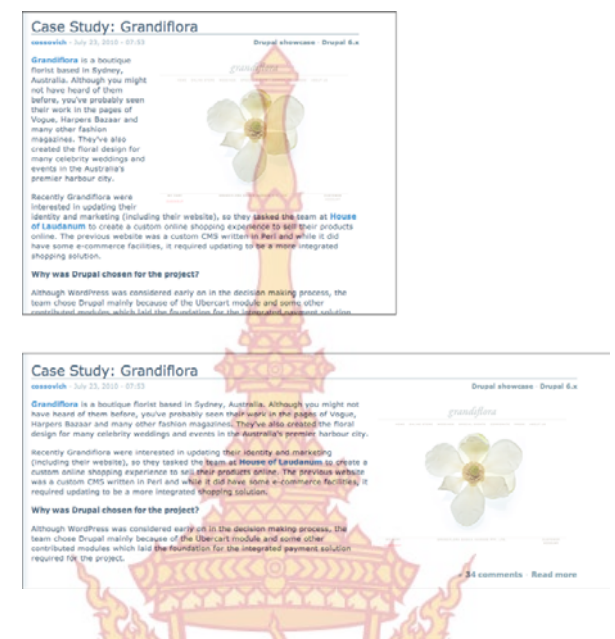

<mark>ภา</mark>พที่ 37 From Drupal.org **ที่มา:** Oreilly Designing Interfaces 2nd Edition .Dec 2010: 188

การปรับรู<mark>ปแบบการจัดวางข้</mark>อมูล<mark>ที่แสดงผลโดยอัตโนมัติ</mark> เมื่อผู้ใช้ได้ทำการปรับขนาดหน้าจอ การแสดงผล เป็<mark>นขนาดที่เล็กลงกว่ามาตรฐานการแสดงผลเดิม โดยรูปแบบก</mark>ารใช้อินเตอร์เฟสแบบนี้ ี่ นั้นจะ สามา<mark>รถใช้ประโยชน์ในบางครั้งที่ผู้ใช้จำเป็นจะต้องใช้พื้นที่หน้าจอในก</mark>ารทำหลายๆ อย่าง ี่ ้ พร้อมๆกันใน<mark>พื้นที่ที่จำกัดแต่ยังคงไ</mark>ด้ข้อมู<mark>ลการแสดงผลแบบครบถ้วน</mark>

# **4. รูปแบบการจัดการข้อมูล**

ในหัวข้อนี้จะกล่<mark>าวถึง</mark>การจัดการข้อมูลต่างๆ ที่มีอยู่ม<mark>ากม</mark>ายไม่ว่าจะเป็นบทความ รูปภาพ หรือ วีดีโอ เ<mark>พลง รายการ<mark>สินค้า</mark> หรือ<mark>แม้กระทั้งการแสดงความคิดเ</mark>ห็นจากผู้ใช้ โดยมีรูปแบบในการ</mark> ์<br>. จัดการดังน ี้

Belong COLLARS

### 4.1 Two-Panel Selector

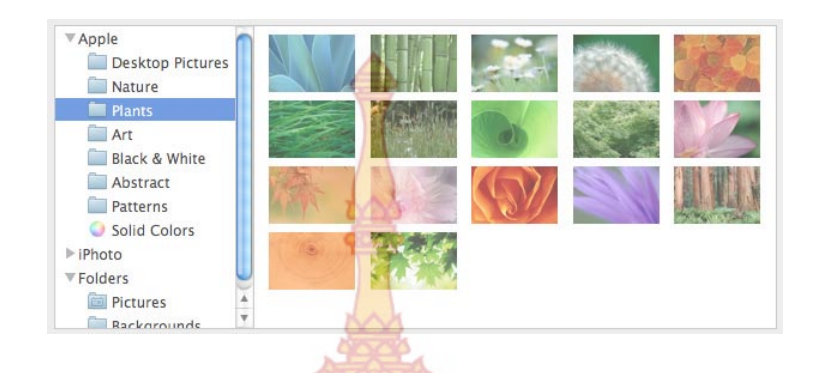

ภาพท ี่ 38 *Mac OS system preferences*  **ที่มา:** Oreilly Designing Interfaces 2nd Edition .Dec 2010: 198

การจัดการข้อมูลหรือบทความ โดยใช้การแสดงผลแบบ 2 ด้าน โดยการวางแผงข้อมูลติดกัน โดยด้านแรกจะวาง รายการข้<mark>อมูลที่ได้ทำการจัดหมวดหมู่ของข้อ</mark>มูลไว้แล้ว โดยผู้ใช้สามารถที่จะเ**ลือ**ก ที่จะดูข้อมูลใดๆ ที่เขาต้องการไ<mark>ด้ จากนั้นข้อมูลที่ผู้ใช้เลือกก็จะ</mark>มาปรากฏแสดงผลในแผงข้อมูลขอ**งอี**ก ์<br>.<br>. ด้าน อินเตอร์เฟสแบบนี้เหมาะส<mark>มที่จะ</mark>ใช้จั<mark>ดการ</mark>ข้อมูล<mark>ที่มีเป็</mark>นจำนวนมาก และได้จัดไว้เป็นหมวด**หมู**่ ้ แล้ว และผู้ออกแบบก็มีคว<mark>ามต้องการให้ข้อมูลเห</mark>ล่านั้น <mark>แส</mark>ดงผ<mark>ลไ</mark>ด้ทั้งหมด ซึ่งเป็นผลดีคือ ผู้ใช้**ง**าน สามารถค้นหาข้อมูลที่ต้องก<mark>ารโดยการเลือกตามรายชื่อกลุ่มหรือปร</mark>ะเภทของข้อมูลนั้นๆได้ ซึ่งเป็น**วิธีที่** ื่ ง่ายและรวดเร็ว เ<mark>พราะสิ่งที่ผู้ใช้ค้นหาจะสัมพันธ์กับข้อมูลที่จะขึ้นมาแสดงในท</mark>ันทีในแผงข้อมูลอีกด้าน ิ่ ี่

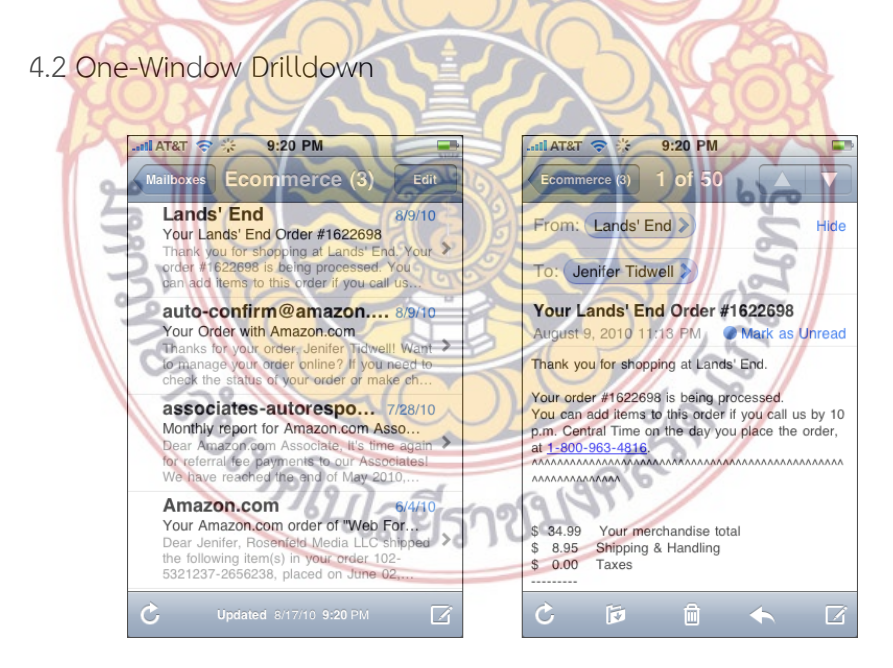

ภาพท ี่ 39 *Mac Mail on iPhone*  **ที่มา:** Oreilly Designing Interfaces 2nd Edition .Dec 2010: 202
การแสดงรายการข้อมูลแบบหน้าจอเดี่ยว ตำแหน่งเดียว และเมื่อผู้ใช้ได้เลือกข้อมูลที่ต้องการ ี่ จะดูนั้น การแสดงผลก็จะเปลี่ยนไปเป็นการแสดงผลของรายการข้อมูลนั้นๆ ที่ผู้ใช้ได้เลือกทันที ั้ อินเตอร์เฟสในรูปแบบนี้นั้นสามารถที่จะใช้กับ การจัดการข้อมูลที่มีจำนวนเยอะมากๆ และแต่ละ ข้อมูลก็มีความสำคัญที่เท่าๆกัน โดยที่รายละเ<mark>อียด</mark>ของแต่ละข้อมูลก็มีจำนวนมากซึ่งอาจจะประกอ**บไป**  $\mathcal{L}^{\mathcal{L}}(\mathcal{L}^{\mathcal{L}})$  and  $\mathcal{L}^{\mathcal{L}}(\mathcal{L}^{\mathcal{L}})$  and  $\mathcal{L}^{\mathcal{L}}(\mathcal{L}^{\mathcal{L}})$ ด้วยบทความที่เป็นตัวหนังสือ รูปภาพ วีดีโอ <mark>หรื</mark>ออื่นๆ แต่เนื่องด้วยจากขนาดหน้าจอที่จำกัดแ**ละมี** ื่ พื้นที่ในการแสดงผลน้อย ดังนั้นผู้ออกแบบจึง<mark>ต้อง</mark>พยายามจัดการข้อมูลเหล่านั้น โดยนำเอาหัวข้อ**ของ** ์<br>๎ ข้อมูลที่มีลักษณะสำคัญเฉพาะส่วน ที่ผู้ใช้ส<mark>ามา</mark>รถมองแล้วจะเข้าใจใจความของข้อมูลนั้นได้อย่าง คร่าวๆ มาเรียงกันเป็นรายการ เพื่อให้ผู้ใช้ได้<mark>เลือ</mark>กรายการของข้อมูลนั้นๆก่อน หลังจากเลือกได้**แล้ว** ั้ หน้าจอจึงจะเปลี่ยนไปเพื่อแสดงข้อมูลที่ยัง<mark>เหลือ</mark>อีกได้ ถือว่าเป็นการจัดการข้อมูลที่มีข้อจำกัดเรื่อง ปริมาณข้อมูลกับพื้นที่ของการแสดลผลได้<mark>อย่างดี</mark> ื้

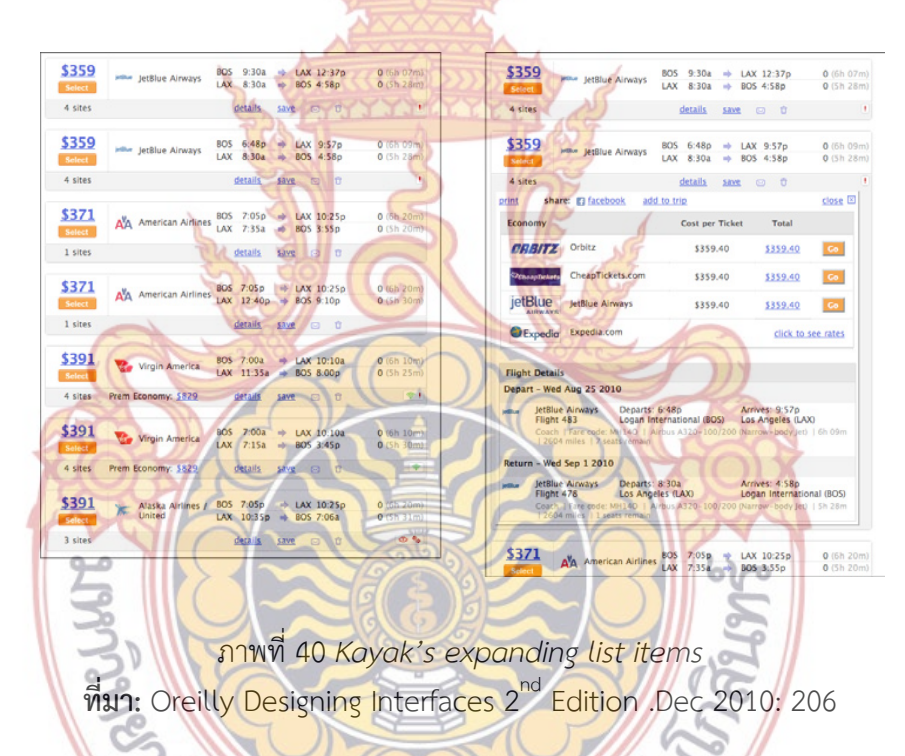

รูปแบบการจัดการรายการข้<mark>อมูลที่แสดงเป็นแถวแน</mark>วตั้ง เมื่อผู้ใช้ได้เลือกข้อมูลที่เขาต้องการ ื่ แล้ว รายละเอียดของข้อมูลนั้นๆจะถูกเปิดออกมาแทรกในหน้ารายการข้อมูลนั้นๆ ทันที และสามารถ ์<br>.<br>. ์<br>๎ เลือกที่จะปิดรายละเอียดของข้อมูลนั้นๆ ได้ด้วย ซึ่งรูปแบบอินเตอร์เฟสแบบนี้นั้น อาจจะมีความ ั้ คล้ายคลึงกันกับ One-Window Drittdown แต่List Inlay จะมีข้อดีที่ว่า ผู้ใช้งานสามารถ**ที่จะ** มองเห็นรายละเอียดได้ไม่จํากัดเฉพาะแค่ 1 ข้อมูลหลักเท่านั้น ผู้ใช้อาจจะเห็นรายละเอียดของข้อมูล ได้พร้อมๆกัน ทันที 3 ข้อมูลหลัก ในขณะที่ One-Window Drilldown จะเป็นการแสดงรายละเอียด ข้อมูลเด ยวๆี่

4.3List Inlay

#### 4.4 Thumbnail Grid

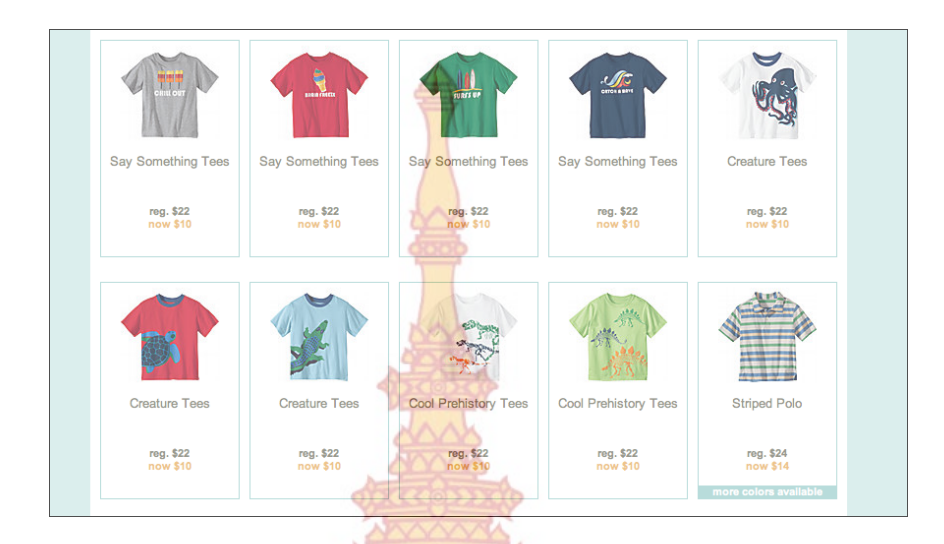

ภาพท ี่ 41 *Hanna Andersson product listing*  **ที่มา:** Oreilly Designing Interfaces 2nd Edition .Dec 2010: 210

การจัดการข้อมูลโดยใช้<mark>รูปภา</mark>พเป็<mark>นสิ่งดึ</mark>งดูด<mark>ให้ผู้ใ</mark>ช้งานสนใจ ด้วยการสร้างรายการข้**อมูล** ิ่ เหล่านั้นด้วยการย่อขนาดข<mark>องรูปภาพจริงขึ้นมา และ</mark>เรีย<mark>กรูปเหล่า</mark>นั้นว่ารูปThumbnail จากนั้นนำมา ั้ ึ้ ์<br>๎ ั้ จัดวางโดยใช้รูปแ<mark>บบต</mark>าราง <mark>เมื่อผู้ใ</mark>ช้งาน<mark>ต้องการที่จะดูข้อมูล</mark>ที่มีคว<mark>ามสัม</mark>พันธ์กับรูปภาพนั้นๆ ก็ ื่ ี่ สามารถทำได้โดย<mark>การคลิกที่รูป Thumbnail ได้ การใช้อินเตอร์เฟสแบบนี้คือ</mark>การใช้รูปภาพที่สามารถ จะแสดงถึงอั<mark>ตลักษณ์ของข้อมูลนั้นๆ ได้แทนที่จะถูกแสดงด้วยตัวหนังสือ ซึ่งการที่ผู้ออกแบบใช้รูปภาพ</mark> ์<br>๎ ี่ ้นั้น จะสามา<mark>รถดึงดูดผู้ใช้งานได้มากกว่า แต่อาจจะไม่เหมาะกับข้อมูลเชิงลึกที่ต้อ</mark>งให้ความสำคัญกับ ความแม่นย<mark>ำของข้อมูล</mark>

ตัว<mark>อย่างรูป ที่ 42 การแสดงรายการของวีดีโอในเว็บไซต์ Y</mark>outube ด้วยภาพที่อยู่ในวี**ดีโ**อ นั้นๆ จะสาม<mark>ารถดึงดูดผู้ใช้งานได้มากกว่าคำอธิบาย ทั้งนั้นผู้ใช้งานก็จ</mark>ะได้รับรู้ถึงข้อมูลนั้นได้ด้วยภาพ ั้ ซึ่งมีความสัมพันธ์กับวีดีโอด้วย

**BACK COLLEGE** 

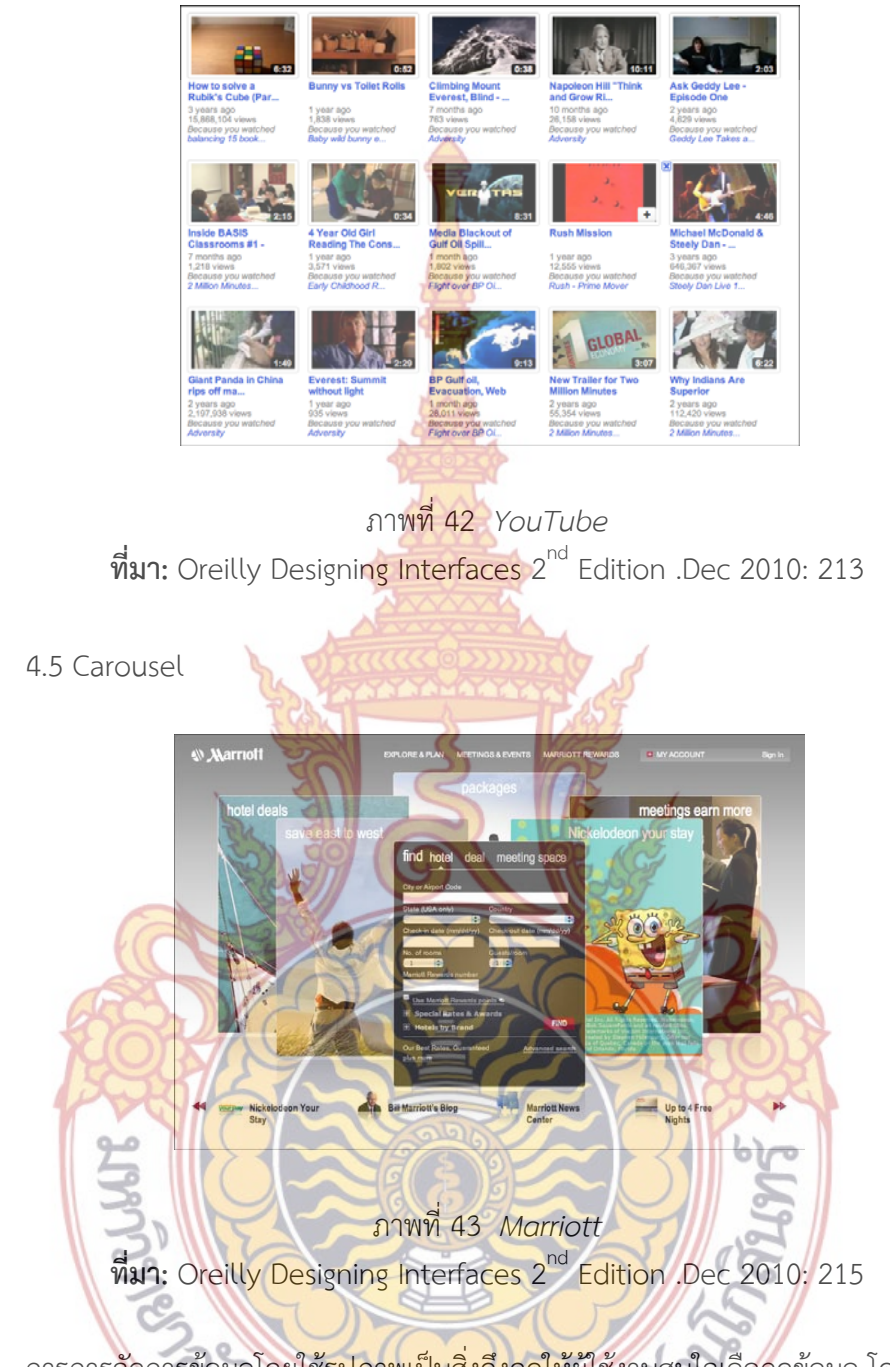

การการจัดการข้อมูลโดยใช้<mark>รูปภาพเป็นสิ่งดึงดูดให้ผู้ใ</mark>ช้งานสนใจเลือกดูข้อมูล โดยวางเป็นใน ิ่ ลักษณะของแถบแนวนอน และผู้ใช้สามารถใช้ Scroll บนเมาส์ หรือการเลื่อนเมาส์ในการเลื่อน ื่ รูปภาพเหล่าน ั้นไปข้างหน้าหรือถอยกลับได้ ตัวอย่างรูป 43 การใช้อินเตอร์เฟส Carousel บนโปรแกรม Itunes

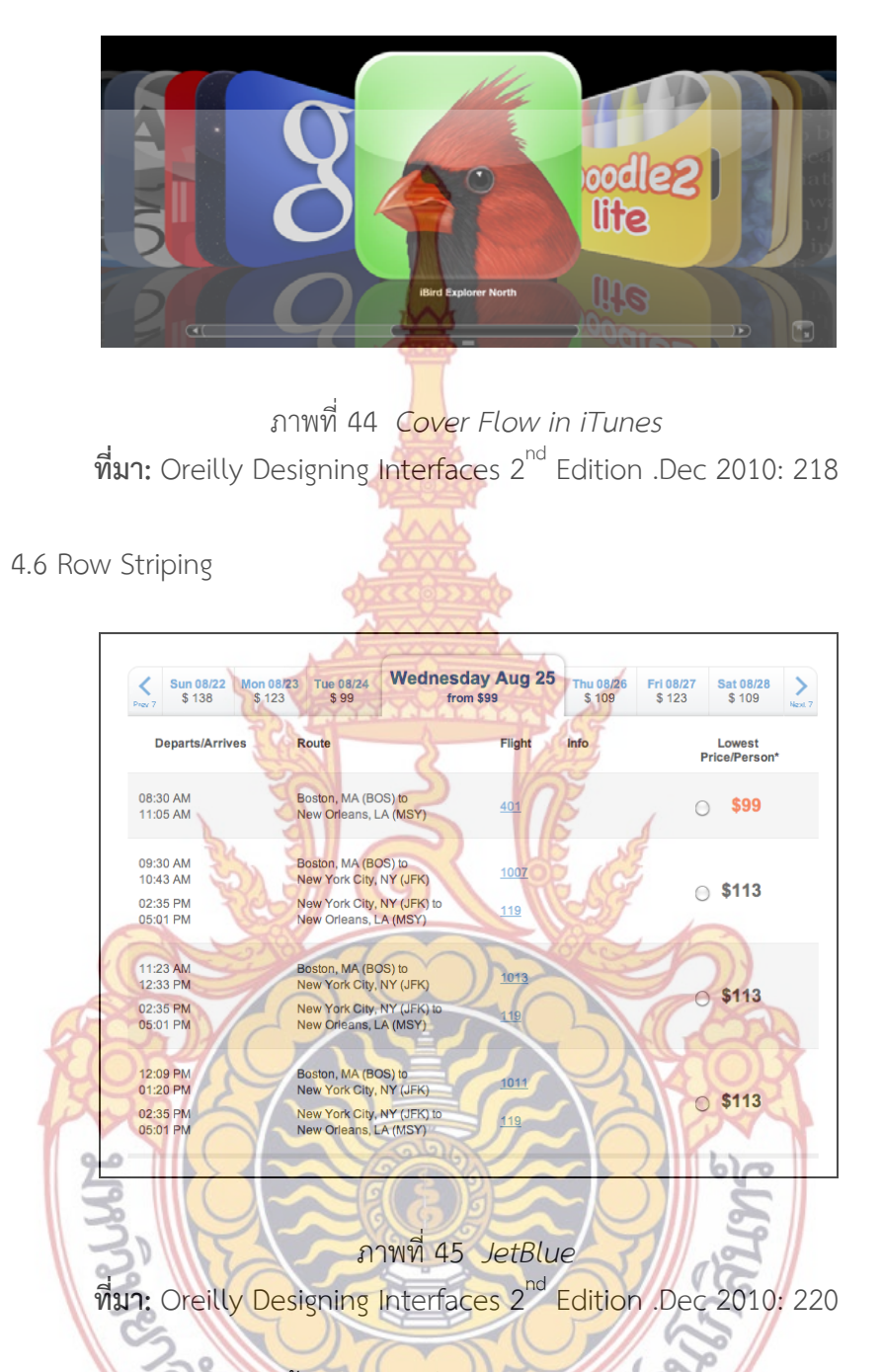

การจัดการข้อมูลโดยใช้สีพื้น<mark>หลังสองสีที่มีความใกล้เคี</mark>ยงกัน ในรายการข้อมูลย่อยที่แสดงเป็น แบบตารางแนวตั้ง และข้อมูลย่อยเหล่านั้นมีรูปแบบที่เหมือนกัน ยากที่จะแยกแยะออกได้ ดังนั้นการ ั้ ั้ ใช้สีพื้นหลังสองสีที่มีความใกล้เคียงกันจะสามารถช่วยให้ผู้ใช้งานแยกแยะข้อมูลเหล่าน ั้นได้ซึ่งมักจะใช้ <u>ในกรณีที่แสดงผลของข้อมูลในรูปแบบตัวอักษร และข้อมูลของตัวอักษรก็มีความหมายใกล้เคียงกัน</u> ด้วยเช่นกัน

ตัวอย่างภาพที่ 46 คือข้อมูลที่มีการแสดงรายละเอียดจำนวนมากด้วยตัวอักษร ดังนั้นจึงต้อง ั้ ใช้สีที่ต่างๆกันเข้ามาช่วยเพ ื่อให้ผู้ใช้งานมองเห็นและแยกแยะข้อมูลเหล่าน ั้นได้ง่าย

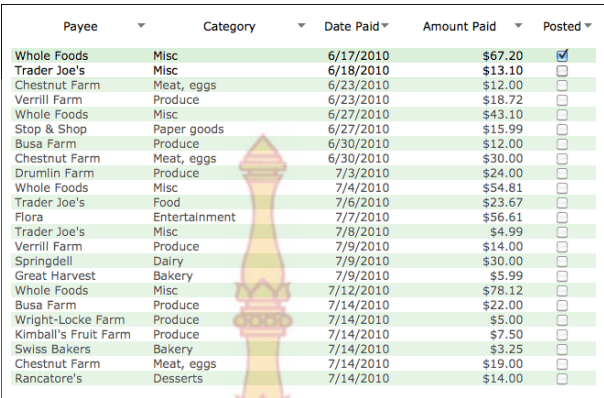

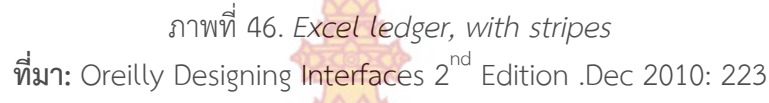

4.7 Pagination

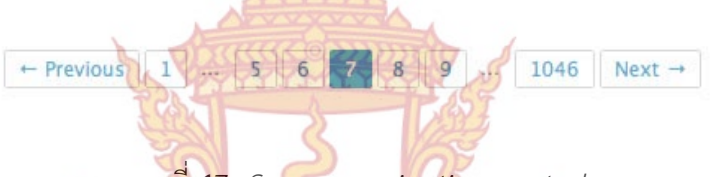

ภาพท ี่ 47 *Songza pagination control*  **ที่มา:** Oreilly Designing Interfaces 2nd Edition .Dec 2010: 224

การจัดก<mark>ารข้อมูลที่มีจำนวนมาก ด้วยการแบ่งเป็นส่วนๆ และกำห</mark>นดส่วนที่แบ่งนั้นๆ **ด้วย** ั้ ตัวเลข เพื่อให้ผ<mark>ู้ใช้เลือกส่วนนั้นๆ ด้วยปุ่ม ถัดไป ย้อนกลับ ไปหน้าแรก หรือ</mark>ไปหน้าสุดท้าย การ ั้ จัดการข้อมู<mark>ลที่มีปริมาณมากๆ นั้น โดยเฉพาะข้อมูลในการค้นหาตามเว็บไซต์ต่า</mark>งๆที่ให้บริการค้**นห**า ข้อมูล บางค<mark>รั้งข้อมูลเหล่านั้นอาจจะมีปริมาณที่มากเกินกว่าที่จะแสดงได้ทั้งหมดภ</mark>ายในหน้าเดียว ทั้ง ั้ ์<br>│ ี่ ้ยังต้องเสียเ<mark>ว</mark>ลาในการโห<mark>ลดข้อมูลที่ต้องใช้เวลานาน ซึ่งอาจจะส่งผลกระ</mark>ทบกับผู้ใช้อินเทอร์เน็ตที่มี ความเร็วใน<mark>ก</mark>ารโหลดไม่ม<mark>ากนัก</mark>ต้องเ<mark>สียเวลาหรือไม่อาจจะดูข้อมูลได้เล</mark>ย ดังนั้นการแบ่งส่วนในการ ั้ แสดงข้อมูลเ<mark>หล่านี้ จึงมีความเหมาะสมที่ผู้ออกแบบจะเลือกนำมาใช้</mark>กับการแสดงผลของข้อมูลจำนวน มาก

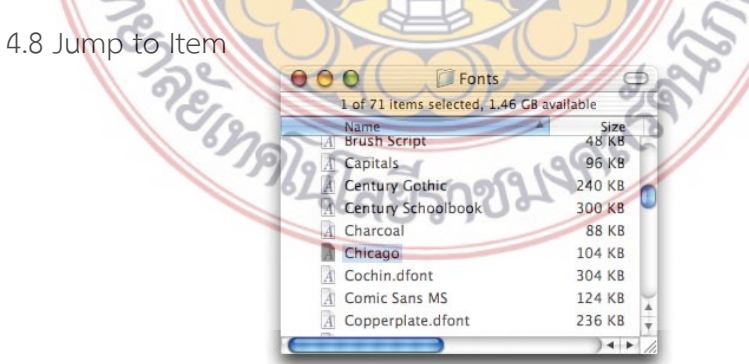

ภาพท ี่ 48 *Font dialog on Mac OS*  **ที่มา:** Oreilly Designing Interfaces 2nd Edition .Dec 2010: 228

การใช้การพิมพ์ตัวอักษรแรกของหัวข้อหรือช อของกลุ่มข้อมูลที่ต้องการหา จากแป้นพิมพ์ และจะมีแถบสีแสดงผลตามหัวข้อหรือชื่อกลุ่มข้อมูลตามที่ผู้ใช้ได้พิมพ์ไว้ โดยอินเตอร์เฟสนี้ จะ สามารถช่วยให้ผู้ใช้ค้นหาคําหลักที่ต้องการ ในหน้าการแสดงผลน ั้นได้ๆ ง่าน

## **5. รูปแบบของการกระทาและการส ํ ั่ งงานข้อมูล**

ในหัวข้อนี้จะเป็นการกล่าวถึงรูปแบ<mark>บขอ</mark>งการสั่งงานหรือการกระทำต่างๆที่จะมี เกี่ยวกั**บปุ่ม** ค่ำสั่งและเมนูต่าง วิธีการจัดการคำสั่งเหล่า<mark>นั้นใ</mark>ห้เป็นไปอย่างเหมาะสมกับรูปแบบข้อมูลที่มี ดั**งนั้น** ั่ ั่ รูปแบบการจัดวางก็ดี การจัดรูปแบบบทคว<mark>าม</mark>ข้อมูลต่างๆก็ดี ทั้งหมดนั้นเปรียบได้เป็นคำนา**มใน** ขณะที่ การสั่งงานข้อมูล เสมือนคำกิริยานั่นเ<mark>อง</mark> ั่ ั่

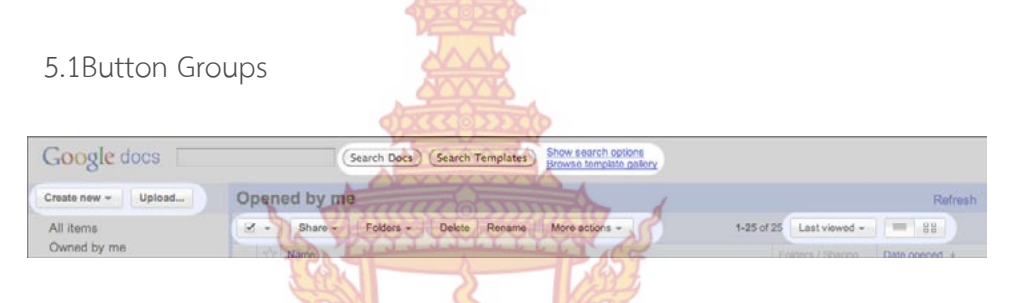

ภาพท ี่ 49 *Google Docs main screen header, with four button groups highlighted*  **ที่มา:** Oreilly Designing Interfaces 2nd Edition .Dec 2010: 246

การจัดว<mark>างปุ่มที่มีการใช้งานและคำสั่งที่อยู่ในชุดเดียวกัน ทำงานร่ว</mark>มกันหรือมีความสัม**พัน**ธ์ ั่ ี่ กัน โดยใช้รูปแบ<mark>บในการออกแบบให้มีความคล้ายคลึงกันเพื่อเป็นการจัดกลุ่ม</mark>ให้ผู้ใช้สามารถแยก**แยะ** ปุ่มคำสั่งต่าง<mark>ๆที่มีอยู่หลากหลายได้ดียิ</mark>่งขึ้น ั่

ตัวอ<mark>ย่างภาพที่ 50 จะเห็นว่าในโปรแกรม Itune มีการแบ่งกลุ่มตามรู</mark>ปแบบของคำสั่**งที่**มี ั่ ความใกล้เคี<mark>ย</mark>งกันเพื่<mark>อให้ง่ายต่อการมองเห็น</mark>

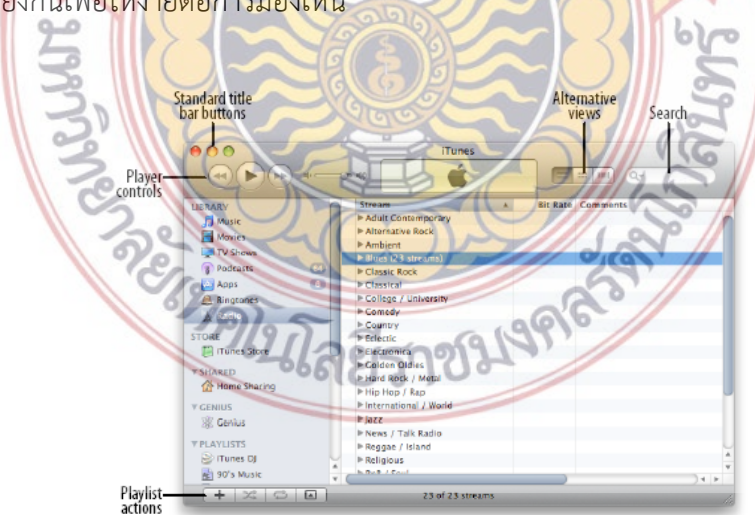

ภาพท ี่ 50 *iTunes*  **ที่มา:** Oreilly Designing Interfaces 2nd Edition .Dec 2010: 248

#### 5.2 Hover Tools

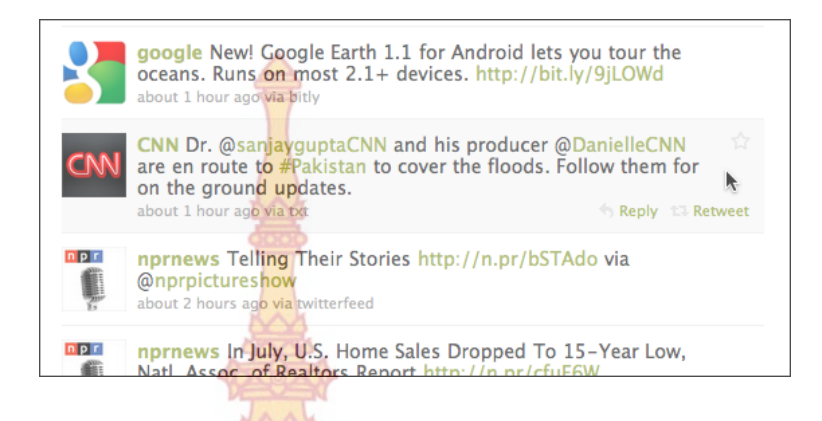

ภาพท ี่ 51 *Twitter* 

**ที่มา:** Oreilly Designing Interfaces 2nd Edition .Dec 2010: 249

รูปแบบการแสดงของ<mark>ปุ่มหรือคำสั่งที่จะแสดงให้ผู้ใช้</mark>รู้ว่<mark>า</mark> ข้อมูลตรงนี้ได้วางคำสั่งหรือการ ั่ ั่ กระทำใดๆไว้ แต่ถูกซ่อนไว้และ<mark>จะแสดงก็ต่อเมื่อนำเมาส์มาวางไ</mark>ว้ตรงนั้น เพราะบางครั้งรูปแบบใน ื่ ั้ การจัดวางข้อมูลต้องการความเรี<mark>ยบง่าย</mark>ในกา<mark>รมอ</mark>งเห็น <mark>ดังนั้น</mark>อาจจะไม่เหมาะสมที่จะกำหนดด้วยสีสัน หรือขนาดแบบชัดเจนว่า เป็<mark>นปุ่มหรือคำสั่งที่สามาร</mark>ถใช้<mark>งานได้</mark>จึงจำเป็นต้องซ่อนไว้ และจะแสดงให้ ั่ เห็นด้วยสีที่แตกต่างหรือกรอ<mark>บที่ตีไว้ ในคำสั่งนั้นๆ เพื่</mark>อใ<mark>ห้ผู้ใช้งานไ</mark>ด้รับทราบและเป็นการบอกว่าผู้ใช้ กำลังที่จะเลือกค<mark>ำสั่งนั้น</mark>ๆอยู<mark>่</mark> ี่ ั่ ั้

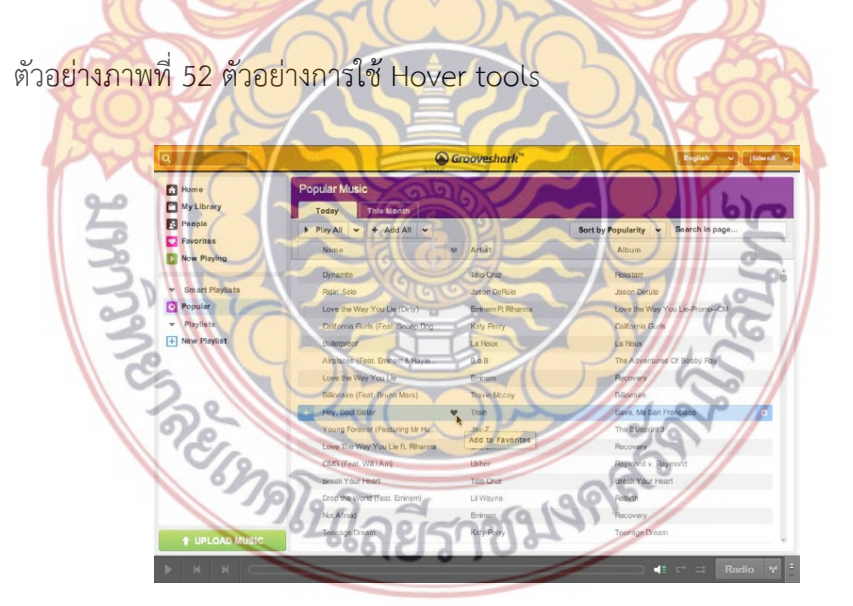

ภาพท ี่ 52 *Grooveshark*  **ที่มา:** Oreilly Designing Interfaces 2nd Edition .Dec 2010: 251

#### 5.3 Action panel

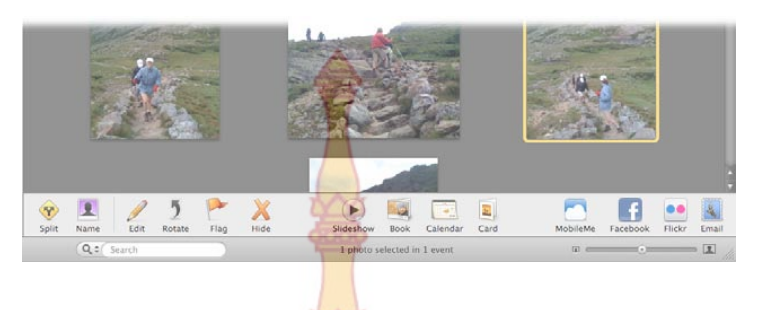

#### ภา<mark>พที่ 5</mark>3 iphoto

**ที่มา:** Oreilly Designing Interfaces 2nd Edition .Dec 2010: 252 การแสดงกลุ่มของเมนูคำสั่ง ที่สาม<mark>ารถจะเ</mark>ปลี่ยนแปลงหรือควบคุมการแสดงผลของข้อมูล ้นั้นๆได้โดยจะต้องวางในที่ที่เหมาะสมแล<mark>ะสังเกตเห็นได้</mark>ง่าย แต่โดยมากแล้ว อินเตอร์เฟสนี้จะอยู่ใน โปรแกรมหรือเว็บไซต์ที่มีการควบคุมหรื<mark>อสั่งงานเพื่อให้แ</mark>สดงผลและปรับเปลี่ยนตามความต้องการข**อง** ั่ ผู้ใช้ เช่น ปุ่มบังคับเกมเป็นต้น

5.4 Prominent "Done" Button

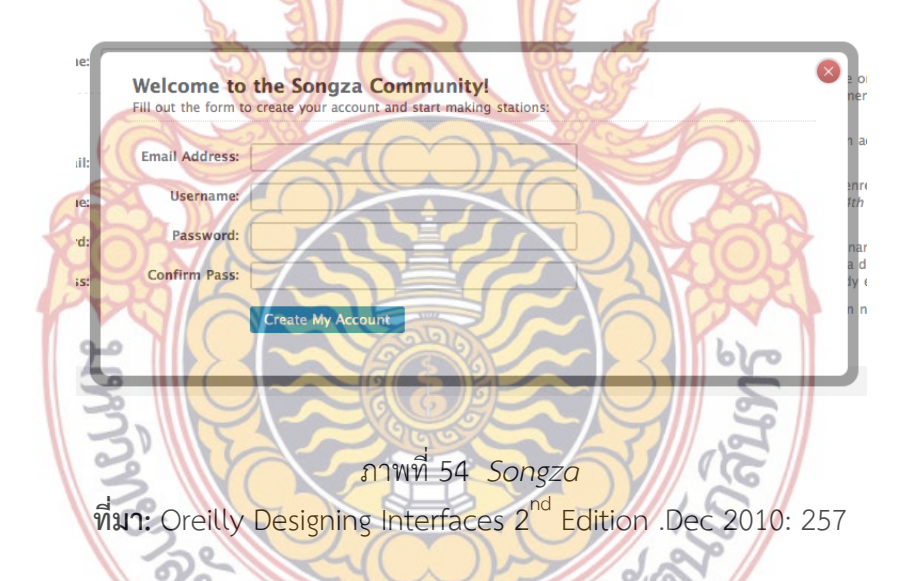

รูปแบบของปุ่มที่มีคำสั่งเสร็จสิ้นใน<mark>ตำแหน่งล่</mark>างสุดของการแสดงผล อินเตอร์เฟสนี้คือรูปแบบ ั่ ของปุ่มที่มีการกระทำใดๆก็ตาม ที่มีคำสั่งเพื่อดำเนินการกระทำนั้นๆอยู่ให้เสร็จสิ้นไป ปุ่มคำสั่งเสร็<mark>จสิน</mark> ั่ ื่ ั้ ั่ นี้มีความจำเป็นทีจะต้องวางอยู่ด้านล่าง ของภาพการแสดงผลนั้นเพื่อส่งผลให้ผู้ใช้มองเป็นตำแหน่ง ั้ สุดท้ายไล่มาจากด้านบนเพื่อความรู้สึกให้จูงใจในการกดปุ่มดำเนินการต่อไป นอกจากนั้นการใช้สีที่ ื่ สะดุดตาขนาดตัวอักษรที่เห็นได้ชัดก็เป็นส่วนประกอบหนึ่งของปุ่มคำสั่งในลักษณะนี้ด้วย รวมไปถึงการ กระทำปุ่มเสร็จสิ้นนี้ ต้องส่งผลการแสงผลที่เปลี่ยนแปลงด้วยแบบทันที

ตัวอย่างภาพที่ 55 คือการวางตำแหน่งของปุ่มคำสั่งเสร็จสิ้นในด้านล่างของชุดคำสั่งนั้นๆ ที่ ั่ ั่ ั้ แสดงผลอยู่โดยใช้ สีของปุ่มและสีของตัวอักษรที่ตัดกันทำให้เห็นได้อย่างชัดเจน

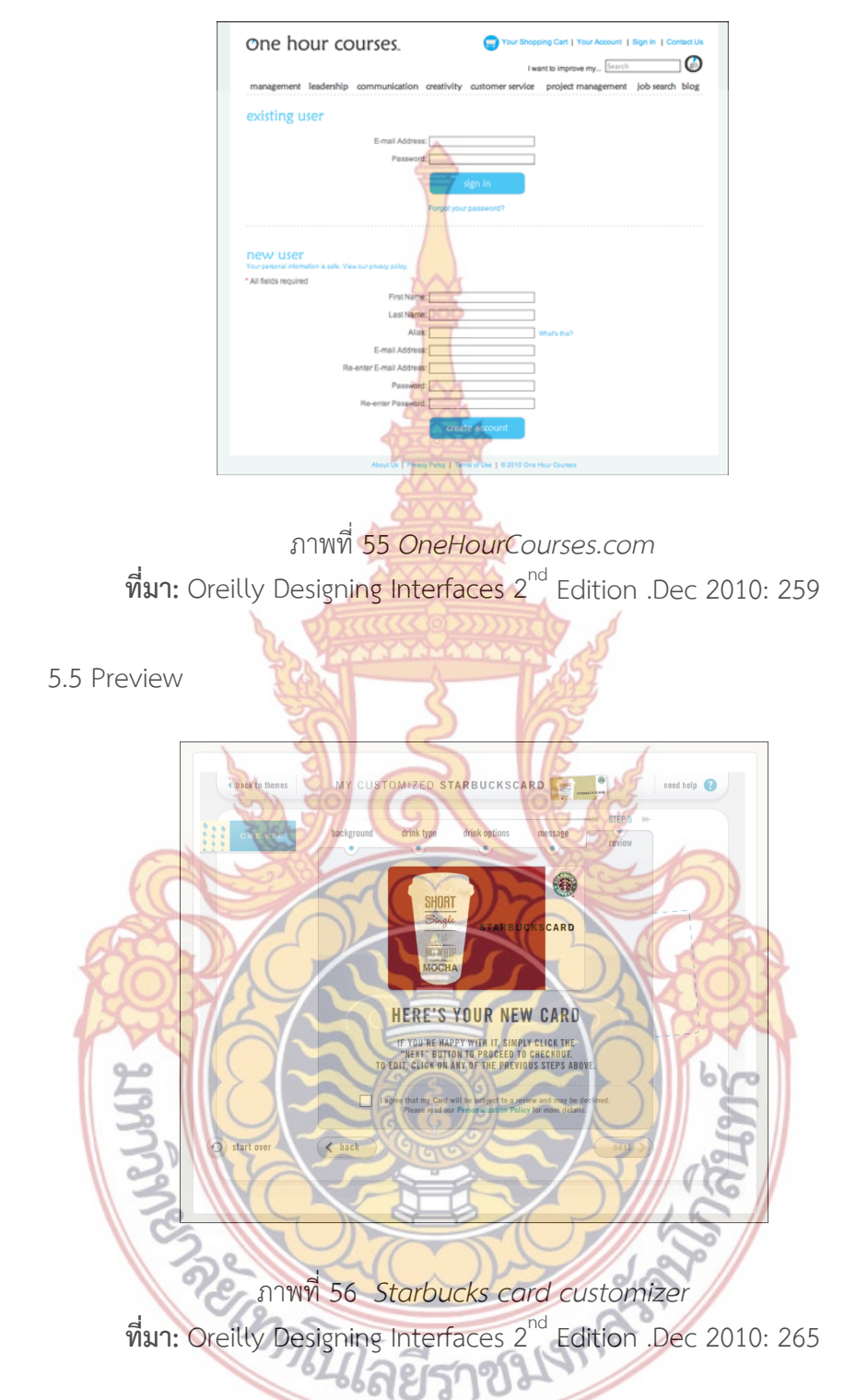

คำสั่งที่ใช้ในการแสดงผลการกระทำของผู้ใช้งานให้เห็นว่าผู้ใช้งานกำลังทำอะไรอยู่และเกิดผล ั่ อะไรจากการกระทำนั้นบ้าง โดยอินเตอร์เฟสนี้จะช่วยให้ผู้ใช้งานได้มีการตรวจสอบการกระทำของ ֺ֪֪֪֪֪֪֝֝֝֝֝֝֟֝֬֝֝֟֝֬֝֝֬֝֟֝֬֝֟֝֬֝֝֬֝֝֟֝֟֬֝֟֝֟֝֬֝֟֝֟֝֟֬֝֟֝֬֝֟֝֬֝֬֝֟֝֬֝֬֝֟֝֝֝<br>֧֪֪֪֧֝֟֝֝֝֝֝֟ ผู้ใช้งาน เพื่อตรวจสอบถึงความถูกต้องของการกระทำนั้นๆ และจะได้แก้ไขได้อย่างทันที ซึ่ง ั้ อินเตอร์เฟสแบบนี้ส่วนใหญ่จะอยู่ใน รูปแบบของคำสั่งที่ต้องมีการสร้างสรรค์อะไรบางอย่างขึ้นมา ดัง ั่ ึ้ ตัวอย่างในรูป ที่ 56 คือ ภาพของการสร้างบัตรสมาชิกของเว็บไซต์ starbucks ที่แสดงผลหน้าตา รูปแบบของบัตรสมาชิกทันที่ที่พิมพ์รายละเอียดข้อมูลลงไป

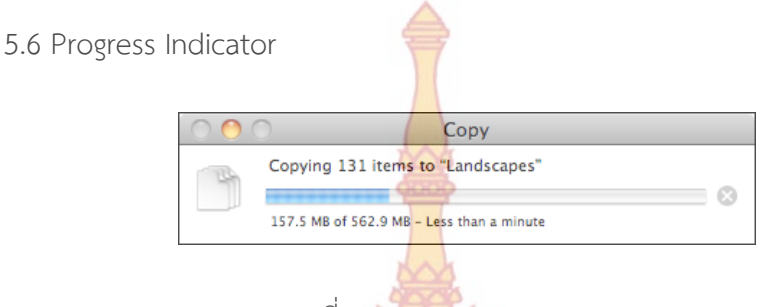

ภาพท ี่ 57 *Mac OS Copy dialog*  **ที่มา:** Oreilly Designing Interfaces 2nd Edition .Dec 2010: 266

การแสดงผลของคำสั่งนั้นๆ ว่า<mark>คำสั่งนั้นๆ จ</mark>ะต้องใช้เวลาในการดำเนินการอีกนานเท่า**ไหร่** ั่ ์<br>๎ ั่ ั้ อินเตอร์เฟสรูปแบบนี้จะใช้กับการก<mark>ระทำของคำสั่งนั้นๆ ท</mark>ี่ต้องใช้ระยะเวลาในการดำเนินการ เพื่**อให้** ั่ ์<br>; ผู้ใช้งานได้รู้ว่า กำลังมีการกระ<mark>ทำนั้นๆอยู่ และมีระยะเวลาคร่าว</mark>ๆ เท่าไหร่ที่จะดำเนินการได้เสร็จ แต่ ั้ จุดประสงค์ที่แท้จริงตามพฤติก<mark>รรมขอ</mark>งผู้ใช้ง<mark>าน</mark>นั้น ถ้า<mark>ไม่มีส</mark>ิ่งใดแสดงให้เห็นว่าคำสั่งนั้นกำลังทำอยู่ ั่ ั้ ผู้ใช้งานจะคิดว่าคำสั่งนั้นมีความบ<mark>กพร่อ</mark>งทัน<mark>ทีและ</mark>สร้าง<mark>ความ</mark>ไม่พึงประสงค์กับผู้ใช้ ั่ ์<br>๎

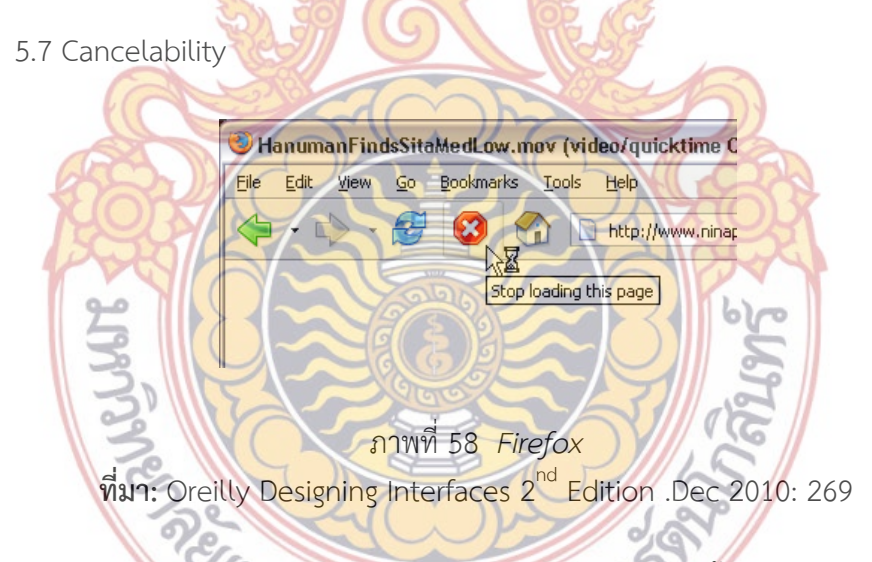

การมีปุ่มคำสั่งที่สามารถที่จะ ยกเลิกคำสั่งที่กำลังกระทำอยู่นั้นๆโดยไม่ส่งผลกระทบใดๆ ั่ ี่ ี่ ั่ รูปแบบอินเตอร์เฟสนี้ มีไว้ใช้งานเพื่อผู้ใช้ในกรณีที่มีการเปลี่ยนใจในการกระทำนั้นๆอยู่ และสามารถที่ ื่ ั้ จะยกเลิกได้ตลอดเวลา

ตัวอย่างภาพที่ 59 มีปุ่มคำสั่งที่สามารถยกเลิกคำสั่งติดตั้งโปรแกรม เพื่อให้ผู้ใช้สามารถ ั่ ยกเลิกการกระทำนั้นได้ทันที

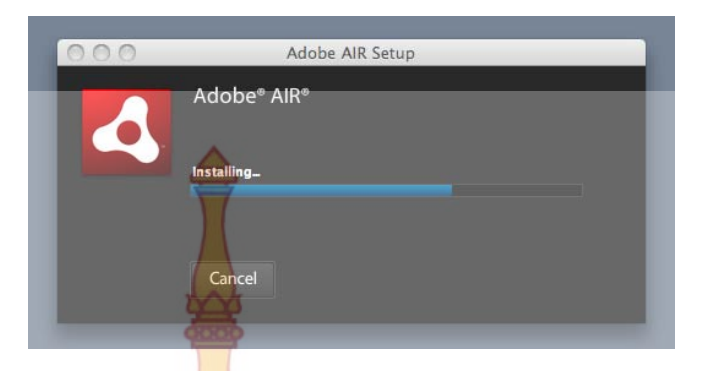

ภาพท ี่ 59 *Adobe AIR installation dialog*  **ที่มา:** Oreilly Designing Interfaces 2nd Edition .Dec 2010: 270

#### **6.รูปแบบของการแสดงข้อมลในล ู ักษณะของรูปภาพ**

Information graphics <mark>หรือการแสดงข้อมูลในเ</mark>ชิงภาพหรือรูปภาพโดยมีจุดประสงค์เพื่**อให้** ความรู้กับผู้ใช้งานได้เข้าใจข้อม<mark>ูลนั้นจริงๆ โดยมีภาพเป็นตัวสื่อสา</mark>รข้อมูลเหล่านั้นแก่ผู้ใช้งาน ั้ ั้

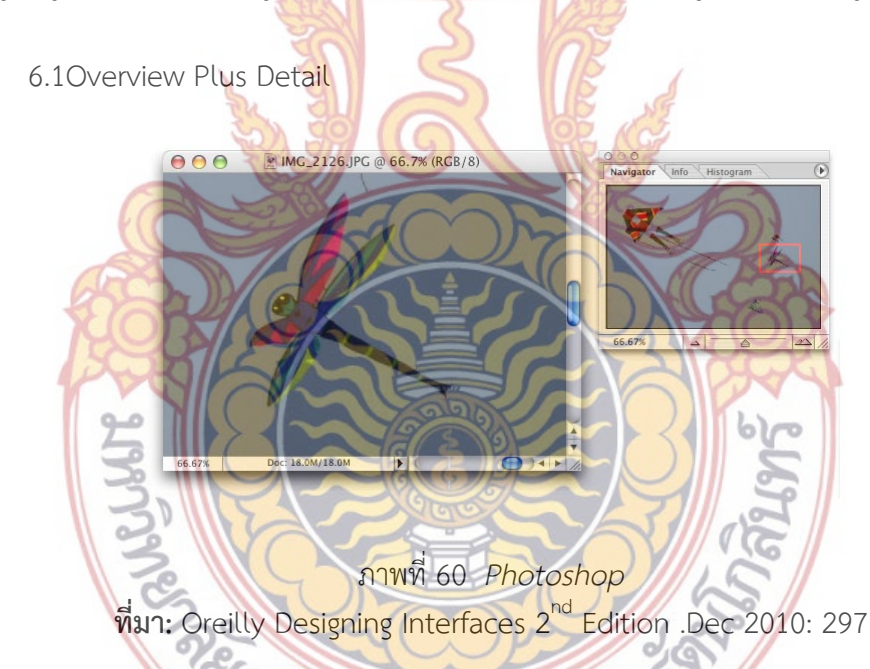

การวางข้อมูลท ี่เป็นรูปภาพ ที่ผู้ใช้สามารถดูรายละเอียดของรูปภาพที่แสดงโดยลักษณะการ ขยายขนาดภาพที่สามารถกำ<mark>หนด</mark>ตำแหน่งหรือพื้นที่ส่วนใดส่วนหนึ่งของรูปภาพที่เป็นข้อมูลนั้นๆ **ใน** ี่ ื้ ั้ การดูรายละเอียดที่ซับซ้อนมากขึ้น รูปแบบการใช้งานอินเตอร์เฟสนี้จะถูกนำมาใช้ในลักษณะที่ ผู้ออกแบบมีข้อมูลที่ต้องการแสดงเป็นรูปภาพขนาดใหญ่แต่อาจจะถูกจำกัดด้วยเรื่องของขนาดพื้**นท**ี่ ื้ หรืออื่นๆ จึงต้องย่อให้มีขนาดที่เล็กลง แต่ทั้งนั้นรายละเอียดข้อมูลภาพเหล่านั้นก็จะไม่สามารถ ื่ ั้ ั้ มองเห็นได้ ดังนั้นรูปแบบในการขยายภาพจึงเหมาสมที่จะนำมาใช้กับข้อมูลภาพดังกล่าว ั้ ี่

6.2 Datatip

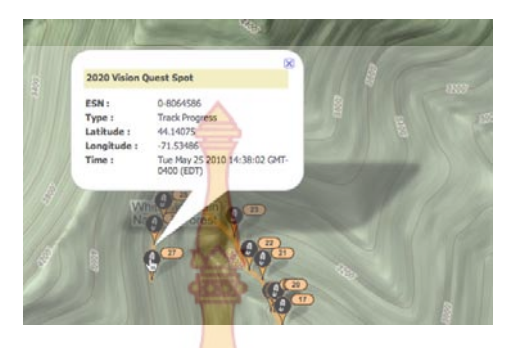

ภาพท ี่ 61 *SPOT Adventures live map*  **ที่มา:** Oreilly Designing Interfaces 2nd Edition .Dec 2010: 299

การแสดงข้อมูลปลีกย่อยให้เห็<mark>นเมื่อผู้ใช้เคลื่อ</mark>นที่เมาส์ไปวางบนตำแหน่งข้อมูลบนภาพนั้น ื่ ในขณะที่ข้อมูลโดยรวมจะถูกแสดงให้<mark>เห็นเลย ซึ่งรูปแบ</mark>บอินเตอร์เฟสแบบนี้คือ ภาพข้อมูลนั้น**ๆ มี** ั้ รูปแบบรายละเอียดของข้อ<mark>มูลที่จะต้องแสดงด้วยกัน แ</mark>ต่ถ้านำเอาข้อมูลเหล่านั้นมาวางรวมกับ ี่ ั้ ข้อมูลภาพ ข้อมูลภาพก็จะมีข้<mark>อมูลที่เยอะไม่กะทัดรัดและทำ</mark>ให้ผู้ใช้สับสน จึงต้องใช้วิธีเลือกแ**สดง** ข้อมูลย่อยเหล่านั้นเมื่อผู้ใช้สนใจ<mark>ที่จะดูเ</mark>ท่านั้<mark>น ซึ่ง</mark>การจั<mark>ดการข้</mark>อมูลบนข้อมูลภาพในรูปแบบนี้นั้นจ**ะทำ** ั้ ื่ ให้ข้อมูลภาพเหล่านั้นครบ<mark>ถ้ว</mark>นแล<mark>ะเข้าใ</mark>จได้ง่าย</mark> ั้

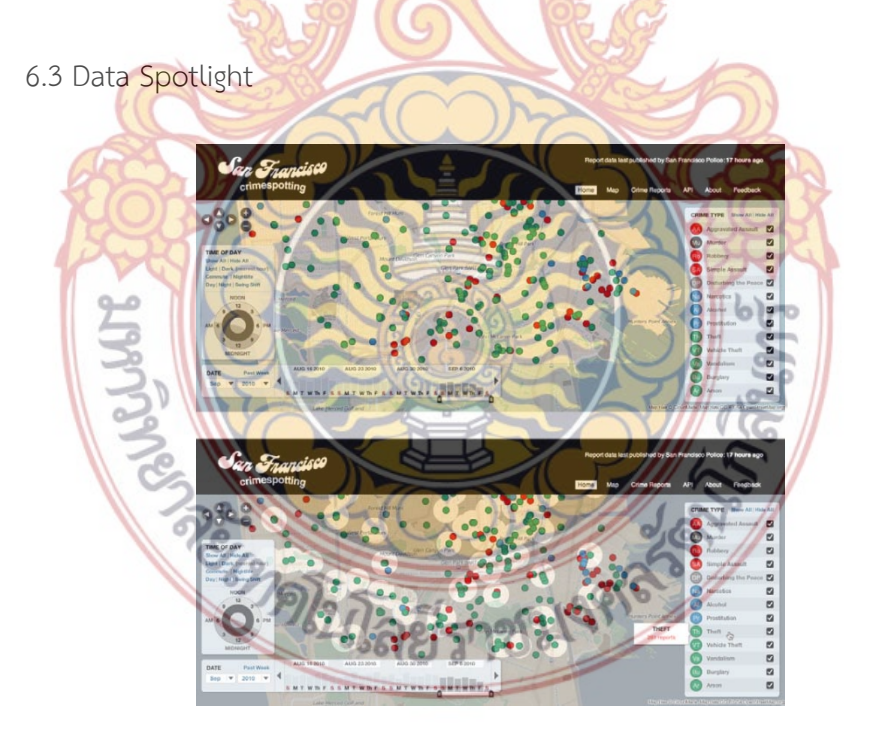

ภาพท ี่ 62 *San Francisco Crimespotting*  **ที่มา:** Oreilly Designing Interfaces 2nd Edition .Dec 2010: 305

รูปแบบการเลือกประเภทของข้อมูลรูปภาพในรูปแบบเฉพาะเจาะจงตามที่ผู้ใช้ต้องการ การ ใช้อินเตอร์เฟสในการแสดงข้อมูลที่เป็นภาพและข้อมูลจำนวนมากแสดงในภาพเหล่านั้น บางครั้งก็ทำ ั้ ให้ผู้ใช้งานสามารถแยกแยะหรือหาข้อมูลที่มีจำนวนมากและหลากหลายนั้นได้ยาก ดังนั้นการแบ่ง ั้ ข้อมูลภาพเหล่านั้นด้วย สัญลักษณ์บางอย่าง <mark>ด้</mark>วยสี ด้วยรูปทรงแทนข้อมูลแต่ละประเภทนั้นๆ **และ** ั้ สามารถเลือกที่จะแสดงข้อมูลเดี่ยวๆนั้นได้โ<mark>ดย</mark>การเลือกไปยัง สัญลักษณ์ที่เป็นตัวแทนจะส่งผ**ลให้** ผู้ใช้งานเข้าถึงข้อมูลได้ง่าย

6.4 Local Zooming

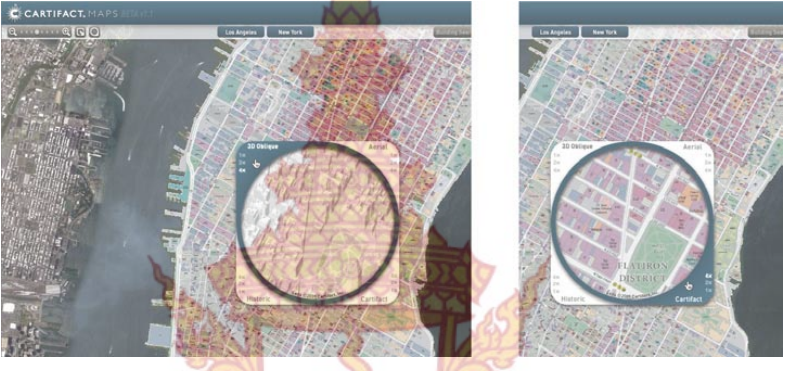

ภาพท ี่ 63 *Cartifact map lenses (http://cartifact.com/webmaps/)*  **ที่มา:** Oreilly Designing Interfaces 2nd Edition .Dec 2010: 320

ี การแ<mark>สดงข้อมูลภาพทั้งหมดในหนึ่งหน้าด้วยรูปแบ</mark>บที<mark>่มีข</mark>นาดเล็กและไม่สามารถ แสดงลายละ<mark>เอียดที่ชัดเจนได้มากนัก แต่สามารถให้ผู้ใช้ใช้เมาส์ในการเคลื่อนที่ไปอยู่บนจุดที่ต้องการดู</mark> รายละเอียด<mark>นั้น ซึ่งจะแสดงผลกลับมาในลักษณะข้อมูลที่ถูกขยายมาเพื่อให้ง่ายต่อ</mark>การดูข้อมูล

## **7. รูปแบบการป้อนข้อมลของผ ู ู้ใชงาน ้**

หลังจากที่ผู้ออก<mark>แบบไ</mark>ด้ทำการออกแบบอินเตอร์เฟส<mark>เสร็จทั้</mark>งหมดไม่ว่าจะเป็นเว็บไซต์หรือ โปรแกรม ในปัจจุบันที่ท<mark>ำการใช้งานหรืออนาคต ผู้ใช้งานอาจจะมีปั</mark>ญหาและต้องการคำตอบบางอย่าง ตัวอย่างเช่น โปรแก**รมนี่มีวิธี<mark>ติดตั้งอย</mark>่าง<mark>ไร เว็บไซต์นี้ ควรจะใช้ค</mark>ำค้นหาใดในการ**ค้นหาข้อมูล ดั**งนั้น** ั้ การออกแบบรูปแบบของการป้อ<mark>นข้อมูลควรที่จะมีการแนะนำ</mark>หรือบอกวิธีในการใช้งานให้ตอบสนอง ความต้องการของผู้ใช้ได้ โดยผู้ออกแบบต้อ<mark>งคำนึงถึงความ</mark>ต้องการของผู้ใช้ในลักษณะการใช้งาน**นั้นๆ** ั้ ด้วย ดังที่จะกล่าวลักษณะการใช้งานรูปแบบป้อนข้อมูลต่างต่อไปนี้ ี่

7.1 Forgiving Format

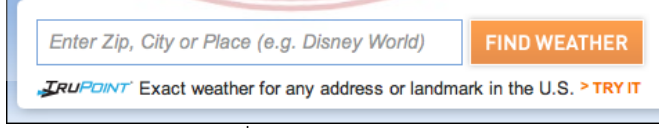

ภาพท ี่ 64 *Weather.com*  **ที่มา:** Oreilly Designing Interfaces 2nd Edition .Dec 2010: 357

รูปแบบการป้อนข้อมูลที่ไม่ได้จำกัดว่าต้องเป็นข้อมูลเฉพาะ แต่สามารถป้อนข้อมูลได้ หลากหลายประเภท ที่มีความเกี่ยวเนื่องกันกับข้อมูลที่ต้องการ โดยในช่องกรอกข้อมูลนั้น จำเป็นที่ ี่ จะต้องแนะนำผู้ใช้งานว่าสามารถที่จะป้อนข้อมูลในประเภทหรือรูปแบบใดๆได้บ้าง อินเตอร์เฟสแบ**บนี้** เหมาะสำหรับผู้ใช้งานที่ไม่แน่ใจกับข้อมูลที่ผู้ใ<mark>ช้ป้</mark>อน ผู้ใช้เพียงเลือกป้อนข้อมูลในสิ่งที่เขาคิดว่ามีค**วาม** เกี่ยวข้องเท่านั้น ซึ่งเป็นผลดีที่ผู้ใช้ไม่ต้องจดจำ<mark>ข้อ</mark>มูลที่เฉพาะเจาะจง ี่

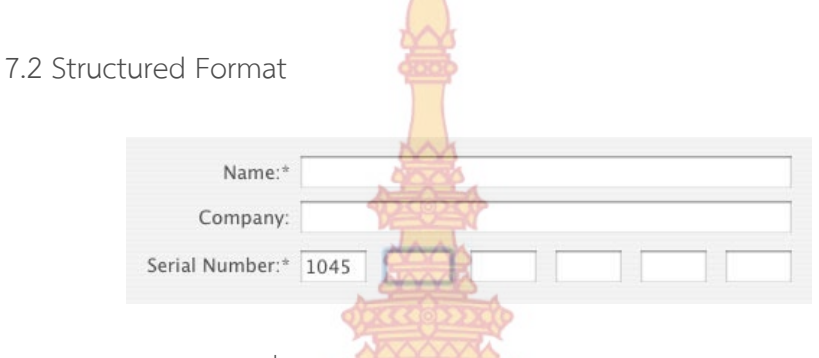

ภาพท ี่ 65 *Photoshop installation screen*  **ที่มา:** Oreilly Designing Interfaces 2nd Edition .Dec 2010: 360

รูปแบบของการป้อนข้อมูลที่มีรูปแบบบังคับตายตัว โดยจะระบุข้อมูลที่ผู้ใช้จะต้องป้อนลงไป ว่าต้องป้อนข้อมูลประเภท<mark>ไหนบ้างโดยมีการบอก</mark>ชัดเจ<mark>น และเรียง</mark>ลำดับของข้อมูลอย่างเป็นขั้นตอน ั้ โดยรูปแบบในการป้อนข้อมู<mark>ลนี้จะใช้ในกรณีที่ต้องกา</mark>รข้อ<mark>มูลที่ถูกต้อ</mark>งแม่นยำและมีความสำคัญ เช่น ชื่อ – นามสกุลของผู้ใ<mark>ช้ หรือ เลขบัตรเครดิตเป็นต้น</mark>

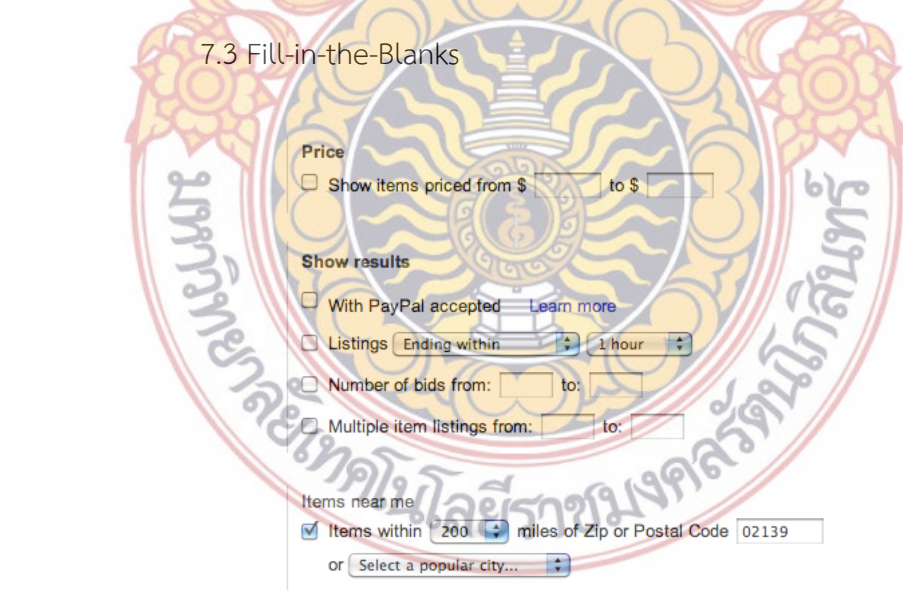

ภาพท ี่ 66 *eBay search filter form*  **ที่มา:** Oreilly Designing Interfaces 2nd Edition .Dec 2010: 364

รูปแบบของการป้อนข้อมูลโดยมีช่องป้อนข้อมูล 1 ช่องหรือมากกว่าน ั้นโดย อินเตอร์เฟสนี้คือ รูปแบบที่ต้องการให้ผู้ใช้งานกรอกข้อมูลตามหัวข้อประเภทของข้อมูลน นเอง แต่บางคร งหัวข้อในการ ั้ ั้ กรอกอาจจะมีข้อมูลที่เกี่ยวข้องหลายประเภทก็ได้ ผู้ใช้อาจจะเกิดความสับสน และอาจจะไม่ได้ข้อ**มูลที่** ี่ ต้องการ ดังนั้นจึงกำหนด ข้อมูลย่อยๆ ของ<mark>ปร</mark>ะเภทของหัวข้อนั้นไว้ด้วย ด้วยเมนูที่ระบุไว้แล้ว**ให้** ั้ ผู้ใช้งานเลือก หรือช่องกรอกข้อมูลที่เขียนรา<mark>ย</mark>ละเอียดย่อยลงไปอีกเพื่อให้ผู้ใช้งานได้ป้อนข้อมู**ลท**ี่ ถูกต้องได้

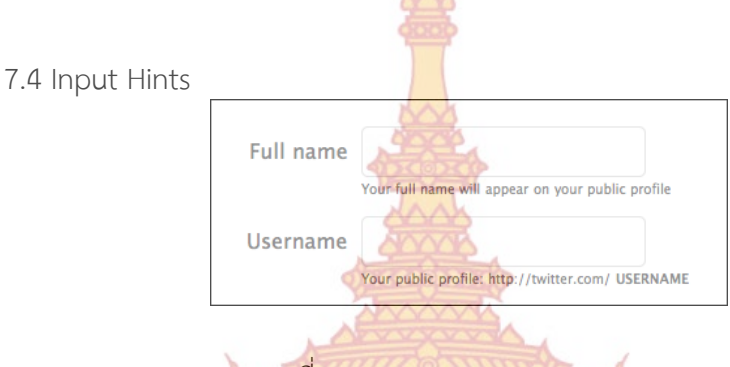

ภาพท ี่ 67 *Twitter registration page*  **ที่มา:** Oreilly Designing Interfaces 2nd Edition .Dec 2010: 364

การเขียนอธิบายรู<mark>ปแบบของการป้อนข้อมู</mark>ลในก<mark>ารกร</mark>อกข้อมูลแบบละเอียดด้วยคำสั้นๆ ข**นาด** ๎๎๎๎๎๎๎๎๎๎๎๎๎๎๎๎๎๎ ์ตัวอักษรขนาดเล็กและตัวอ<mark>ย่างประกอบในด้านล่าง</mark> หรือ<mark>ด้านบน ซ้</mark>ายและขวาก็ได้ ให้ผู้ใช้งานสามารถ เห็นอย่างชัดเจนเพื<mark>่อการป้อนข้อมูลที</mark>่ถูกต้อ<mark>ง</mark>

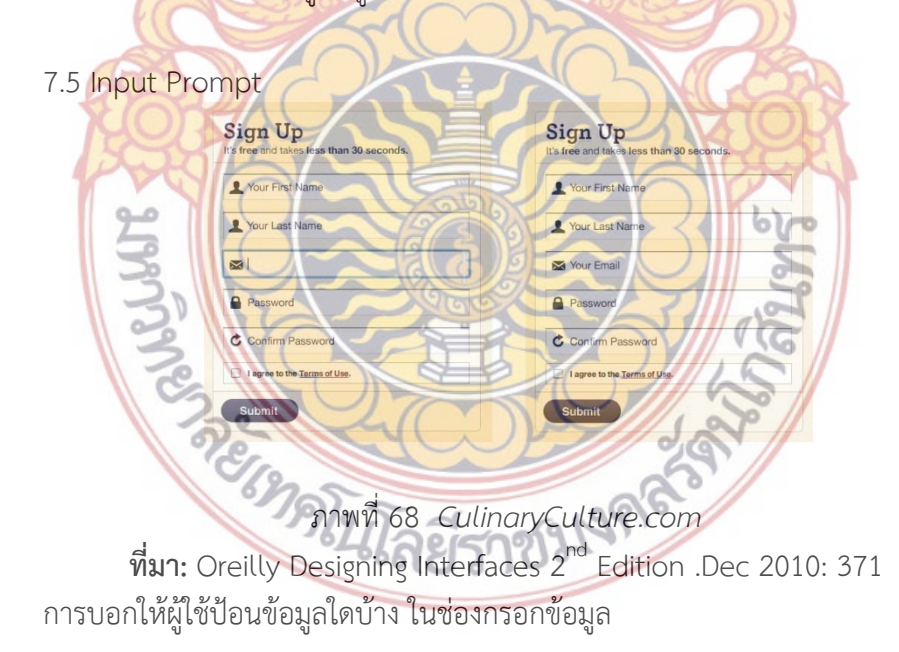

7.6 Password Strength Meter

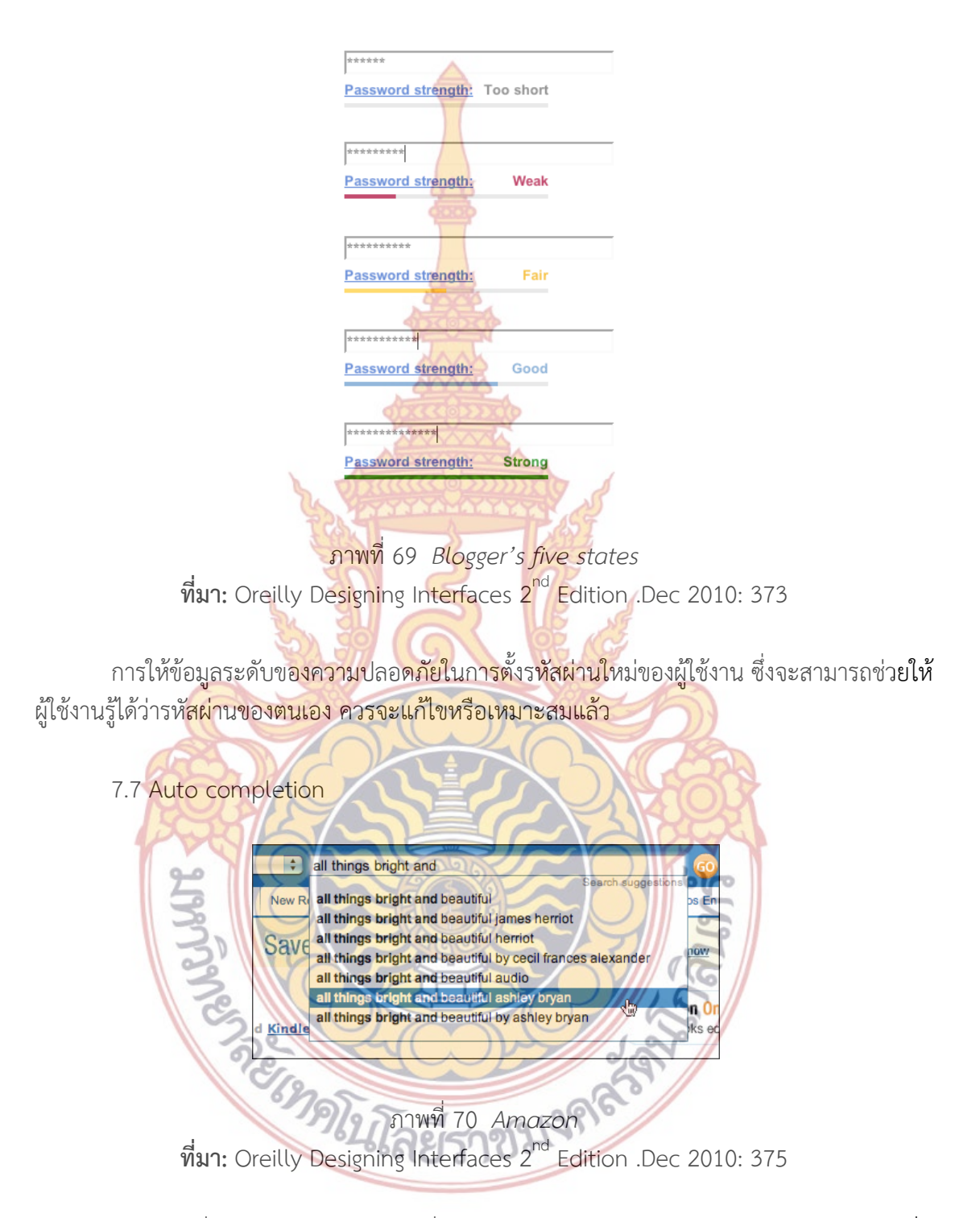

ระบบคำที่ช่วยในการป้อนข้อมูลเพื่อการค้นหาของผู้ใช้ โดยมีลักษณะการใช้งานคือ **เมื่อ** ผู้ใช้งานได้ป้อนคำของข้อมูลที่จะทำการค้นหานั้น ระบบของข้อมูลจะแสดงตัวอย่างคำของข้อมูลต่าง ที่ ี่ มีความเป็นไปได้ว่าผู้ใช้งานกำลังจะป้อนคำนั้นเพื่อการค้นหาโดยอัตโนมัติ อินเตอร์เฟสนี้เป็นการช่วย ั้ ประหยัดเวลาในการค้นหาข้อมูลของผู้ใช้โดยการใช้คําที่ถูกต้อง

7.8 Dropdown Chooser

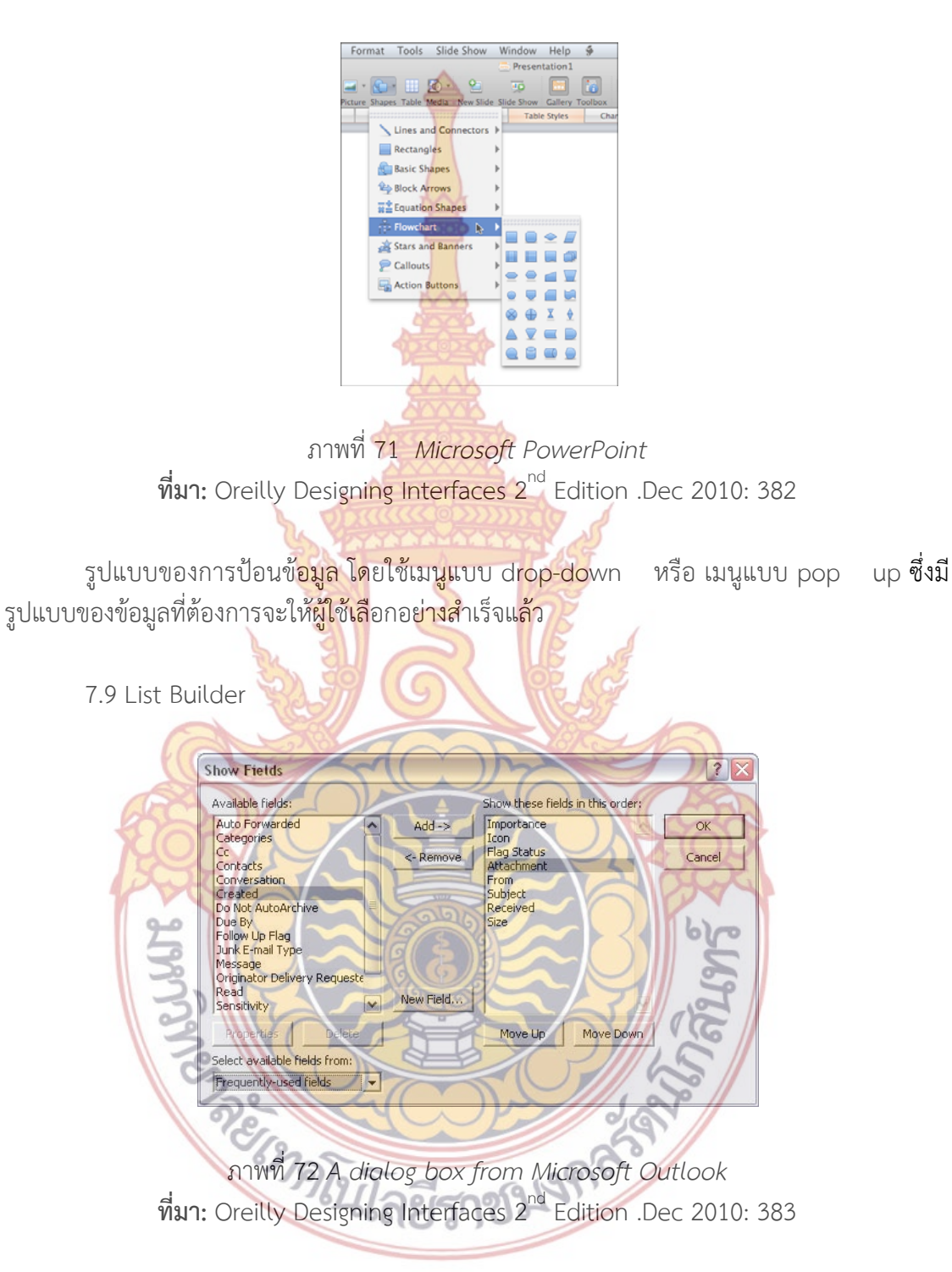

การแสดงส่วนของการแสดงข้อมูลเป็นสองส่วน และผู้ใช้สามารถท จะเลือกเคล อนย้ายข้อมูล ไปยัง ส่วนของการแสดงข้อมูลนั้นๆได้อย่างอิสระ โดยการกดปุ่มที่เป็นคำสั่งในการเคลื่อนย้ายหรือการ ใช้เมาส์ลากข้อมูลไปยังส่วนของการแสดงข้อมูลที่ต้องการ

#### 7.10 Good Defaults

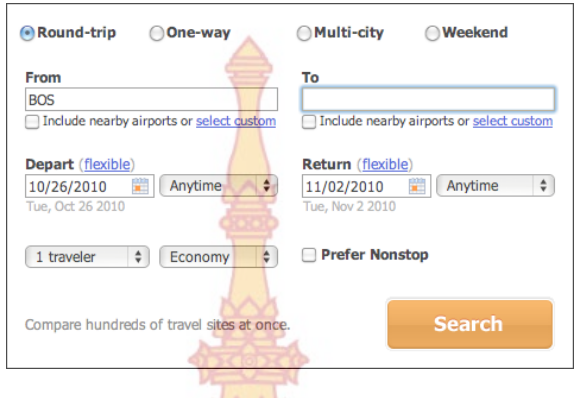

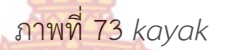

**ที่มา:** Oreilly Designing Interfaces 2nd Edition .Dec 2010: 385

รูปแบบการป้อนข้อม<mark>ูลอัตโนมัติของระบบ เพียงผู้ใช้ทำ</mark>การป้อนข้อมูลตัวอย่างไปแค่ 1 อย่าง ระบบจะคำนวณความเป็นไปไ<mark>ด้ของข้อมูลที่เหลือให้ เช่นระบ</mark>บการจองตั๋วเครื่องบิน ที่มีการระ**บุวัน** ี่ ั๋ ้เดินทางไปและกลับให้อัตโนมัติ <mark>หรือระ</mark>บบก<mark>ารป้</mark>อนข้อ<mark>มูลขอ</mark>งขนาดรูป เพียงป้อนข้อมูล ความก**ว้**าง เข้าไป ระบบจะคํานวณความยาวมาให้เป็นต้น

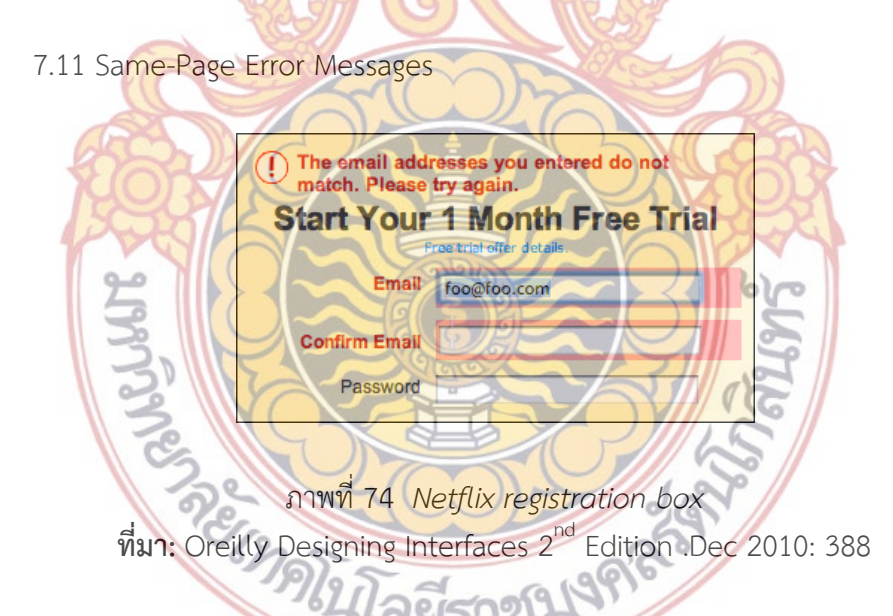

การใส่ข้อความเตือนถึงความผิดพลาดในการป้อนข้อมูลของผู้ใช้ในหน้าที่มีการป้อนข้อมูล**นั้นๆ** ั้ และเมื่อข้อมูลที่ผู้ใช้ป้อนข้อมูลไม่ตรงกับเงื่อนไขใดๆก็ตามที่ผู้ออกแบบได้กำหนดไว้ ข้อความเหล่า**นั้น**ก็ ื่ ั้ จะข นเตือนข นมาึ้ ึ้

#### 8. รูปแบบการสื่ อสารทางสังคม (Social Media)

8.1 Editorial Mix คือบทความหรือข่าวหลากหลายประเภทที่มีโดยนํามาแสดงเพื่อ การเชื่อมโยงเนื้อหาเหล่านั้นจากเว็บไซต์ ์<br>๎

8.2 Personal Voice คือ การแสดงความคิดเห็นหรือการพิมพ์บทความหรือข้อความส่วนตัว ไม่ว่าจะเป็นในนามบุคคลหรือในนาม<mark>องค</mark>์กรก็ตาม โดยทำการเผยแพร่ด้วยตนเอง

8.3 Report and Comment คือก<mark>ารที่</mark>ผู้ใช้งานนำ Link รูปแบบข่าวหรือบทความที่น่าสนใจ มาตั้งในอีกเว็บไซต์หนึ่งเพื่อให้คนอื่น<mark>สาม</mark>ารถ link มายังเว็บไซต์ต้นแบบที่สร้างข้อมูล ื่

8.4 Conversation Starts คือ การตั้<mark>งค</mark>ำถาม และเปิดให้บุคคลอื่นเข้ามาตอบได้ ั้ ื่

8.5 Invert Nano-pyramid <mark>คือกา</mark>รแสดงข้อมูลหรือข้อความที่สำคัญๆ โดยใช้คำที่สั้น กะทัดรัดได้ใจความโดยย่อเพื่อเป็<mark>นตัวอย่าง</mark>ข้อมูลหรือบทความนั้น ก่อนที่จะสามารถเข้า**ไปด**ู บทความหรือข้อมูลเต็มได้

8.6 Timing Strategy คือ การ<mark>แสดงข้อมูลค่า</mark>ทางสถิติ เช่นจำนวนผู้เข้าชมเป็นต้น

8.7 Specialized Streams คือการใช้สัญลักษณ์ในการเชื่อมโยงไปยังเว็บไซต์ต่างๆ โดย สัญลักษณ์นั้น ต้องสามารถ<mark>แสดงถึงตัวตนของเว็บไซ</mark>ต์ที่จะเชื่อมโยงไปยังเว็บไซต์เหล่านั้นไ**ด้** 8.8 Social Link คือก<mark>ารคือการใช้สัญลักษณ์ ในการเชื่</mark>อมโยงไปยังเว็บไซต์ที่เป็นสื่อทางสั**งคม** ออนไลน์โดยเฉพาะ

8.9 Sharing Widget คื<mark>อ มีปุ่มหรือคำสั</mark>่งในก<mark>ารตั้ง</mark>สื่อออนไลน์ต่างๆมารวมตัวอยู่บนเว็บ**ไซ**ต์ เดียวกัน เพื่อให้ง่<mark>ายต่อการเลือกที่จะตั้</mark>งไปยั<mark>งสื่อออนไ</mark>ลน์ที่ผู้ใช้ได้เลือก เช่น ปุ่ม Share ข้อความหรือบทควา<mark>มในเว็บไ</mark>ซต์บท facebook เป็<mark>นต้น</mark>

8.10 N<mark>ews Box คือการแสดงหัวข้อความ ข้อความที่ตั้ง หรือวีดี</mark>โอที่เกิดการเปลี่ยนแ**ปลง** ล่าสุ<mark>ดใดๆบท</mark>เว็บ<mark>ไซต์นั้นในหน้าแรก เพื่อให้ผู้ใช้งานสามารถทราบถึง บทค</mark>วามล่าสุดหรือ อื่นๆ 8.11 Content Leaderboard คือการแสดงหัวข้อบทความ ข้อความส่วนตัว หรือวีดีโอ ที่ ได้รั<mark>บความนิยมโดยมีผู้ใช้งานเข้าไปดูข้อมูลนั้นๆ เป็นจำนวนสูงสุดซึ่งเป็น</mark>การจัดอันดับจาก ั้ ผู้ใช้งาน

8.1<mark>2 Recent Chatter คือการแสดงความคิดเห็นจากผู้ใช้ง</mark>านล่าสุดที่ได้มีการแสดงความ คิดเห็นไว้ โดยเรี<mark>ยงตาม</mark>ลำดับจากเหตุการณ์<mark>ล่าสุด</mark>

#### **9.การออกแบบทัศนศลปิ ์**

ทัศนศิลป์ คือ ศิลปะที่<mark>สามารถมองเห็นความงามจ</mark>ากรูปลักษณ์ ซึ่งการออกแบบทัศนศิลป์ (Visual Design) คือการออกแบบและตกแต่งให้ชิ้นงานมีรูปลักษณ์ที่สวยงาม เพื่อดึงดูดความสนใจ ของผู้ที่มาพบเห็น โดยนํามาใช้ในการออกแบบอินเตอร์เฟสของแอปพลิเคชั่น การออกแบบทัศนศิลป์ ก็คือ การตกแต่งแอปพลิเคช ั่นให้มีความสวยงาม นั่นเอง

การออกแบบอินเตอร์เฟสของแอปพลิเคชั่นนอกจากจะเน้นเรื่องการจัดวางและการออก<mark>แบบ</mark> ั่ องค์ประกอบต่างๆ เพื่ออำนวยความสะดวกในการใช้งานแก่ผู้ใช้แล้ว รูปลักษณ์ของอินเตอร์เฟสยังต้อง ดูสวยงามและเหมาะสมกับรูปแบบการใช้งานของแอปพลิเคช นด้วย การท ี่แอปพลิเคช นมีรูปลักษณ์ที่ ั่ ั่ สวยงามย่อมดึงดูดความสนใจของผู้ใช้ได้ดีเพราะรูปลักษณ์ของอินเตอร์เฟสเป็นส งแรกที่ผู้ใช้สามารถิ่

เห็นได้ทันที การออกแบบทัศนศิลป์จึงเป็นอีกขั้นตอนที่จำเป็นอย่างยิ่งในการออกแบบอินเตอร์เฟส ์<br>๎ โดยสามารถอาศัยปัจจัยต่างๆ ได้ดังน ֚֬<u>֟</u>

9.1 สี

สีที่ใช้ในแอปพลิเคชั่นควรเหมาะกับรู<mark>ปแ</mark>บบการใช้งานและสามารถมองเห็นเนื้อหาหรือส่**วนที่** ั่ ื้ นำเสนอได้อย่างชัดเจนซึ่งการใช้สีที่จะช่วยเพิ่ม<mark>ค</mark>วามน่าสนใจได้นั้นควรเลือกคู่สีที่เหมาะสมกัน เพราะ ้จะสร้างความโดดเด่นให้กับรูปลักษณ์ได้เป็นอ<mark>ย่าง</mark>ดี ลักษณะคู่สีที่เหมาะสมในการใช้งานมีดังนี้ ี้

 9.1.1 สีร้อนกับสีเย็น เป็นการจับคู่ระหว่างสีที่โดดเด่นและสีที่เย็นสบาย ซึ่งเป็นสีที่ ี ค่อนข้างตัดกันทำให้รูปลักษณ์ของอินเตอร์เฟ<mark>สมี</mark>ความน่าสนใจมากขึ้น โดยสีร้อน เป็นสีที่ให้ความรู้สึก อบอุ่น และมีความน่าสนใจในตัวเอง เช่น สีแดง, สีส้ม, สีเหลือง และสีม่วงแกมแดง เป็นต้น ซึ่งเป็นสีที่ ี ค่อนข้างโดดเด่นแต่ก็ควรเลือกใช้กับคู่สีที่ตั<mark>ดกัน เพร</mark>าะช่วยดึงดูดความสนใจได้เป็นอย่างดี ส่วนสี**เย็น** เป็นสีที่ให้ความรู้สึกสบาย ดูสุภาพเรียบร้อยและเป็นทางการ แต่สามารถให้ความรู้สึกเศร้าและหดหู่ได้ เช่น สีน้ําเงิน, สีเขียว, สีฟ้า, และสีม่วงเป็นต้น

 9.1.2 สีเข้มกับสีอ่อน เป็นการจับคู่สีที่มีความเข้มกับสีที่อ่อน โดยสีอ่อนให้ความรู้สึกสว่าง ้ เช่น สีขาว เป็นต้น และสีเข้**มเป็น<mark>สีที่ให้ความรู้สึกซึมเศร้</mark>า มืด**มน เช่นสีเทา และสีดำ เป็นต้น ซึ่ง เหมาะสมกับแอปพลิเคชั่นบาง<mark>รูปแบบเท่านั้น</mark> ั่

9.1.3 ความอิ่มของส<mark>ี (satu</mark>rated<mark>) เป็</mark>นการ<mark>จับคู่สี</mark>เดียวกันแต่แตกต่างกันที่ความอิ่มข**องสี** ิ่ ซึ่งสีที่มีความอิ่มมากกว่า (มีสีขาว<mark>ปนอ</mark>ยู่น้อ<mark>ย) จะ</mark>มีสีที่<mark>สดกว่</mark>าทำให้รู้สึกสดใสกว่าสีที่มีความอิ่มของสี ิ่ น้อยหรือสีซีด (มีสีขาวปนอ<mark>ยู่มาก) ซึ่งความรู้สึกสด</mark>ใสก็จ<mark>ะลด</mark>ลง<mark>ตาม</mark>ความอิ่มของสีที่ลดลงด้วย ยิ่งสีที่มี ิ่ สีขาวเพิ่มเข้าไปมากๆ ก็จะยิ่ง<mark>ไม่อิ่มตัว</mark>และ<mark>ไม่มีสีสันในที่สุด</mark> ิ่

9.1.4 <mark>ระดับค่าของสี เป็นการจับตู่สีเดียวกันแต่แตกต่างกันที่ระดั</mark>บค่าของสี สามารถจับคู่ ี่ กันเป็นกลุ่มส<mark>ีได้มากกว่า 2 สี โดยมีพื้นฐานมาจากสีเดียวกัน เมื่อเปลี่ยนระดับค่า</mark>ชองสีก็จะได้สีใหม่ที่ ้แตกต่างกัน <mark>ดังรูปแบบ "ระดับค่าของสีที่แตกต่างกัน</mark>"

#### 9.2 ตัวอักษร

โดยทั่วไปเราจะ<mark>ใช้ตัวอักษรเพื่ออธิบายและสื่อความหมายในรูป</mark>แบบข้อความให้ผู้ใช้เข้าใจได้ ื่ จากการอ่าน<mark> แต่หากนำตัวอักษ</mark>รมา<mark>ตกแต่งแล้วจะทำให้เนื้อหาที่นำเส</mark>นอด้วยตัวอักษรดังกล่าวมีความ ื้ น่าสนใจมากขึ้นและยังสา<mark>มารถใ</mark>ช้เป็<mark>นเครื่องมืออำนวยความสะดวก</mark>ในการใช้งา<mark>น</mark>แอปพลิเคชั่นได้อีก ึ้ ื่ ด้วย การใช้ลั<mark>กษณะของตัว<mark>อักษรที่แตกต่</mark>างกันม<mark>านำเสนอข้อค</mark>วามหรือเนื้อห<sub>่</sub>าเดียวกันก็สามารถ</mark> ี่ แสดงออกถึงความหมายหรื<mark>ออารมณ์ที่แตกต่างกันได้ การใช้ลักษ</mark>ณะตัวอักษรที่เหมาะสมกับเนื้อหา ื้ หรือข้อความที่ใช้ลักษณะตัวอักษรที่<mark>เหมือนกันทั้งหมด ย่อม</mark>ทำให้เกิดความเบื่อหน่ายได้ง่ายและอาจ ี่ ์<br>.<br>. พลาดบางข้อความที่สำคัญในเนื้อหานั้นก็เป็นได้ การตกแต่งแอปพลิเคชั่นโดยใช้ความหนาของ ั้ ตัวอักษรหรือขนาดของตัวอักษรที่แตกต่างกันก็สามารถเพิ่มความน่าสนใจได้) นอกจากนี้กา<mark>รจัด</mark> ี่ ิ่ ี้ เรียงลําดับการอ่านข้อความโดยการจัดเว้นวรรคและการย่อหน้า ก็เป็นอีกส่วนที่สําคัญ ซึ่งจะช่วยให้ ผู้ใช้สามารถพิจารณาเนื้อหาในหน้าแอปพลิเคชั่นนั้นได้อย่างสะดวกด้วย ั่

### 9.3 พื้นท

เป็นการจัดสรรพื้นที่ในการตกแต่งแอปพลิเคชั่น พื้นที่ในการวางองค์ประกอบต่างๆ ระยะห่าง ื้ แต่ละองค์ประกอบและช่องว่างภายในเนื้อหา ซึ่งต้องมีการจัดสรรที่พอดีและเหมาะสม หากการจัดสรร

พื้นที่ของแอปพลิเคชั่นมีความหนาแน่นขององค์ประกอบหรือเนื้อหามากเกินไปจะทำให้ผู้ใช้เกิด ั่ ื้ ความรู้สึกอึดอัด กดดัน และถ้ามีพื้นที่ว่างหรือระยะห่างพอเหมาะจะทําให้ผู้ใช้เกิดความรู้สึกโปร่งโล่ง สบาย มีอิสระ ขึ้นอยู่กับวัตถุประสงค์ที่แอปพลิเคชั่นต้องการสื่อให้ผู้ใช้เกิดความรู้สึกแบบใด แต่การ ั่ จัดสรรพื้นที่ในรูปแบบเดียวกันอาจให้เกิดควา<mark>มรู้สึ</mark>กที่แตกต่างกันได้ขึ้นอยู่กับการใช้สีและปัจจัยอื่นๆ **ที่** นำมาใช้ตกแต่งพื้นที่ เช่น การจัดสรรพื้นที่ให้ห<mark>น</mark>าแน่นและใช้สีดำเป็นพื้นหลังอาจทำให้รู้สึกอึดอัด**มาก** ื้ ื้ ื้ ์ ขึ้น แต่ถ้าเปลี่ยนมาใช้พื้นหลังสีขาวจะทำให้ค<mark>วาม</mark>รู้สึกเบาบางลงได้ เป็นต้น

9.4 องศาและส่วนโค้ง

เป็นการสร้างความน่าสนใจและความสวยงามให้กับองค์ประกอบต่างๆ ในหน้าแอปพลิเคชั่น ด้วยการปรับแต่งองศาและส่วนโค้งขององค์<mark>ประก</mark>อบเหล่านั้น จะทำให้รูปลักษณ์ของแอปพลิเคชั่นดู ั่ ้ น่าสนใจมาก และดูมีมิติเพิ่มมากขึ้น ส่งผลใ<mark>ห้ผู้ใช้รู้สึก</mark>ว่ามีความลึกหรือความตื้น มีความกว้างหรือ**แคบ** ในหน้าแอปพลิเคชั่นนั้น ส่วนการใช้ส่วนโ<mark>ค้งจะช่ว</mark>ยลดความคมของมุมกรอบสี่เหลี่ยมลงได้ ทำ**ให้มี** ั่ ลักษณะเรียบไม่แข็งเกินไป ดูแล้วมีชีวิตชีวา

#### 9.5 พื้นผิว

เป็นการเลือกใช้พื้นผิวที่เ<mark>หมาะสมกับแอปพลิเคชั่น</mark> ในบางแอปพลิเคชั่นอาจไม่จำเป็นต้อ**งใ**ช้ พื้นผิว แต่ในบางแอปพลิเคชั่น<mark>การใช้พื้นผิวที่เหมาะสมกับรูปแบ</mark>บของแอปพลิเคชั่นจะช่วยให้ผู้ใช้**เกิด** ั่ ความรู้สึกได้ตรงกับความหมาย<mark>ที่แอป</mark>พลิเคชั<mark>้น</mark>ต้องกา<mark>รสื่อ เ</mark>ช่น พื้นผิวแบบลายเส้น ทำให้รู้สึกเป็น ั่ ระเบียบเรียบร้อยขึ้น เป็<mark>น</mark>ต้น บ<mark>างครั้งผู้ใช้อาจ</mark>ไม่ทั<mark>นสังเ</mark>กตว่ามีการใช้พื้นผิวเพื่อตกแต่งใน**หน้**า ั้ แอปพลิเคชั่นด้วย ดังนั้นคว<mark>รพิจารณาว่าแอปพลิเค</mark>ชั่นนั้<mark>นเห</mark>มา<mark>ะสม</mark>ที่จะนำพื้นผิวลักษณะต่างๆ เข้ามา ั่ ั้ ั่ ั้ ื้ ช่วยเพิ่มเติมความสวยงามแล<mark>ะความน่าสนใจหรือไม่ เนื่องจากถ้าเ</mark>ลือกพื้นผิวที่ไม่เหมาะสมจะทำให้**ผู้ใช**้ ิ่ ื่ ื้ อ่านเนื้อหา หรือ<mark>ข้อความได้ไม่ชัดเจนและต้องพิจารณาเรื่องสีของพื้นผิวอย่างร</mark>อบคอบด้วย ื้ ื่ ื้

#### 9.6 รูปภาพ

เป็น<mark>อีกปัจจัยหนึ่งที่สามารถสื่อความหมายได้อย่างชัดเจนและง่าย เนื่</mark>องจากรูปภาพหนึ่ง ี่ ื่ รูปภาพสาม<mark>ารถแทนคำอธิบายหลายร้อยคำได้ เมื่อผู้ใช้เห็นก็สามารถเข้าใจความห</mark>มายได้อย่างรวดเร็ว ื่ การเลือกใช้รูปภาพมาตก<mark>แต่งในหน้าแอปพลิเคชั่นต้องคำนึงถึงการสื่อค</mark>วามหมา<mark>ยและความรู้สึกของ</mark> ั่ ผู้ใช้เป็นหลัก ไม่ใช่แค่กา<mark>รนำภาพที่สวยงามมาตกแต่งเพียงอย่างเดีย</mark>ว แต่แอปพลิเคชั่นส่วนใหญ่เน้น ี่ ั่ เรื่องการใช้ง<mark>า</mark>นเป็นอันดับ<mark>แรก จึงมีการนำรูปภาพมาประยุกต์ให้ส</mark>ามารถใช้งานได้เพื่ออำนวยความ สะดวกแก่ผู้ใช้เช่น ตัวเลือกแบบรูปภาพเป็นต้น

#### 9. 7วัฒนธรรมและสิ่งแ<mark>วดล้อมของผู้ใช้</mark> ิ่

ในการตก<mark>แ</mark>ต่งหน้าแอป<mark>พลิเคชั่นบางครั้งอาจต้องคำ</mark>นึงถึงวัฒนธรรมและสภาพแวดล้อมของ ั่ ์<br>. ผู้ใช้ เนื่องจากจะทำให้ทราบถึงความต้องการและสิ่งที่สามารถตอบสนองต่อผู้ใช้ได้อย่างดีที่สุด ซึ่ง**ผู้ใช้** ื่ ิ่ ในแต่ละพื้นที่ย่อมมีความเข้าใจความหมายที่แตกต่างกันภายใต้สื่อเดียวกัน เช่น สีต่างๆ ของแต่ละ ื้ วัฒนธรรมจะมีความหมายแตกต่างกัน บางสีอาจไม่เป็นที่นิยมของผู้ใช้บางกลุ่มแต่กลับเป็นที่นิยมใน ผู้ใช้กลุ่มอื่น ซึ่งมีความแตกต่างกันของวัฒนธรรมหรือสภาพแวดล้อม เป็นต้น จึงจําเป็นต้องเข้าใจว่า ผู้ใช้ในแต่ละกลุ่มมีวัฒนธรรมหรือสภาพแวดล้อมเป็นอย่างไร เพ ื่อให้สามารถเลือกปัจจัยต่างๆ ในการ ตกแต่งหน้าแอปพลิเคช ั่นได้อย่างเหมาะสมและสอดคล้องกับการใช้งานได้อย่างดีที่สุด ในบาง แอปพลิเคชั่นอาจมีรูปแบบที่รองรับกับความต้องการของผู้ใช้ที่มีความหลากหลายทางวัฒนธรรมและ ั่

#### สิ่งแวดล้อมจึงอนุญาตให้ผู้ใช้เลือกให้แอปพลิเคช นมีอินเตอร์เฟสหรือมีรูปลักษณ์เป็นแบบที่ผู้ใช้ ั่ ต้องการได้

#### **ตอนท ี่ 2 งานวิจัยท เก ยวข้อง ี่**

ยุทธพงศ์ ญาณโยธิน. "การออกแ<mark>บบอิ</mark>นเตอร์เฟสเพื่อการซื้อขายออนไลน์" วิทยานิ**พนธ**์ ์ศิลปะมหาบัณฑิต, สาขาการออกแบบนิเทศศิล<mark>ป์,</mark> คณะมัณฑนศิลป์, มหาวิทยาลัยศิลปากร, 2555.

## **ตอนท ี่ 3 กรอบแนวคิดการวิจัย**

กรอบแนวคิดในการทําวิจัย ผู้วิจัยได้มุ่งศึกษาแหล่งข้อมูลเอกสาร บทความและงานวิจัยท เกี่ยวข้องเพื่อให้ได้ข้อมูลที่ครบถ้วนสมบูรณ์แ<mark>ละเป็</mark>นไปตามวัตถุประสงค์ของการวิจัย โด**ยใช้** ี่ ี แหล่งข้อมูลเว็บไซต์ คือเว็บไซต์ของสถา<mark>บันการศึก</mark>ษาระดับอุดมศึกษาที่ติดอันดับโลก โดยทำการ วิเคราะห์เกี่ยวกับการออกแบบอินเตอร์เฟสเ<mark>พื่อให้ไ</mark>ด้รูปแบบที่เหมาะสมกับกลุ่มเป้าหมายและนำไป**สู่** ี่ แนวทางในการออกแบบ รวมกับแหล่งข้อมูลบุคคลประเภทบุคคลในการศึกษาพฤติกรรม ความ ์ต้องการในการใช้อินเตอร์เฟส ที่ตรงกั<mark>บความต้องกา</mark>รและเหมาะสมกับการใช้งานของผู้ใช้ โดย**แจ**ก แบบสอบถามกับกลุ่มตัวอย่าง เพื่อ<mark>ให้ได้แนวทางในการออก</mark>แบบอินเตอร์เฟส

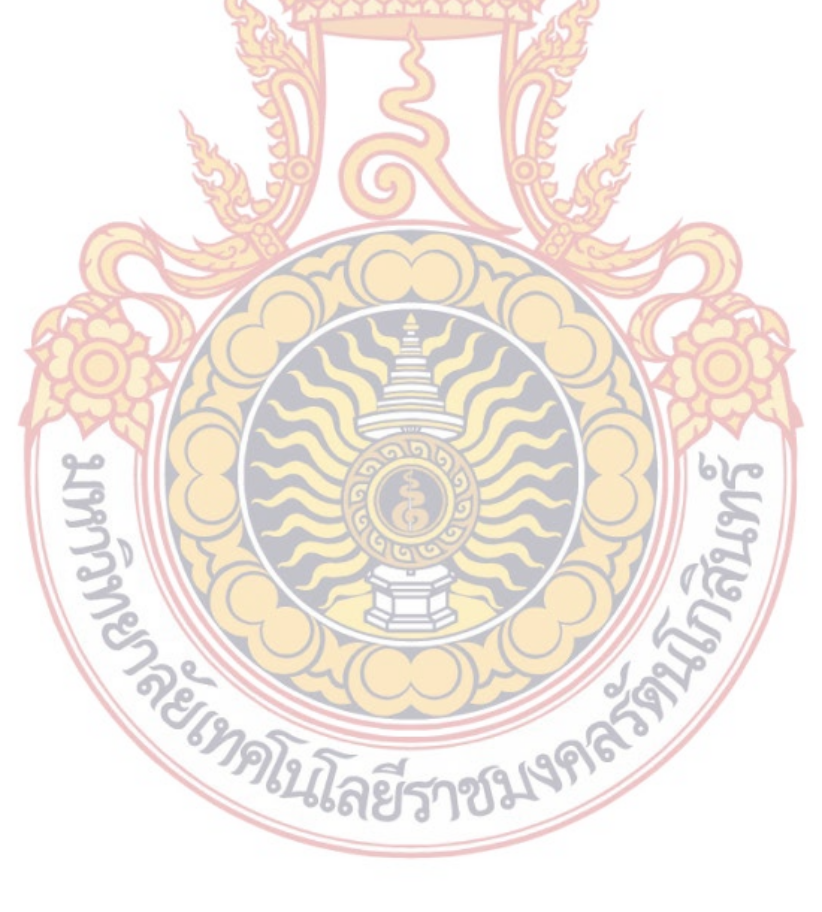

## **บทท ี่ 3**

#### **ระเบียบวิธีการวิจัย**

การวิจัยเรื่องการออกแบบอินเตอร์เ<mark>ฟสเว</mark>็บไซต์ คณะสถาปัตยกรรมศาสตร์และการออกแบบ มหาวิทยาลัยเทคโนโลยีราชมงคลรัตนโกสิน<mark>ทร์</mark> มีวัตถุประสงค์เพื่อหารูปแบบของอินเตอร์เฟ**ส ที่** เหมาะสมกับผู้ใช้งาน โดยมุ่งเน้นข้อมูลสรุปถึงความต้องการของผู้ใช้งานเว็บไซต์คณะสถาปัตยกรรม ศาสตร์และการออกแบบ มหาวิทยาลัยเท<mark>คโนโลยีรา</mark>ชมงคลรัตนโกสินทร์ ในด้านต่างๆ และนำข้**อมูล** ้สรุปความต้องการของผู้ใช้งานเว็บไซต์ มาเป็<mark>นแนว</mark>ทางในการออกแบบอินเตอร์เฟสเว็บไซต์

ในการวิจัยครั้งนี้ผู้วิจัยได้เลือกวิ<mark>ธีการเก็บข้อมู</mark>ลหลายวิธีคือ การเลือกเว็บไซต์ที่มีการเรียน**การ** ั้ สอนในระดับอุดมศึกษา ในด้านสถาปัตยกรรมศาสตร์และการออกแบบ ซึ่งต้องเป็นสถาบันที่ติด Word ranking ในระดับต้น และต้องมีเว็บไซต์ที่ มีการออกแบบอินเตอร์เฟส ที่สามารถตอบสนองข้อมูลของ ์ผู้ใช้งานได้อย่างครบถ้วน 1<mark>0 เว็บไซต์โดยนำมาวิเคราะห์</mark>อินเตอร์เฟสโดยใช้ตารางวิเครา**ะห์** อินเตอร์เฟส และให้กลุ่มตัวอย่<mark>างได้ทด</mark>ลองใช้<mark>งา</mark>นอินเ<mark>ตอร์เฟ</mark>สบนเว็บไซต์พร้อมทั้งทำแบบสัมภาษณ์ ั้ หลังจากการใช้งาน การใช้แบบส<mark>อบถา</mark>มกับ<mark>กลุ่มตั</mark>วอย่า<mark>งเพื่อ</mark>ให้ข้อมูลที่สรุปถึงความต้องการในกา**รใช้** งาน

#### **1. ประชากรและกลุ่มตัวอยาง่**

ประ<mark>ชากรกลุ</mark>่มตั<mark>วอย่างที่จะใช้ในการทำ Focus Group และแบบสอบถา</mark>มถึงความต้องการใน การใช้งาน โดยมีเกณฑ์ในการเลือกดังน

1.1 <mark>กล่มตัวอย่างในการทำ Focus Group และแบบสอบถามคือนักศึกษ</mark>าใหม่ชั้นปีที่ 1 ของ คณะสถาปัต<mark>ยกรรมศาสตร์และ</mark>กา<mark>รออกแบบซึ่งอยู่ในระหว่างรอเปิดเ</mark>รียนในภาค<mark>ก</mark>ารศึกษาต้นจำนวน ึ่ 40 คน โดย<mark>แ</mark>บ่งเป็น 8 ก<mark>ลุ่ม ตามจำนวนสาขาวิชาที่เปิดสอน 8 สาขา</mark>วิชา โดยใช้กลุ่มตัวอย่างตาม สาขาวิชากลุ่มละ 5 คน

1.2 กลุ่มตัวอย่างใน<mark>การทำแบบส</mark>อบถามเพิ่มเติม <mark>ใช้กลุ</mark>่มนักเรียนที่จบการศึกษาระดับชั้น ิ่ มัธยมศึกษาปีที่ 6 และนักเรี<mark>ยนประกาศนียบัตรวิชาชีพชั้นปีที่</mark> 3 มีช่วงอายุอยู่ที่ 17 – 18 ปี (กระทรวงศึกษาธิการ 2556) ซึ่งเป็นกลุ่มที่กําลังจะศึกษาต่อในระดับอุดมศึกษาจํานวน 56 คน

#### **2. เคร องมือทใชี่ ้ในการวิจัย ื่**

 2.1 แบบตารางวิเคราะห์รูปแบบของอินเตอร์เฟสแต่ละประเภทที่มีอยู่ในเว็บไซต์ตัวอย่าง 10 เว็บไซต์โดยจะแบ่งการวิเคราะห์ออกเป็นรูปแบบต่างๆดังน ี้

 2.1.1 วิเคราะห์รูปแบบของอินเตอร์เฟสในการเชื่อมโยงข้อมูล (Navigation, Signposts, and Way Finding)

# 2.1.2 วิเคราะห์รูปแบบการจัดวางโครงร่างของอินเตอร์เฟส (Layout of Page

Elements)

2.1.3 วิเคราะห์รูปแบบของการจัดการสินค้า (Lists of Things)

2.1.4 วิเคราะห์รูปแบบการใช้ Action บนเมนูและเว็บไซต์ (Actions and commands)

2.1.5 วิเคราะห์รูปแบบการแสดง<mark>รา</mark>ยละเอียดหรือข้อมูล (Showing Complex Data : Information Graphics)

2.1.6 วิเคราะห์รูปแบบการป้อน<mark>ข้อมู</mark>ลหรือการสั่งซื้อสินค้า (Getting Input from Users ั่ ื้ : Forms and Controls

2.1.7 รูปแบบการใช้ Social Media (Using Social Media)

2.1.8 องค์ประกอบในการออกแบบ (Visual Style and Aesthetics)

2.1.9 องค์ประกอบอื่นๆ ในเว็บไ<mark>ซต์</mark>

2.2 แบบสอบถามด้านพฤติกรร<mark>มการใช้งานเ</mark>ว็บไซต์เพื่อการสืบค้นห้าข้อมูลในด้านการศึกษา ต่อในคณะสถาปัตยกรรมศาสตร์และการออกแบบ ของกลุ่มตัวอย่าง

2.3 โจทย์และคำสั่งที่จะ<mark>ใช้ในการทำ Focus Gr</mark>oup โดยมีคำสั่งครอบคลุมการใช้งา**นใน** ั่ ั่ รูปแบบของอินเตอร์เฟสต่างๆ <mark>8 รูปแบบโดยอ้างอิงรูปแบบอินเต</mark>อร์เฟสจากข้อที่ 2.1

2.4 แบบประเมินความ<mark>พึงพอใ</mark>จหลังจ<mark>าก</mark>ที่กลุ่ม<mark>ตัวอย่า</mark>งได้เข้าไปใช้งานตามโจทย์ที่ได้ตั้งไว้โดย ี่ เป็นการประเมินแบบปิด และแบบเปิด

 2.4.1 แบบประเมินแบบความพึงพอใจแบบปิด โดยเป็นการให้คะแนนความพึงพอใจใน ภาพรวมของทั้งเว็บ<mark>ไซต์</mark>ในแง่<mark>ความสะ</mark>ดวก<mark>ในการใช้งาน โดยมีคะแ</mark>นนเต็<u>ม 1</u>0 ั้

 2.4.2 แบบประเมินความพึงพอใจแบบเปิด โดยการให้กลุ่มตัวอย่างพูดคุยถึงสาเหตุของ ความพึงพอใจและไม่พึงพอใจ ตามหัวข้อคําถามของแบบประเมินความพึงพอใจแบบปิด

**3. การเก็บรวบรวมข้อมูล**

3.1 ข้อมูลประเภ<mark>ทเอก</mark>สารและสิ่งพิมพ์อิเล็กทรอนิกส์ แบ่งเป็นศึกษาค้นคว้าข้อมูลจากหนังสือ เอกสาร บท<mark>ค</mark>วามทางวิชา<mark>การ และงานวิจัยที่เกี่ยวข้องจากห้องสมุดข</mark>องหน่วยงานต่าง ี่ ี่

 3.1.1 ใช้ระบบสืบค้นข้อมูล (Search Engine) ที่มีในเว็บท่า (Portal Site) เช่น Google Yahoo เป็นต้น<mark>เพื่อค้นหาบทความ วิทยานิพนธ์และสิ่งพิมพ์เอกส</mark>ารอิเล็กทรอนิกส์ ในหัวข้อที่ต้องการ ื่ จากเว็บไซต์ต่างๆ

 3.2 ข้อมูลกรณีศึกษา เว็บไซต์ที่มีการเรียนการสอนในระดับอุดมศึกษา ในด้านสถาปัตยกรรม ศาสตร์และการออกแบบ ซึ่งต้องเป็นสถาบันที่ติด Word ranking ในระดับต้นจํานวน 10 เว็บไซต์

 3.2.1 โดยคัดเลือกเว็บไซต์ที่มีการเรียนการสอนในระดับอุดมศึกษา ในด้านสถาปัตยกรรม ศาสตร์และการออกแบบ ซึ่งต้องเป็นสถาบันที่ติด Word ranking ในระดับต้น และต้องมีเว็บไซต์ที่ มี การออกแบบอินเตอร์เฟส ที่สามารถตอบสนองข้อมูลของผู้ใช้งานได้อย่างครบถ้วน 10 เว็บไซต์

3.3 ข้อมูลประเภทบุคคล จากประชากรกลุ่มตัวอย่าง

3.3.1 ประชากรกลุ่มตัวอย่างที่จะใช้ในการทำ Focus Group จำนวน 40 โดยนักศึกษา ใหม่ชั้นปีที่ 1 ของคณะสถาปัตยกรรมศาสตร์และการออกแบบ

3.3.2 กลุ่มนักเรียนที่จบการศึกษาระดับชั้นมัธยมศึกษาปีที่ 6 และนักเรียน ั้ ประกาศนียบัตรวิชาชีพชั้นปีที่ 3 มีช่วงอายุอย<mark>ู่ที่ 1</mark>7 – 18 ปี

#### **4. การวิเคราะห์ข้อมูล**

การวิเคราะห์ข้อมูลในการวิจัยครั้งนี<mark>้เพื่อ</mark>สรุปหาแนวทางการออกแบบอินเตอร์เฟส เว็บ**ไซต์** คณะสถาปัตยกรรมศาสตร์และการออกแบบ มหาวิทยาลัยเทคโนโลยีราชมงคลรัตนโกสินทร์โดยเป็น การวิเคราะห์ข้อมูลเชิงคุณภาพ จากแบบประเมินความพึงพอใจแบบปิดและแบบเปิด ประกอบกับ ตารางวิเคราะห์รูปแบบอินเตอร์เฟส และแบบสอบถามด้านพฤติกรรมการใช้งานเว็บไซต์โดยมีวิธี วิเคราะห์ข้อมูลดังน ี้

 4.1 วิเคราะห์รูปแบบอินเตอร์เฟสแต่ละประเภทที่มีอยู่ในเว็บไซต์ตัวอย่าง 10 เว็บไซต์โดยใช้ รูปแบบของตารางวิเคราะห์

4.2 วิเคราะห์ความพึงพอใ<mark>จของกลุ่มตัวอย่างหลังจา</mark>กที่ได้เข้าไปใช้งานโดยการกำหนดคะแนน คำตอบที่ได้จากแบบสอบถามใ<mark>นการวัดค่าตัวแปรต่างๆ เพื่อคำน</mark>วณค่าทางสถิติ มี ื่

4.3 วิเคราะห์ระดับค<mark>วามพึง</mark>พอใจโ<mark>ดย</mark>รวมข<mark>องเว็บไ</mark>ซต์จากการให้คะแนนจากกลุ่มตัวอย่าง โดยการหาค่าคะแนนเฉลี่ยและท<mark>ำการ</mark>เรียง<mark>ลำดับ</mark>เว็บไ<mark>ซต์ที่มี</mark>ผลความพึงพอใจโดยรวมจากมากไปหา น้อยท งหมด 10 อันดับ ั้

 4.4 สรุปสาเหตุของความพึงพอใจและไม่พึงพอใจในองค์ประกอบต่างๆในอินเตอร์เฟสจาก กลุ่มตัวอย่าง โดยสรุปเป็นรูปแบบการอธิบายเชิงพรรณนาโดยนําข้อมูลจากแบบประเมินความพึงพอใจ แบบเปิดที่กลุ<mark>่มตัวอย่างพูดคุยมาเขียนสรุปเป็นข้อ โดยเลือกสรุปเฉพาะผลเว็บไซต์</mark>ที่ได้ผลคะแนนความ ี่ พึงพอใจรวม สามดันดับแรกและสามอันดับสุดท้ายจากผลวิเคราะห์จากข้อ 4.3 เท่านั้น

4.5 <mark>วิเคราะห์แบบสอบถามพฤติกรรมการใช้งานทั่วไปในเว็บไซต์เพื่อการซื้</mark>อขายออนไลน์ของ ื่ ื้ กลุ่มตัวอย่าง

 4.6 วิเคราะห์แนวทางการออกแบบอินเตอร์เฟส เว็บไซต์คณะสถาปัตยกรรมศาสตร์และการ ออกแบบ มหาวิทยาลัยเทคโนโลยีราชมงคลรัตนโกสินทร์โดยเลือกเอาเว็บไซต์ที่มีคะแนนความพึง ี พอใจโดยรวมสามอันดับแรก <mark>และสามอันดั</mark>บสัดท้<mark>าย มาหาจดร่วม</mark>กันของผลการวิเคราะห์ทั้งหมดว่า เว็บไซต์ที่มีผลความพึงพอใจสามอันดับแรกมีและไม่มีองค์ประกอบอะไรบ้าง และเว็บไซต์ที่ได้ผลความ พึงพอใจสามลำดับสุดท้ายมีและไม่<mark>มีองค์ประกอบอะไรบ้างเช่นกัน โดยสรุ</mark>ปผลการวิจัยในลักษณะ<br>พรรณนาเชิงบรรยาย พรรณนาเชิงบรรยาย

### **5. สถิติที่ใชในการว ้ ิเคราะห์**

 5.1 ได้กําหนดให้ใช้คําถามแบบมาตราส่วนประเมินค่า (Rating Scale) 6 ระดับตามวิธีของลี เคิร์ต (Likert) ซึ่งมีเกณฑ์การให้คะแนนดังน ี้

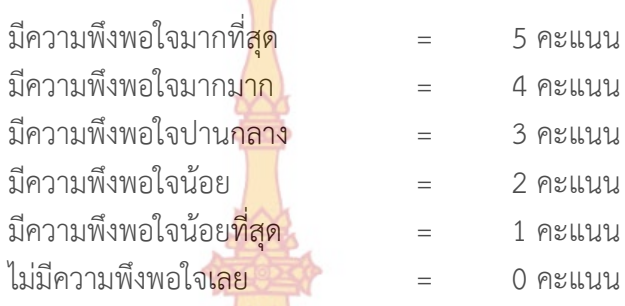

5.2 และนำคะแนนที่ได้จากกา<mark>รตอบแบบสอ</mark>บถามทั้งหมดมาจัดแบ่งเป็น 6 ช่วง เพื่อแ**ปล** ั้ ความหมายค่าเฉลี่ย ของระดับความพึงพอใจของอินเตอร์เฟสที่ได้ใช้ของเว็บไซต์ดังน ี้

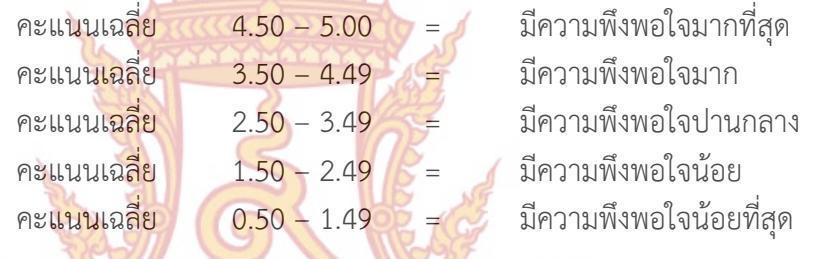

5.3 ท<mark>ำการสร้างตารางเปรียบเทียบระดับความพึงพอใจของกลุ่มตัว</mark>อย่างที่มีต่ออินเตอร์เฟส ในเว็บไซต์ตั<mark>วอย่างที่ได้เข้าไปใช้งาน โดยพิจารณาจากข้อที่ได้ผลประเมินควา</mark>มพึงพอใจ ในร**ะดับ** คะแนนเฉลี่ย 3.50 ขึ้นไปเท่านั้น

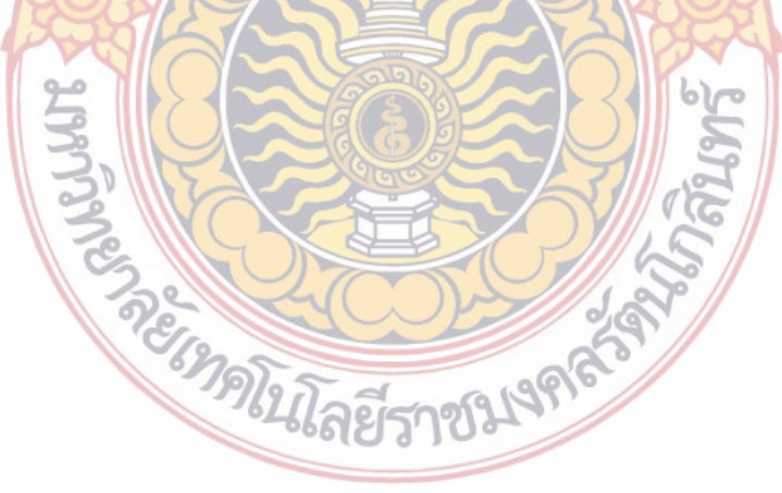

## **บทท ี่ 4**

#### **ผลการวิจัย/ผลการวิเคราะห์ข้อมูล**

การนำเสนอผลการวิเคราะห์ข้อ<mark>มูลเ</mark>รื่อง "การออกแบบอินเตอร์เฟสเว็บไซต์ค**ณะ** สถาปัตยกรรมศาสตร์และการออกแบบ มหาวิทยาลัยเทคโนโลยีราชมงคลรัตนโกสินทร์" เป็น การศึกษาเพื่อหาข้อมูลในด้านการออกแบบอิ<mark>นเตอ</mark>ร์เฟส โดยวิเคราะห์อินเตอร์เฟส จากเว็บไซต์ที่มีการ ื่ เรียนการสอนในระดับอุดมศึกษา ในด้านสถาปัตยกรรมศาสตร์และการออกแบบ ซึ่งต้องเป็นสถาบันท ติด Word ranking ในระดับต้น และต้องมีเว็บไซต์ที่ มีการออกแบบอินเตอร์เฟส ที่สามารถตอบสนอง ี ข้อมลของผู้ใช้งานได้อย่างครบถ้วน 10 <mark>เว็บไซต์ วิเค</mark>ราะห์ความพึงพอใจของกล่มตัวอย่างในกา**รทำ** Focus group จํานวน 40 คน ต่ออินเตอร์เฟสของทั้ง 10 เว็บไซต์ที่กลุ่มตัวอย่างได้เข้าไปใช้งานโดย เลือกแสดงผลในหัวข้อที่มีคะแนนเฉลี่ย 3.5 ขึ้นไป วิเคราะห์รายละเอียดของอินเตอร์เฟสเว็บไซต์ที่มี ผลคะแนนผลความพึงพอใจโดยรวม 3อันดับแรกและ 3อันดับสุดท้าย และวิเคราะห์ข้อมูลจาก แบบสอบถามในเรื่องของลำดับ<mark>ความส</mark>ำคัญข<mark>องข้</mark>อมูลที่<mark>จะมีอยู่</mark>ในเว็บไซต์ จากกลุ่มตัวอย่างเพื่อนำมา สรุปหาแนวทางการออกแบบอินเ<mark>ตอร์เฟ</mark>สเพื่<mark>อการ</mark>ซื้อข<mark>ายออ</mark>นไลน์ที่เหมาะสมกับพฤติกรรมการใช้**งาน** ของคนไทย

ตอนที่ 1 ผลการวิเค<mark>ราะห์อิน</mark>เตอ<mark>ร์เฟสเว็บไซต์ที่มีการเรีย</mark>นการสอนในระดับอุดมศึกษา ใน ด้านสถาปัตยกรรมศาสตร์และการออกแบบจํานวน 10 เว็บไซต์ ตอน<mark>ที่ 2 ผลการวิเคราะห์ข้อมูลจากแบบประเมินความพึงพอใจของกลุ่มตัวอย่างโดยเลือก</mark> แสด<mark>งผลเป็นคะแนนความพึงพอใจในด้านต่างๆ เป็นค่าเฉลี่ยเต็ม 10 และ</mark>เรียงลำดับคะแนน ี่ ตอ<mark>นที่ 3 ผลการวิเคราะห์ส่วนประกอบชองอินเตอร์เฟสที่มีผลต่อคะแนนผ</mark>ลความพึงพอใจ โดยรวม 3อันดับแรกและ 3อันดับสุดท้ายโดยใช้ข้อมูลสรุปจากตอนที่ 2 ตอ<mark>น</mark>ที่ 4 ผลการ<mark>วิเครา</mark>ะห์ข้<mark>อมูลเรื่องของลำดับความสำคัญข</mark>องข้อมูลที่จะมีอยู่ในเว็บไซต์ของ ื่ กลุ่มตัวอย่างจากแบบสอบถาม

**ตอนท ี่ 1 ผลการวิเคราะห์อินเตอรเฟสเว ์ บไซต ็ ์ที่มีการเรียนการสอนในระดับอุดมศกษา ึ ในด้าน สถาปัตยกรรมศาสตร์และการออกแบบจํานวน 10 เว็บไซต์**

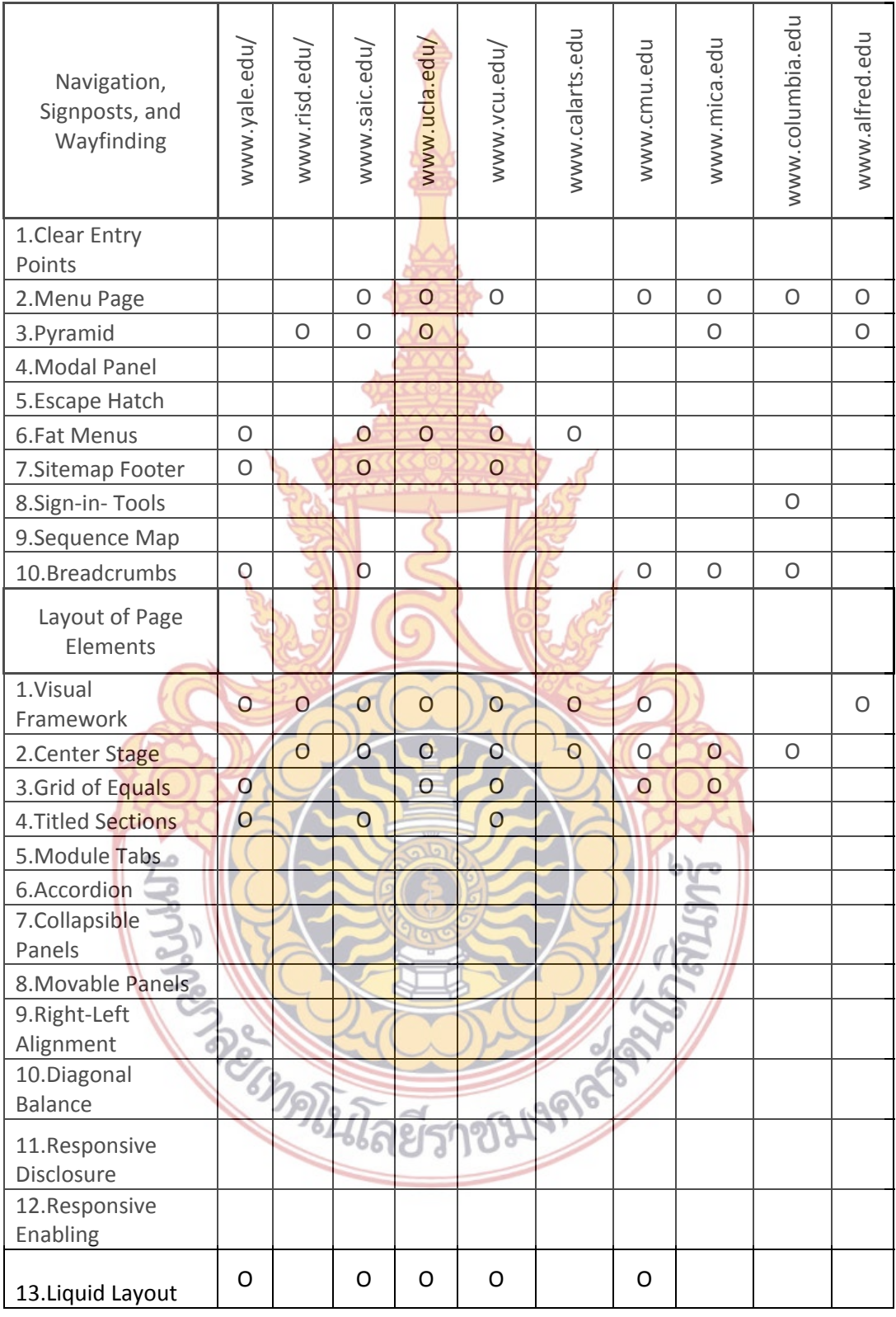

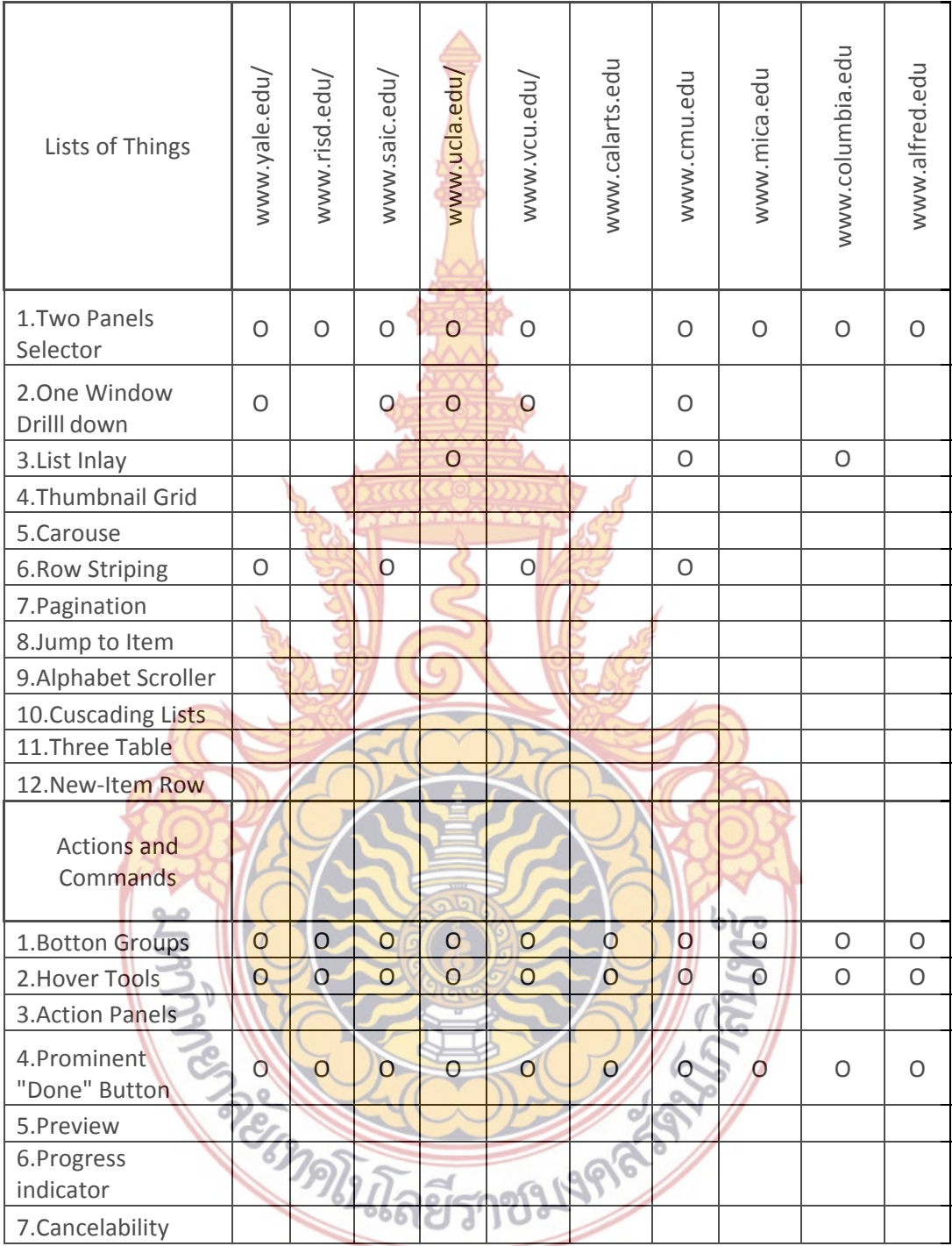

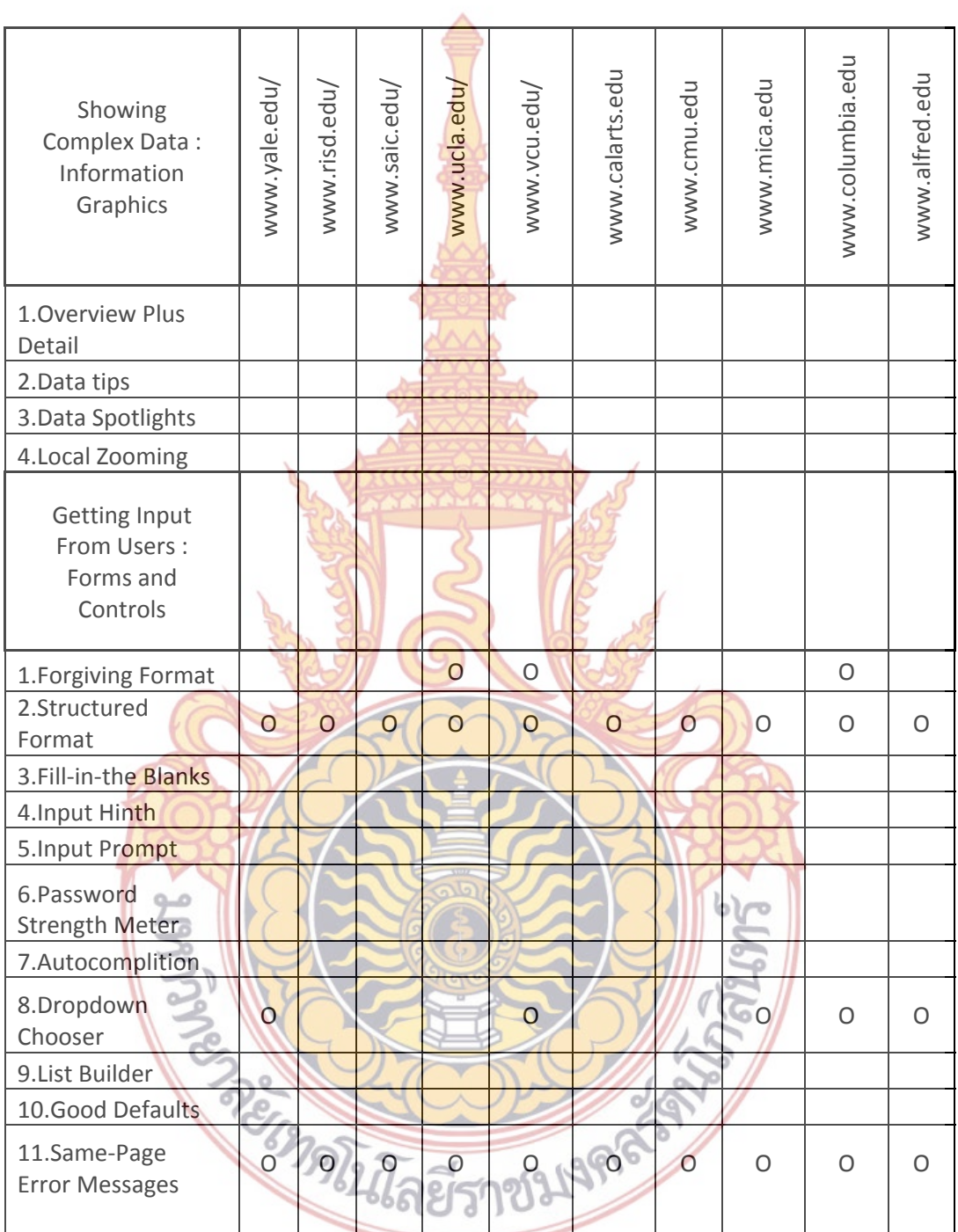

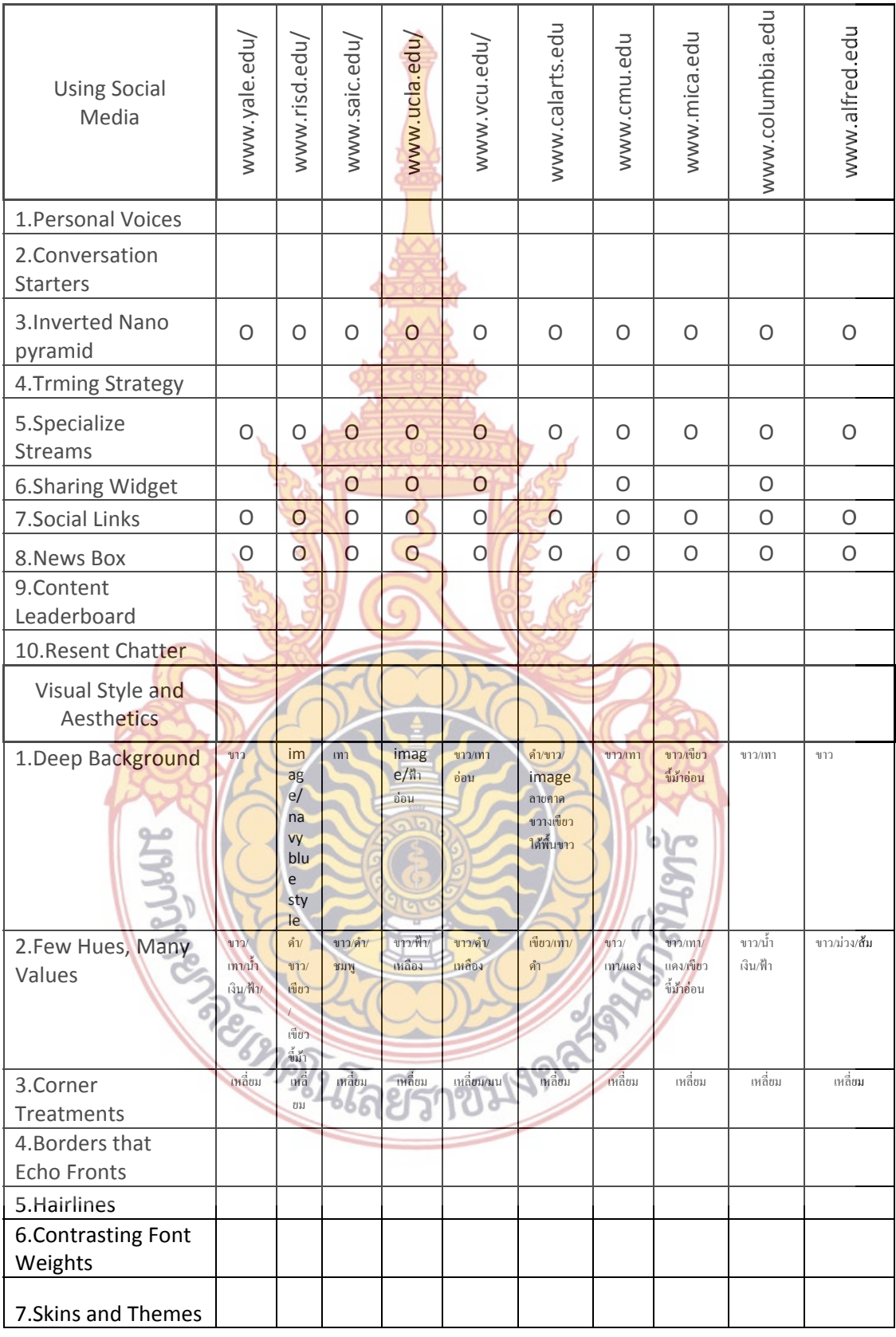

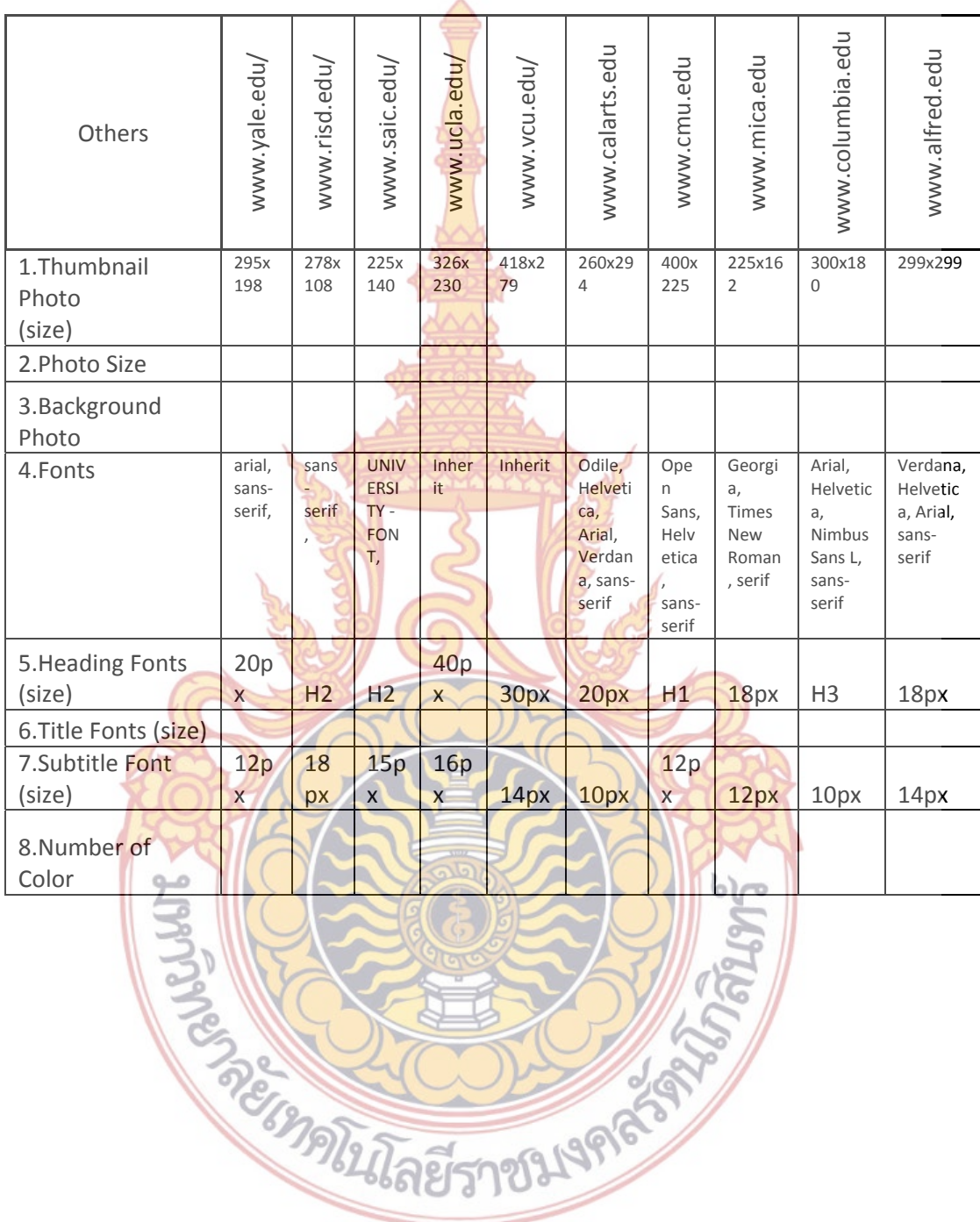

12/3/9/9/25 AP

### ตอนที่ 2 ผลการวิเคราะห์ข้อมูลจากแบบประเมินความพึงพอใจของกลุ่มตัวอย่างโดยเลือก **แสดงผลเป็นคะแนนความพงพอใจในด ึ ้านต่างๆ เป็นค่าเฉล ยเต็ม 10 และเรียงลําดับคะแนน**

**ลําดับความพงพอใจโดยรวมของกล ึ ุ่มตัวอย่างที่มีต่อเวบไซต ็ ์ทั้ง 10 โดยให้คะแนน 1 – 10 หลังจากท กลุ่ม ี่**

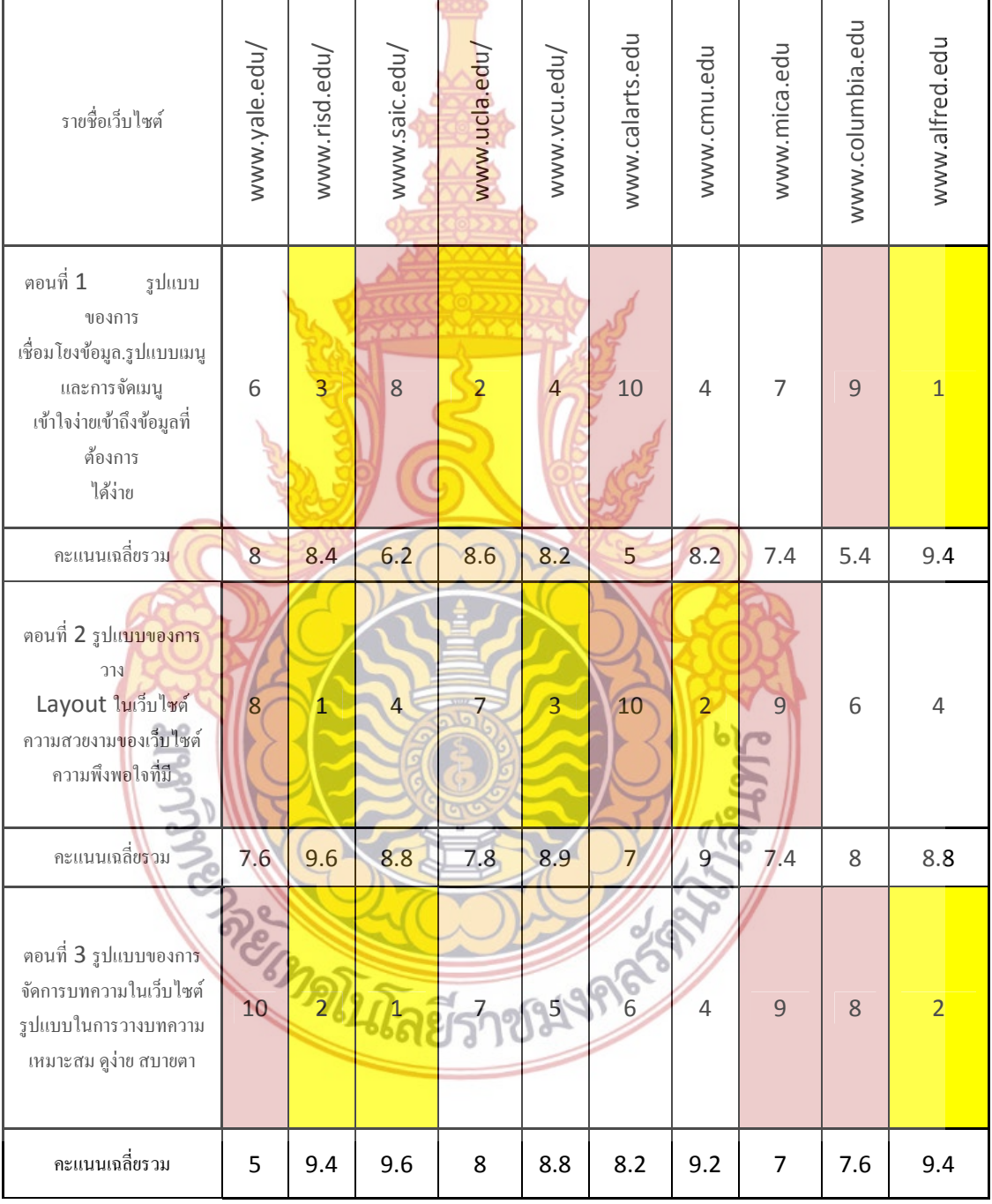

**ตารางท ี่ 2 ผลการวิเคราะห์ข้อมูลจากแบบประเมินความพึงพอใจของกลุ่มตัวอย่าง**

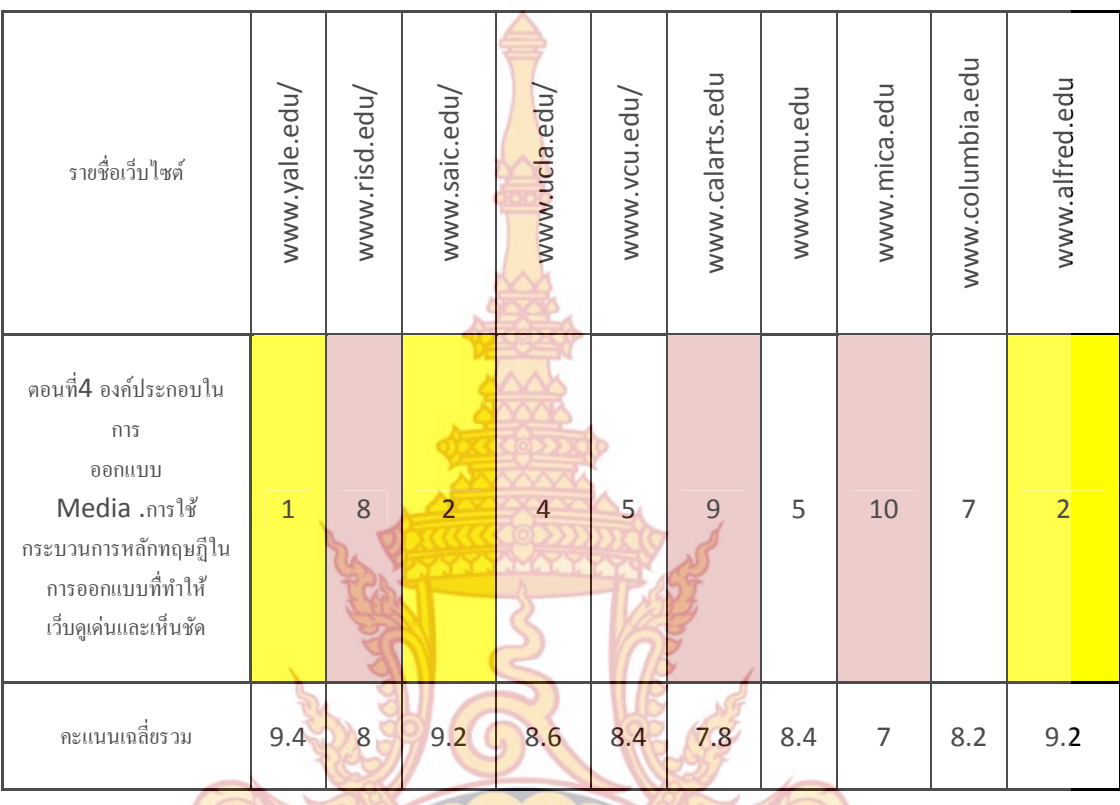

#### **ตารางท ี่ 2 ผลการวิเคราะห์ข้อมูลจากแบบประเมินความพึงพอใจของกลุ่มตัวอย่าง (ต่อ)**

**ตอนท ี่ 3 ผลการวิเคราะห์ส่วนประกอบชองอินเตอรเฟสท ์ ี่มีผลต่อคะแนนผลความพึงพอใจโดยรวม 3 อันดับแรกและ 3อันดบสั ุดท้าย โดยใช้ข้อมูลสรปจากตอนท ุ ี่ 2** 

รูปแบบการวิเค<mark>ราะห์จ</mark>ะแบ่งเป็นทั้งหมด 4 <mark>ตอนโดยผลการวิเค</mark>ราะห์จะมีความสอดคล้องกับ ์<br>.<br>. ี ผลการวิเคร<mark>าะห์ข้อมูลจ<mark>ากแบบประเมินความพึงพอใจข</mark>องก<mark>ลุ่มตัว</mark>อย่างในตอนที่ 2 โดยจะทำการ</mark> ้วิเคราะห์ถึงรู<mark>ป</mark>แบบการใช้ I<mark>nterface ในเว็บไซต์นั้นๆด้วย โดยหัวข้อ</mark>ทั้ง 4 ตอนนี้มีดังนี้ ี้

ตอนที่ 1 รูปแบบของการเชื่อมโยง<mark>ข้อมูล</mark>

ตอนที่ 2 รูปแบบของการวาง Layout ในเว็บไซต์

ตอนท ี่ 3 รูปแบบของการจัดวาง บทความ

ตอนท ี่ 4 รูปแบบในการใช้องค์ประกอบในการออกแบบ

#### ตอนที่ 1 รูปแบบของการเชื่อมโยงข้อมูล

www.alfred.edu ได้คะแนนความพึงพอใจเป็นลำดับที่ 1 คะแนนเฉลี่ยรวม 9.4 คะแนนเต็ม 10

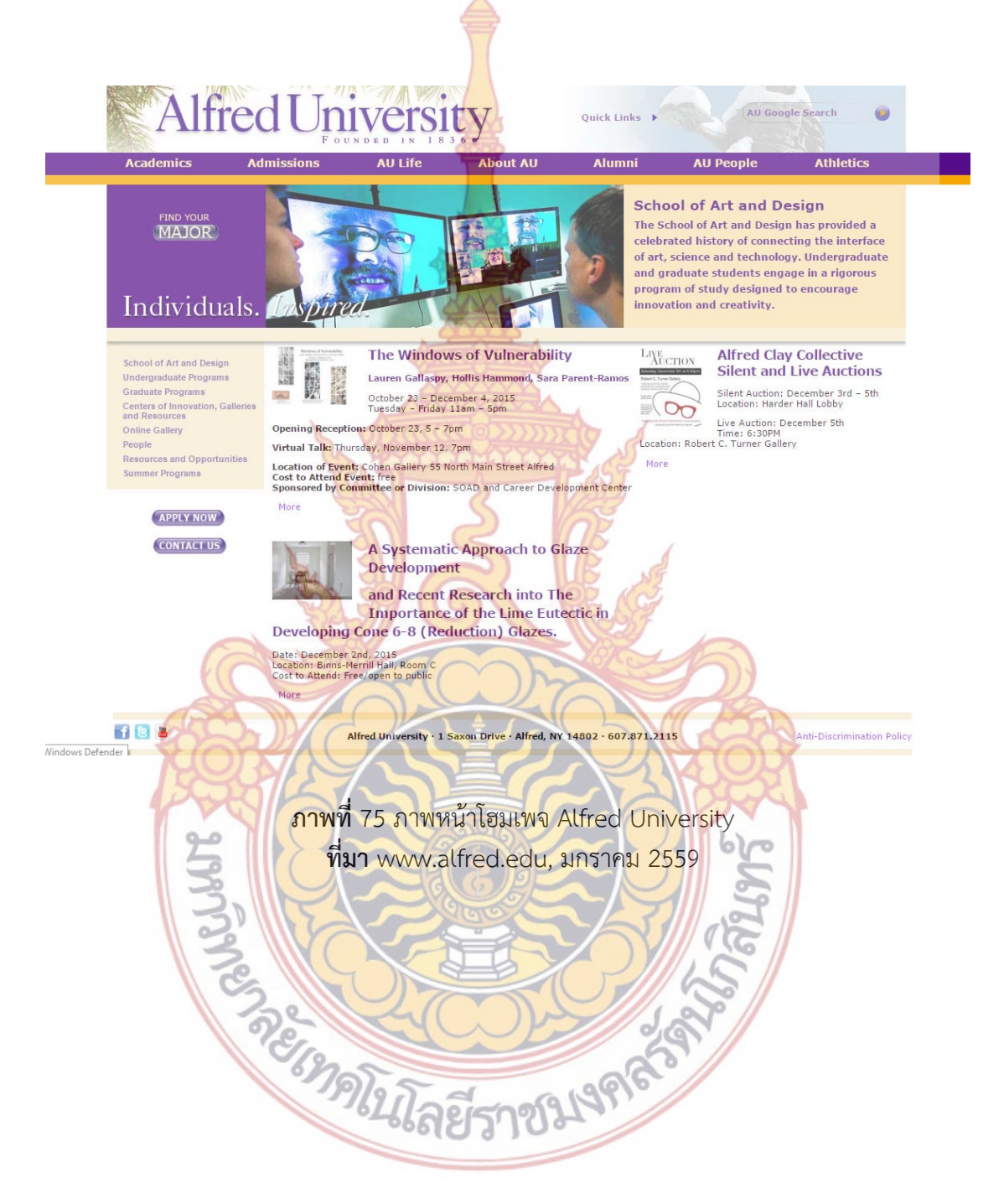

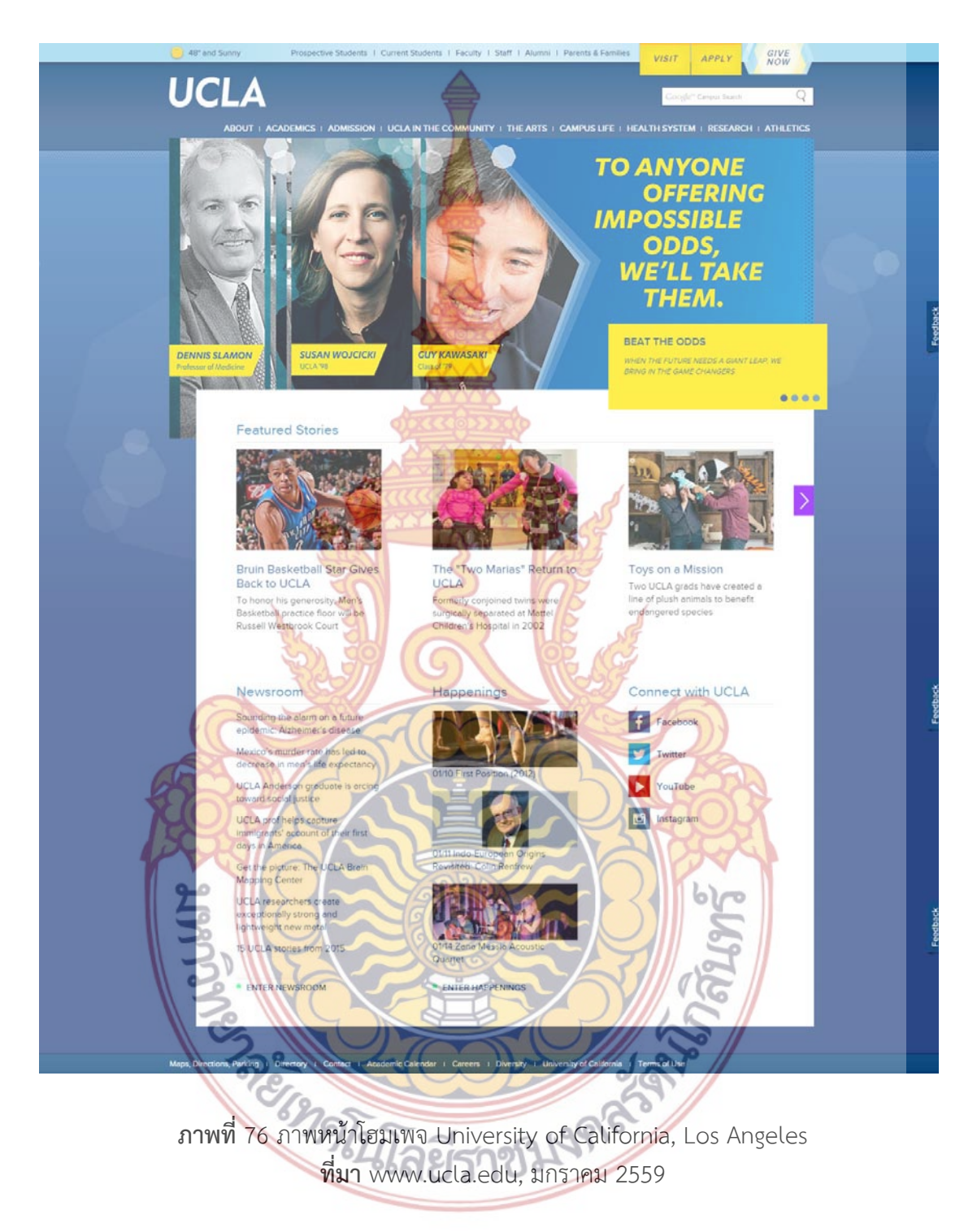

www.ucla.edu ได้คะแนนความพึงพอใจเป็นลําดับท ี่ 2 คะแนนเฉล ยรวม 8.6 คะแนนเต็ม 10 ี่
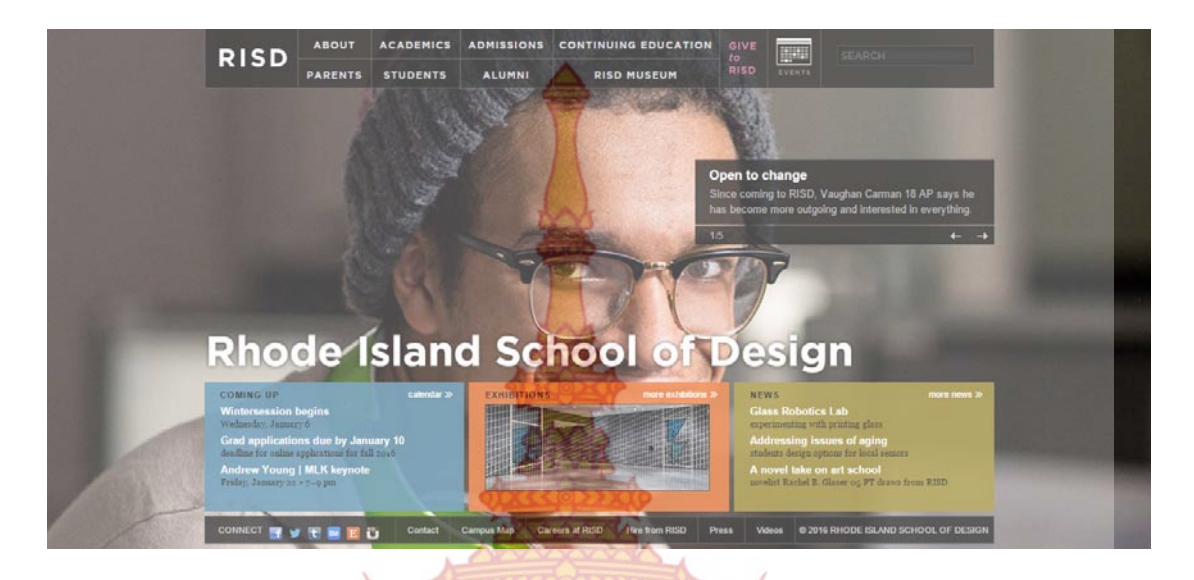

www.risd.edu ได้คะแนนความพึงพอใจเป็นลําดับท ี่ 3 คะแนนเฉล ยรวม 8.4 คะแนนเต็ม 10

**ภาพท ี่** 77 ภาพหน้าโฮมเพจ Rhode Island School of Design **ที่มา** www.risd.edu, มกราคม 2559

www.saic.edu ได้คะแนนค<mark>วามพึงพ</mark>อใจ<mark>เป็นลำ</mark>ดับ<mark>ที่ 8 คะแนน</mark>เฉลี่ยรวม 6.2 คะแนนเต็ม 10 ี่

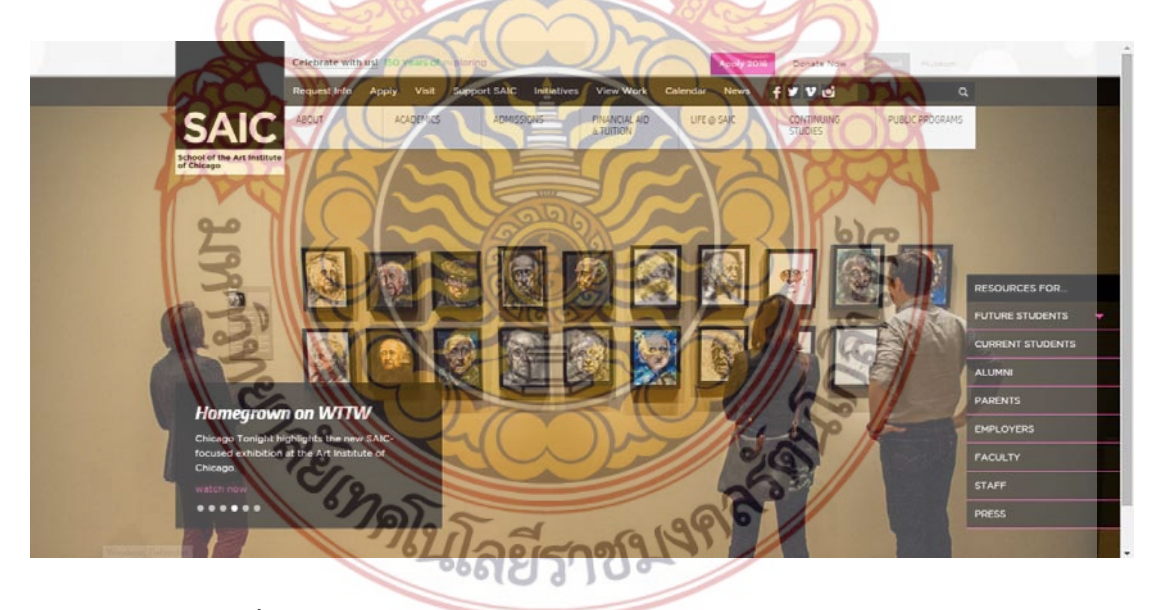

**ภาพท ี่** 78 ภาพหน้าโฮมเพจ School of the Art Institute of Chicago **ที่มา** www.saic.edu, มกราคม 2559

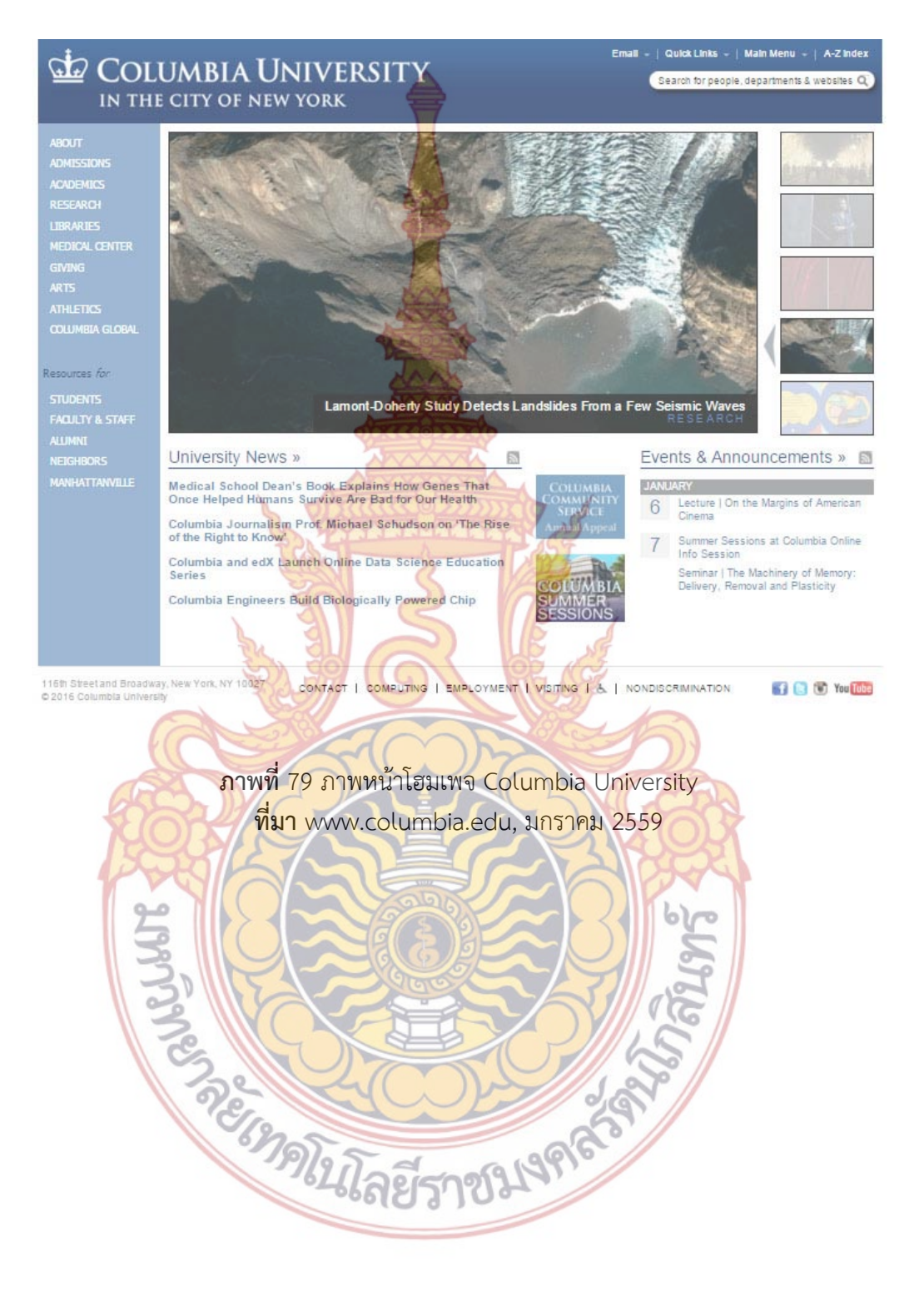

### www.columbia.edu ได้คะแนนความพึงพอใจเป็นลําดับท ี่ 9 คะแนนเฉล ยรวม 5.4 คะแนนเต็ม 10  $\mathcal{L}^{\mathcal{L}}(\mathcal{L}^{\mathcal{L}})$  and  $\mathcal{L}^{\mathcal{L}}(\mathcal{L}^{\mathcal{L}})$  and  $\mathcal{L}^{\mathcal{L}}(\mathcal{L}^{\mathcal{L}})$

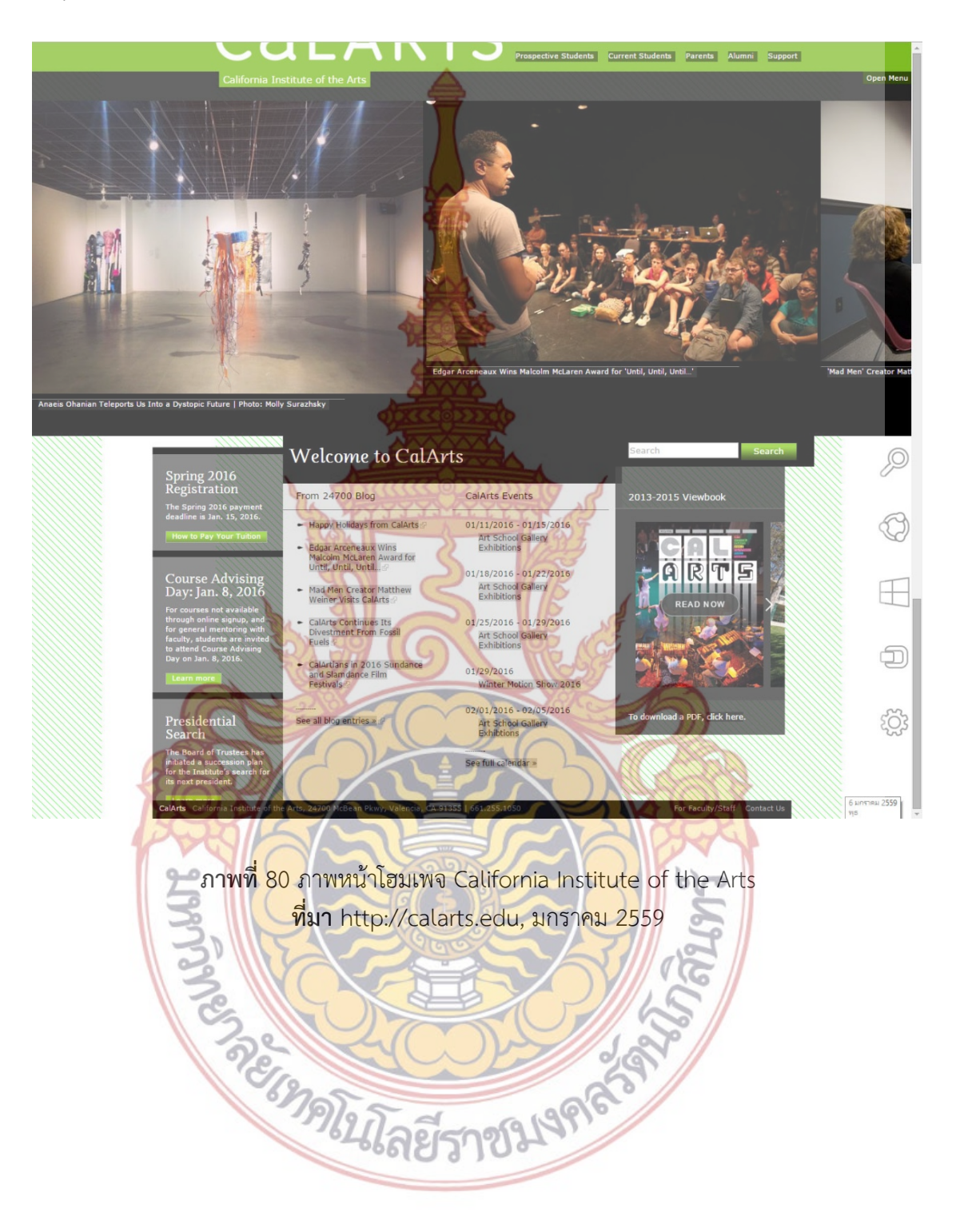

http://calarts.edu ได้คะแนนความพึงพอใจเป็นลำดับที่ 10 คะแนนเฉลี่ยรวม 5 คะแนนเต็ม 10

ตารางวิเคราะห์ อินเตอร์เฟสเว็บไซต์ ด้านการเชื่อมโยงข้อมูล

เว็บไซต์ **3** อันดับแรกที่ได้คะแนนความพึงพอใจเรื่องรูปแบบของการเชื่อมโยงข้อมูล เว็บไซต์ **3** อันดับสุดท้ายที่ได้คะแนนความพึงพอใจเรื่องรูปแบ<mark>บขอ</mark>งการเชื่อมโยงข้อมูล

# ตารางที่ 3 ตารางวิเคราะห์อินเตอร์เฟสเรื่องรูป<mark>แบ</mark>บของการเชื่อมโยงข้อมูล

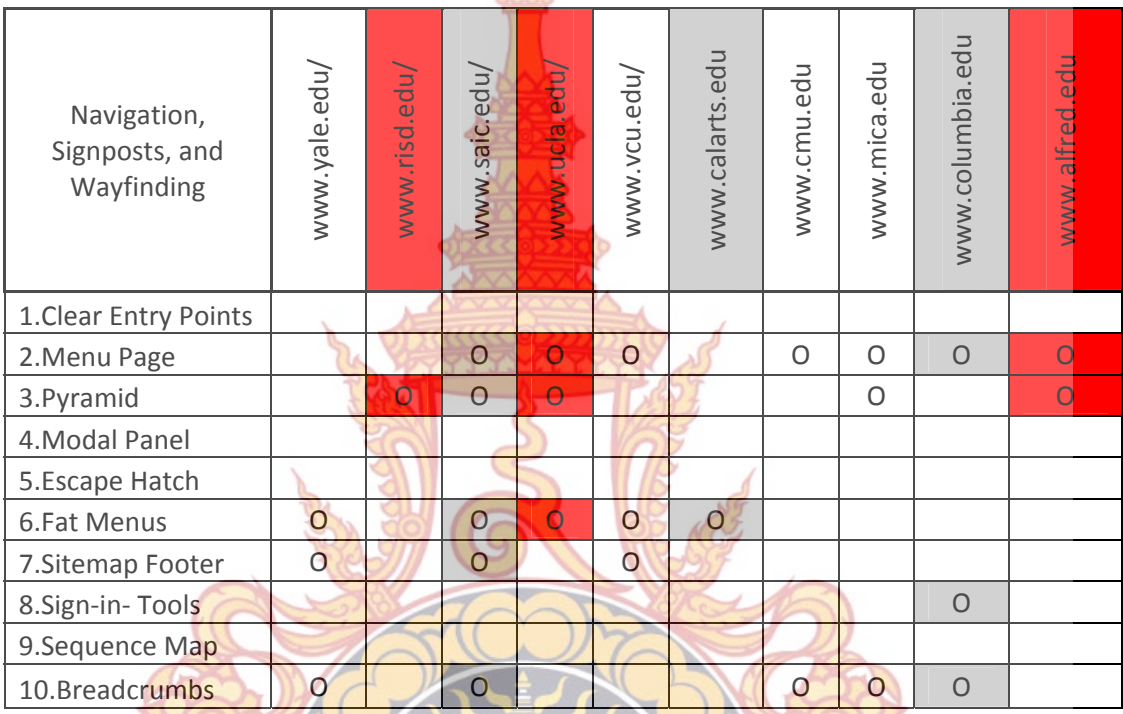

จา<mark>กข้อมูลที่ได้สรุปมา</mark>จะ<mark>เห็นว่า เว็บไซต์ 3 อันดับแรกที่ได้คะแนนควา</mark>มพึงพอใจด้านการ เชื่อมโยงข้อ<mark>มู</mark>ลในเว็บไซต์<mark>มากที่สุดนั้น จะมีการเลือกใช้ อินเ</mark>ตอร์<mark>เฟส ใ</mark>นจำนวน 1 -</mark>3 แบบ เท่านั้น โดย ้มีรูปแบบอิน<mark>เตอร์เฟสที่ใช้ในการเชื่อมโยงข้อมูลคือ</mark>

การเชื่อมโยงข้อมู<mark>ลโดยใช้อินเตอร์เฟสแบบ Menu Page</mark> การเชื่อมโยงข้อมูลโด<mark>ยใช้อินเตอร์เฟสแบบ Pyramid</mark> การเชื่อมโยงข้อมูลโดยใ<mark>ช้อินเตอร์เฟสแบบ Fat men</mark>u

สำหรับเว็บไซต์ 3 สุดท้ายที่ได้คะแนนความพึงพอใจด้านการเชื่อมโยงข้อมูลในเว็บไซต์น้อย ที่สุดนั้น จะมีการเลือกใช้อินเตอร์เฟส ในจํานวน 1 -6 แบบ โดยมีรูปแบบอินเตอร์เฟสที่ใช้ในการ เช ื่อมโยงข้อมูลคือ

การเช ื่อมโยงข้อมูลโดยใช้อินเตอร์เฟสแบบ Menu Page การเช ื่อมโยงข้อมูลโดยใช้อินเตอร์เฟสแบบ Pyramid การเช ื่อมโยงข้อมูลโดยใช้อินเตอร์เฟสแบบ Fat menu การเช ื่อมโยงข้อมูลโดยใช้อินเตอร์เฟสแบบ Sitemap Footer

### การเช ื่อมโยงข้อมูลโดยใช้อินเตอร์เฟสแบบ Sign in tools การเช ื่อมโยงข้อมูลโดยใช้อินเตอร์เฟสแบบ Breadcrumbs

ตามข้อมูลในตารางวิเคราะห์ อินเต<mark>อร์เ</mark>ฟสเว็บไซต์ ด้านการเชื่อมโยงข้อมูลนั้น แสดงให้**เห็น** ดังน ี้

1. เว็บไซต์ที่ใช้อินเตอร์เฟสไม่เกิน 2 <mark>ชนิด</mark> สามารถทำให้ผู้ใช้งานเกิดความพึงพอใจได้สูงสุด

2. เว็บไซต์ที่ใช้อินเตอร์เฟสตั้งแต่ 3 <mark>ชนิด</mark>ขึ้นไปมีแนวโน้มจะลดความพึงพอใจในการใช้งาน**ลง** 

3. อินเตอร์เฟสแบบ Menu Page <mark>เป็น</mark>รูปแบบอินเตอร์เฟส ที่เว็บไซต์ที่นำมาวิเคราะห์ 10 เว็บไซต์เลือกใช้มากที่สุด โดยมี 7 เว็บไซต์ที่เลือกใช้และอินเตอร์เฟสแบบ Menu Page อยู่ในเว็บไซต์ ที่ได้คะแนนความพึงพอใจให้ผู้ใช้สูงสุดด้วย <mark>ดังนั้น อิ</mark>นเตอร์เฟสแบบ Menu Page สามารถที่จะสร้าง ความพึงพอใจในด้านการเชื่อมโยงข้อมูลสูงสุ<mark>ด</mark>

4. อินเตอร์เฟสแบบ Pyramid <mark>เป็นรูปแบบ</mark>อินเตอร์เฟส ที่เว็บไซต์ที่นำมาวิเคราะห์ 10 เว็บไซต์เลือกใช้มากที่สุดเป็นลำดับที่ 2 โด<mark>ยมี 5 เว็บไซ</mark>ต์ที่เลือกใช้ และอินเตอร์เฟสแบบ Pyramid **อย**ู่ ในเว็บไซต์ที่ได้คะแนนความพึงพอใ<mark>จให้ผู้ใช้สูงสุดด้วย ดังนั้น</mark> อินเตอร์เฟสแบบ Pyramid สามารถ**ที่จะ** ี่ สร้างความพึงพอใจในด้านกา<mark>รเชื่อมโยงข้อมูลสูงสุดเป็นลำดับ</mark>ที่สอง รองมาจากอินเตอร์เฟสแบบ Menu Page

5. เว็บไซต์ที่ไม่ได้ใช้อินเต<mark>อร์เฟ</mark>ส แ<mark>บบ Me</mark>nu <mark>Page</mark> และ Pyramid มีแนวโน้มที่จะทำให้**ผู้ใ**ช้ เกิดความพึงพอใจน้อยที่สุด

### **ตอนท ี่ 2 รูปแบบของการวาง Layout ในเว็บไซต์**

www.risd.e<mark>du ได้คะแนนความพึงพอใจเป็นลำดับที่ 1 คะแนนเฉลี่ยรวม 9.6 คะ</mark>แนนเต็ม 10 ี่

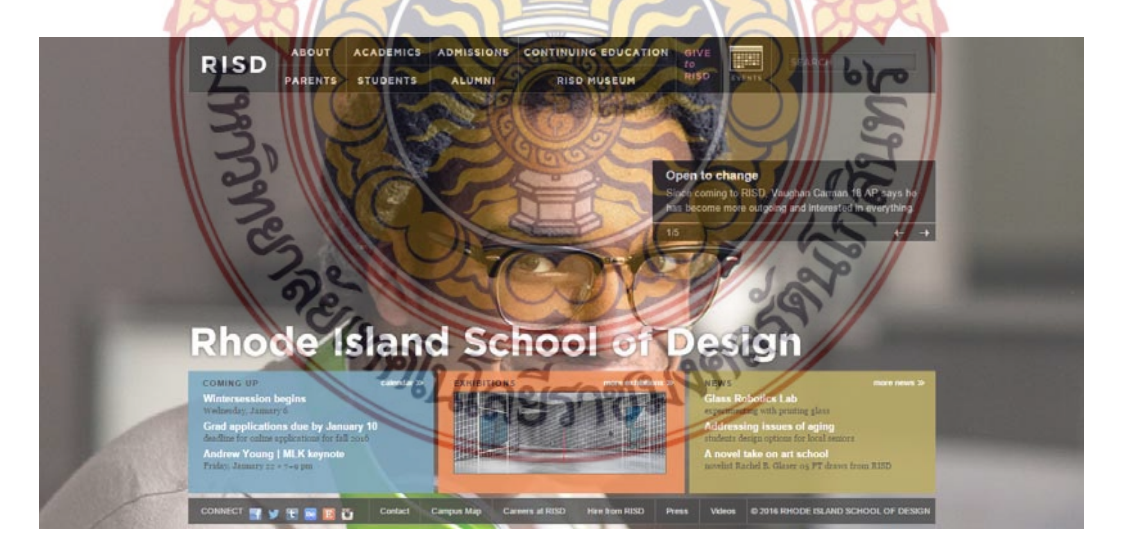

**ภาพท ี่** 81 ภาพหน้าโฮมเพจ Rhode Island School of Design **ที่มา** www.risd.edu, มกราคม 2559

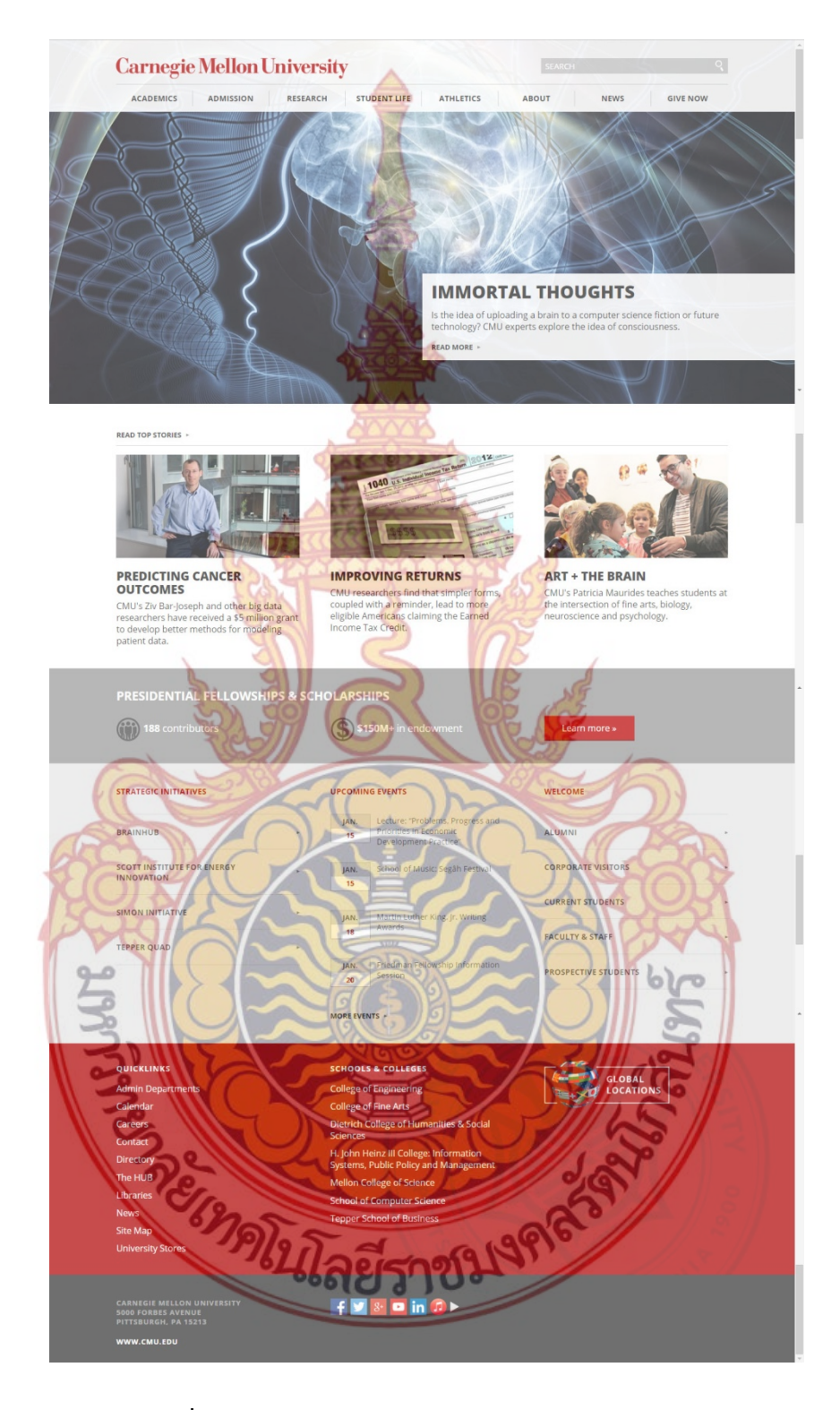

www.cmu.edu ได้คะแนนความพึงพอใจเป็นลําดับท ี่ 1 คะแนนเฉล ยรวม 9 คะแนนเต็ม 10 ี่

> **ภาพท ี่** 82 ภาพหน้าโฮมเพจ Carnegie Mellon University **ที่มา** www.cmu.edu, มกราคม 2559

www.vcu.edu ได้คะแนนความพึงพอใจเป็นลําดับท ี่ 1 คะแนนเฉล ยรวม 8.9 คะแนนเต็ม 10

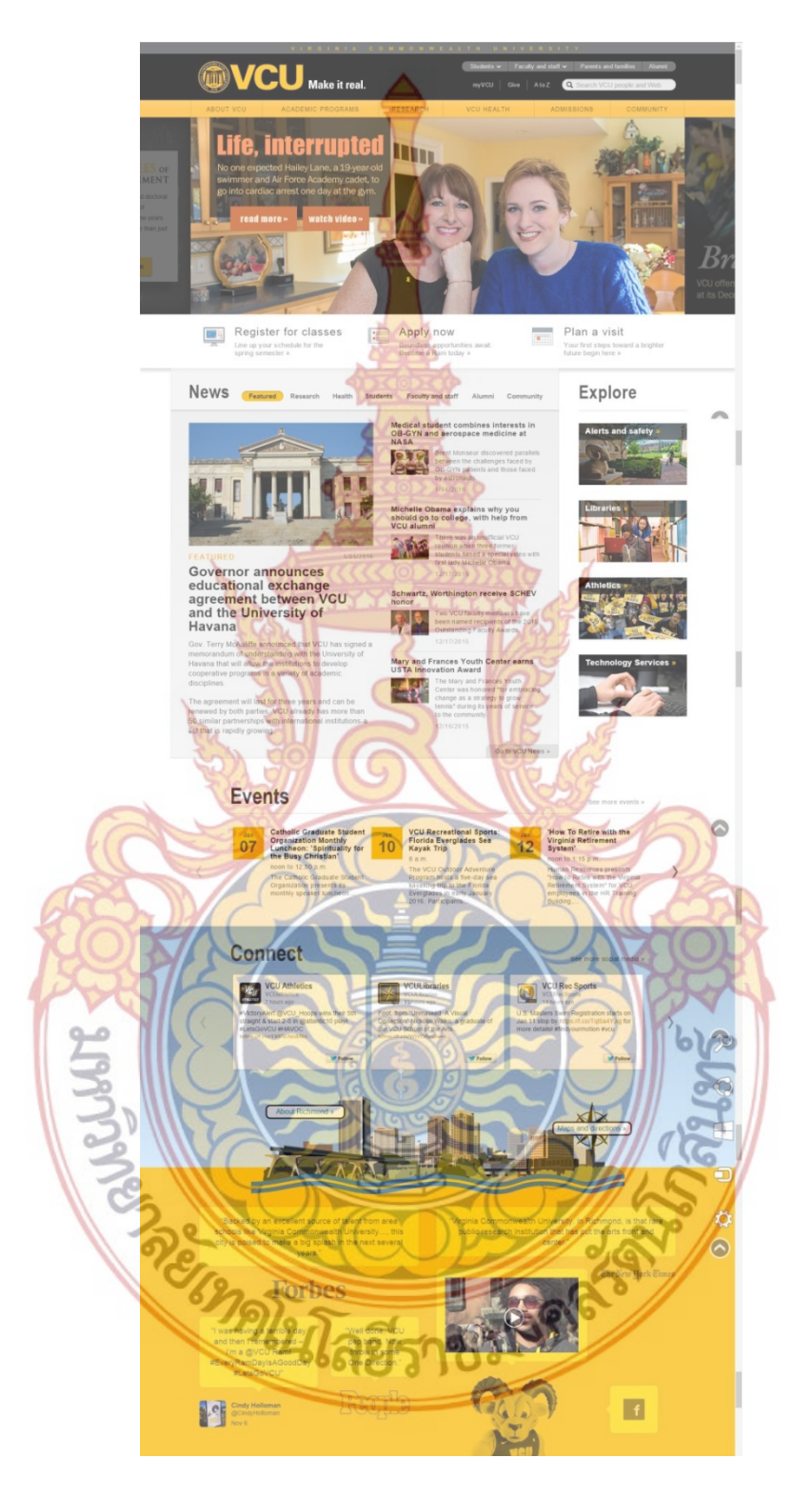

**ภาพท ี่** 83 ภาพหน้าโฮมเพจ Virginia Commonwealth University **ที่มา** www.vcu.edu, มกราคม 2559

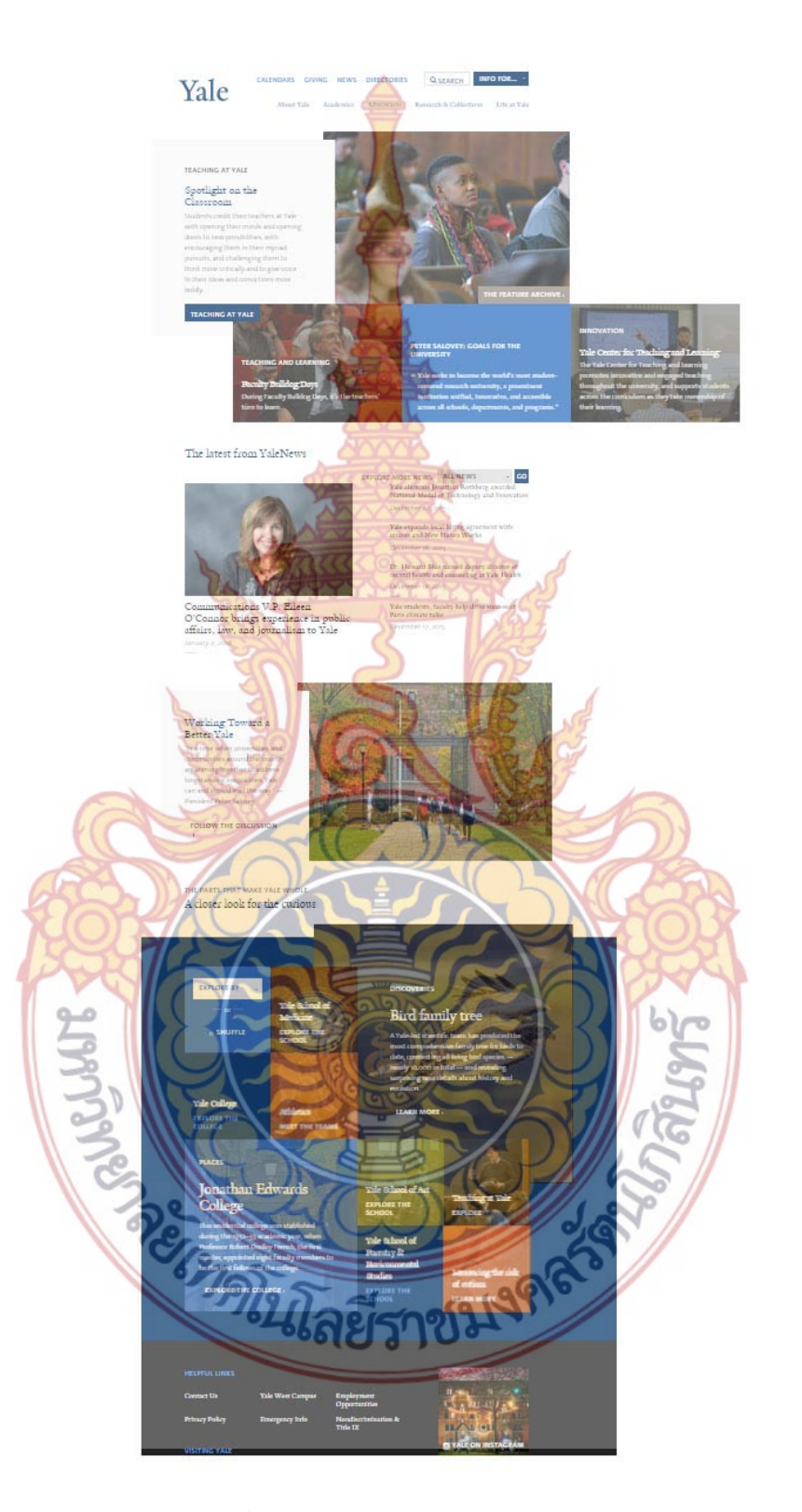

www.yale.edu ได้คะแนนความพึงพอใจเป็นลําดับท ี่ 8 คะแนนเฉล ยรวม 7.6 คะแนนเต็ม 10

**ภาพท ี่** 84 ภาพหน้าโฮมเพจ Yale University **ที่มา** www.yale.edu, มกราคม 2559

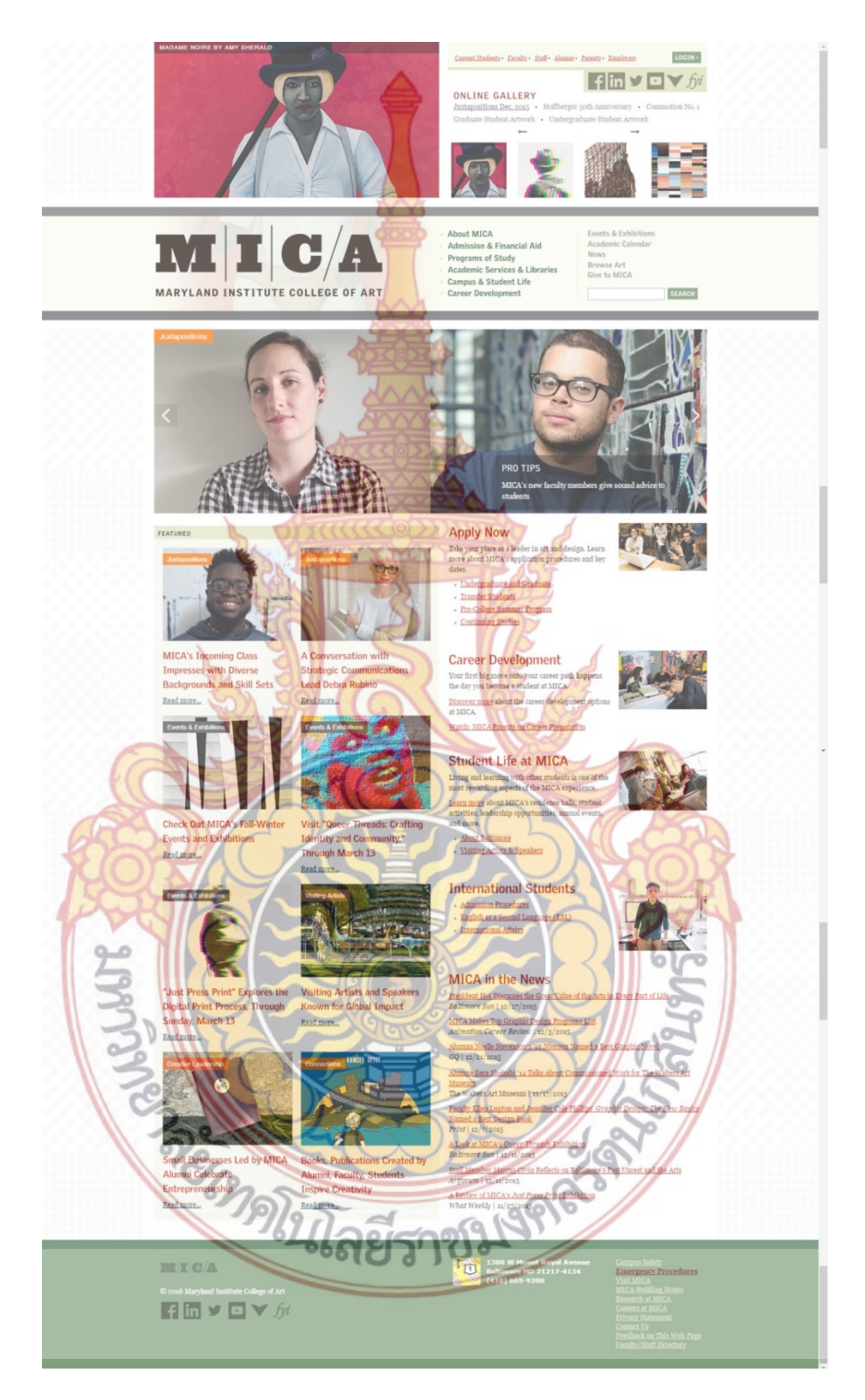

www.mica.edu ได้คะแนนความพึงพอใจเป็นลําดับท ี่ 1 คะแนนเฉล ยรวม 7.4 คะแนนเต็ม 10

**ภาพท ี่** 85 ภาพหน้าโฮมเพจ Maryland Institute College of Art **ที่มา** www.mica.edu, มกราคม 2559

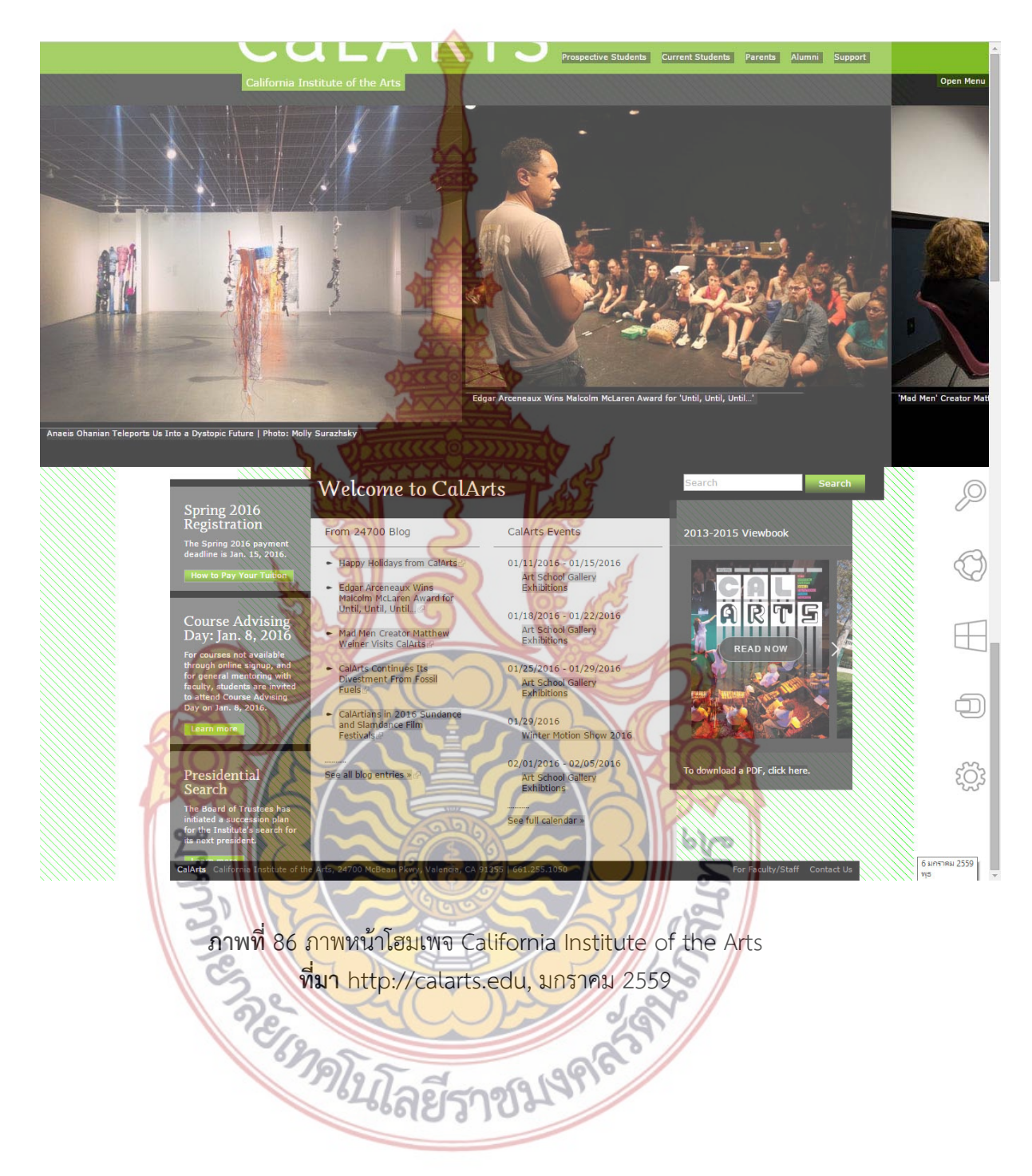

## www.calarts.edu ได้คะแนนความพึงพอใจเป็นลําดับท ี่ 1 คะแนนเฉลยรวม ี่ 7 คะแนนเต็ม 10

ตารางวิเคราะห์อินเตอร์เฟสเว็บไซต์รูปแบบของการวาง Layout ในเว็บไซต์ที่ส่งผลต่อความพึง พอใจด้านความสวยงามของเว็บไซต์

เว็บไซต์ 3 อันดับแรกที่ได้คะแนนความพึงพอใจเรื่องรูปแบบข<mark>องกา</mark>รวาง Layout เว็บไซต์ 3 อันดับสุดท้ายที่ได้คะแนนความพึงพอใจเรื่องรูปแบบ<mark>ขอ</mark>งการ Layout

ตารางที่ 4 ตารางวิเคราะห์อินเตอร์เฟสเรื่องร<mark>ูปแบ</mark>บการวาง Layout

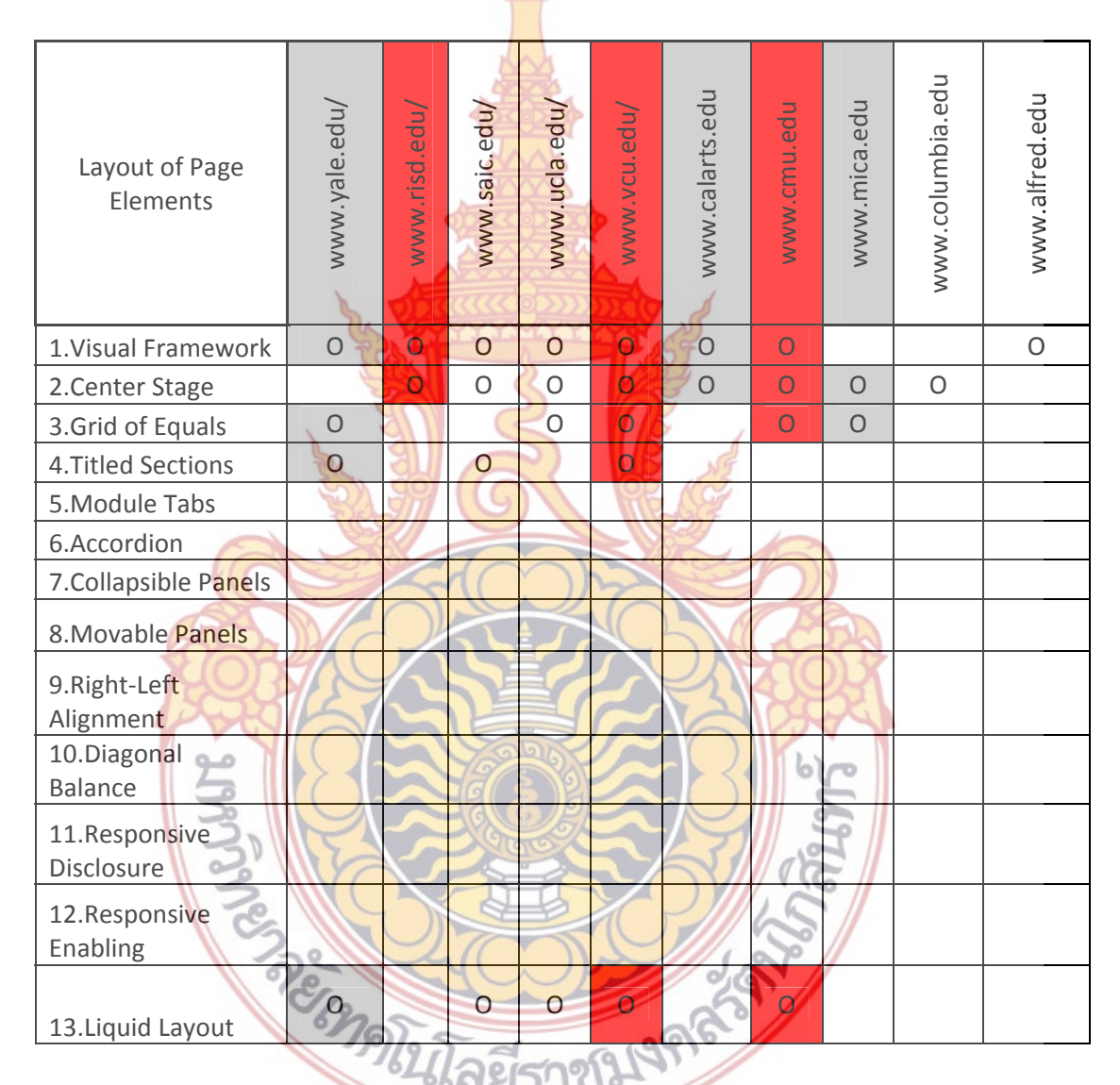

จากข้อมูลท ี่ได้สรุปมาจะเห็นว่า ทั้ง 10 เว็บไซต์จะมีการเลือกใช้อินเตอร์เฟสในการวาง Layout อย่างน้อยที่สุด 1 อินเตอร์เฟส และมากที่สุด 5 อินเตอร์เฟส ส่วนเว็บไซต์ที่ได้คะแนนความ พึงพอใจมากที่สุด 3 ลําดับ และพึงพอใจน้อยที่สุด 3 ลําดับนั้น ต่างก็มีแนวโน้มการใช้รูปแบบ อินเตอร์เฟสที่ไม่ต่างกันมากนัก ผู้วิจัยจึงได้ทําการสรุป จํานวนเว็บไซต์ที่ใช้อินเตอร์เฟส เป็น 3 ช่วง ดังน ี้

ใช้อินเตอร์เฟส 1- 2 แบบ www.risd.edu/ www.calarts.edu/ www.mica.edu/ www.columbia.edu/ www.alfred.edu ใช้อินเตอร์เฟส 3 - 4 แบบ www.yale.edu/ www.saic.edu/ www.ucla.edu/ www.cmu.edu ใช้อินเตอร์เฟส 5 แบบข ึ้นไป www.vcu.edu/

ดังนั้นผลสรุปจึงตอบได้ว่าจำนวนอิ<mark>นเตอ</mark>ร์เฟส ในด้านการวาง Layout จะใช้จำนวน 1 – 5 แบบ ซึ่งจำนวนอินเตอร์เฟสที่ใช้นั้นไม่มีส่<mark>วนเกี่ยวกั</mark>บความพึงพอใจในการใช้งานของผู้ใช้ ี่

อินเตอร์เฟส แบบ **Visual Framework** และ **Center Stage** มีความจําเป็นท จะต้อง นำมาใช้ในการวาง Layout มากที่สุดม<mark>าเป็นลำดับที่</mark> 1 จากผลสรุปว่า มี 8 เว็บไซต์จาก 10 เว็บ**ไซต์** ตัวอย่างเลือกใช้อินเตอร์เฟสแบบดังกล่าว

อินเตอร์เฟส แบบ **Liquid Layout** และ **Grid of Equals** มีความจําเป็นท จะต้องนํามาใช้ ในการวาง Layout มากที่สุดม<mark>าเป็นล</mark>ำดับที่ <mark>2 จ</mark>ากผล<mark>สรุปว่า</mark> มี 5 เว็บไซต์จาก 10 เว็บไซต์ตัวอย่าง เลือกใช้อินเตอร์เฟสแบบดังกล่าว

**ตอนท ี่ 3 รูปแบบของการจัดวาง บทความ**

www.saic.ed<mark>u ได้คะแนนความพึงพอใจเป็นลำดับที่ 1 <sub>(</sub> คะแนนเฉลี่ยรวม 9.6 ค</mark>ะแนนเต็ม 10 ี่

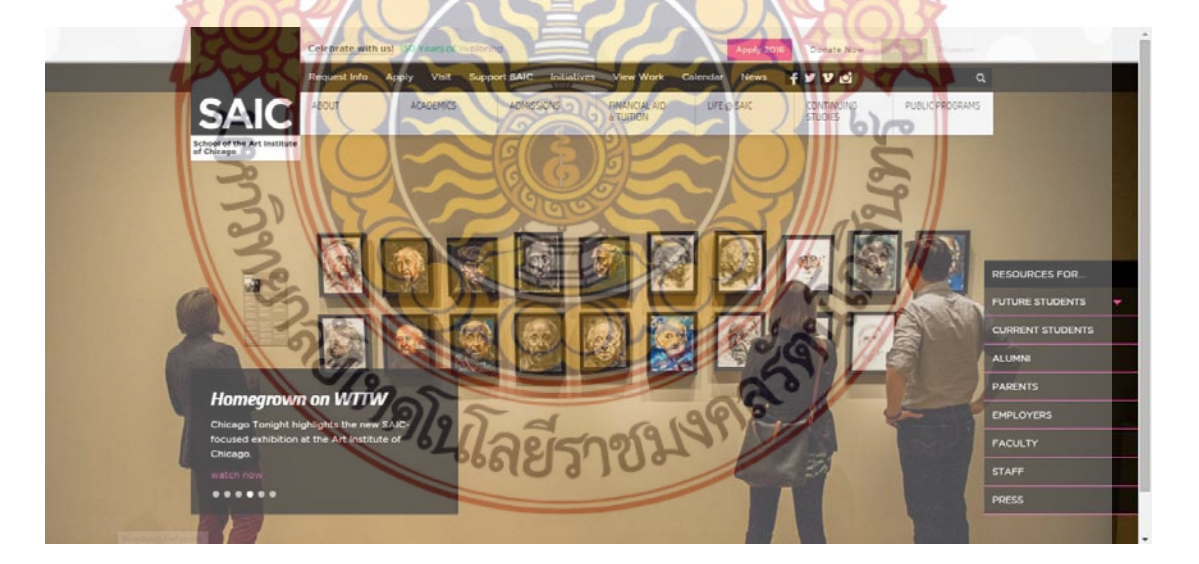

**ภาพท ี่** 87 ภาพหน้าโฮมเพจ School of the Art Institute of Chicago **ที่มา** www.saic.edu, มกราคม 2559

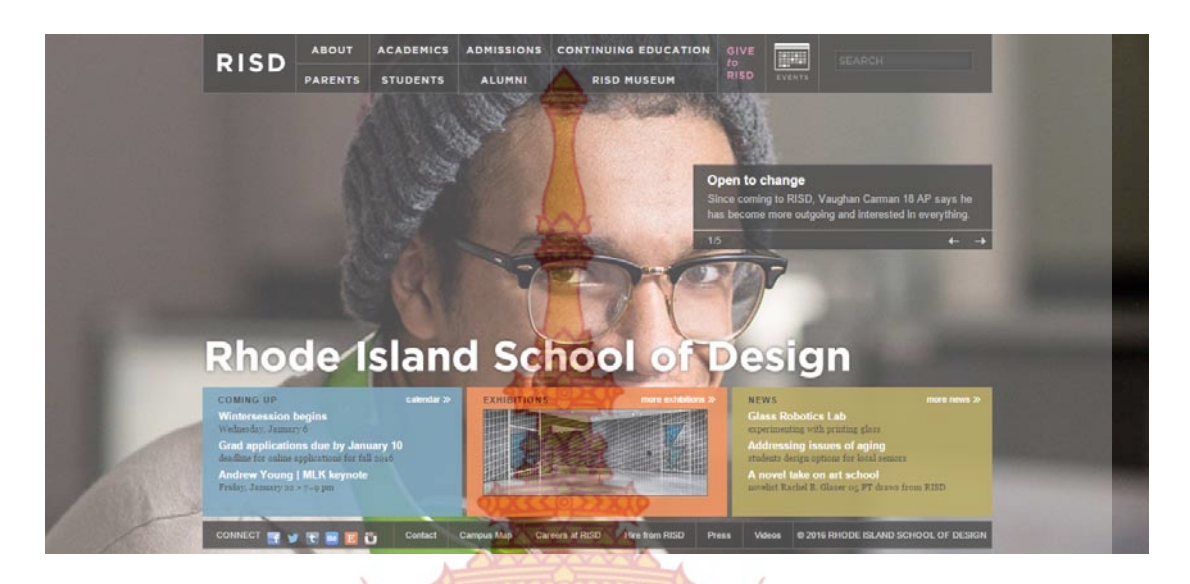

www.risd.edu ได้คะแนนความพึงพอใจเป็นลําดับท ี่ 2 คะแนนเฉล ยรวม 9.4 คะแนนเต็ม 10

**ภาพท ี่** 88 ภาพหน้าโฮมเพจ Rhode Island School of Design **ที่มา** www.risd.edu, มกราคม 2559

www.alfred.edu ได้คะแน<mark>นความพึงพอใจเป็นลำ</mark>ดับที่ <mark>3 คะแนน</mark>เฉลี่ยรวม 9.4 คะแนนเต็ม 10  $\,$ 

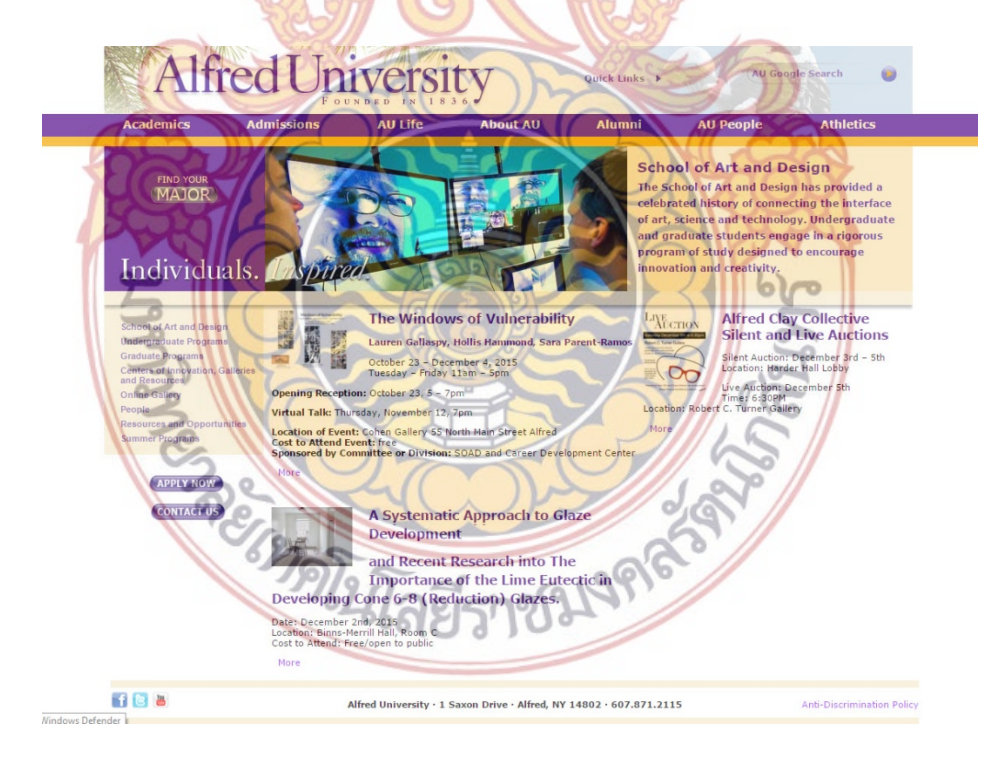

**ภาพท ี่** 89 ภาพหน้าโฮมเพจ Alfred University **ที่มา** www.alfred.edu, มกราคม 2559

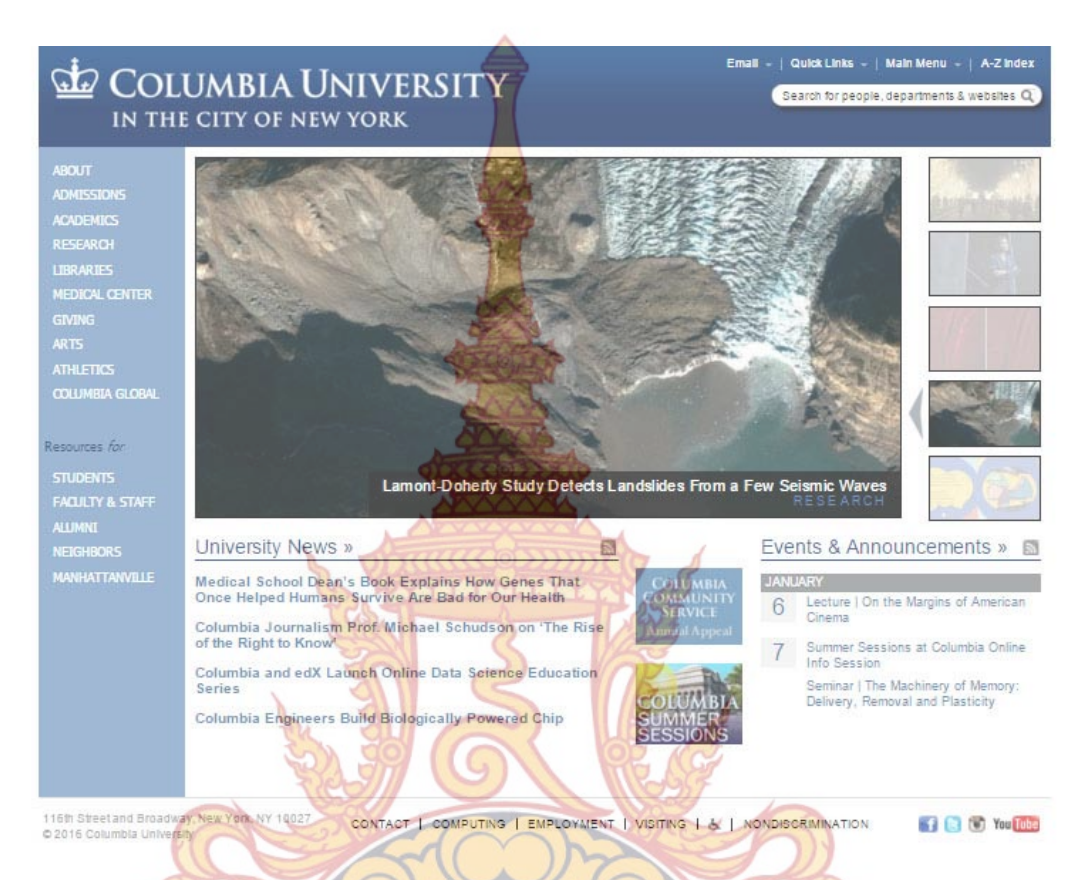

#### www.columbia.edu ได้คะแนนความพึงพอใจเป็นลําดับท ี่ 8 คะแนนเฉล ยรวม 7.6 คะแนนเต็ม 10  $\mathcal{L}^{\mathcal{L}}(\mathcal{L}^{\mathcal{L}})$  and  $\mathcal{L}^{\mathcal{L}}(\mathcal{L}^{\mathcal{L}})$  and  $\mathcal{L}^{\mathcal{L}}(\mathcal{L}^{\mathcal{L}})$

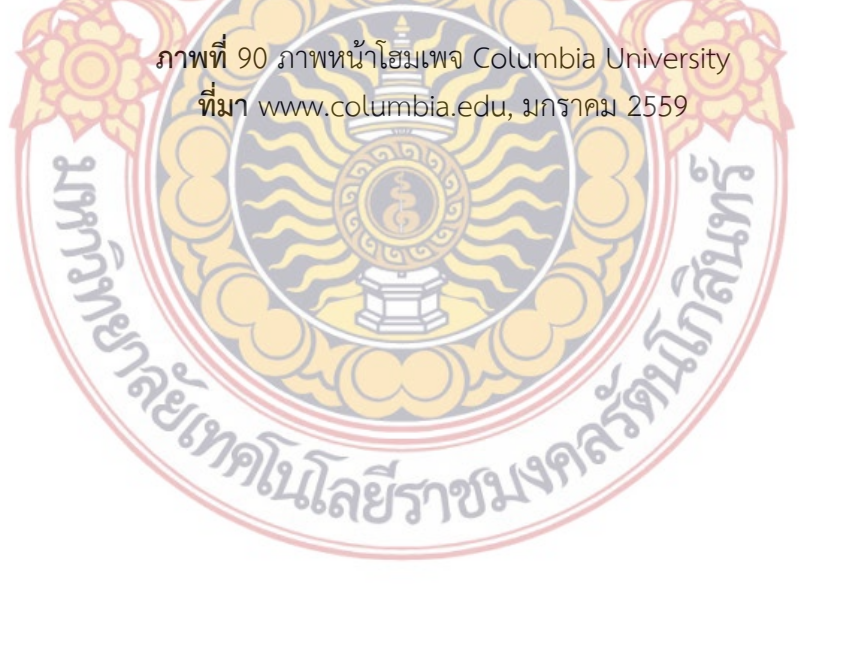

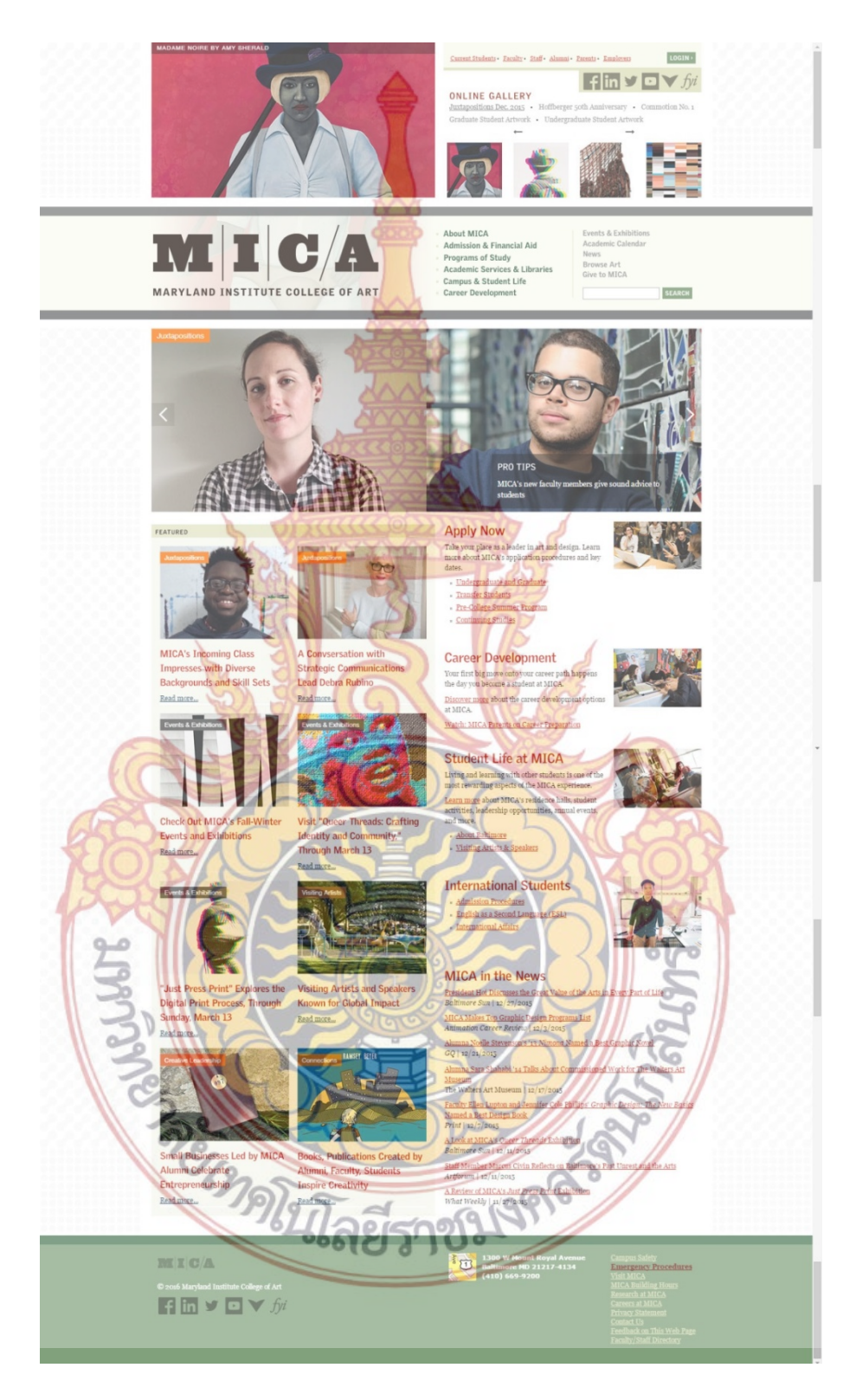

www.mica.edu ได้คะแนนความพึงพอใจเป็นลําดับท ี่ 9 คะแนนเฉล ยรวม 7 คะแนนเต็ม 10

**ภาพท ี่**91 ภาพหน้าโฮมเพจ Maryland Institute College of Art **ที่มา** www.mica.edu, มกราคม 2559

Yale Spotlight on The latest from ValeN œ S

www.yale.edu ได้คะแนนความพึงพอใจเป็นลําดับท ี่ 10 คะแนนเฉล ยรวม 5 คะแนนเต็ม 10  $\mathcal{L}^{\mathcal{L}}(\mathcal{L}^{\mathcal{L}})$  and  $\mathcal{L}^{\mathcal{L}}(\mathcal{L}^{\mathcal{L}})$  and  $\mathcal{L}^{\mathcal{L}}(\mathcal{L}^{\mathcal{L}})$ 

> **ภาพท ี่** 92 ภาพหน้าโฮมเพจ Yale University **ที่มา** www.yale.edu, มกราคม 2559

ตารางวิเคราะห์อินเตอร์เฟสเว็บไซต์รูปแบบของการจัดวางบทความในเว็บไซต์

เว็บไซต์ **3** อันดับแรกที่ได้คะแนนความพึงพอใจเรื่องรูปแบบของการจัดวางบทความในเว็บไซต์ เว็บไซต์ **3** อันดับสุดท้ายที่ได้คะแนนความพึ่งพอใจเรื่องรูปแบ<mark>บขอ</mark>งการจัดวางบทความในเว็บไซต์

# ตารางที่ 5 ตารางวิเคราะห์อินเตอร์เฟสเรื่องรู<mark>ปแบ</mark>บของการจัดวางบทความในเว็บไซต์

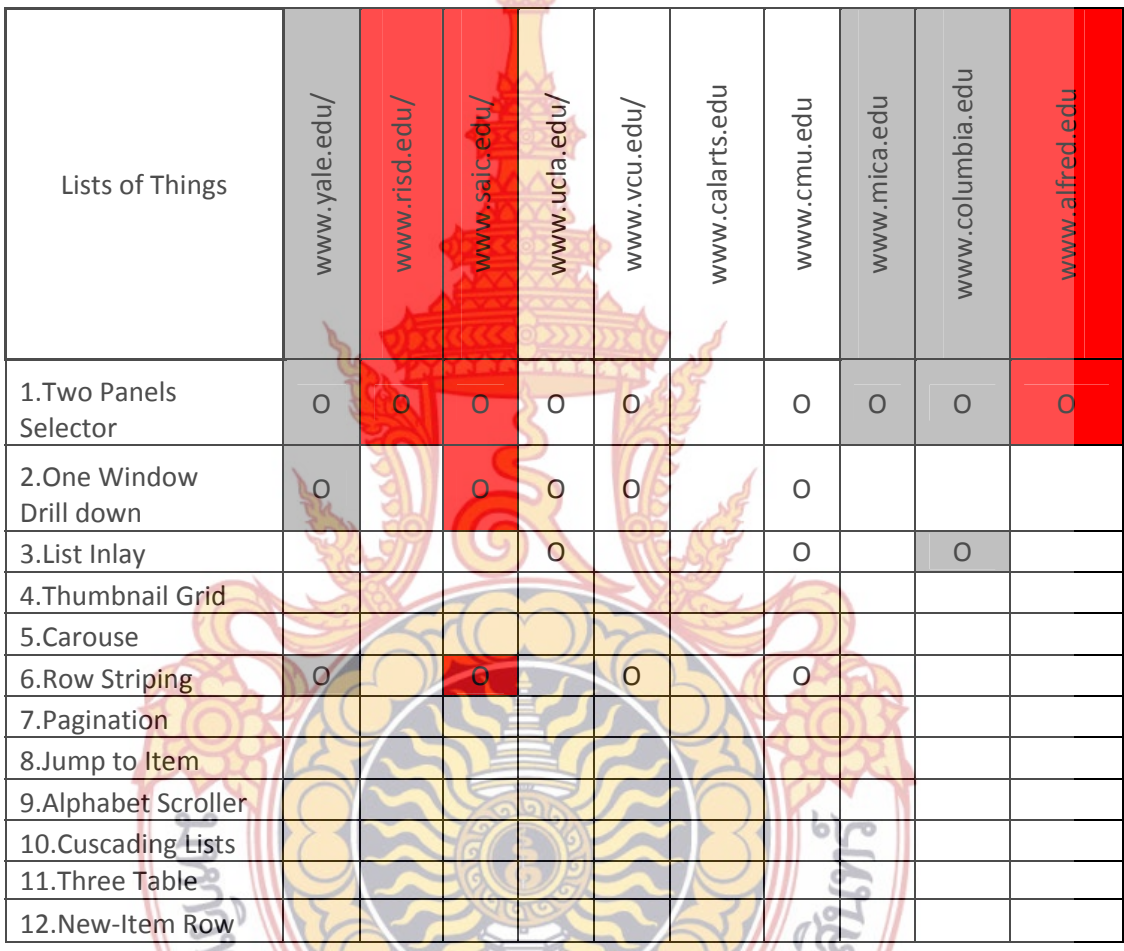

จากข้อมูลที่ได้สรุปมาจ<mark>ะเห็นว่า ทั้ง 10 เว็บไซต์ จะ</mark>มีการเลือกใช้อินเตอร์เฟสในการจัดวาง บทความในเว็บไซต์อย่างน้อยที่สุด 1 อินเตอร์เฟส และมากที่สุด 4 อินเตอร์เฟส และมีเพียงเว็บไซต์ เดียวที่ไม่ได้เลือกใช้อินเตอร์เฟสใดๆ เลย สำหรับจัดการบทความ ส่วนเว็บไซต์ที่ได้คะแนนความพึง พอใจมากที่สุด 3 ลําดับ และพึงพอใจน้อยที่สุด 3 ลําดับนั้น ต่างก็มีแนวโน้มการใช้รูปแบบอินเตอร์เฟส ที่ไม่ต่างกันมากนัก ผู้วิจัยจึงได้ทำการสรุป จำนวนเว็บไซต์ที่ใช้อินเตอร์เฟส เป็น 3 ช่วงดังนี้

ใช้อินเตอร์เฟส 0- 2 แบบ www.risd.edu/ www.calarts.edu/ www.mica.edu/ www.columbia.edu / www.alfred.edu

ใช้อินเตอร์เฟส 3 แบบ

www.yale.edu/ www.saic.edu/ www.ucla.edu/ www.vcu.edu/ ใช้อินเตอร์เฟส 4 แบบข ึ้นไป www.cmu.edu

ดังนั้นผลสรุปจึงตอบได้ว่าจำนวนอิ<mark>นเ</mark>ตอร์เฟส ในด้านการจัดวางบทความในเว็บไซต**์นั้**น จะใช้จำนวน 1 – 4 แบบ ซึ่งจำนวนอินเต<mark>อร์เฟ</mark>สที่ใช้น*ั้*นไม่มีส่วนเกี่ยวกับความพึงพอใจในกา**รใช้** งานของผใชู้ ้

อินเตอร์เฟส แบบ Two panel S<mark>ele</mark>ctor มีความจำเป็นที่จะต้องนำมาใช้ในการจัดการ บทความมากที่สุดมาเป็นลำดับที่ 1 จากผล<mark>สรุปว่า</mark> มี 9 เว็บไซต์จาก 10 เว็บไซต์ตัวอย่างเลือกใช้ อินเตอร์เฟสแบบดังกล่าว

อินเตอร์เฟส One window Dri<mark>ll Dow</mark>n มีความจำเป็นที่จะต้องนำมาใช้ในการจัดการ บทความมากที่สุดมาเป็นลำดับที่ 2 จาก<mark>ผลสรุปว่า มี</mark> 5 เว็บไซต์จาก 10 เว็บไซต์ตัวอย่างเลือก**ใช้** อินเตอร์เฟสแบบดังกล่าว

จากผลการวิเคราะห์อิ<mark>นเตอร์เ</mark>ฟสเรื่อ<mark>งก</mark>ารจัดก<mark>ารบทค</mark>วามนั้น ทำให้ทราบว่ามีการใช้รูปแบบ อินเตอร์เฟสที่เป็นไปในทิศทางเด<mark>ียวกัน</mark> แต่<mark>ต่างกั</mark>นตรง<mark>ที่เว็บไ</mark>ซต์แต่ละเว็บไซต์เลือกอินเตอร์เฟสมาใช้ ึ่งานไม่เหมือนกัน โดยอินเต<mark>อร์เฟสในการจัดการบท</mark>ความ<mark>ที่เว็</mark>บไซต์<mark>ตั</mark>วอย่างใช้นั้น มีทั้งหมด 4 แบบดังนี้ ֺ֖֧֧֧֧֧֧֧֧֧֧֧֧֧֧֧֧֧֧֧֧֧֧֧֧֧֧֧֧֧֧֧֧֝֟֘֝֟֘֟֟֓֟֓֟֓֓֟֓֟֓֟֓֓֟֓֟֓֟֓֟֓֡֟֓֓֓֟֓֡֟֓֡֬֓֓֓֟֓֟֓֬֝֬֟֩֞֓֝֬֓֓֝֬֝֬֝֬֝֬֝֬֝֬֝֬֝֬֝֬֝֬<br>֧֧֧֪֪֪֧֜֩֝<del>֟</del>

แบบที่ 1 Two panel Selector

แบบท ี่ 2 One window Drill Down แบบท ี่3List Inlay

แบบที่ 4 Row Striping Becomes of the Marian

### **ตอนท ี่ 4 รูปแบบในการใช้องค์ประกอบในการออกแบบ**

www.yale.edu ได้คะแนนความพึงพอใจเป็นลำดับที่ 1 คะแนนเฉลี่ยรวม 9.4 คะแนนเต็ม 10

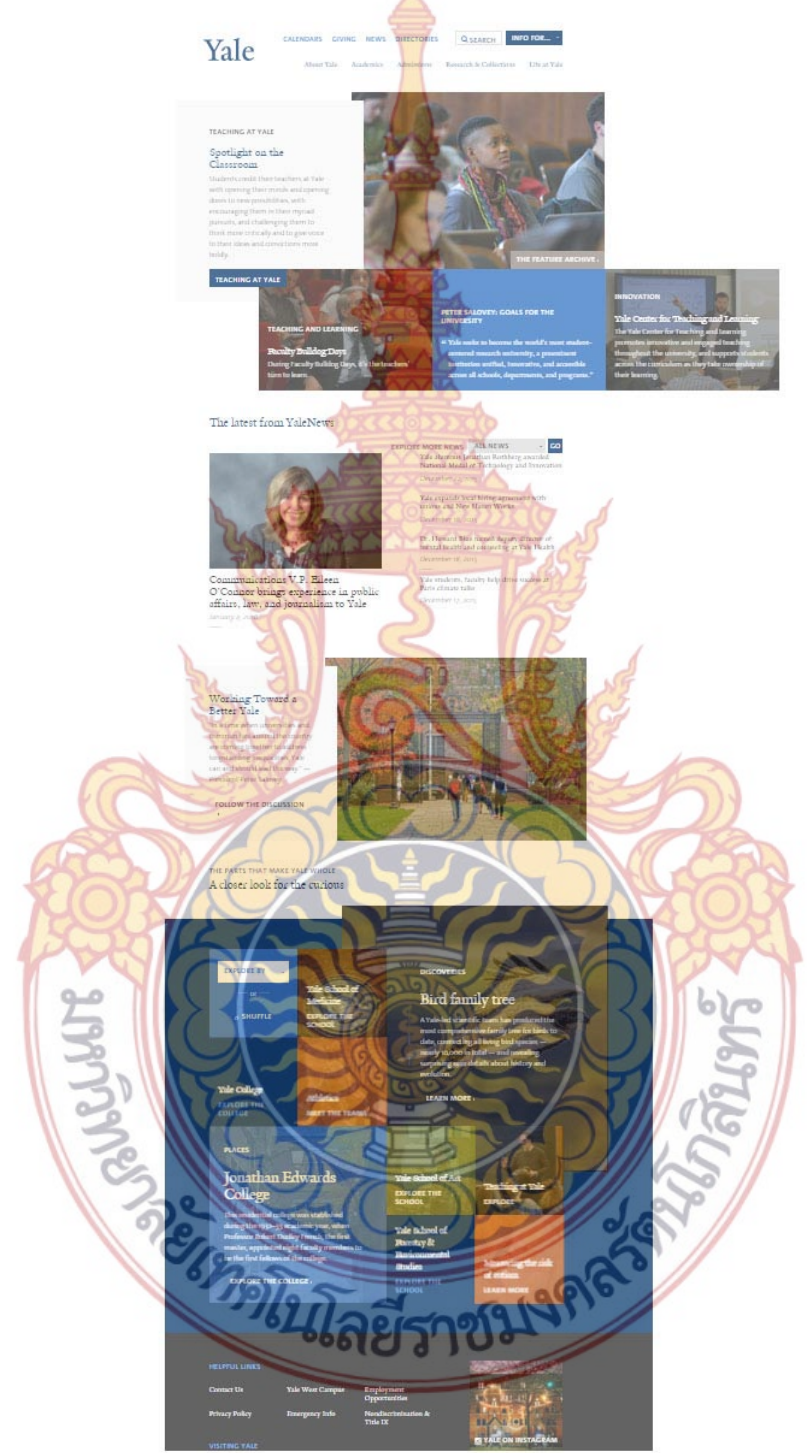

**ภาพท ี่** 93 ภาพหน้าโฮมเพจ Yale University **ที่มา** www.yale.edu, มกราคม 2559

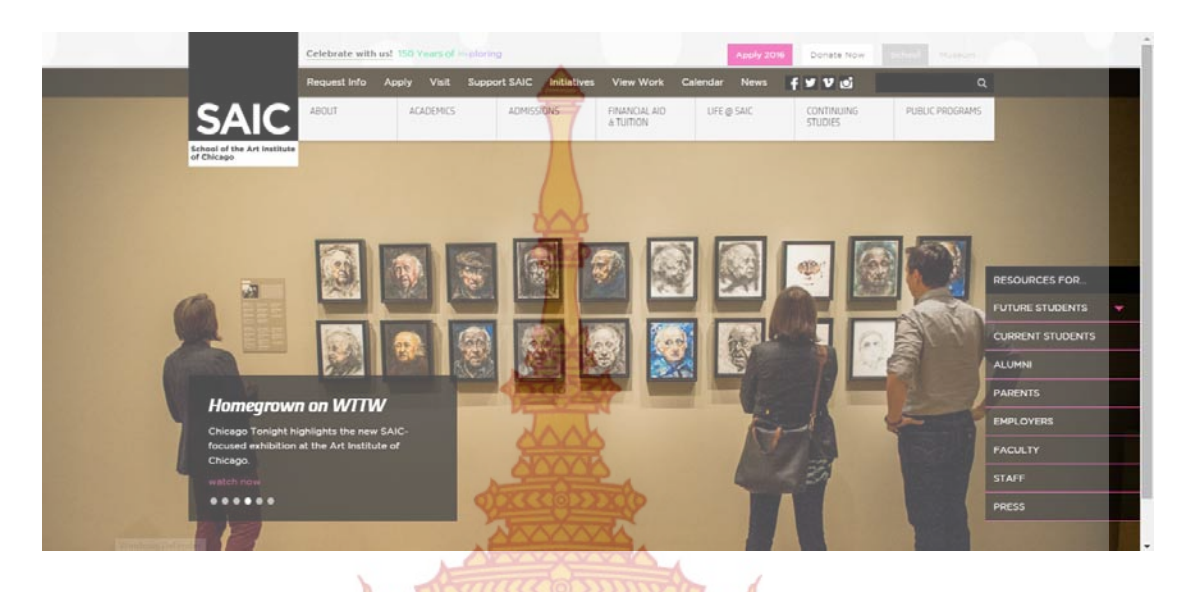

www.saic.edu ได้คะแนนความพึงพอใจเป็นลําดับท ี่ 2 คะแนนเฉล ยรวม 9.2 คะแนนเต็ม 10

**ภาพท ี่** 94 ภาพหน้าโฮมเพจ School of the Art Institute of Chicago **ที่มา** www.saic.edu, มกราคม 2559

www.alfred.edu ได้คะแน<mark>นความพึงพอใจเป็นลำ</mark>ดับที่ <mark>3 คะแนน</mark>เฉลี่ยรวม 9.2 คะแนนเต็ม 10  $\,$ 

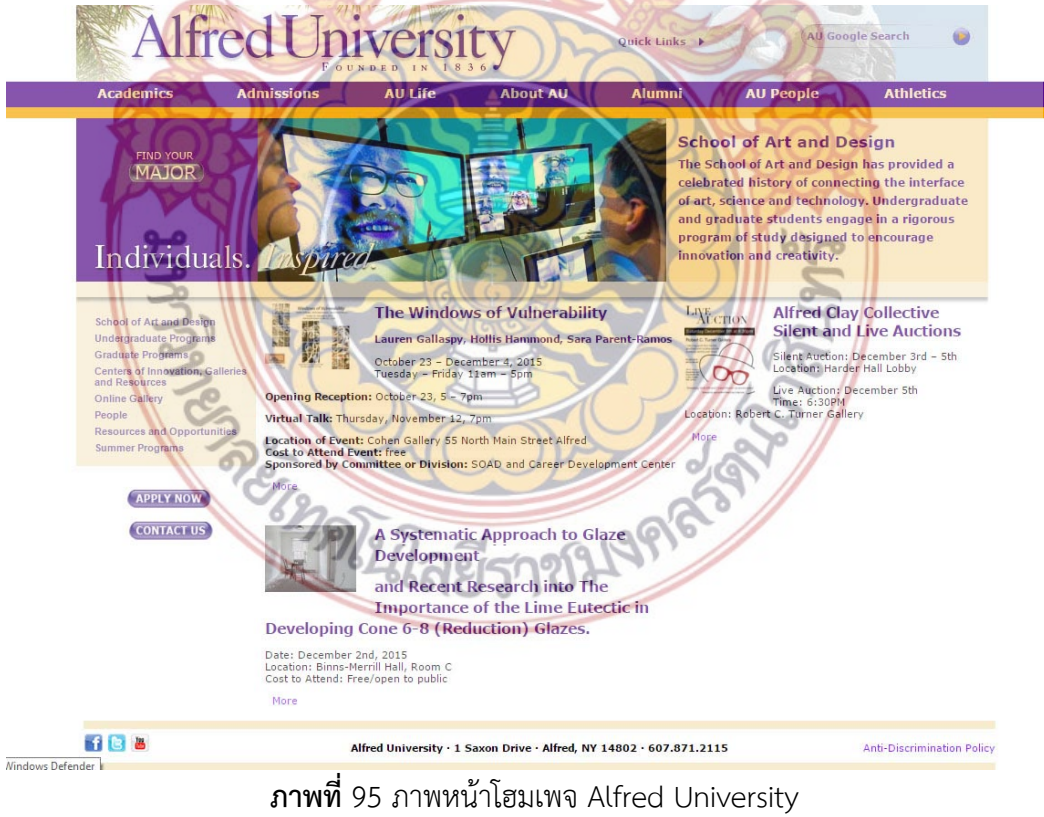

**ที่มา** www.alfred.edu, มกราคม 2559

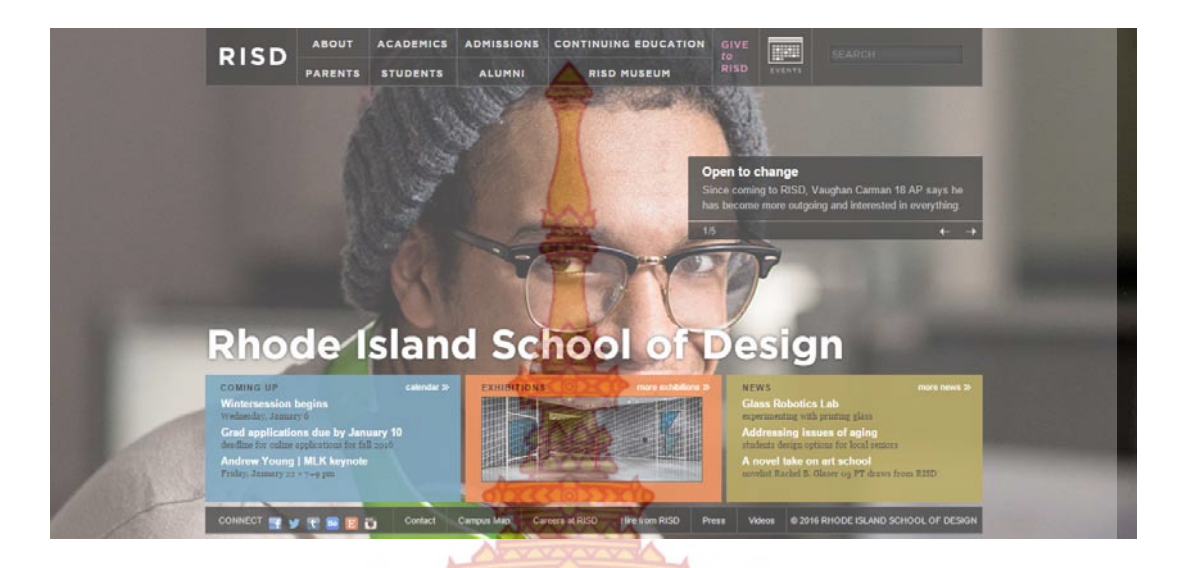

www.risd.edu ได้คะแนนความพึงพอใจเป็นลำดับที่ 8 คะแนนเฉลี่ยรวม 8 คะแนนเต็ม 10

**ภาพท ี่** 96 ภาพหน้าโฮมเพจ Rhode Island School of Design **ที่มา** www.risd.edu, มกราคม 2559

www.calarts.edu ได้คะแ<mark>นนความพึ</mark>งพ<mark>อใจเป็นลำดับที่ 9 คะแน</mark>นเฉลี่ยรวม 7.8 คะแนนเต็ม 10

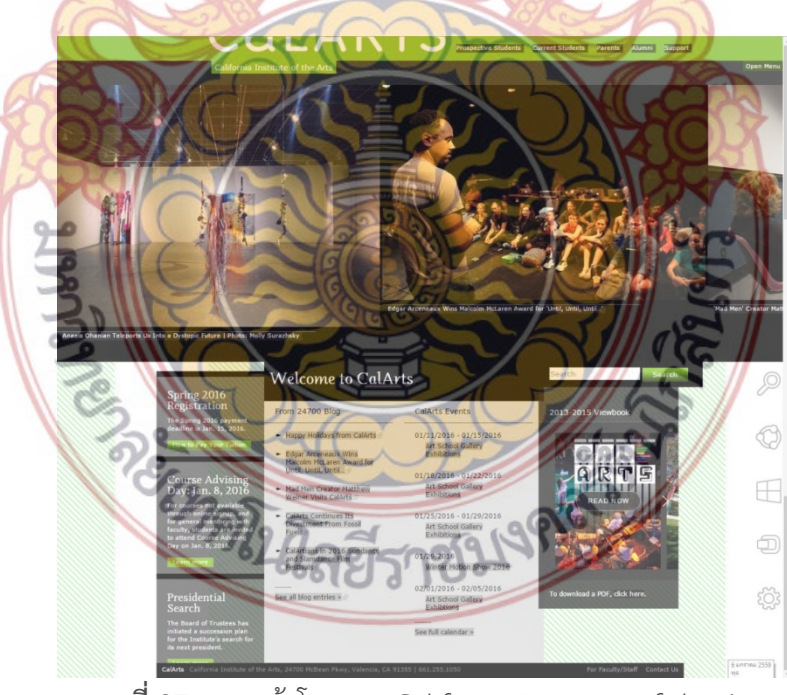

**ภาพท ี่** 97 ภาพหน้าโฮมเพจ California Institute of the Arts **ที่มา** http://calarts.edu, มกราคม 2559

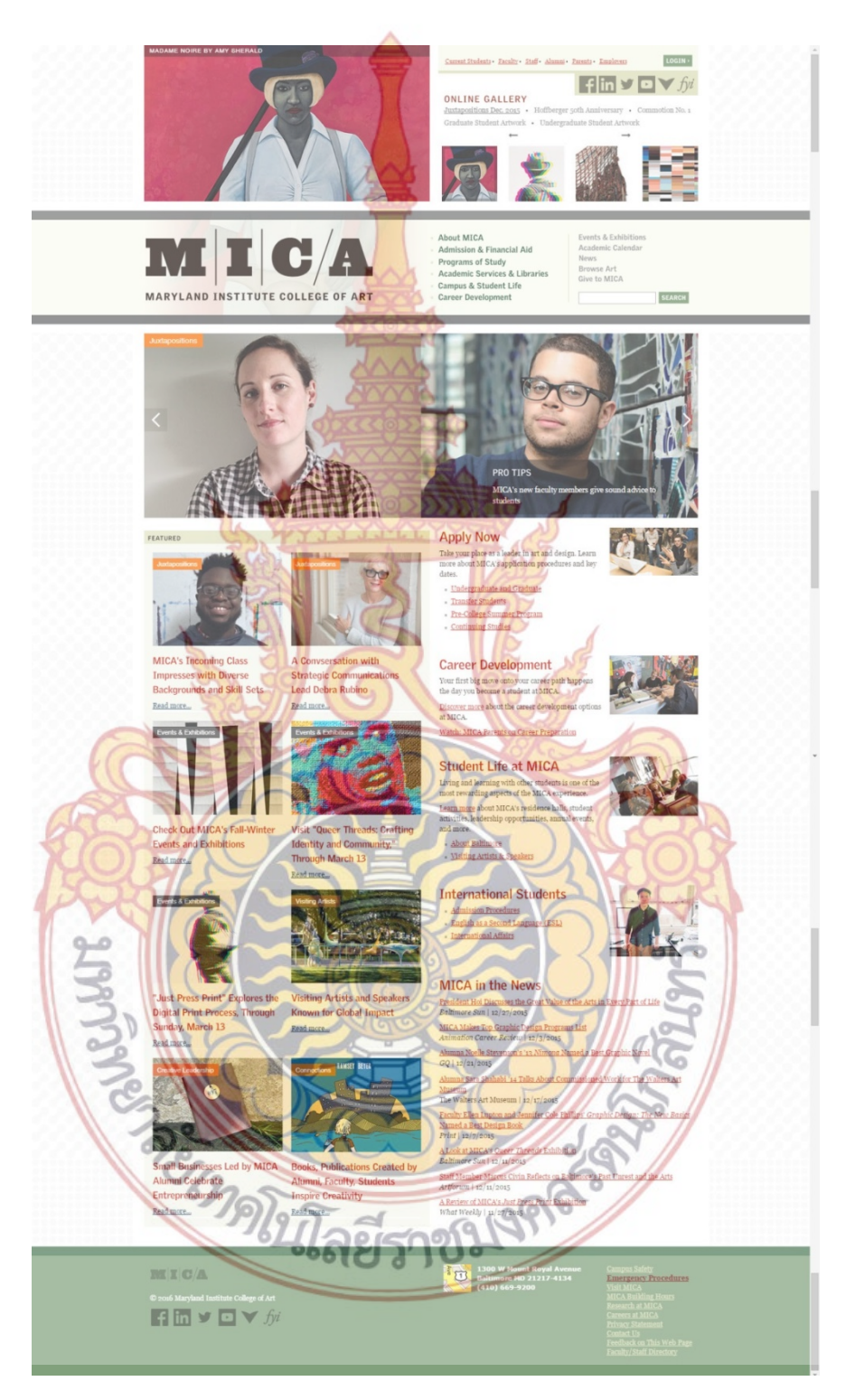

www.mica.edu ได้คะแนนความพึงพอใจเป็นลําดับท ี่ 10 คะแนนเฉล ยรวม 7 คะแนนเต็ม 10

**ภาพท ี่**98 ภาพหน้าโฮมเพจ Maryland Institute College of Art **ที่มา** www.mica.edu, มกราคม 2559

| Others                         | www.yale.edu/             | www.risd.edu/                   | www.saic.edu/                                            | www.ucla.edu          | www.vcu.edu/      | www.calarts.edu                                                                  | www.cmu.edu                                          | www.mica.edu                                                   | www.columbia.edu                                                 | www.alfred.edu                                                       |
|--------------------------------|---------------------------|---------------------------------|----------------------------------------------------------|-----------------------|-------------------|----------------------------------------------------------------------------------|------------------------------------------------------|----------------------------------------------------------------|------------------------------------------------------------------|----------------------------------------------------------------------|
| 1. Thumbnail Photo<br>(size)   | 295x19<br>8               | 278x<br>108                     | 225x<br>$140 -$                                          | 326x<br>230           | 418x<br>279       | 260x29<br>$\overline{4}$                                                         | 400x<br>225                                          | 225x16<br>$\overline{2}$                                       | 300x18<br>$\Omega$                                               | 299x299                                                              |
| 2. Photo Size                  |                           |                                 |                                                          |                       |                   |                                                                                  |                                                      |                                                                |                                                                  |                                                                      |
| 3. Background<br>Photo         |                           |                                 |                                                          |                       |                   |                                                                                  |                                                      |                                                                |                                                                  |                                                                      |
| 4.Fonts                        | arial,<br>sans-<br>serif, | sans-<br>serif,                 | <b>UNIV</b><br><b>ERSI</b><br>$TY -$<br><b>FON</b><br>T, | Inher<br>it           | Inher<br>it       | Odile,<br>Helveti<br>$ca, \blacksquare$<br>Arial,<br>Verdan<br>a, sans-<br>serif | Ope<br>n<br>Sans,<br>Helv<br>etica<br>sans-<br>serif | Georgi<br>a,<br><b>Times</b><br><b>New</b><br>Roman<br>, serif | Arial,<br>Helveti<br>ca,<br>Nimbu<br>s Sans<br>L, sans-<br>serif | Verdana,<br><b>Helvetica</b><br>, Ari <mark>al,</mark><br>sans-serif |
| 5. Heading Fonts<br>(size)     | 20px                      | H <sub>2</sub>                  | H <sub>2</sub>                                           | 40p<br>X              | 30p<br>X          | 20px                                                                             | H1                                                   | 18px                                                           | H <sub>3</sub>                                                   | 18 <sub>px</sub>                                                     |
| 6. Title Fonts (size)          |                           |                                 |                                                          |                       |                   |                                                                                  |                                                      |                                                                |                                                                  |                                                                      |
| 7. Subtitle Font<br>(size)     | 12px                      | 18p<br>$X -$                    | 15p<br>X                                                 | <b>16p</b><br>X       | 14p<br>X          | 10px                                                                             | 12p<br>Χ                                             | 12px                                                           | 10px                                                             | 14 <sub>px</sub>                                                     |
| 8.Number of Color              |                           |                                 |                                                          |                       |                   |                                                                                  |                                                      |                                                                |                                                                  |                                                                      |
|                                |                           |                                 |                                                          |                       |                   |                                                                                  |                                                      |                                                                |                                                                  |                                                                      |
| Visual Style and<br>Aesthetics |                           |                                 |                                                          |                       |                   |                                                                                  |                                                      |                                                                |                                                                  |                                                                      |
| 1.Deep Background              |                           | image/<br>navy<br>blue<br>style | 1317                                                     | imag<br>e/ฟ้า<br>อ่อน | ขาว/เทา<br>อ่อน   | ดำ/ขาว/<br>image<br>ลายคาด<br>บวางเขียว<br>ใต้พื้นขาว                            | ขาว/เทา                                              | ขาว/เขียว<br>ขี่ม้าอ่อน                                        | ขาว/เทา                                                          | ขาว                                                                  |
| 2. Few Hues, Many              |                           | คำ/ขาว/<br>เขียว/เขียว          | ขาว/คำ/                                                  | ขาว/ฟ้า/<br>เหลือง    | ขาว/ตำ/<br>เหลือง | เขียว/เทา/<br>$\sin\theta$                                                       | $\n  113$<br>1917/1103                               | ขาว/เทา/<br>แดง/เขียว                                          | ขาว/น้ำ<br>เงิน/ฟ้า                                              | ขาว/ <mark>ม่วง/ส้ม</mark>                                           |
|                                |                           |                                 |                                                          |                       |                   |                                                                                  |                                                      |                                                                |                                                                  |                                                                      |

ตารางที่ 6 ตารางวิเคราะห์อินเตอร์เฟสเรื่องรูปแบบในการใช้องค์ประกอบในการออกแบบ

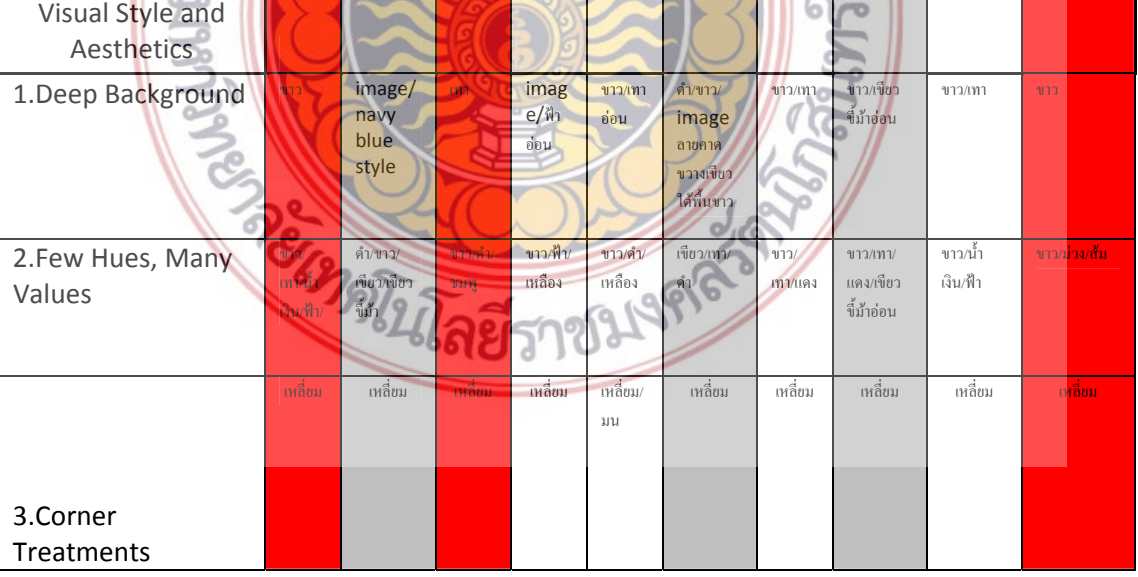

### ิ จากผลสรุปรูปแบบในการใช้องค์ประกอบในการออกแบบ สามารถสรุปได้ดังนี้ ี้

1. ขนาดของรูปย่อในเว็บไซต์ (Thumbnail photo size) ทั้ง 10 เว็บไซต์ มีการใช้ขนา**ดรูป** ใกล้เคียงกัน ซึ่งเมื่อทำการเฉลี่ยขนาดรูปที่ใช้ง<mark>าน</mark>ในเว็บไซต์ทั้ง 10 เว็บไซต์นั้น จะมีขนาดเฉลี่ย**อยู่ท**ี่ ื่ ี่ **302.6 x 211.5 Pixel** และ เว็บไซต์ 3 อันดับแรกท ี่ได้คะแนนความพึงพอใจสูงที่สุดนั้น มีการใช้ขนาด รูปด้านกว้างและยาม ไม่เกิน 300 pixel และมีขนาดรูปเฉลี่ ยคือ **283 x 212 Pixel** 

2. รูปแบบตัวอักษร (Font) ที่ทั้ง 10 <mark>เว็บ</mark>ไซต์เลือกใช้นั้น มีผลสรุปดังนี้

**Font : sans-serif** เป็นรูปแบบตัวอักษรท เว็บไซต์ตัวอย่างเลือกใช้งานมากที่สุด จํานวน 7 เว็บไซต์จาก 10 เว็บไซต์โดยมีเว็บไซต์ที่ใช้งานคือ www.yale.edu, www.risd.edu, www.calarts.edu, www.cmu.edu, www.mica.edu, www.columbia.edu, www.alfred.edu

Font : Arial เป็นรูปแบบ<mark>ตัวอักษรที่เว็บไ</mark>ซต์ตัวอย่างเลือกใช้งานมากที่สุดเป็นลำดับที่ 2 ี จำนวน 4 เว็บไซต์ โดยมีเ<mark>ว็บไซต์ที่ใช้งานคือ w</mark>ww.yale.edu, www.calarts.edu, www.columbia.edu, www.alfred.edu

เว็บไซต์ทั้ง 10 เว็บไซต<mark>์ มีจำน</mark>วนการใช้รูปแบบ<mark>ตัวอัก</mark>ษร 1 – 5 รูปแบบตัวอักษร โดยมีการ เลือกใช้รูปแบบตัวอักษรที่<mark>เป็นสากล ผ</mark>สม<mark>กับรูป</mark>แบบ<mark>ตัวอัก</mark>ษรที่แต่ละมหาวิทยาลัยจัดทำขึ้นเองเพื่อ ึ้ แสดงถึงเอกลักษณ์เฉพาะตัว

3. ขนาด<mark>ตัว</mark>อักษร สำหรับแสดงหัวข้อ

Point

ขนา<mark>ดตัวอักษรที่เลือกใช้สำหรับหัวข้อทั้ง 10 เว็บไซต์ มีการเลือกใช้ขนา</mark>ดตั้งแต่ 18 – **40** ี่ ั้

ขน<mark>าดตัวอักษรที่เลือกใช้สำหรับหัวข้อ มีขนาดเฉลี่ยรวมทั้ง 10 เว็บไซต์ คือ</mark> 20.6 Point ี่ ขน<mark>าดตัวอักษรที่เลือกใช้สำหรับหัวข้อ จาก เว็บไซต์ 3 ลำดับแรกที่ได้คะ</mark>แนนความพึงพอใจ ี่ สูงสุด มีขนา<mark>ดเฉลี่ยอยู่ที่ <mark>19.3</mark> Point </mark> ี่

ผลส<mark>รุปที่ได้คือ ข<mark>นาดตั</mark>วอัก<mark>ษรที่ใช้สำหรับหัวข้อจะเฉลี่ยอยู่</mark>ที่ 20 Point และมีแนวโน้ม</mark> สามารถที่จะใช้ขนาดที่มากก<mark>ว่า 20 point แต่ไม่ถึง 40 point โดยไม่ไ</mark>ด้มีผลกระทบต่อความพึงพอใจ ี่ ต่อผู้ใช้งาน

4. ขนาดตัวอักษรท ั่วไปในเว็บไซต์

ขนาดตัวอักษรที่เลือกใช้สำหรับข้อความทั่วไป ทั้ง 10 เว็บไซต์ มีการเลือกใช้ขนาดตั้งแต่ 10 – ั้ 18 Point

ขนาดตัวอักษรที่เลือกใช้สำหรับข้อความทั่วไป มีขนาดเฉลี่ยรวมทั้ง 10 เว็บไซต์ คือ 13.3 Point

ขนาดตัวอักษรที่เลือกใช้สำหรับข้อความทั่วไป จาก เว็บไซต์ 3 ลำดับแรกที่ได้คะแนนความพึง พอใจสูงสุด มีขนาดเฉล ยอยู่ที่ 13.6 Point

ผลสรุปที่ได้คือ ขนาดตัวอักษรที่ใช้สำหรับข้อความทั่วไป จะมีช่วงขนาดอยู่ที่ 13 - 14 Point และมีแนวโน้มสามารถที่จะใช้ขนาดได้สูงสุดที่ 15 point และการใช้ขนาดตัวอักษรข้อความทั่วไปที่มี ขนาดใกล้เคียงกับขนาดตัวอักษรหัวข้อนั้น จะสร้างความสับสนให้กับผู้ใช้งาน ส่งผลต่อความพึงพอใจ ของผู้ใช้งานด้วย

# 5. สีพื้นหลังเว็บไซต์

จากข้อมูลสรุปเรื่องสีพื้นหลังที่ใช้ เว็<mark>บไซ</mark>ต์ 3 ลำดับแรกที่ได้รับความพึงพอใจสูงสุด มีการ เลือกใช้สีพื้นหลังเพียง 1 สีเท่านั้น และสีที่ใช้คือ พื้นหลังสีขาว และสีเทา

เว็บไซต์ 3 ลำดับที่ได้ผลความพึง<mark>พอใจ</mark>น้อยที่สุดนั้น เลือกใช้ภาพเป็นพื้นหลังของเว็บ**ไซต์** หรือใช้ทั้งภาพและสีเป็นพื้นหลังร่วมกัน <mark>และมีการ</mark>ใช้สีเข้มในการทำเป็นภาพหรือสีของพื้นหลั**ง มี** ื้ ื้ แนวโน้มที่จะสร้างความพึงพอใจน้อยที่สุดข<mark>องผู้ใช้ง</mark>าน ี่

# 6. การใช้สีต่างๆ ภายในเว็บไซต์

จากข้อมูลสรุปเรื่องสีพื้น<mark>หลังที่ใช้ เว็บไซต์ 3 อลำ</mark>ดับแรกที่ได้รับความพึงพอใจสูงสุด มีการ เลือกใช้สีที่เป็นคู่ตรงข้าม โด<mark>ยใช้สีพื้นสีขาวเป็นฉากหลังเพื่อ</mark>ทำให้เกิดการตัดกันของสี และมีการ เลือกใช้สีที่เป็นโทนสึใกล้เคียงกัน<mark>กับที่ใ</mark>ช้งาน

เว็บไซต์ 3 ลำดับที่ได้ผล<mark>ความ</mark>พึงพ<mark>อใจน้</mark>อยที่สุ<mark>ดนั้น</mark> มีการใช้สีมีลักษณะไปทางสีเข้มมากกว่า และจํานวนสีที่เลือกใช้ก็มีจํานวนสีมากกว่า 3 สีขึ้นไปโดยไม่ได้เป็นสีที่มีลักษณะใกล้เคียงกัน

## 7. ลักษณะของกรอบมุม ในเว็บไซต์

จาก<mark>ข้อมูลสรุป 90% ของเว็บไซต์ตัวอย่างนั้น เลือกใช้กรอบที่เป็นเห</mark>ลี่ยม โดยมี 10% ที่ ้เลือกใช้กรอ<mark>บแบบเหลี่ยมและมุมมนผสมกัน</mark>

### ตอนที่ 4 ผ<mark>ลการวิเคราะห์ข้อมูลเรื่องของลำดับความสำคัญขอ<mark>งข้อมูลที่</mark>จะมีอยู่ในเว็บไซต์ของกลุ่ม</mark> **ื่ ตัวอย่างจากแบบสอบถาม**

โดย<mark>แบบสอบถามนี้ได้กำหนดให้ใช้คำถามแบบมาตราส่วนประ</mark>เมินค่า (Rating Scale) 6 ระดับตามวิธีของลีเคิร์ต (Lik<mark>ert) ซึ่งมีเกณฑ์การให้คะแนนดังนี้</mark>

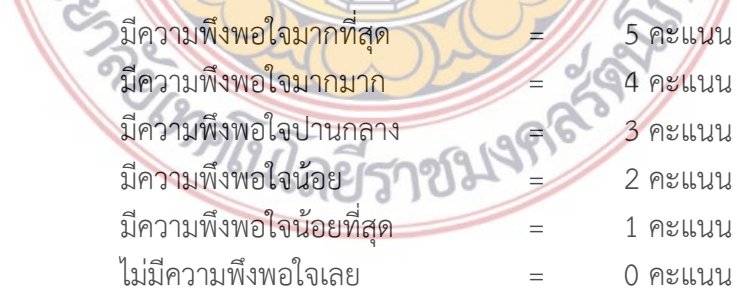

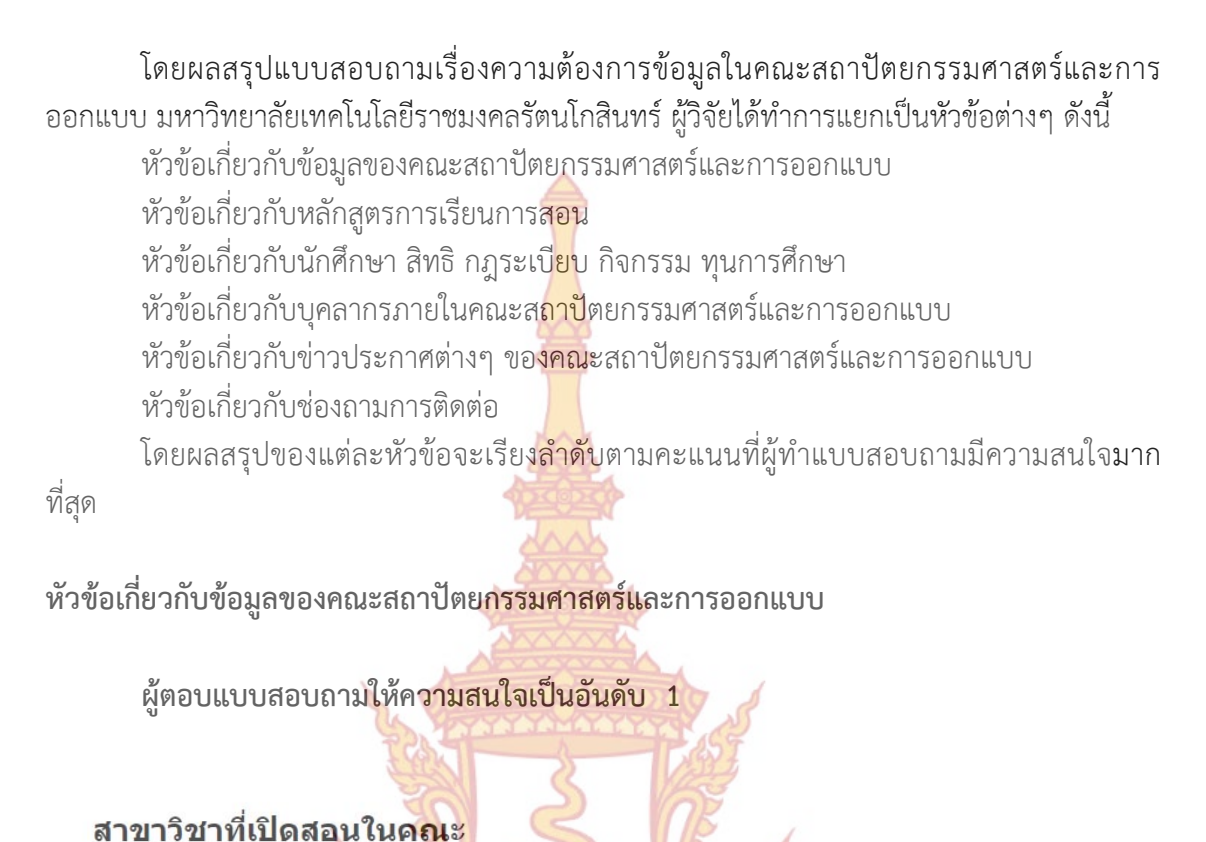

78.6%

### ประวัติข้อมูลการก่อตั้ง คณ<mark>ะสถาปัตยกรรมศาสตร์</mark>และการออกแบบ

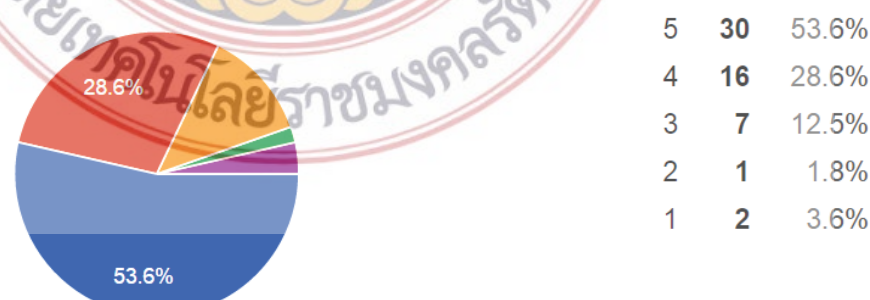

78.6%

16.1%

3.6%

 $0%$ 1.8%

44

9

 $\overline{2}$ 

 $\bf{0}$ 

 $\mathbf{1}$ 

5

 $\overline{\Lambda}$ 3

 $\mathfrak{D}$ 

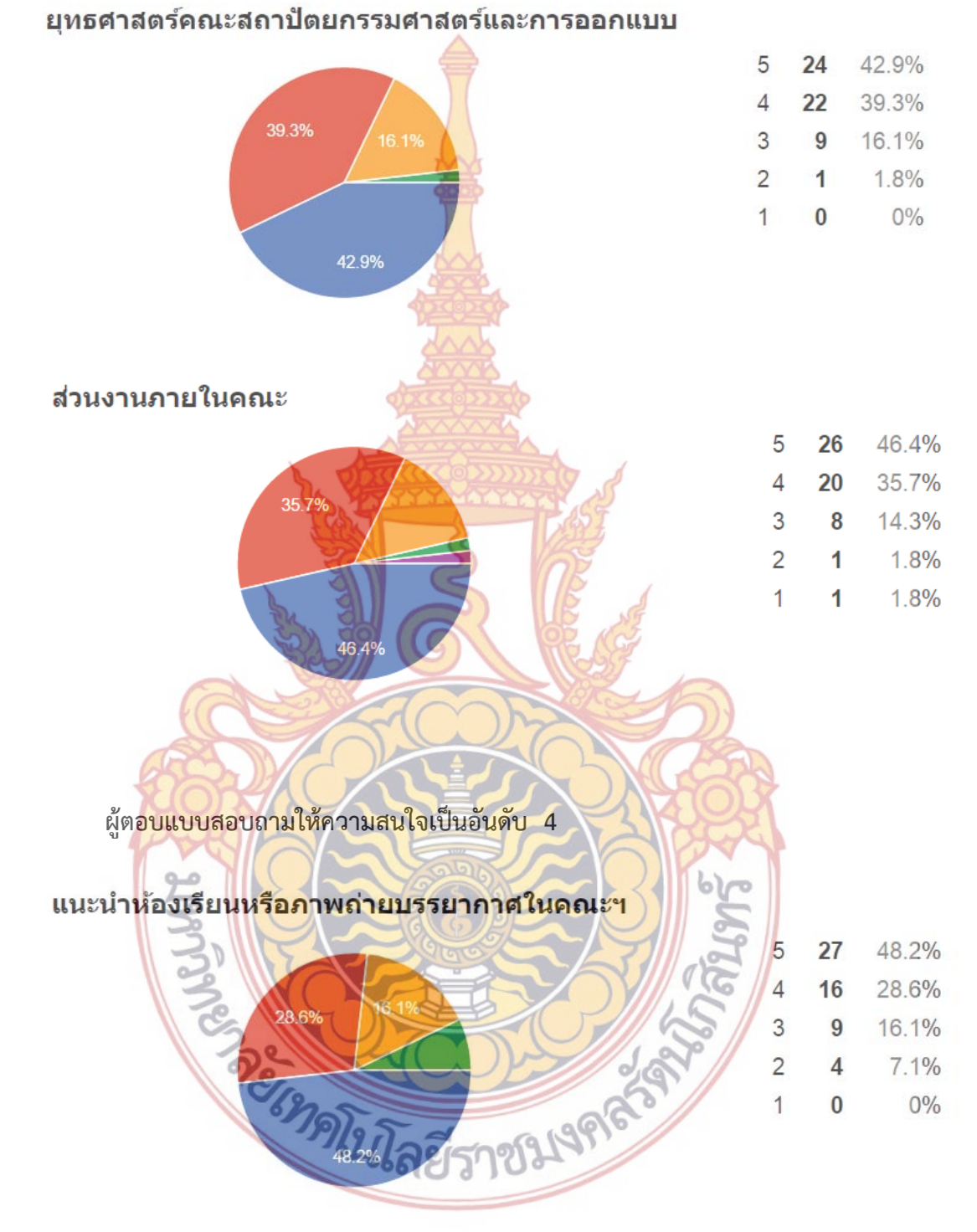

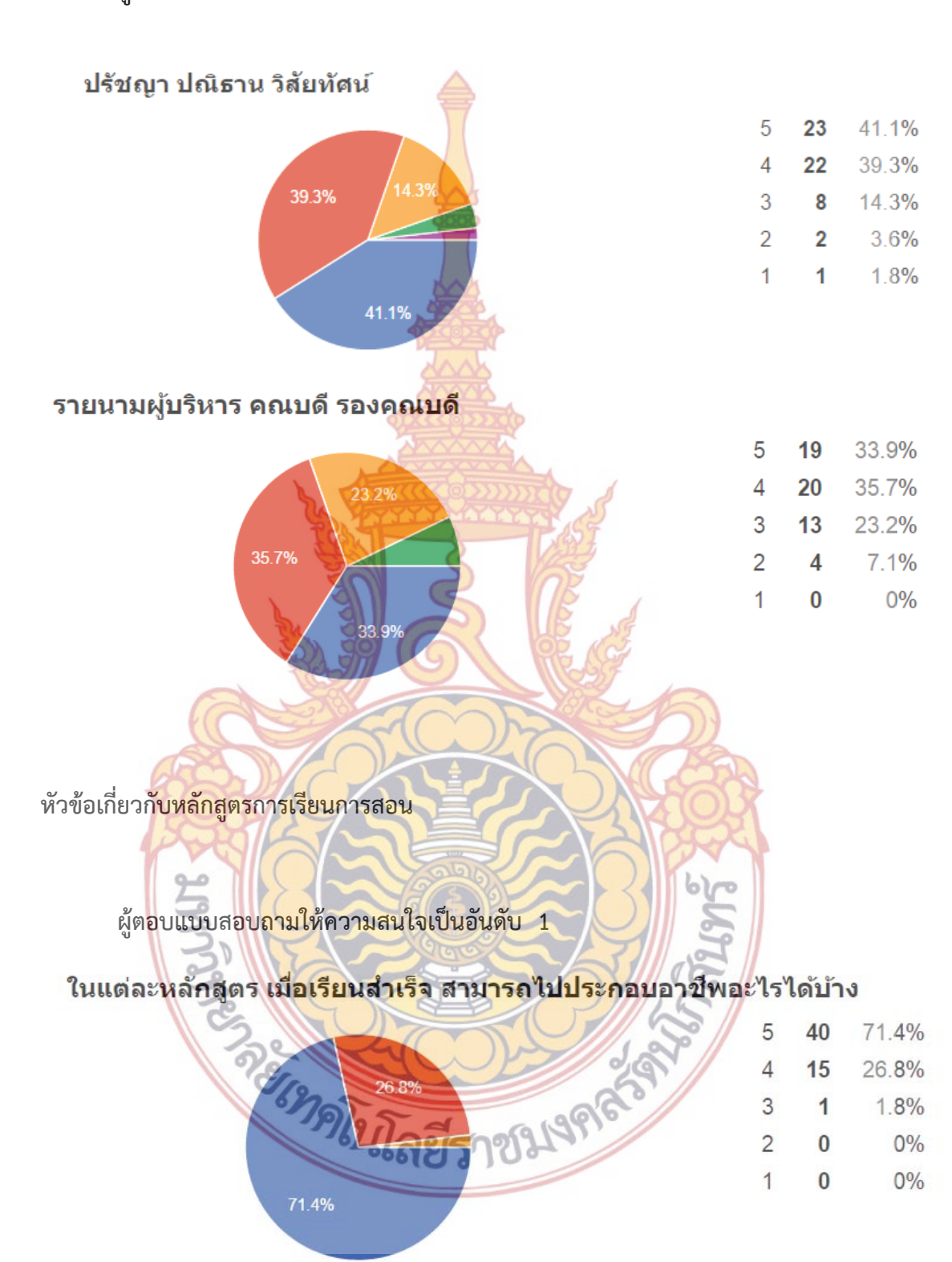

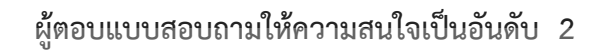

้คำอธิบายการเรียนการสอนของแต่<mark>ล</mark>ะหลักสูตร

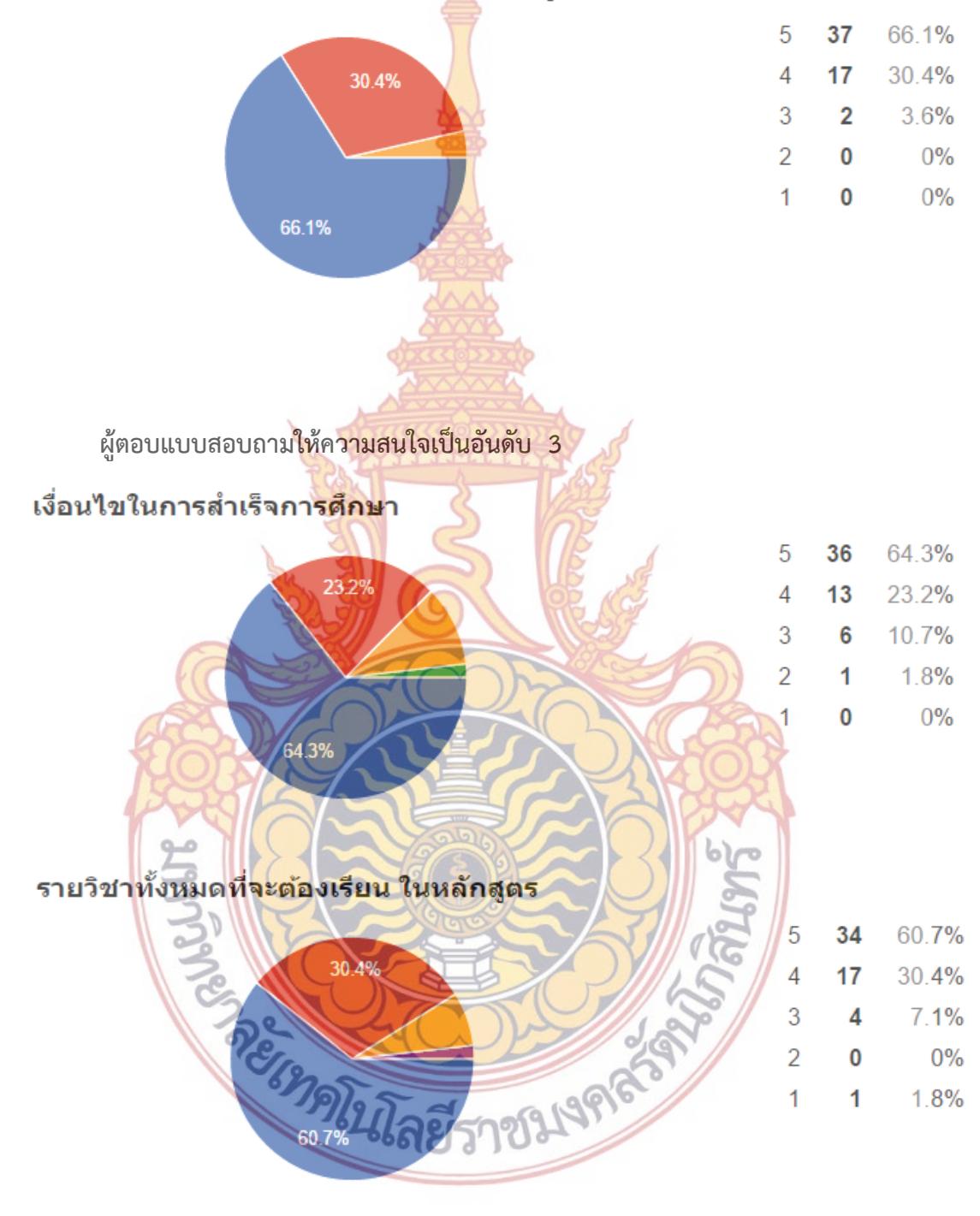

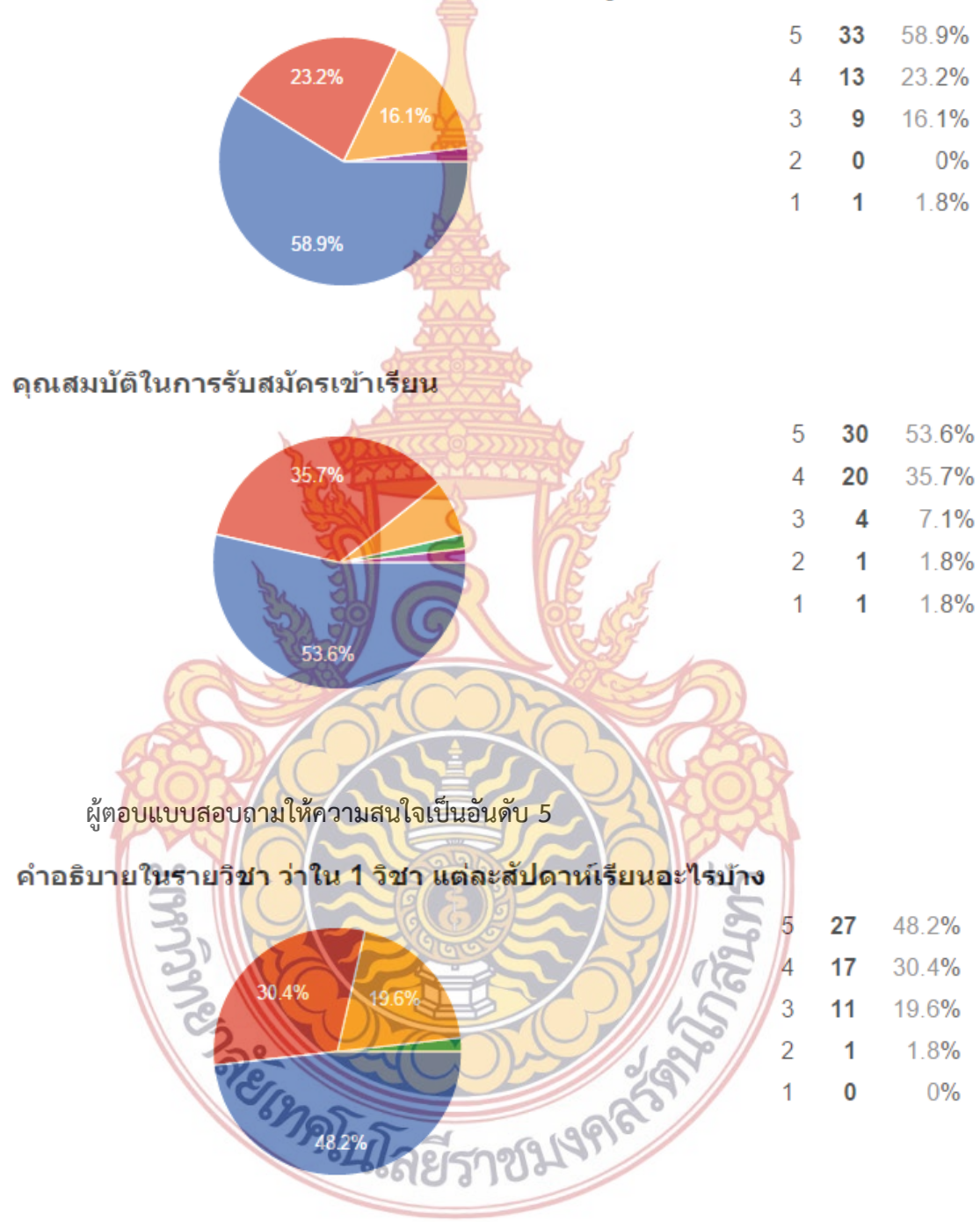

# ี คำอธิบายรายวิชาทั้งหมดที่จะต้องเรียนในหลักสูตร

### อัตราค่าธรรมเนียมการศึกษาของแต่ละหลักสูตร

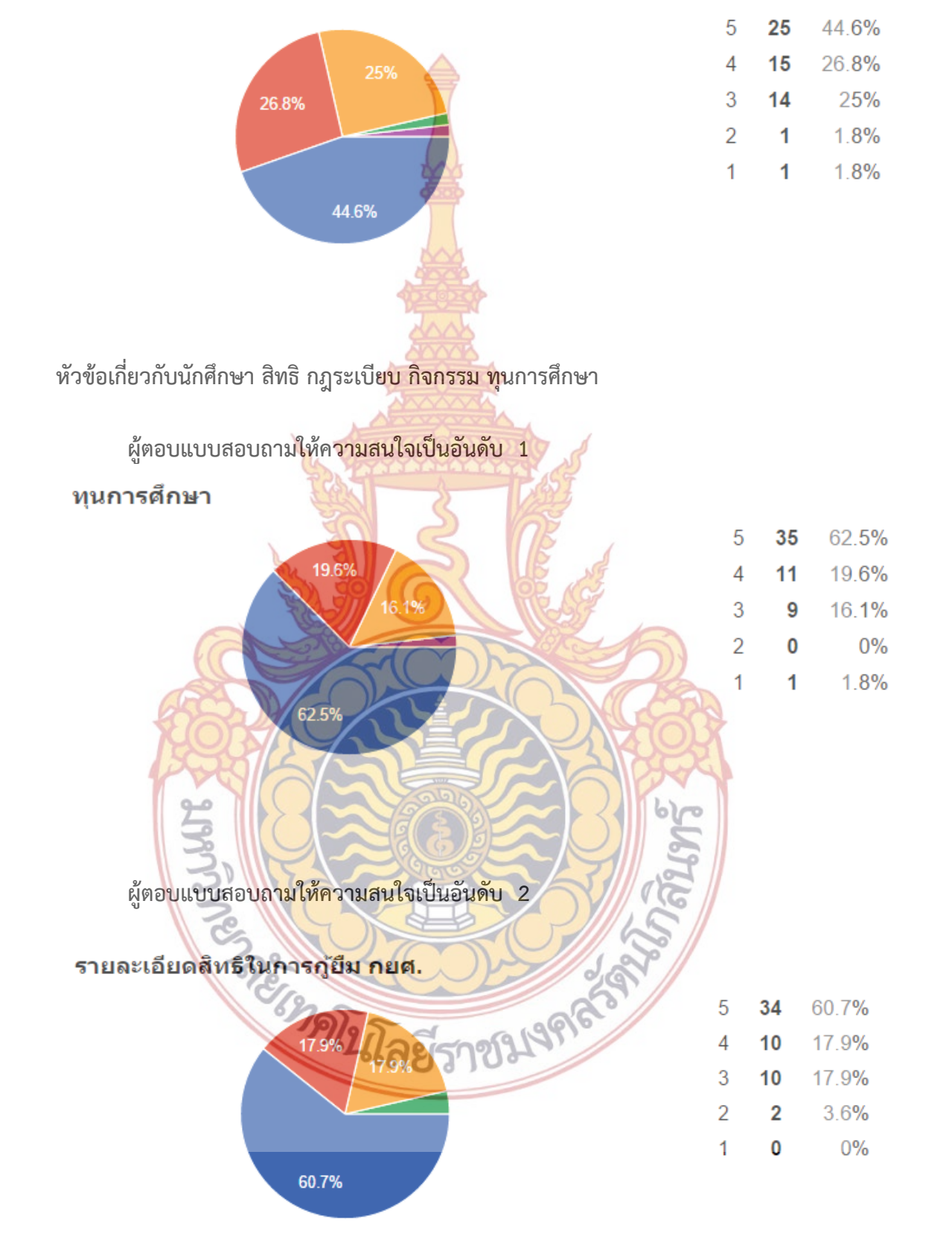

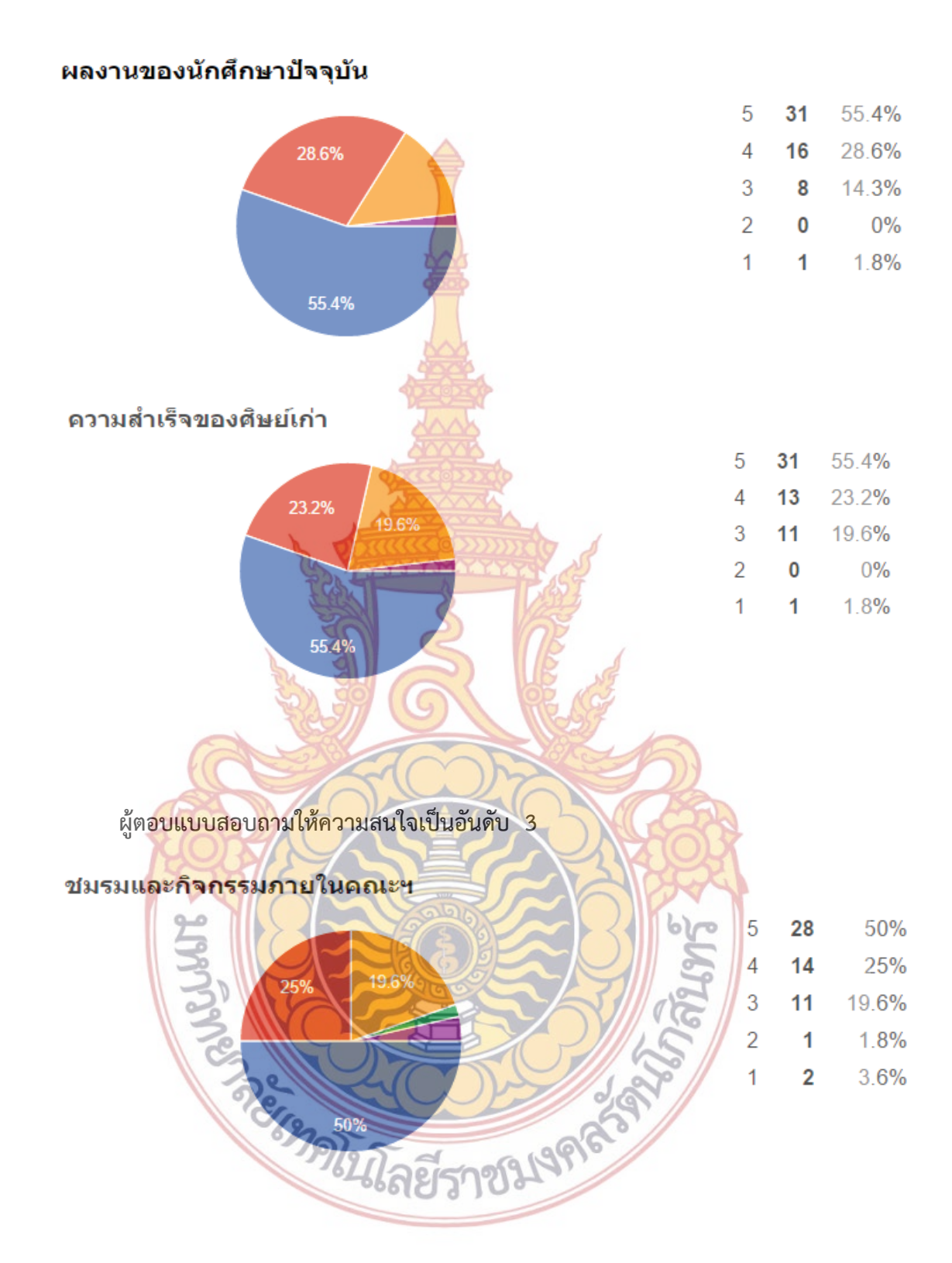

102

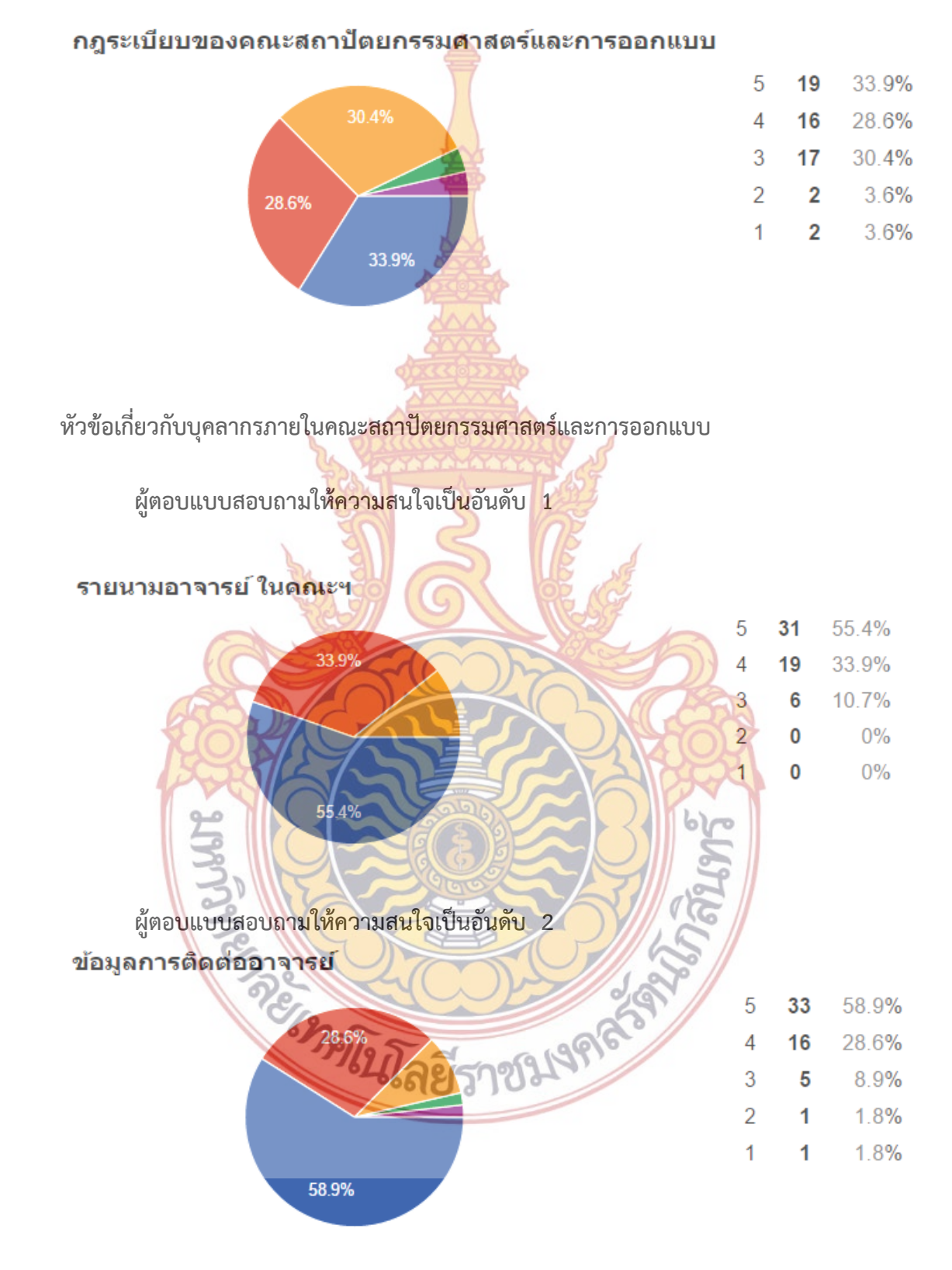

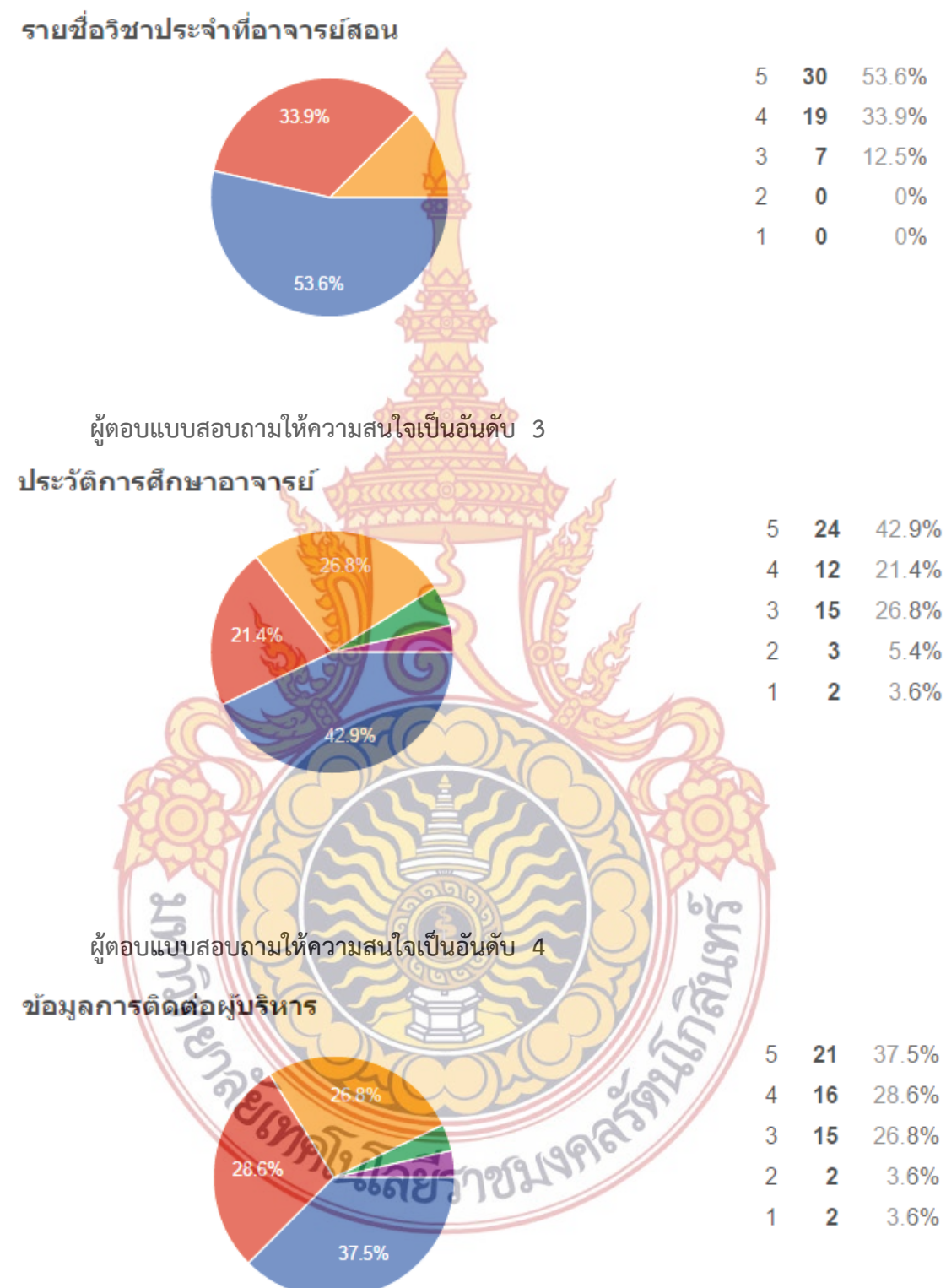

# หน้าที่และภารกิจของผู้บริหาร

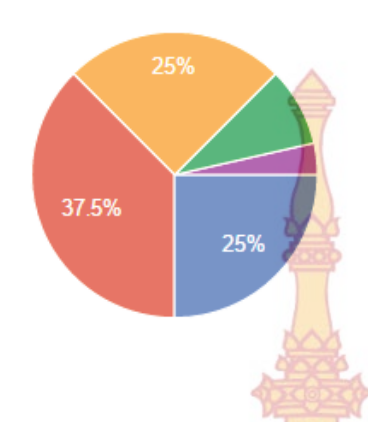

**ผู้ตอบแบบสอบถามให้ความสนใจ<mark>เป็นอัน</mark>ดับ 5** 

# ์ ประวัติ ของผู้บริหาร เช่นประวั<mark>ติการศึกษ</mark>า ประวัติการทำงาน

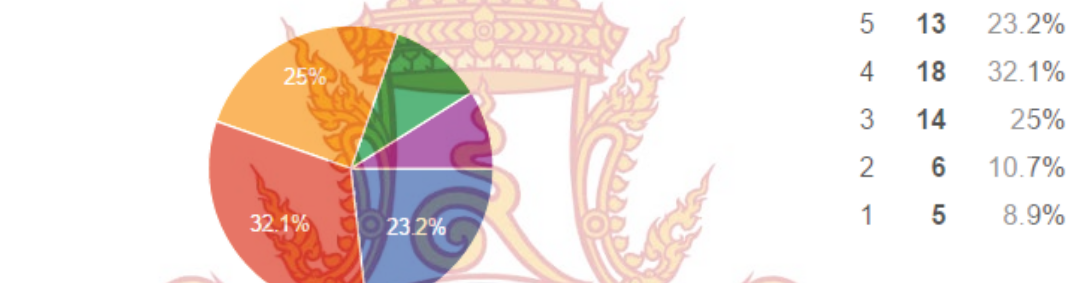

**หัวข้อเก ยวกับข่าวประกาศต่างๆ ของคณะสถาปัตยกรรมศาสตร์และการออกแบบ**

**ผู้ตอบแบบสอบถามให้ความสนใจเปนอ็ ันดับ 1** 

58.9%

ข่าวเกี่ยวกับการรับสมัค<mark>รสอบเข้าเรียน</mark> **MARIAN STATE** 

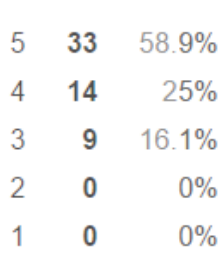

25%

37.5% 25%

8.9%

3.6%

5

 $\overline{4}$ 

3

 $\overline{2}$ 

 $\overline{1}$ 

 $14$ 

 $21$ 

 $14$ 

 $\overline{5}$ 

 $\overline{2}$ 

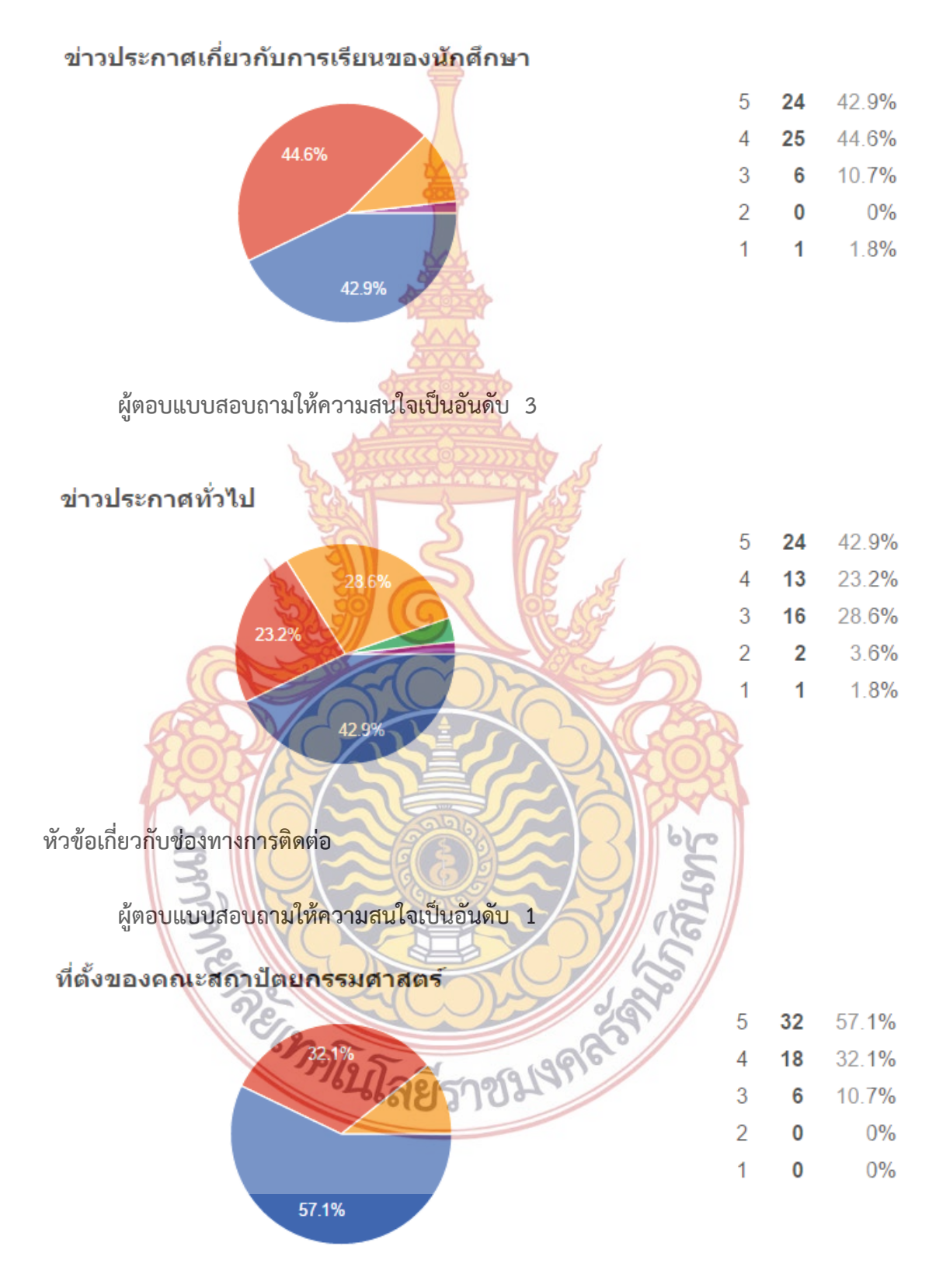

106
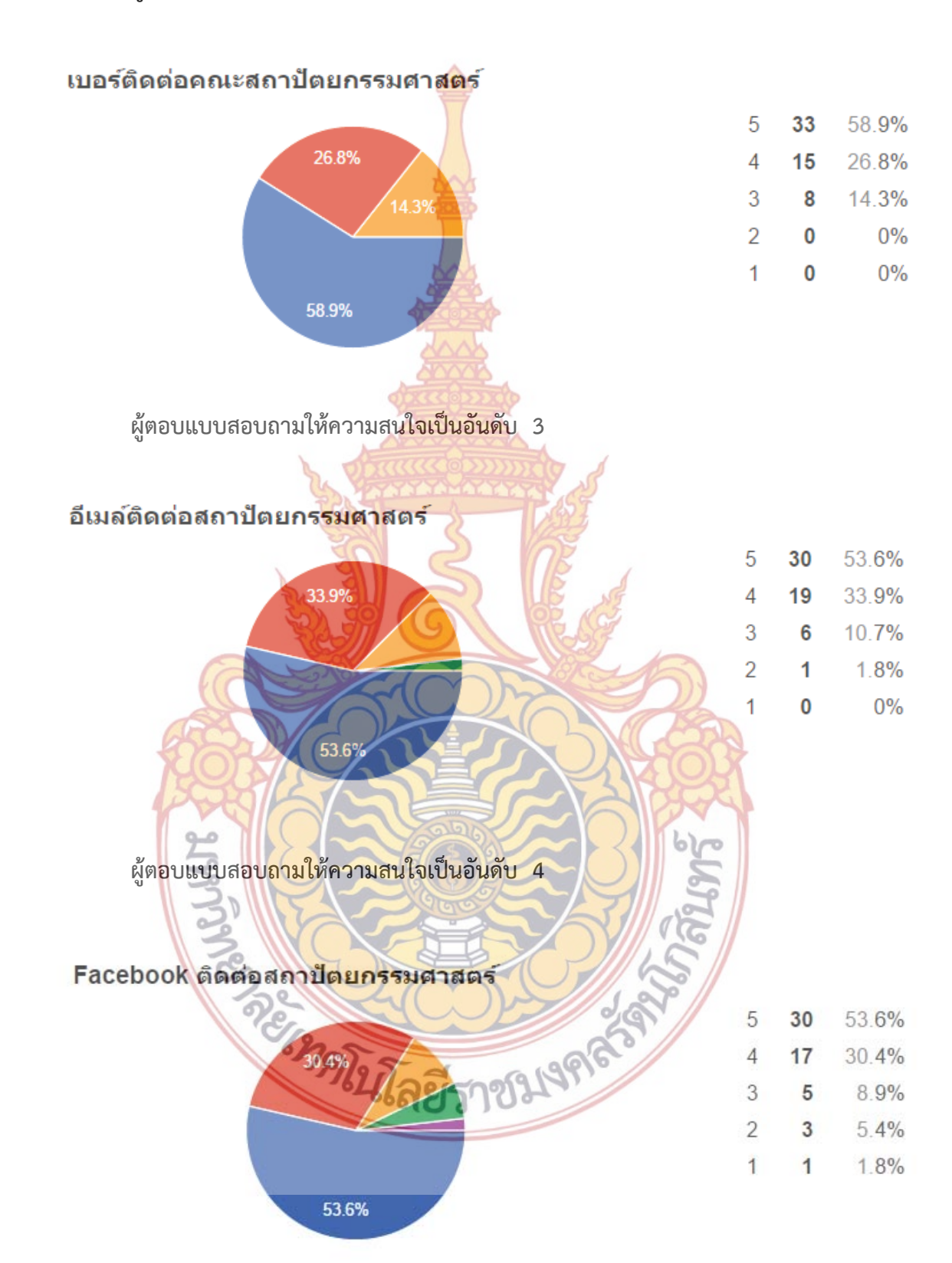

### **ผู้ตอบแบบสอบถามให้ความสนใจเปนอ็ ันดับ 2**

107

# **ผู้ตอบแบบสอบถามให้ความสนใจเปนอ็ ันดับ 5**

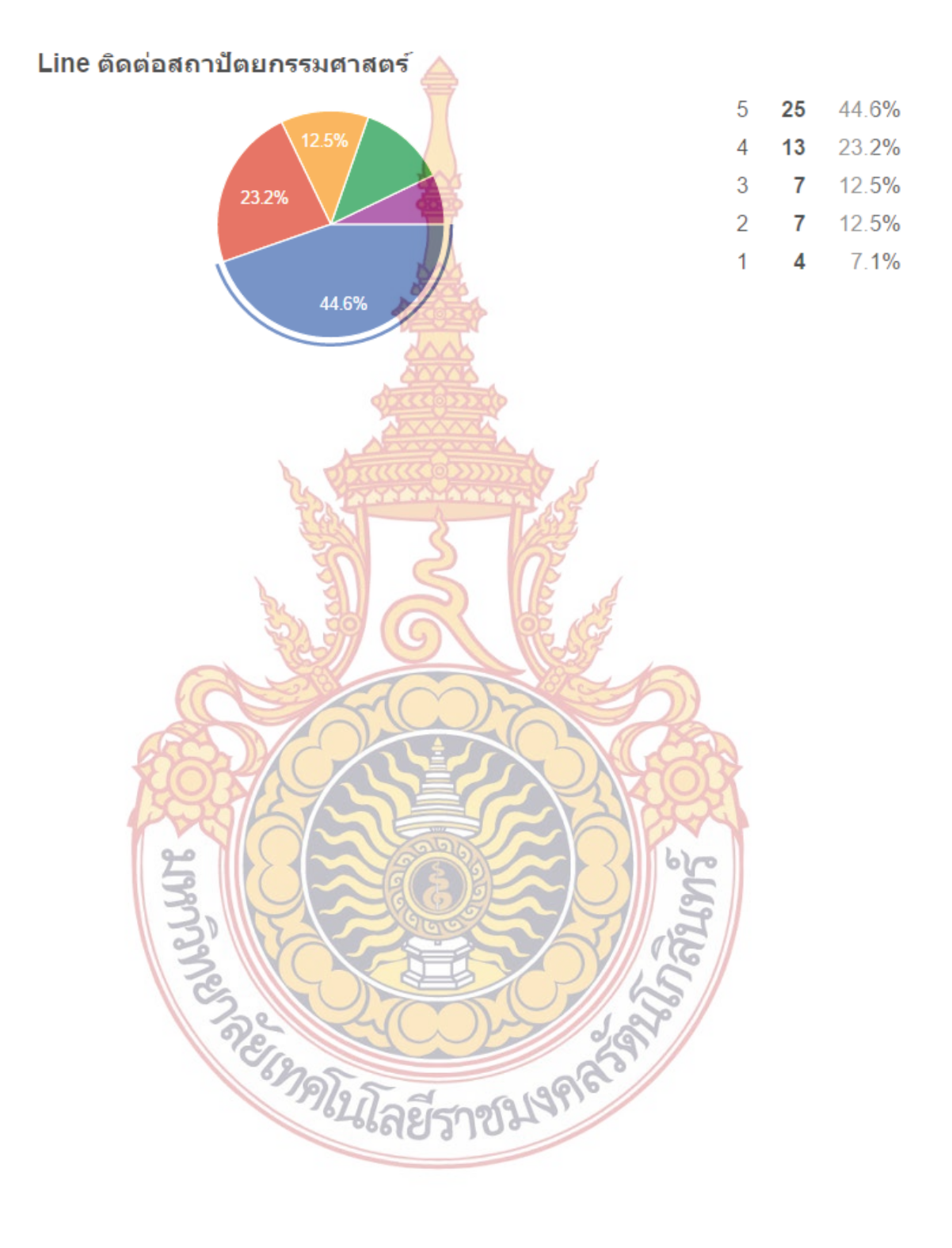

# **บทท ี่ 5**

# **สรุปผล อภปรายผลและข ิ ้อเสนอแนะ**

การศึกษา "การออกแบบอินเตอร์เฟสเว็บไซต์คณะสถาปัตยกรรมศาสตร์และการออกแบบ ิ มหาวิทยาลัยเทคโนโลยีราชมงคลรัตนโกสินท<mark>ร์"</mark> นี้มีวัตถประสงค์ในการวิจัยคือสามารถสรุปแนว**ทาง** ในการออกแบบอินเตอร์เฟส เว็บไซต์คณะสถาปัตยกรรมศาสตร์และการออกแบบ มหาวิทยาลัย เทคโนโลยีราชมงคลรัตนโกสินทร์ที่เหมาะสมกับกลุ่มผู้ใช้งานคือผู้ที่สนใจจะศึกษาต่อในระดับปริญญา ิ ตรี ทางด้านสาขาวิชาสถาปัตยกรรมศาสตร์ แ<mark>ละ</mark>สาขาทางด้านการออกแบบ และเป็นต้นแบบในการ พัฒนาเว็บไซต์ที่จะให้ข้อมูลเกี่ยวกับการศึกษ<mark>าต่อใน</mark>ระดับปริญญาตรี ของสาขาวิชาอื่นๆอีกต่อไป ื่

## **1. สรุปผลการวิจัย**

จากการศึกษาวิจัยสามารถสรุปผลแนวการออกแบบอินเตอร์เฟสเว็บไซต์คณะสถาปัตยกรรมศาสตร์ ู้และการออกแบบ มหาวิทยาลัยเทคโนโลยีราชมงคลรัตนโกสินทร์ โดยแบ่งตามประเภทและลักษณะ ของอินเตอร์เฟสได้ดังน ี้

## **1.1 รูปแบบของการเชื่อมโยงข้อมูล**

1.1.1 รูปแบบอินเตอ<mark>ร์เฟสรู</mark>ปแบ<mark>บขอ</mark>งการเ<mark>ชื่อมโย</mark>งข้อมูล แบบอื่นๆ ที่สามารนำมาใช้ได้ ื่

ดังนี้

การเชื่อมโย<mark>งข้อมูลโดยใช้อินเตอร์เฟสแบบ Men</mark>u Page การเชื่อมโยงข้อมูลโดยใช้อิ<mark>นเตอร์เฟสแบบ Pyr</mark>amid <mark>กา</mark>รเชื่อมโยงข้อมูลโดยใช้อินเตอร์เฟสแบบ Fat menu <mark>การเชื่อมโยงข้อมูลโดยใช้อินเตอร์เฟสแบบ Sitemap Footer</mark> <mark>การเชื่อมโยงข้อมูลโดยใช้อินเตอร์เฟสแบบ Sign in tools</mark> <mark>การเชื่อมโยงข้อมูลโดยใช้อินเตอร์เฟสแบบ</mark> Br<mark>eadcrumb</mark>s ี่ 1.1.2 รูปแบบ<mark>อินเต</mark>อร์เ<mark>ฟสที่ควรจะต้องนำมาใช้เป็นลำดับ</mark>ที่ 1 คือ การเช ื่อมโยงข้อมูลโดยใช้อินเตอร์เฟสแบบ **Menu Page**  1.1.3 รูปแบบ<mark>อินเตอร์เฟสที่ควรจะต้องนำมาใช้เป็นลำดั</mark>บที่ 2 คือ การเช ื่อมโยงข้อมูลโดยใช้อินเตอร์เฟสแบบ **Pyramid** 

1.1.4 เว็บไซต์ที่ใช้อิน<mark>เตอร์เฟสตั้งแต่ 3 ชนิดขึ้นไปมีแ</mark>นวโน้มจะลดความพึงพอใจในการใช้

งานลง

1.1.5 เว็บไซต์ที่ไม่ได้ใช้อินเตอร์เฟส แบบ Menu Page และ Pyramid มีแนวโน้มที่จะทำ ให้ผู้ใช้เกิดความพึงพอใจน้อยที่สุด

 **1.2. รูปแบบของการวาง Layout ในเว็บไซต์**

1.2.1 อินเตอร์เฟส ด้านการวาง Layout จะสามารถใช้อินเตอร์เฟสจำนวน 1 แบบขึ้นไป แต่ไม่ควรเกิน 5 แบบ ซึ่งจำนวนอินเตอร์เฟสที่ใช้ 1- 5 แบบนั้นไม่มีส่วนเกี่ยวกับความพึงพอใจใน การใช้งานของผใชู้ ้

1.2.2 รูปแบบอินเตอร์เฟสด้านกา<mark>ร</mark>วาง Layout ที่เหมาะสมและสามารถนำมาใช้กับ เว็บไซต์มีดังน

> รูปแบบอินเตอร์เฟสแบบ **Visual Framework**  รูปแบบอินเตอร์เฟสแบบ **Center Stage**  รูปแบบอินเตอร์เฟสแบบ **Grid of Equals**  รูปแบบอินเตอร์เฟสแบบ **Liquid Layout**

 1.2.3 อินเตอร์เฟส แบบ **Visual Framework** และ **Center Stage** มีความจําเป็นท จะต้องนำมาใช้ในการวาง Layout มากที่<mark>สุดมาเป็นลำดั</mark>บที่ 1

 1.2.4 อินเตอร์เฟส แบบ **Liquid Layout** และ **Grid of Equals** มีความจําเป็นท จะต้อง นำมาใช้ในการวาง Layout มากที่<mark>สุดมาเป็นลำดับที่ 2 จาก</mark>ผลสรุปว่า มี 5 เว็บไซต์จาก 10 เว็บ**ไซต์** ตัวอย่างเลือกใช้อินเตอร์เฟสแบบดังกล่าว

 **1.3 รูปแบบของการจัดวาง บทความ**

 1.3.1 การใช้อินเตอร์เฟส ในด้านการจัดวาง บทความนั้น จะใช้จํานวน 1 – 4 แบบ ซึ่ง เป็นจำนวนอินเต<mark>อร์เฟสที่เหมาะสม และจำนวนอินเตอร์เฟสที่ใช้</mark>นั้นไม่<mark>มีส่วน</mark>เกี่ยวกับความพึงพอใ**จใน** การใช้งานของผู้ใช้

1.3.2 รู<mark>ปแบบอินเตอร์เฟสด้านการจัดวางบทความ ท</mark>ี่เห<mark>มาะสมและ</mark>สามารถนำมาใช้กับ เว็บไซต์มีดังน ี้

> รูปแบบอินเตอร์เฟส Two panel Selector รูปแบบอินเตอร์เฟสแบบ One window Drill Down

รูปแบบอินเตอร์เฟสแบบ List Inlay

รูปแบบอินเตอร์เฟสแบบ Row Striping

 1.3.3 อินเตอร์เฟส แบบ **Two panel Selector** มีความจําเป็นท จะต้องนํามาใช้ใน การจัดการบทความมากที่สุด และถือว่าเป็นอินเตอร์เฟสที่จําเป็นต้องมีในการทําเว็บไซต์

1.3.4 อินเตอร์เฟส One window Drill Down มีความจำเป็นที่จะต้องนำมาใช้ในการ จัดการบทความมากที่สุดมาเป็นลำดับที่ 2 และถือว่ามีความจำเป็นที่ต้องใช้เพราะเป็นอินเตอร์เฟ**สที่** เรียกดูบทความใน โทรศัพท์มือถือและ แท๊ปเล็ต ได้ดี

 **1.4 รูปแบบในการใช้องคประกอบในการออกแบบ ์**

 **1.**4.1 ขนาดของรูปย่อในเว็บไซต์ (Thumbnail photo size) จะมีขนาดท เหมาะสมเฉลี่ย อยู่ที่**302.6 x 211.5 Pixel**

1.4.2. รูปแบบตัวอักษร (Font)

รูปแบบตัวอักษร (Font) ดัง<mark>ต่</mark>อไปนี้เป็นรูปแบบตัวอักษรที่เหมาะสมและจำเป็นต้อง ์ใช้ คือรูปแบบตัวอักษร: sans-serif <mark>รูป</mark>แบบตัวอักษร Arial และสามารใช้รูปแบบตัวอั**กษร** อื่นๆ ได้ไม่เกิน 5 รูปแบบตัวอักษร

<u>1.4.3. ขนาดตัวอักษร สำหรับแส<mark>ดงหัว</mark>ข้</u>อ

ขนาดตัวอักษรที่เหมาะสม<mark>สำหรับใ</mark>ช้เพื่อเป็นหัวข้อต่างๆ ในเว็บไซต์ มีค่าเฉลี่ยคือ 19.3 Point และสามารถที่จะใช้ขน<mark>าดตัวอั</mark>กษรที่มากกว่า 20 point แต่ไม่ถึง 40 point ได้ ี่ โดยไม่ได้มีผลกระทบต่อความพึงพอใจของผู้ใช้งาน

1.4.4 ขนาดตัวอักษรทั่<mark>วไปในเว็บไซต์</mark>

ขนาดตัวอักษ<mark>รที่เหมาะสมสำหรับใช้เพื่อเป็นตัว</mark>อักษรทั่วไป ในเว็บไซต์มีค่าเฉลี่ยคือ 13.3 point และขนาดตัวอักษร<mark>ที่ใช้สำ</mark>หรับข้อ<mark>คว</mark>ามทั่วไ<mark>ปที่เหม</mark>าะสม จะมีขนาดตัวอักษรที่ 13 - 1**4** Point โดยมีแนวโน้มสามารถที่จะ<mark>ใช้ขน</mark>าดได้<mark>สูงสุด</mark>ที่ 15 <mark>poi</mark>nt แต่การใช้ขนาดตัวอักษรข้อความ ่ ทั่วไปที่มีขนาดใกล้เคียงกับ<mark>ขนาดตัวอักษรหัวข้อนั้น</mark> จะส<mark>ร้างความสั</mark>บสนให้กับผู้ใช้งาน ส่งผลต่อควา**ม** พึงพอใจของผู้ใช้งานด้วย

1.4.5 สีพื้นหลังเว็บไซต์

<mark>สีพื้นหลังที่เหมาส</mark>มสำหรับการใช้ง<mark>านในเว็บไซต์คือ สีอ่อน เช่นสี</mark>ขาว สีเทาอ่อน เป็น ตัน และต้อ<mark>งใช้เพียงสีเดียวเท่านั้น เพื่อความสบายตา ดูไม่สับสน ในขณะที่การใช้สีหลากหลายสี และ</mark> สีเข้มเป็นสีพื้นหลัง มีแน<mark>วโน้มที่จะทำให้ผู้ใช้งาน เกิดความไม่สบาย</mark>ต่อส่งผลต่อความพึงพอใจของ เว็บไซต์ได้

1.4.6 การใช้สีต่างๆ ภายในเว็บไซต์

การเลือกสีต่างๆ มาใช้ในเว็บไซต์นั้น ควรใช้หลักทฤษฎีสีในการออกแบบคือ เลือกสีคู่ ตรงกันข้าม โดยใช้ไม่เกิน 2 สี แต่ถ้า<mark>มีความต้องการที่จะใ</mark>ช้สีมากกว่า 2 สีขึ้นไป ให้เอาคู่สีตรงกันข้าม ที่เลือกมาขยายเฉดสีนั้นๆ มาใช้ต่อ โดยไม่ส่งผลถึงความพึงพอใจของผู้ใช้งาน

ยีราชว 1.5. ผลสรุปจากแบบสอบถามถึงความต้องการและความสำคัญของข้อมูลที่จำเป็น สำหรับ เว็บไซต์คณะสถาปัตยกรรมศาสตร์และการออกแบบ มหาวิทยาลัยเทคโนโลยีราชมงคลรัตนโกสินทร์ ซึ่งทําการสรุปตามหัวข้อต่างๆ โดยในหัวข้อต่างๆนั้น จะสรุปเรียงลําดับความสําคัญจากมากไปน้อยมี ดังนี้

### 1.5.1 ด้านข้อมูลของคณะสถาปัตยกรรมศาสตร์และการออกแบบ

- สาขาวิชาท ี่เปิดสอนในคณะ
	- ประวัติข้อมูลการก่อตั้ง คณะสถาปัตยกรรมศาสตร์และการออกแบบ
	- ยุทธศาสตร์คณะสถาปัตยกรรมศาสตร์และการออกแบบ
	- ส่วนงานภายในคณะสถาปัต<mark>ย</mark>กรรมศาสตร์และการออกแบบ
	- แนะนําห้องเรียนหรือภาพถ่ายบรรยากาศภายในคณะสถาปัตยกรรมศาสตร์และ

#### การออกแบบ

- ปรัชญา ปณิธาน วิสัยทัศน์
- รายนามผู้บริหาร คณบดี <mark>รองค</mark>ณบดี
- 1.5.2 เกี่ยวกับหลักสูตรการเรีย<mark>นการสอ</mark>น
- ในแต่ละหลักสูตรเมื่อ<mark>เรียนสำเร็จสา</mark>มารถไปประกอบอาชีพอะไรได้บ้าง ื่
	- คำอธิบายการเรียนกา<mark>รสอนของแต่</mark>ละหลักสูตร
- เงื่อนไขในการส<mark>ำเร็จการศึกษ</mark>า
- รายวิชาทั้ง<mark>หมดที่จะต้องเรียนในหลักสูตร</mark> ์ ี่
- คำอธิบายราย<mark>วิชาทั้</mark>งหมดที่<mark>จะ</mark>ต้องเรี<mark>ยนในห</mark>ลักสูตร ์<br>≀ ี่
	- คุณสมบัติในการรับสมัครเข้าเรียน
	- คำอธิบา<mark>ยในรายวิชา ว่าใน 1 วิ</mark>ชา แต่<mark>ละสัปดาห์</mark>เรียนอะไรบ้าง
	- อัตราค่าธร<mark>รมเนีย</mark>มการศึกษาขอ<mark>งแต่ละหลักสูต</mark>ร

 1.5.3 เก ยวกับนักศึกษา สิทธิกฎระเบียบ กิจกรรม ทุนการศึกษา ี่

- ทุนการศึกษา
- รายละเอียดสิทธิในการกู้ยืม กยศ.
- ผลงานของนักศึกษาในปัจจุบัน
- ความสําเร็จของศิษย์เก่า
	- ชมรมแ<mark>ละกิจ</mark>กรรมภายในคณะสถาปัตยกรรมศาสตร์และการออกแบบ
- กฎระเบียบของคณะสถาปัตยกรรมศาสตร์และการออกแบบ

1.5.4 บุคลากรภายในคณะสถาปัตยกรรมศาสตร์และการออกแบบ

- รายนามอาจารย์ในคณะสถาปัตยกรรมศาสตร์และการออกแบบ
- ข้อมูลการติดต่ออาจารย์
- รายช อวิชาประจําท อาจารย์สอน ื่ ี่
	- ประวัติการศึกษาอาจารย์
	- ข้อมูลการติดต่อผู้บริหาร
	- หน้าที่และภารกิจของผู้บริหาร
	- ประวัติของผู้บริหาร เช่นประวัติการศึกษา ประวัติการทํางาน
- 1.5.5 เก ยวกับข่าวประกาศต่างๆ ของคณะสถาปัตยกรรมศาสตร์และการออกแบบ ี่
- ข่าวเก ยวกับการรับสมัครสอบเข้าเรียน ี่
	- ข่าวประกาศเกี่ยวกับการเร**ียน**ของนักศึกษา
		- ข่าวประกาศทั่วไป
- 1.5.6 เก ยวกับช่องทางการติดต่อ
	- ที่ตั้งของคณะสถาปัตยกรรมศาสตร์และการออกแบบ
	- เบอร์ติดต่อคณะสถาปัตยกรรมศาสตร์และการออกแบบ
	- อีเมล์ติดต่อคณะสถาปัตยกรรมศาสตร์และการออกแบบ
	- Facebook ติดต่อคณะสถาปัตยกรรมศาสตร์และการออกแบบ
	- Line ติดต่อคณะสถาปั<mark>ตยกรรมศาส</mark>ตร์และการออกแบบ

### **2. การอภิปรายผล**

การวิจัยเรื่อง การออก<mark>แบบอินเตอร์เฟสเว็บไซต์ คณะสถ</mark>าปัตยกรรมศาสตร์และการออกแ**บบ** ื่ ุ้มหาวิทยาลัยเทคโนโลยีราชมงค<mark>ลรัตนโ</mark>กสินทร์<mark>นั</mark>้น สาม<mark>ารถน</mark>ำผลสรุปที่ได้จากการวิจัยมาใช้ในการทำ เว็บไซต์โดยมีจุดมุ่งหมายคือเพื่อ<mark>สร้างรู</mark>ปแบ<mark>บที่ใ</mark>ช้งาน<mark>ง่าย เ</mark>หมาะสม และสร้างความพึงพอใจให้แก่ ผู้ใช้งานซึ่งจะส่งผลดีต่อไป<mark>กับหน่วยงาน โดยมีขั้น</mark>ตอน<mark>ในการสร้า</mark>งเว็บไซต์คือ นำผลสรุปข้อ 5 เรื่**อง** ึ่ ความต้องการและความสำคัญ<mark>ของข้อมูลที่จำเป็น มาสร้างเป็นเนื้อ</mark>หาที่จะเตรียมไว้ในเว็บไซต์ และจาก ื้ ลำดับที่เรียงได้นั้<mark>น เราจะได้ลำดับในการวางอินเตอร์เฟสที่เกี่ยวกับ</mark> รูป<mark>แบบ</mark>ของการเชื่อมโยงข้**อมูล** โดยใช้ข้อมูล<mark>สรุปข้อที่ 5 นำมาใส่ในอินเตอร์เฟสในข้อมูลสรุปข้อที่ 1 ที่เกี่ยว</mark>กับรูปแบบของการ ี่ เชื่อมโยงข้อ<mark>มูลที่เหมาะสม จากนั้นให้ใช้อินเตอร์เฟส ด้านการจัดวาง Layout ดังข้อมูลสรุปข้อที่ 2</mark> เพื่อที่จะสา<mark>มารถ กำหนดตำแหน่งอินเตอร์เฟสด้านการเชื่อมโยงข้อมูล ได้อย่างเห</mark>มาะสม จากนั้นก็ ื่ ี่ ั้ จะเป็นเรื่อง<mark>การจัดวางบทความดังข้อมูลสรุปข้อที่ 3 โดยสามารถอ้า</mark>งอิงและเลือกจัดวางได้ตามแบบ ้อินเตอร์เฟส<mark>ด้านการจัดวาง Layout เช่นกัน แลใส่สีสันหรือองค์ประกอบ</mark>ในการออกแบบตามแนวทาง ที่ได้สรุปไว้ในข้อที่ 4 ก็จ<mark>ะได้เว็บไซต์ที่มีอินเตอร์เฟสที่ตรงตามความ</mark>ต้องการของผู้ใช้งาน

#### **3. ข้อเสนอแนะ**

ในการทำวิจัยในครั้งนี้ ผู้วิจัย<mark>ได้สรุปข้อมูลที่สำคัญๆ</mark> เกี่ยวกับความต้องการอินเตอร์เฟสแบบ ต่างๆ ของผู้ใช้งาน และสามารถที่จะสรุปเพื่อเป็นแนวทางในการออกแบบอินเตอร์เฟส เว็บไซต์คณะ ี่ สถาปัตยกรรมศาสตร์และการออกแบบ มหาวิทยาลัยเทคโนโลยีราชมงคลรัตนโกสินทร์ต่อไป สําหรับ การนำมาประยุกต์ใช้เกี่ยวกับสาขาอื่นๆ นั้น จากข้อมูลที่ได้จากการทำ Focus Group พบว่า ข้อมูลที่ ี่ ื่ ต้องการในเว็บไซต์ของกลุ่มตัวอย่างอาจจะต่างกันไปตามสาขาวิชา เพราะสาขาวิชาทางด้าน สถาปัตยกรรมศาสตร์และสาขาทางด้านการออกแบบนั้น เป็นสาขาวิชาท สามารถท ี่จะประยุกต์ความรู้  $\mathcal{L}^{\mathcal{L}}(\mathcal{L}^{\mathcal{L}})$  and  $\mathcal{L}^{\mathcal{L}}(\mathcal{L}^{\mathcal{L}})$  and  $\mathcal{L}^{\mathcal{L}}(\mathcal{L}^{\mathcal{L}})$ ไปประกอบอาชีพได้หลากหลาย ดังนั้นจึงทำให้ผู้ที่สนใจจะเข้ามาศึกษาต้องการทำความเข้าใจก่อนว่า ั้ สาขาที่ตนสนใจนั้น เมื่อศึกษาจบไปแล้วจะสามารถไปประกอบอาชีพอะไรได้บ้างเป็นสำคัญ ซึ่งอาจจะ ื่

ต่างจากสาขาอื่นๆที่ สามารถบอกได้ชัดเจนอยู่แล้วว่าเรียนแล้วสามารถไปประกอบอาชีพอะไรได้บ้าง ื่ ดังนั้นในส่วนผลสรุปของวิจัยที่เกี่ยวกับความต้องการข้อมูล และลำดับความสำคัญของข้อมูล ในคณะ ี่ สถาปัตยกรรมศาสตร์และการออกแบบนั้นไม่สามารถนำมาใช้ได้กับ สาขาวิชาอื่นๆ ถ้าจะใช้อ้างอิ**งใน** สาขาวิชาอื่นๆ จึงจำเป็นที่จะต้องค้นหาคว<mark>าม</mark>ต้องการของข้อมูลเป็นลำดับแรก และเรียงลำ**ดับ** ความสำคัญด้วย ส่วนข้อมูลการใช้อินเตอร์เฟ<mark>สแ</mark>บบต่างๆที่เหมาะสมนั้น สามารถนำมาประยุกต์ใช**้ได้** โดยไม่มีผลต่อความพึงพอใจของผู้ใช้งาน

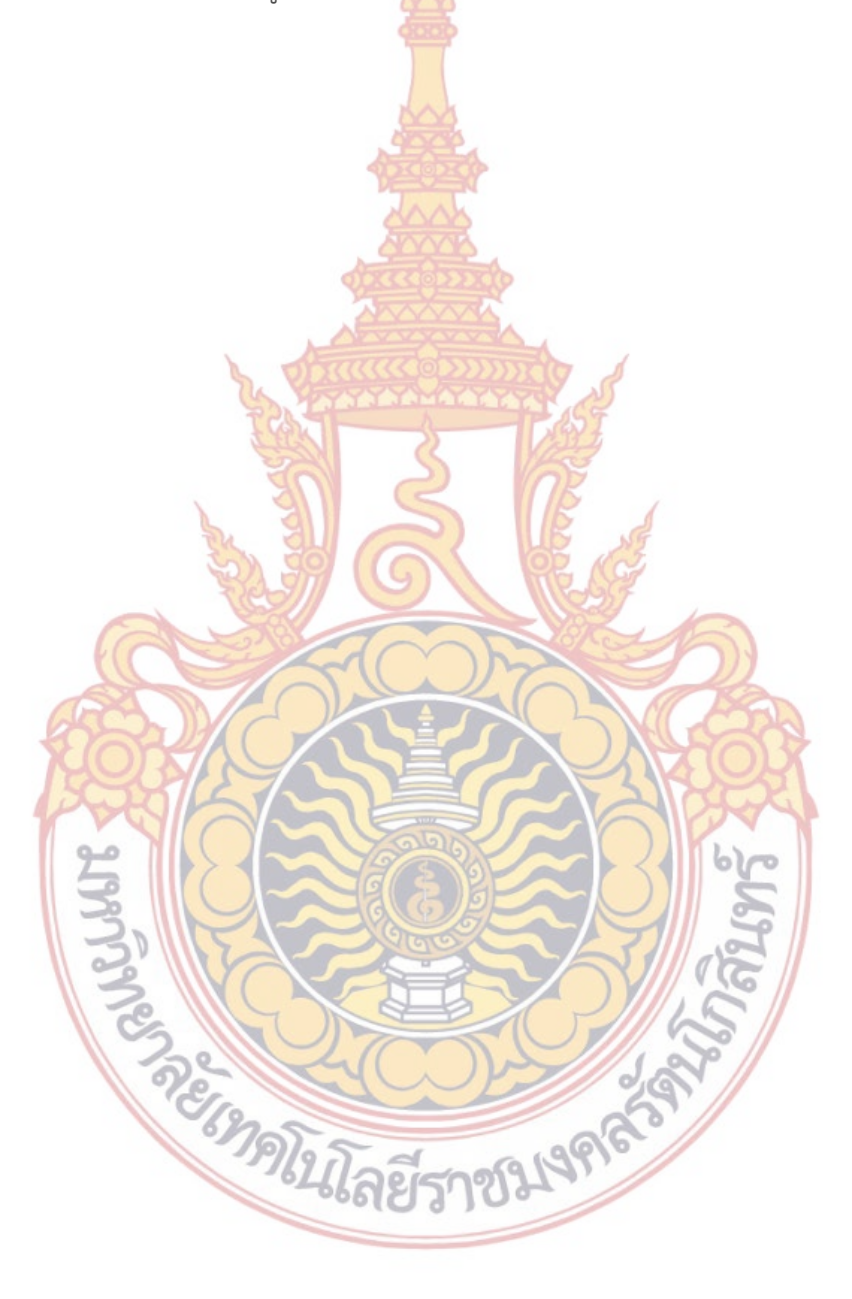

### **บรรณานุกรม**

Tidwell, Jenifer. Designing Interfaces. **2 nd ed. 1005 Gravenstein Highway North, Sebastopol, CA 95472. : O'Reilly Media, Inc., 2010**

ยุทธพงศ์ ญาณโยธิน. "การออกแบบอิน<mark>เตอ</mark>ร์เฟสเพื่อการซื้อขายออนไลน์" วิทยานิพนธ์ศิ**ลป**-มหาบัณฑิต, สาขาการออกแบบนิเทศศิลป์คณะมัณฑนศิลป์, มหาวิทยาลัยศิลปากร, 2555

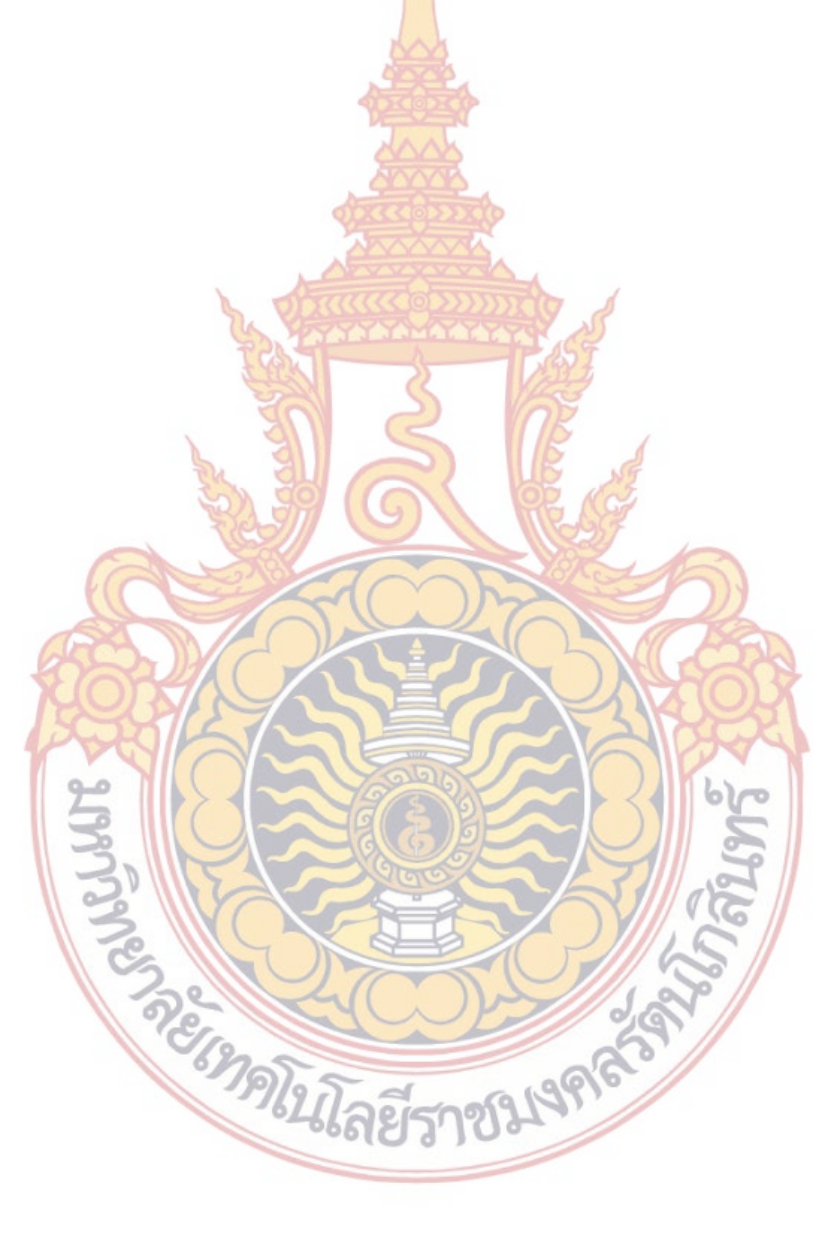

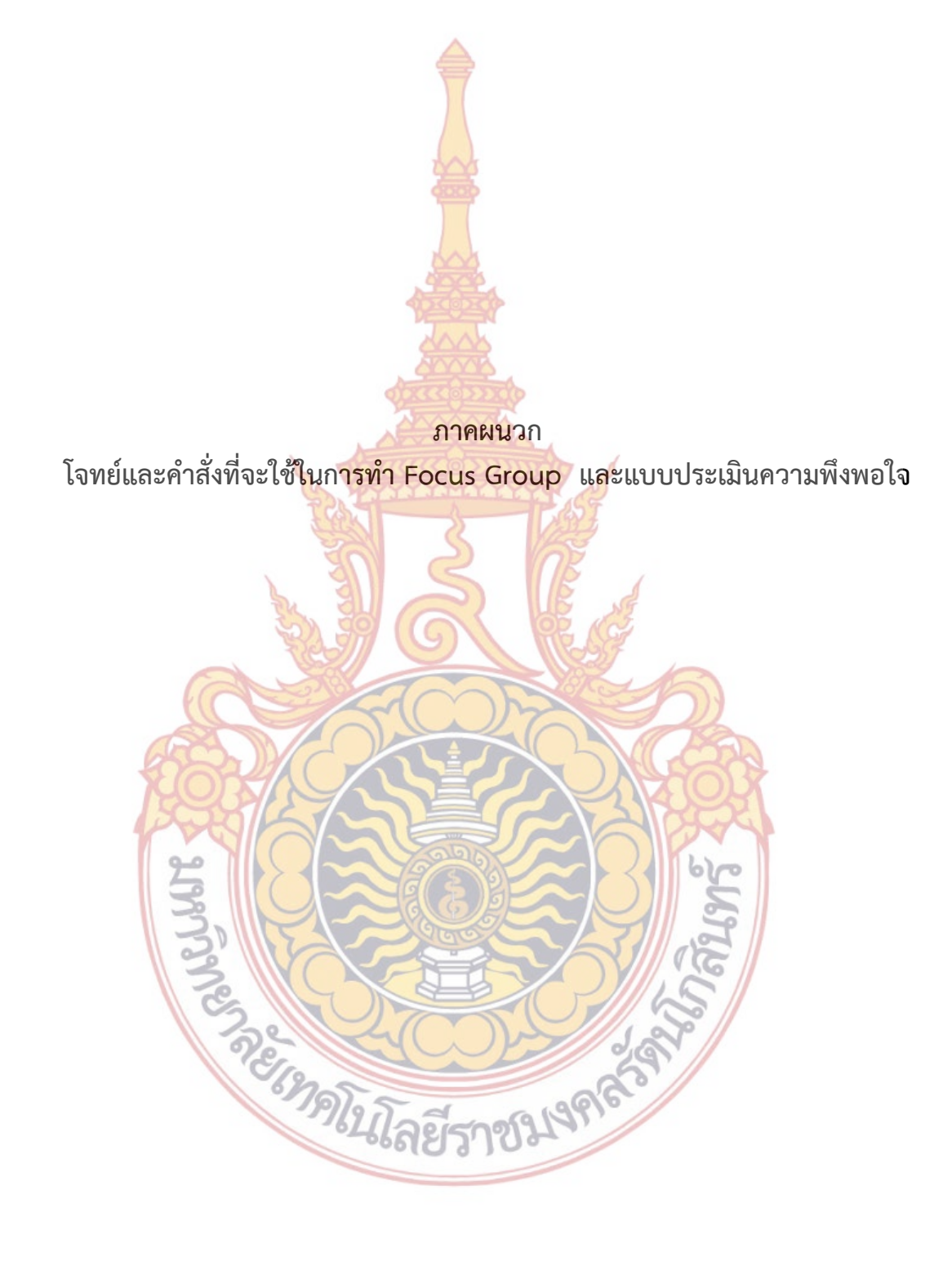

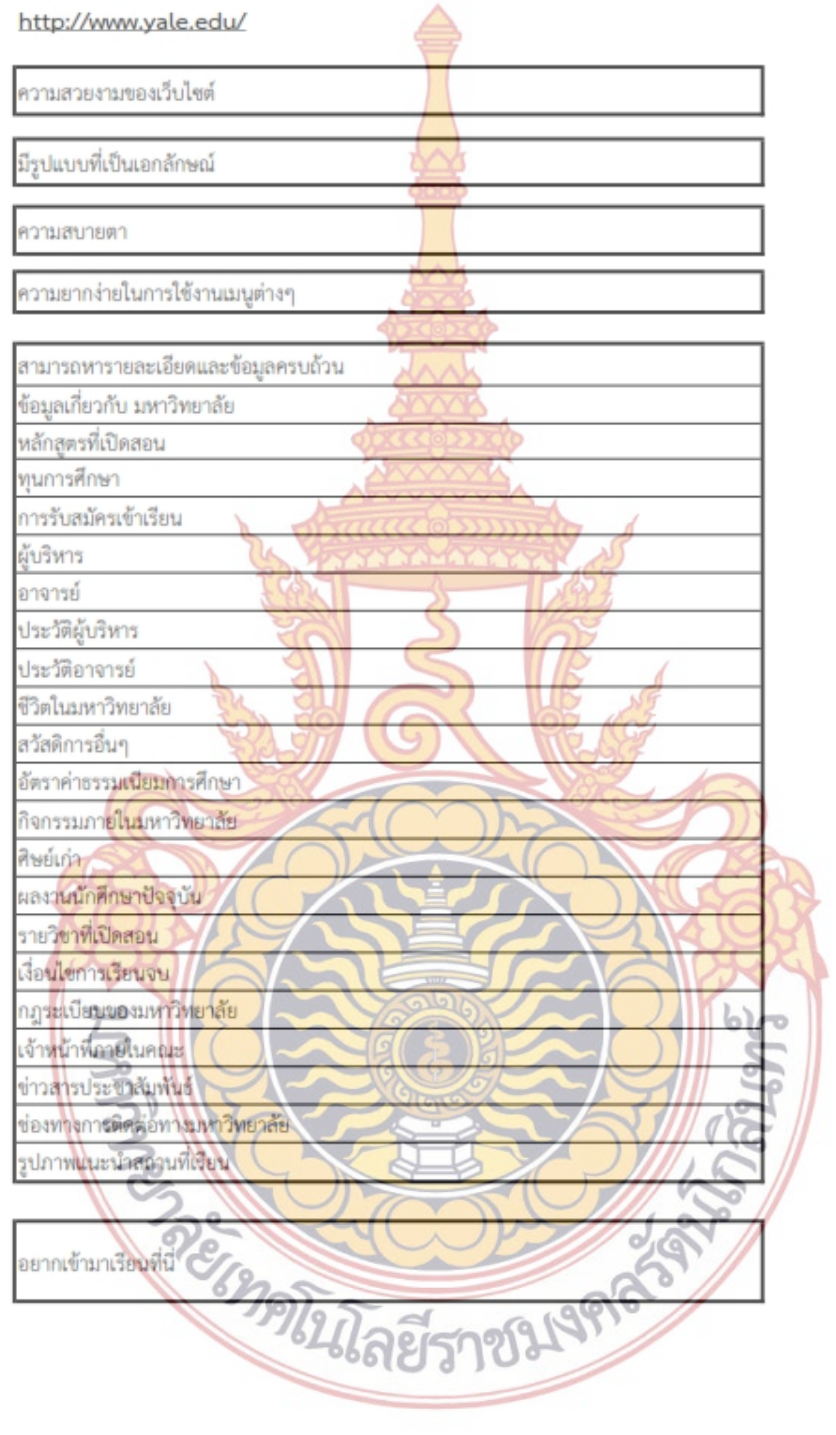

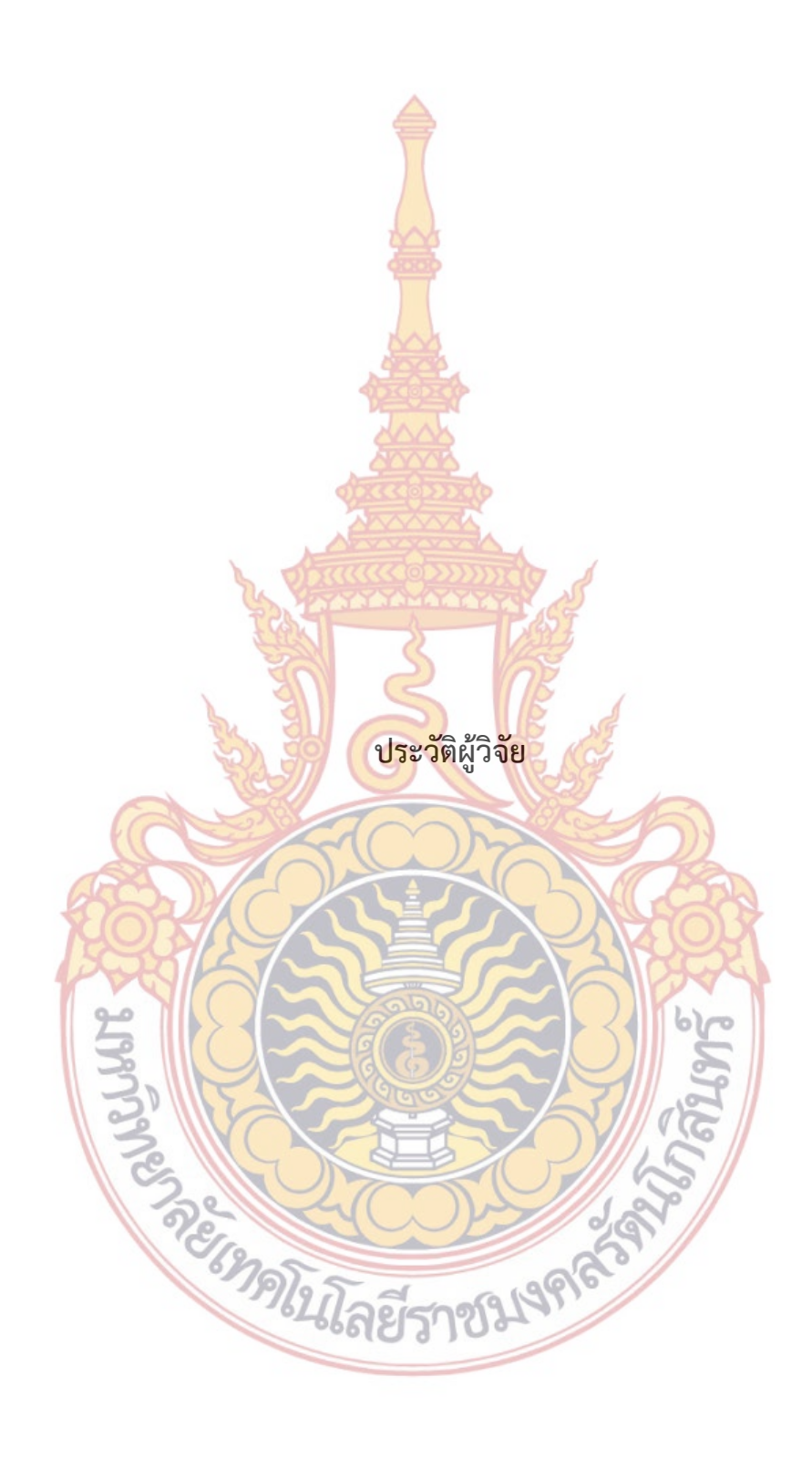

# **ประวัติผู้วิจัย**

**1. ชื่อ สกุล** นายยุทธพงศ์ญาณโยธิน

**2. ตำแหน่งปัจจุบัน** อาจารย์ คณะสถาปัตยก<mark>รร</mark>มศาสตร์และการออกแบบ มหาวิทยาลัยเทคโนโลยีราชมงคลรัตนโกสินทร์

#### **3. หน่วยงานท สามารถติดต่อได้ ี่**

 คณะสถาปัตยกรรมศาสตร์และการออกแบบ ิมหาวิทยาลัยเทคโนโลยีราช<mark>มงคลรัตน</mark>โกสินทร์ yutthapong.yan@rmutr.ac.th

### **4. ประวัติการศึกษา**

ี ปริญญาโท มหาวิทย<mark>าลัยศิลปากร หลักสูตรศ</mark>ิลป<mark>ม</mark>หาบัณฑิต สาขาวิชาการออกแบบ-นิเทศศิลป์, พ.ศ. 2555

ปริญญาตรี มหาวิทยาลัยศรีนครินทรวิโรฒ หลักสูตรศิลปกรรมศาสตร์บัณฑิต สาขาวิชาการออกแบบเพื่อการแส<mark>ดง, พ</mark>.ศ.2<mark>550</mark> ื่

**BANKING STANDARD** 

5. สาขาวิชาการที่มีความชํานาญพิเศษ กา<mark>รออกแบบสิ่งพิมพ์ และสื่อสิ่งพิมพ์ดิจิตอล</mark> ิ่ ิ่

6. ประสบกา<mark>รณ์ที่เกี่ยวข้องกับการบริหารงานวิจัย</mark> ี่

-